# SIGVerse シミュレータ一般公開用 サンプルアプリケーションの開発 成果物

# お好み焼き協調料理エージェント チュートリアル

平成 22 年 2 月

株式会社 とめ研究所

# 目次

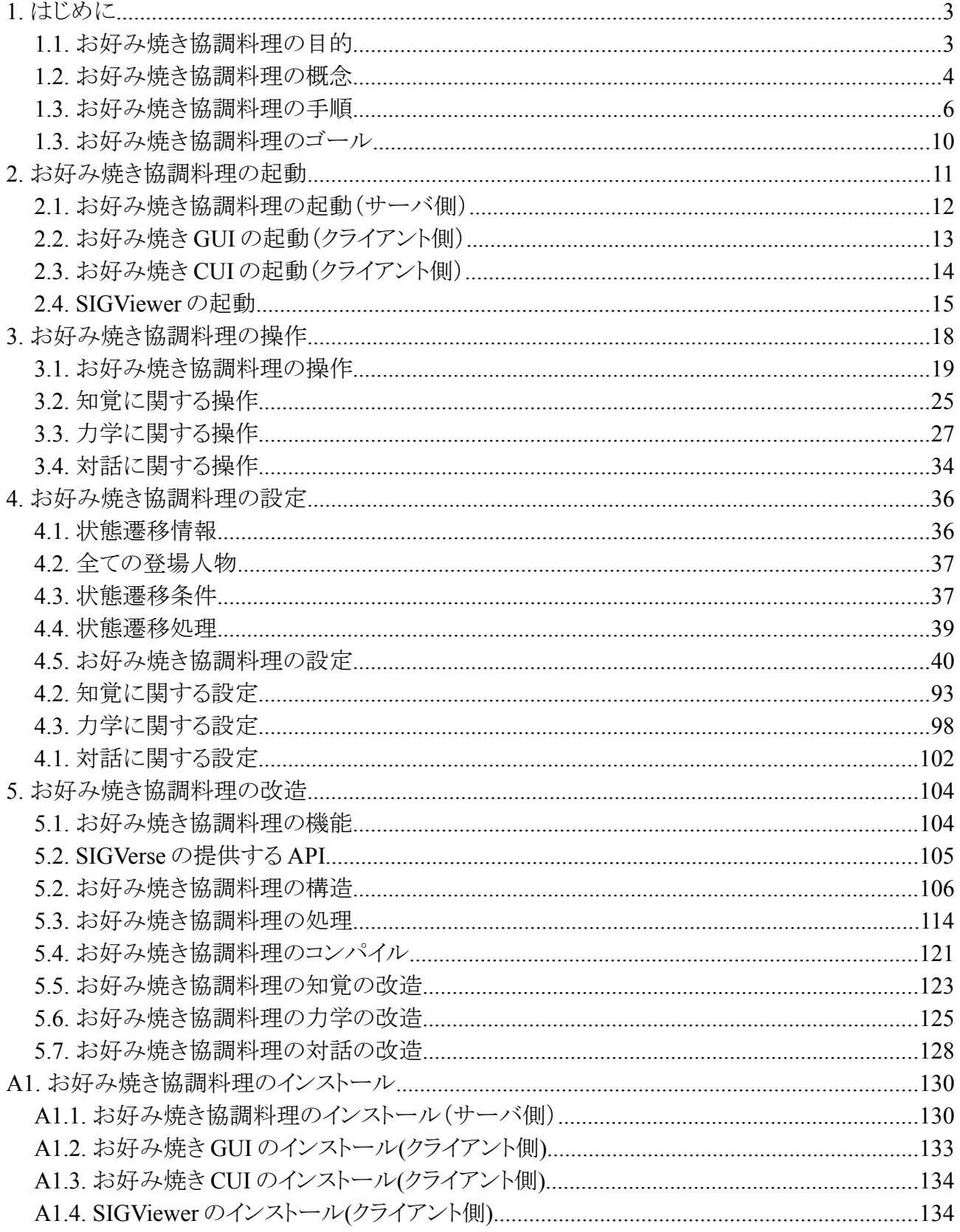

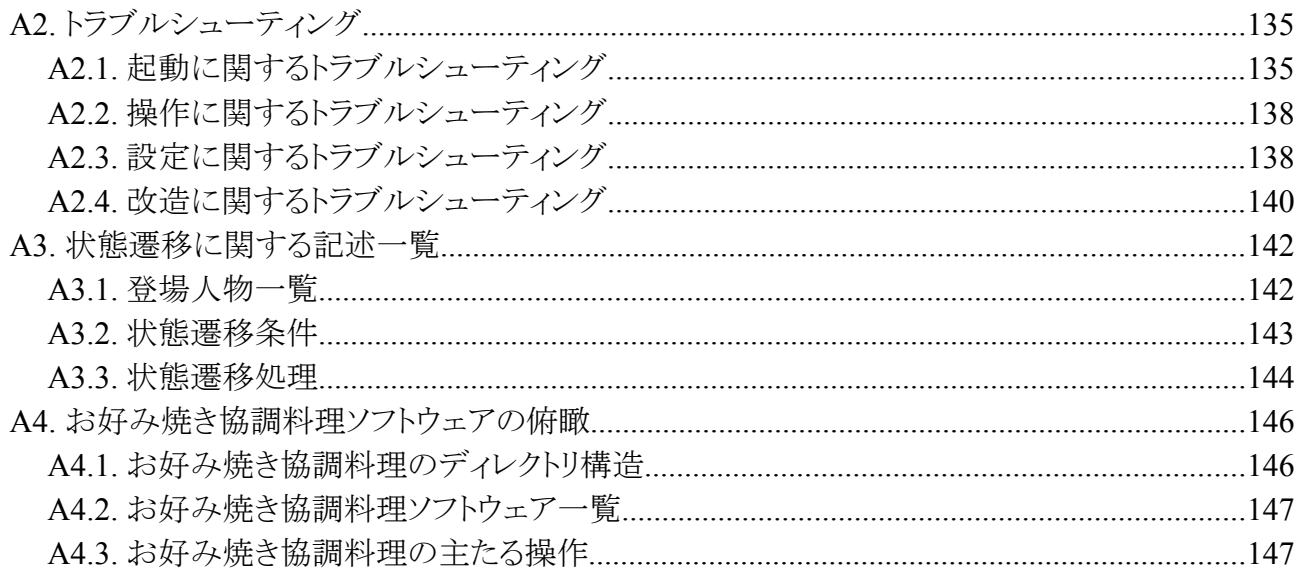

# **1.** はじめに

## **Contents**

- ・はじめに -お好み焼き協調料理の目的 -お好み焼き協調料理の概念 -お好み焼き協調料理の手順
	- ーお好み焼き協調料理のゴール

The Okonomiyaki cooperation dish is an application of one of the applications it using the SIGVerse platform of the sample. The SIGVerse platform has three excellent abilities. It is a simulation ability of "Perception", "Mechanics" and "Conversation". The Okonomiyaki cooperation dish has achieved the Okonomiyaki cooperation dish by using three abilities of those SIGVerse as "Externals change", "Bodily movement/Movement/Rotation" and "Avator and Robot conversation/Agent mutual conversation".

お好み焼き協調料理は、SIGVerse プラットフォーム上で動くサンプルアプリケーションです。その SIGVerse プラットフォームは三つ の優れた能力をもちます。それは「知覚」「力学」「対話」のシミュレーション能力です。お好み焼き協調料理は SIGVerse の三つの 能力それぞれを「見た目変化」「身体動作/移動/回転」「アバタ・ロボット対話/エージェント相互対話」として実現しています。

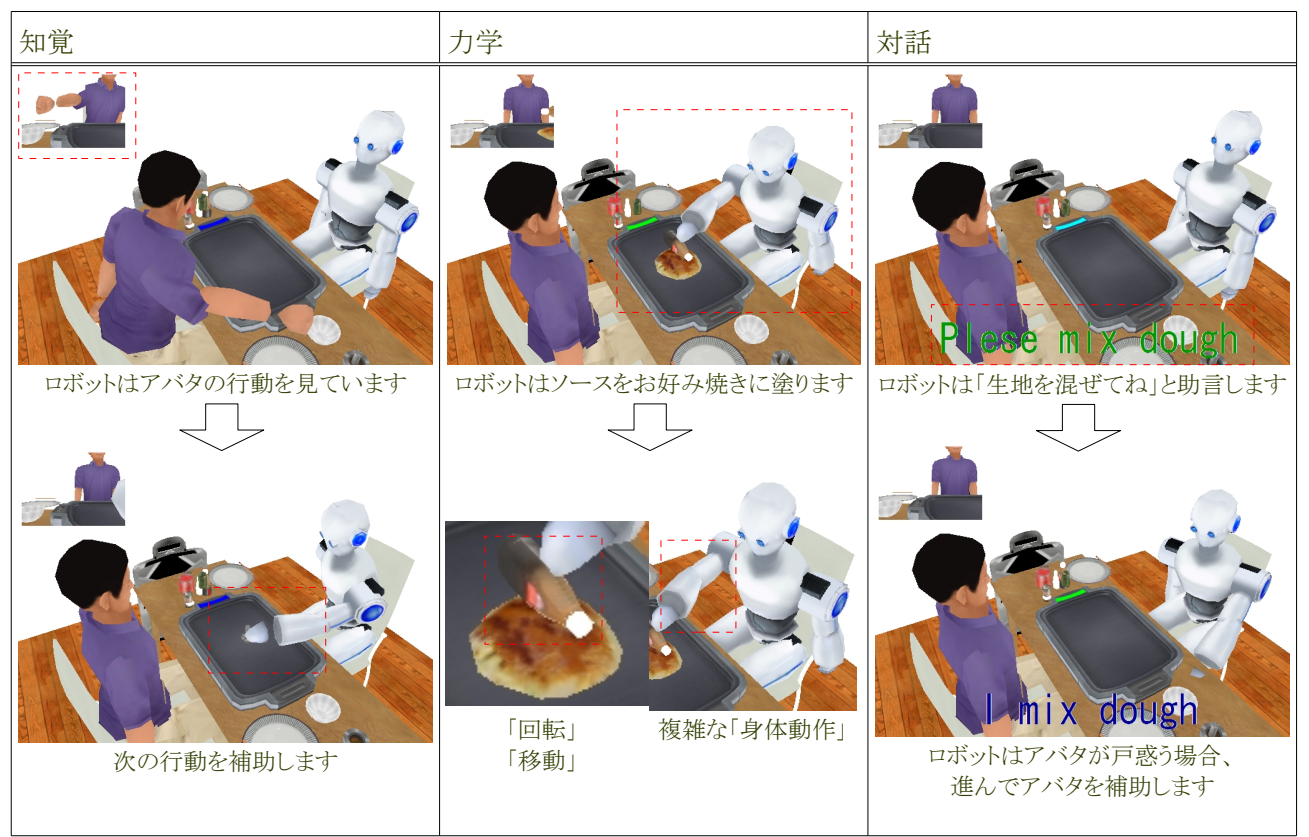

## **1.1.** お好み焼き協調料理の目的

You learn the usage of SIGVerse to this Okonomiyaki cooperation dish according to the procedure of "Operation", "Setting", and "Remodel". You can be well informed of the usage of SIGVerse when it finished reading this tutorial, and make a new application before long. This tutorial aims at the help.

貴方は、このお好み焼き協調料理を「操作」「設定」「改造」を通じて学びます。貴方はこのチュートリアルを読み終えた時、 SIGVerse の使い方を熟知し、やがて新しいアプリケーションを作成できるでしょう。このチュートリアルは、その手助けを目的として います。

## **1.2.** お好み焼き協調料理の概念

The okonomiyaki cooperation dish is assumption done in a general okonomiyaki shop. Moreover, the okonomiyaki made by the above-mentioned cooking method is called "Kansai" okonomiyaki. This "Kansai" okonomiyaki needs various cooking utensils besides pork and the ingredients , for instance, the iron plate and the source. The state changes like this okonomiyaki on SIGVerse, and the unit of the thing that rushes into action (It is moved) is called "Agent". For instance, Hera who uses it to turn okonomiyaki inside out is one of the agents, too. Agent's all lists that appear with the okonomiyaki cooperation dish are recorded as follows.

<span id="page-4-0"></span>お好み焼き協調料理は、一般的なお好み焼き屋で行う前提です。また[、下記調](#page-4-0)理法で作られるお好み焼きは「関西」お好み焼きと 言います。この「関西」お好み焼きは豚肉や生地の他に、様々な調理器具、例えば鉄板やソースを必要とします。SIGVerse 上では このお好み焼きの様に状態が変化したり、行動を起こす(動かされたりする)物の単位を「エージェント」と呼びます。例えば、お好 み焼きを裏返す為に用いるヘラもエージェントの一つです。以下にお好み焼き協調料理で登場する全てのエージェントの一覧を 記します。

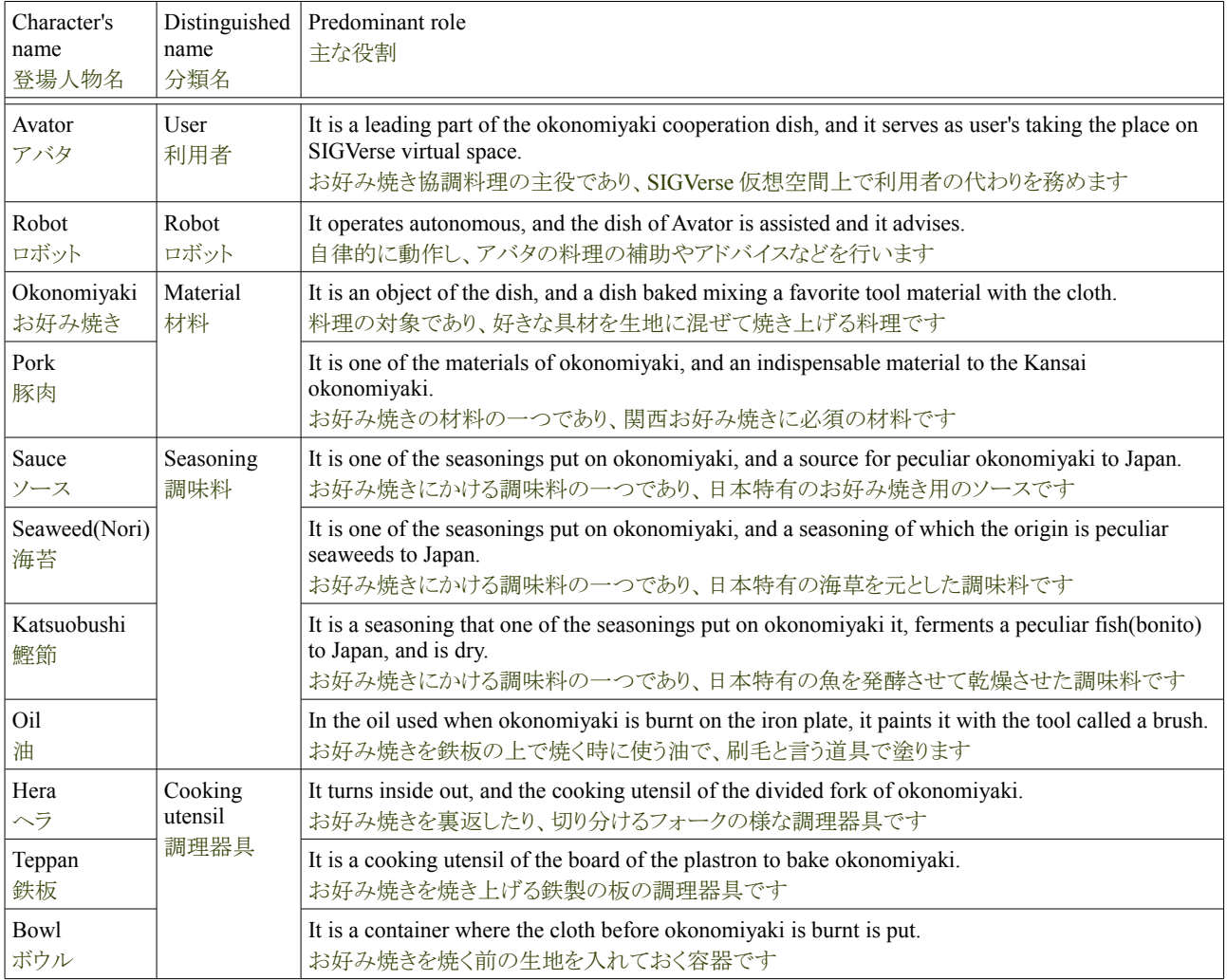

A detailed explanation of okonomiyaki is published in Wikipedia. Please refer to that when you want to know more detailed information.

お好み焼きの詳しい説明は、Wikipedia にも掲載されています。より詳しい情報を知りたい場合は、そちらを参考にしてください。

[Okonomiyaki on Wikipedia](http://en.wikipedia.org/wiki/Okonomiyaki) Website Ex.

[The sample of Figure of appearing "Agent" is recorded as follows. These agents accompany all the operation such](http://en.wikipedia.org/wiki/Okonomiyaki) [as "Movement". The movement such as chairs is not accompanied oppositely is not treated as an agent.](http://en.wikipedia.org/wiki/Okonomiyaki) 

[以下に登場する「エージェント」の図例を記します。これらのエージェントは全て「移動」などの動作を伴います。逆に椅子など移動](http://en.wikipedia.org/wiki/Okonomiyaki) [を伴わないものはエージェントとして扱いません。](http://en.wikipedia.org/wiki/Okonomiyaki)

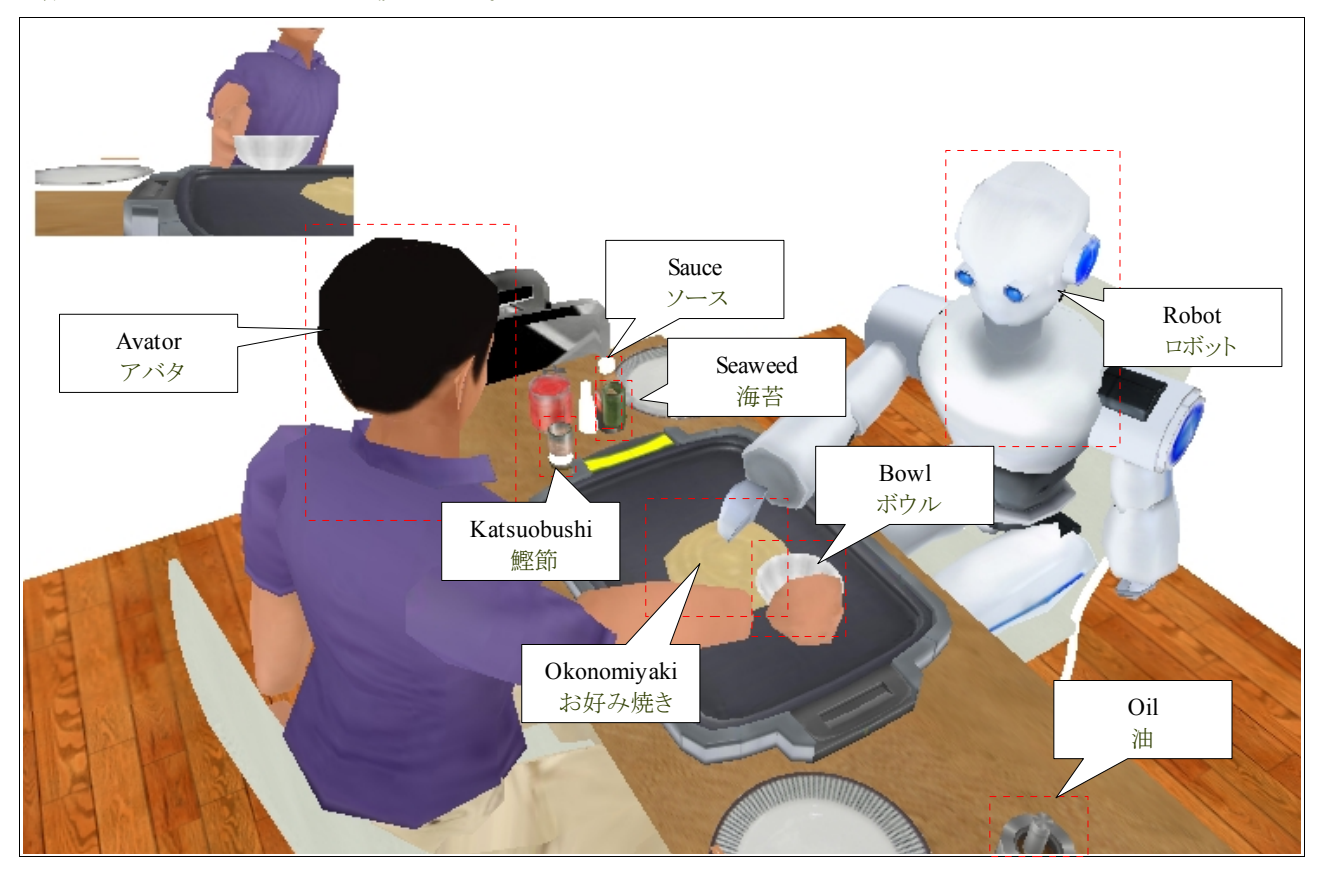

The sample of Figure of appearing "Agent" is recorded as follows. These agents accompany all the operation such as "Movement". Because the chair etc. do not move oppositely at all, it is not treated as an agent.

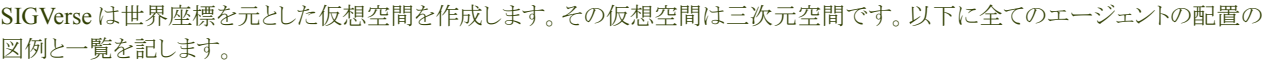

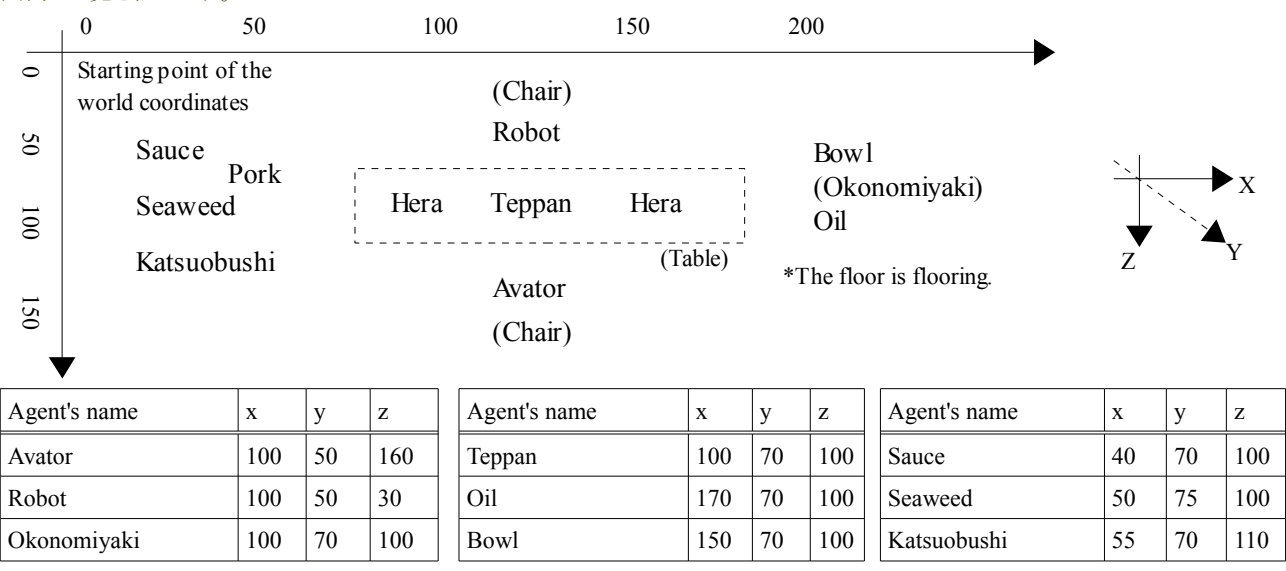

\*This arrangement is a rough standard. この配置は大体の目安です

## **1.3.** お好み焼き協調料理の手順

Okonomiyaki is a peculiar dish to Japan. This dish is done according to "Ingredients is mixed", "Ingredients is burnt on the iron plate", "It turns inside out and burn" and "Season with the seasoning" procedures. The procedure of the dish of Okonomiyaki is written in the following.

お好み焼きは日本独特の料理です。この料理は好きな具材を生地に混ぜて鉄板の上で焼きます。この料理は「生地を混ぜる」「生 地を鉄板の上で焼く」「更に裏返して焼く」「調味料で味付けする」手順で行います。下記にお好み焼きの料理の手順を記します。

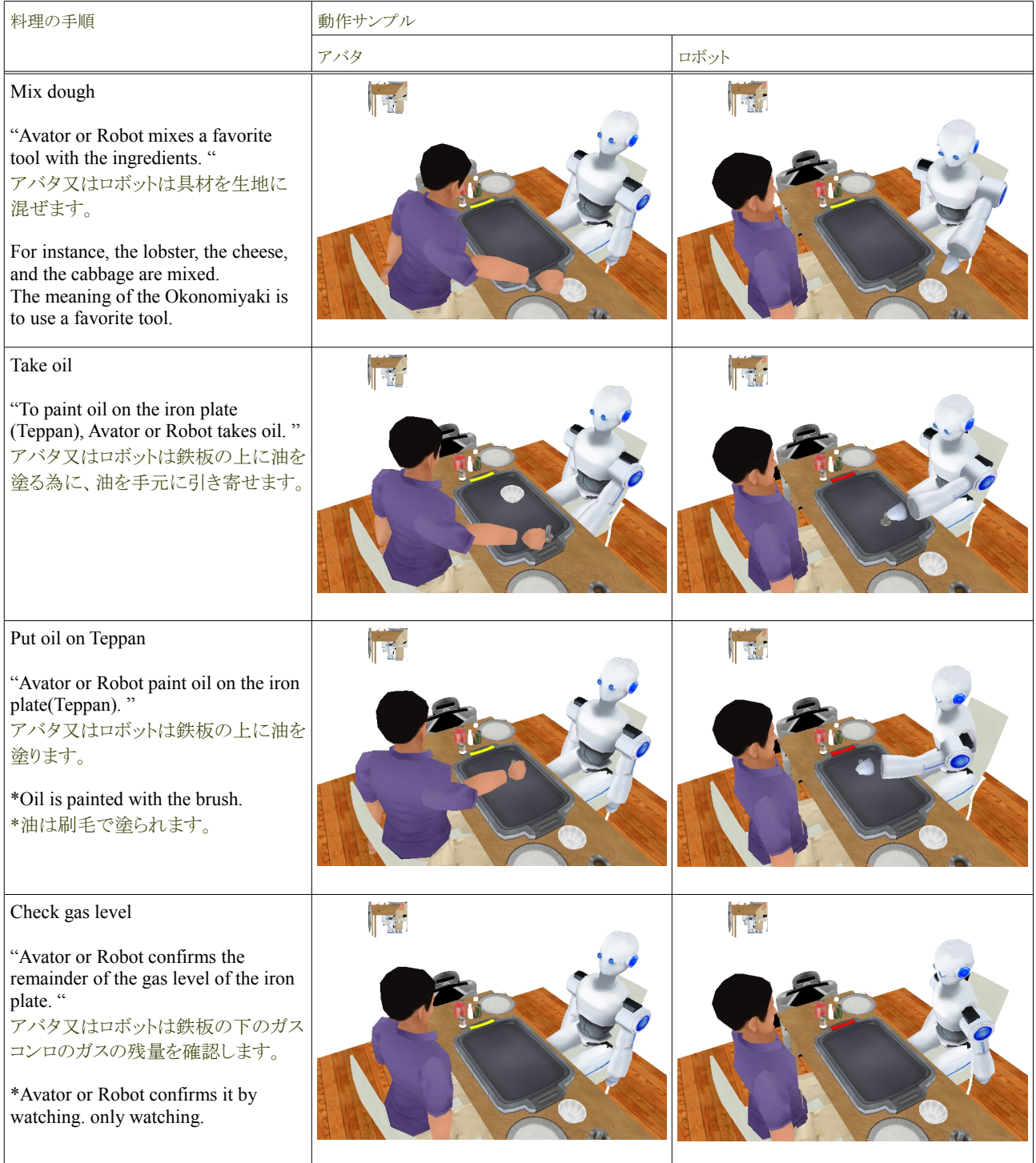

## Tutorial of the Okonomiyaki cooperation dish **Release 1.0.dev** Release 1.0.dev

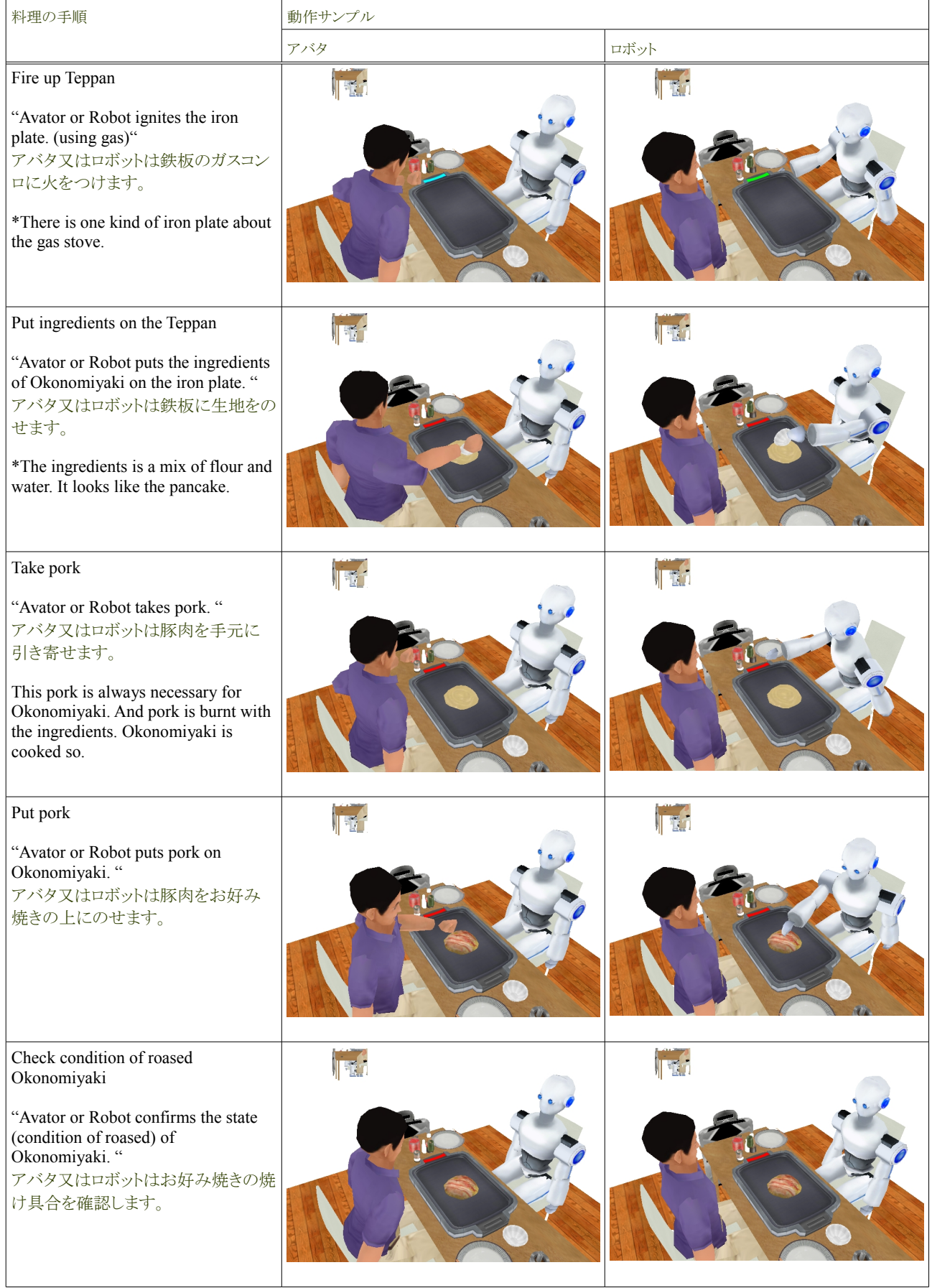

## Tutorial of the Okonomiyaki cooperation dish **Release 1.0.dev** Release 1.0.dev

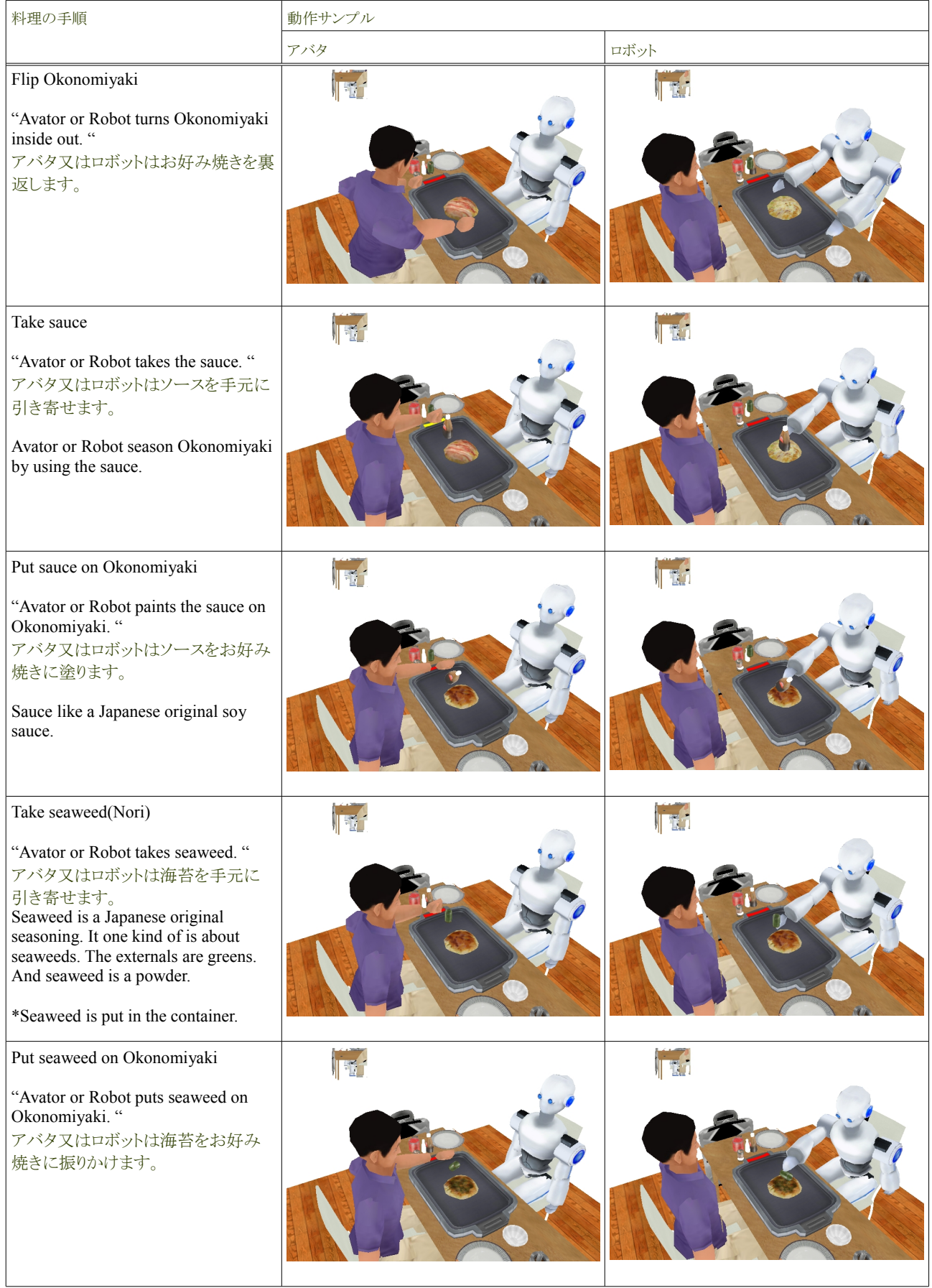

# Tutorial of the Okonomiyaki cooperation dish Release 1.0.dev

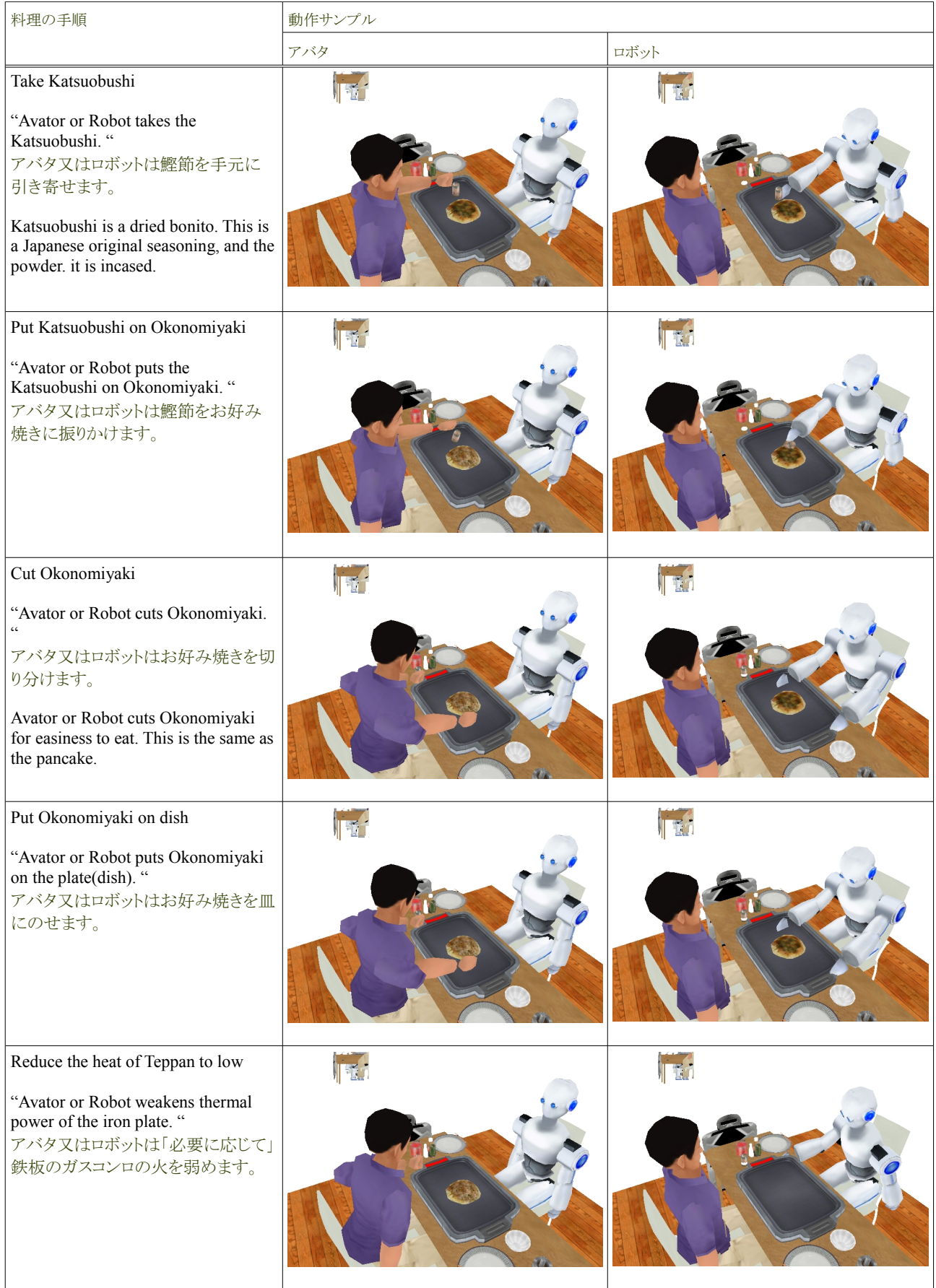

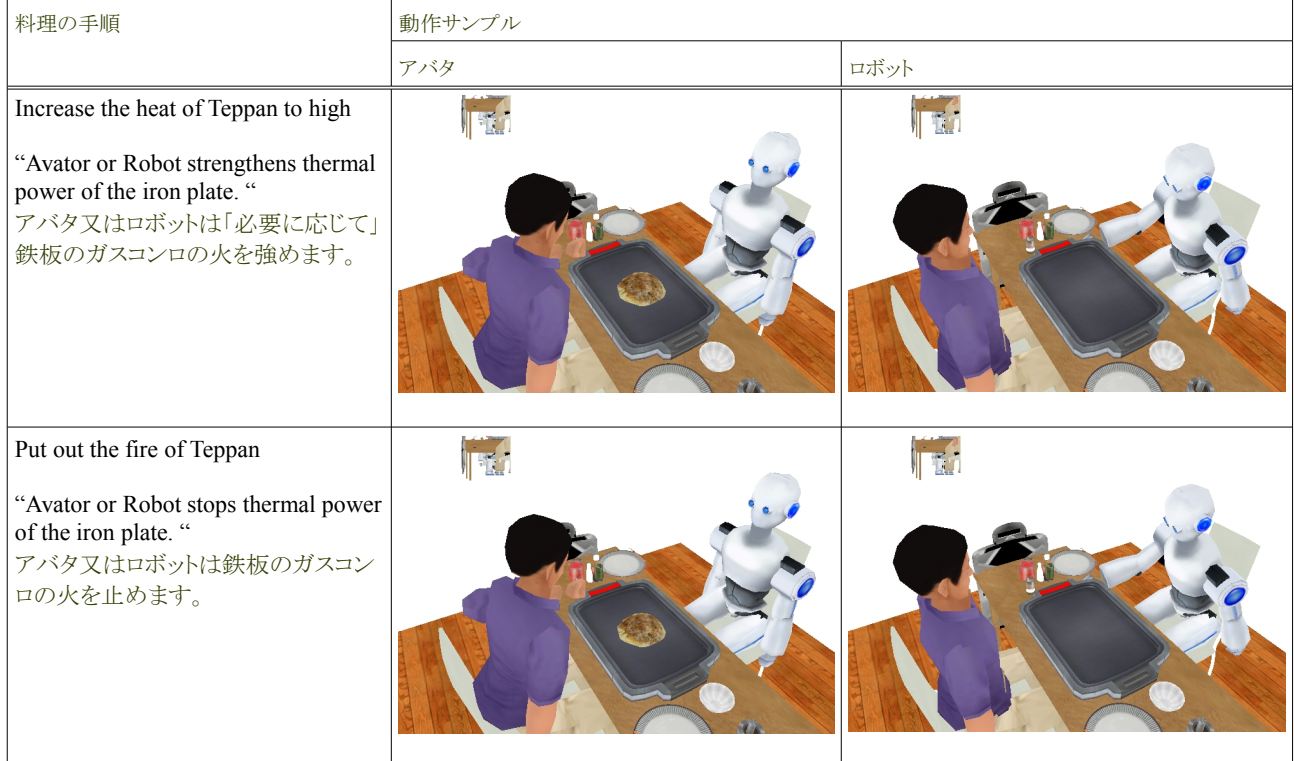

## **1.3.** お好み焼き協調料理のゴール

The goal of the Okonomiyaki cooperation dish is to be able to cook without scorching Okonomiyaki. If Avator or Robot cooks alone, Okonomiyaki is burned. It is necessary to cook two people for that cooperatively. The Okonomiyaki cooperation dish can set the behavior of the Robot at that time. For instance, it is "Assist positively", "On negative lines assistance", "Only advice" and "Everything is left".

お好み焼き協調料理のゴールは、お好み焼きをこがさずに料理することです。アバタ一人で料理するとお好み焼きはこげる為、ア バタはロボットと二人で協調して料理する必要があります。お好み焼き協調料理では、その時のロボットの振る舞いを「積極的に補 助」「消極的に補助」「アドバイスのみ」「全て任せる」から選択できます。

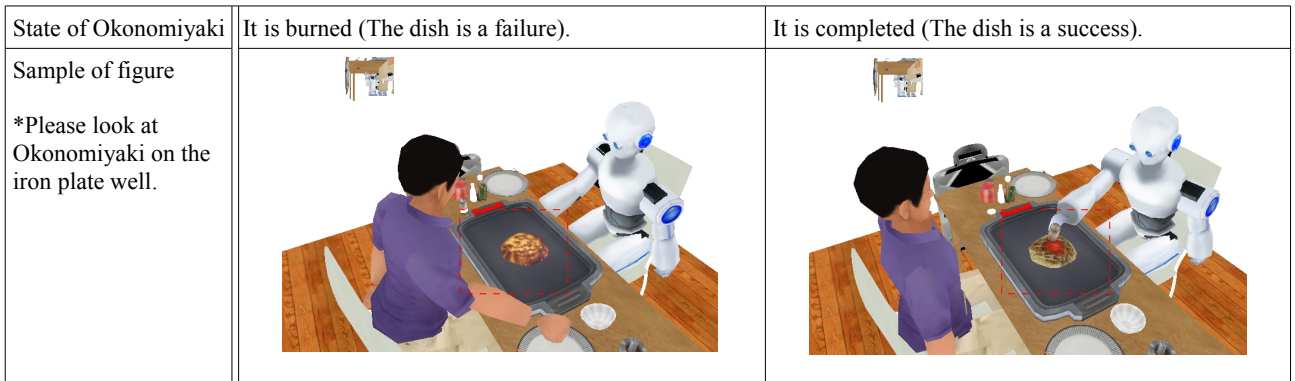

You will learn the behavior of this robot, understand contents of the Okonomiyaki cooperation dish, and learn the goodness of SIGVerse. You must learn the Okonomiyaki cooperation dish by using this tutorial, and remember how to make the application of SIGVerse. At that time, SIGVerse will bring you various findings.

貴方はこのロボットの振る舞いを学び、お好み焼き協調料理の中身を理解し、そして SIGVerse の良さを知るでしょう。貴方はこの チュートリアルを利用して、SIGVerse のアプリケーションの作り方を覚えてください。その時、SIGVerse は様々な知見を貴方にもた らすでしょう。

# **2.** お好み焼き協調料理の起動

#### **Contents**

- ・お好み焼き協調料理の起動
	- -お好み焼き協調料理の起動 ( サーバ側 )
	- -お好み焼き GUI の起動 ( クライアント側 )
	- -お好み焼き CUI の起動 ( クライアント側 )
	- -シグビューワの起動

This paragraph explains the method of starting the Okonomiyaki cooperation dish. The Okonomiyaki cooperation dish becomes a location of a user application original on SIGVerse. Therefore, it depends on the composition of the software of SIGVerse. SIGVerse consists of "Central server" and "Service provider". The Okonomiyaki cooperation dish application moves on "Central server" of that, and confirms the operation by "SIGViewer" that is the service provider. In addition, the Okonomiyaki cooperation dish application consists of "Okonomiyaki CUI" to assist "Okonomiyaki GUI" to tell the user's operation and the display. The list of those samples of Figure and the appearing software is recorded as follows.

本章はお好み焼き協調料理の起動方法を説明します。この為にまず SIGVerse の全体の構成を簡単に説明します。SIGVerse は 「セントラルサーバ」「サービスプロバイダ」から成り立ちます。お好み焼き協調料理アプリケーションは、その「セントラルサーバ」上 で動き、サービスプロバイダの一つである「SIGViewer」でその動作を確認します。更にお好み焼き協調料理アプリケーションは、利 用者の操作を伝える「お好み焼き GUI」と、表示を補助する「お好み焼き CUI」からなります。以下にそれらの例を記します。

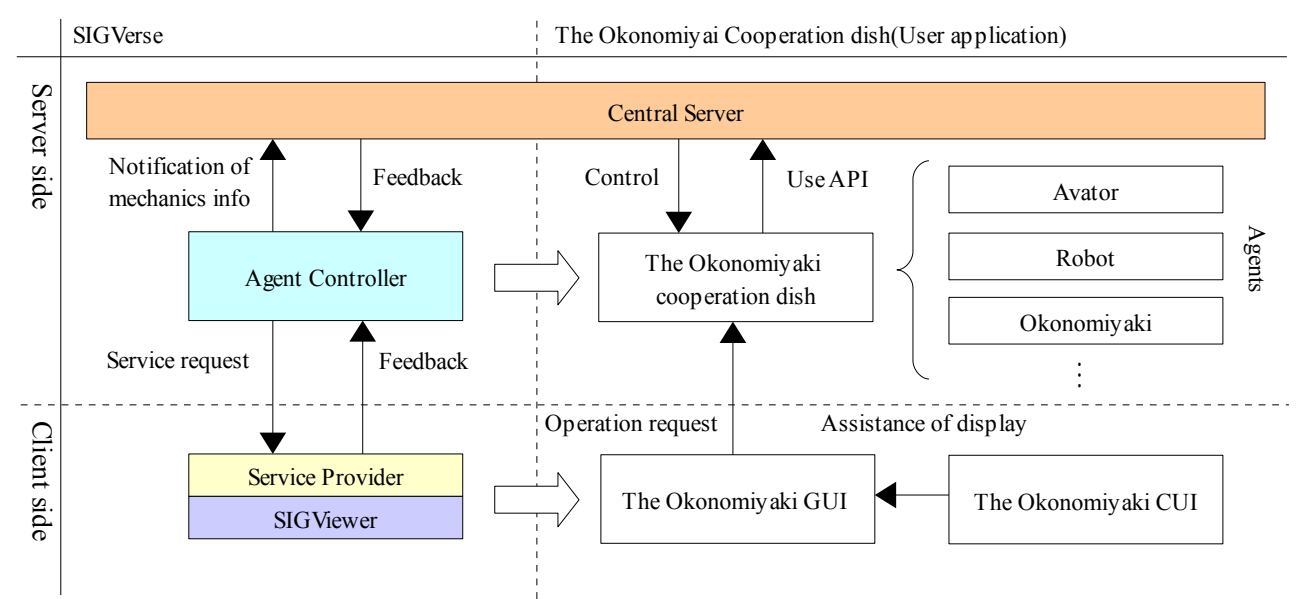

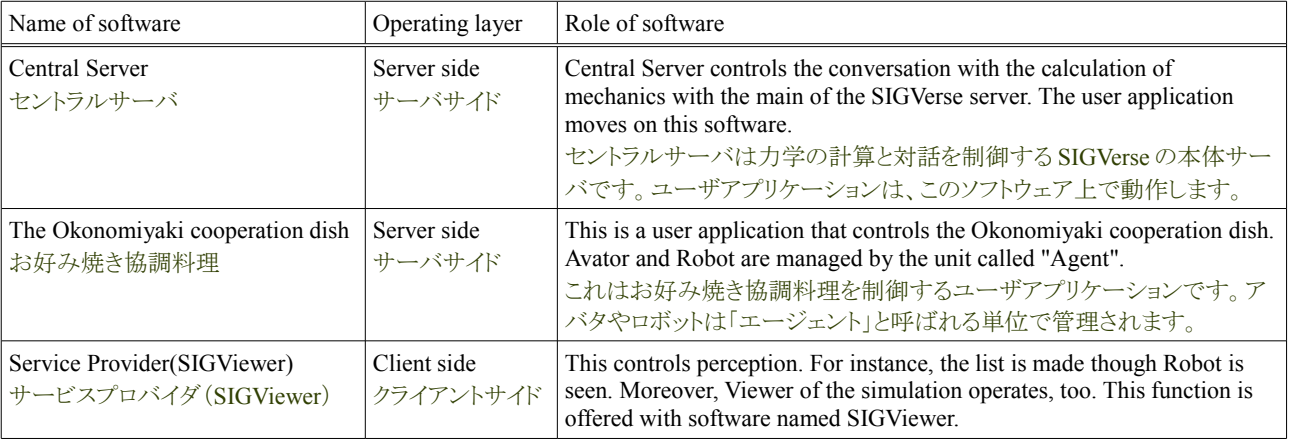

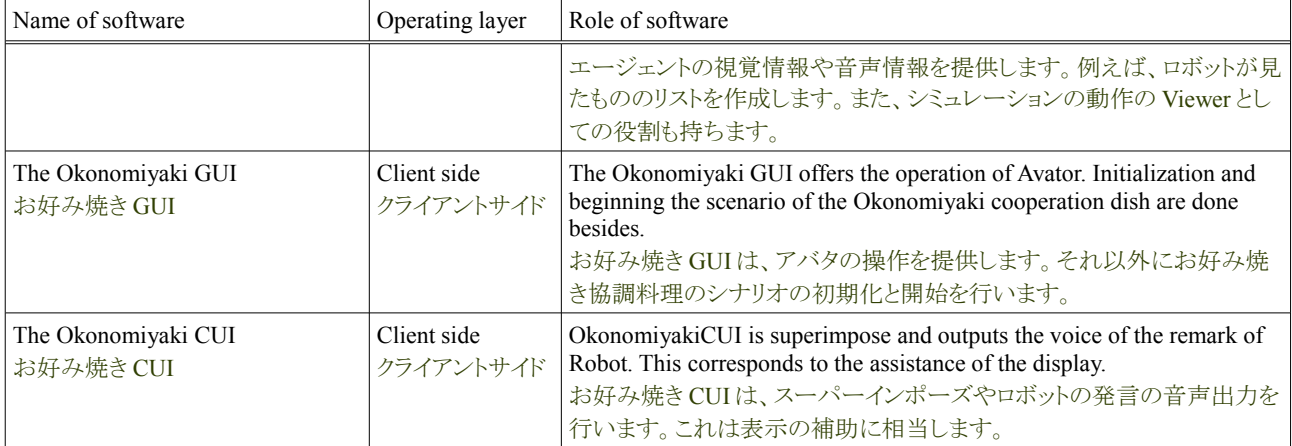

## **2.1.** お好み焼き協調料理の起動(サーバ側)

The Okonomiyaki cooperation dish is started. This starts on the server for the user application. Central Server operates on Linux. Therefore, it starts from the SSH client etc.The procedure is written as follows. \*In this material, SIGVerse is made assumption that has already been installed in the HOME directory.

```
お好み焼き協調料理は、セントラルサーバトで動作するユーザアプリケーションの為にサーバトで起動します。セントラルサーバ
は Linux 上で動き、全ての操作は SSH クライアントなどから行います。以下にその手順を記します。
※この資料では、SIGVerse は既に HOME ディレクトリ(ユーザカレントディレクトリ)にインストールされている前提とします。
```
## **2.1.1.** セントラルサーバディレクトリに移動

Central Server starts when the simserver.sh shell script is executed. It moves to the directory with simserver.sh for that. The hierarchy of the directory is as shown in the following figures.

セントラルサーバは simserver.sh シェルスクリプトを実行して起動します。その為に simserver.sh があるディレクトリに移動します。ディ レクトリの階層は、以下の図の通りです。

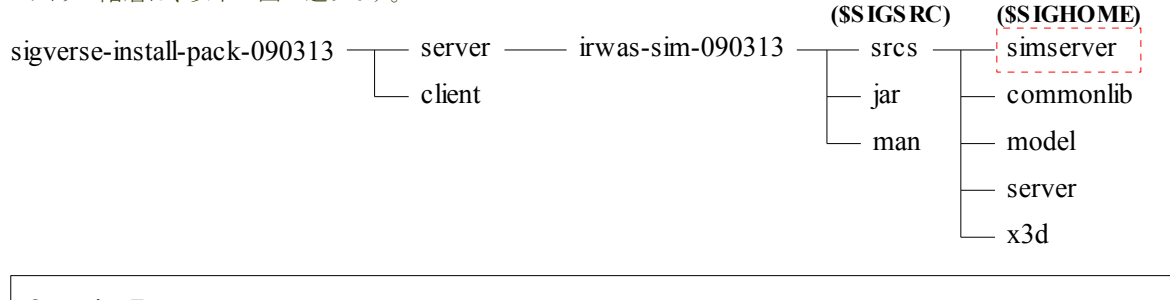

cd \$HOME/sigverse-install-pack-090313/server/irwas-sim-090313/srcs/simserver Operation Ex.

Moreover, this simserver directory is omitted and the srcs directory on "\$SIGHOME" and simserver is omitted with "\$SIGSRC" by the following sentences.

また、この simserver ディレクトリを以下の文章で「\$SIGHOME」、simserver 上の srcs ディレクトリを「\$SIGSRC」と省略します。

## **2.1.2.** セントラルサーバの起動

Simserver.sh is executed. Simserver.sh needs one or more arguments. It is port number specified by "-p". For instance, please specify 9000 for a port number. And this port number is very important. Please remember.

simserver.sh を実行します。simserver.sh は最低一つの引数を必要とします。それは「-p」で指定するポート番号です。ポート番号は 例えば 9000 を指定してください。そしてこのポート番号はとても重要です。覚えておいて下さい。

Operation Ex.

./simserver.sh -p 9000

#### **2.1.3.** セントラルサーバの起動の確認

The start of the Okonomiyaki cooperation dish is confirmed. It sees and confirms the list of the process by the ps command. Or, it confirms it by the log when simserver.sh is started. When the list of the following process was displayed or the log was displayed, it started normally.

お好み焼き協調料理の起動を確認します。それは ps コマンドでプロセスの一覧を見て確認します。または、simserver.sh を起動し た場合のログで確認します。下記のプロセスの一覧が表示されているか、ログが表示された場合は、正常に起動しました。

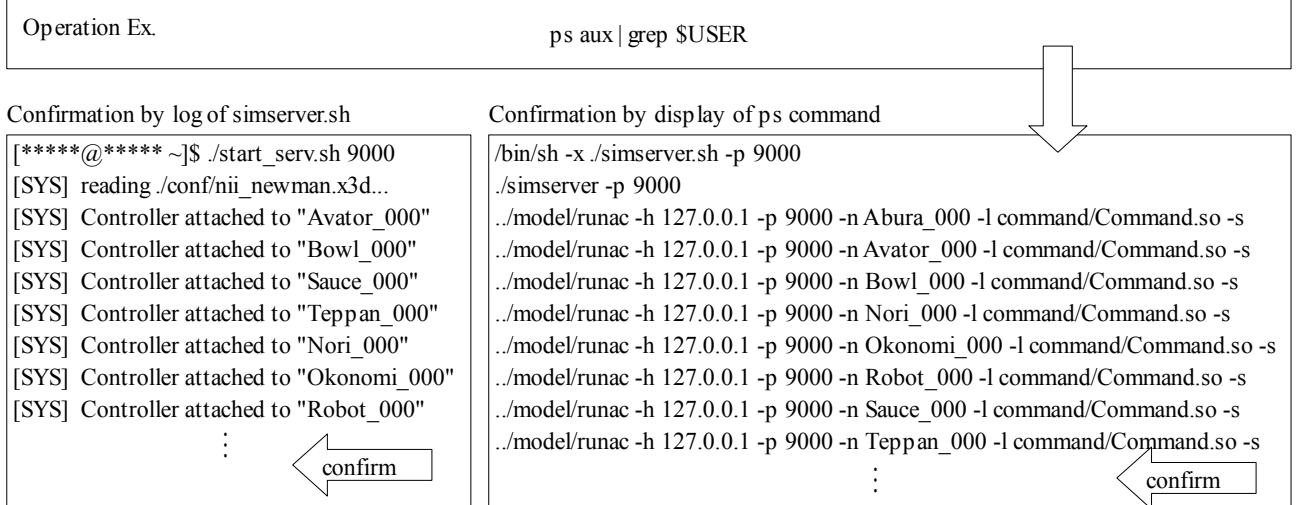

Please read the troubleshooting when it doesn't start and the error is output. \*Moreover the log and the display omit part.

```
もし、起動しない場合やエラーが出力される場合は、トラブルシューティングをご覧ください。
※また、ログの表示は一部を省略しています。
```
## **2.2.** お好み焼き **GUI** の起動(クライアント側)

Okonomiyaki GUI is started. Okonomiyaki GUI operates on the client side.You make it to assumption in which Okonomiyaki GUI has already been installed. Please read "Install of the Okonomiyaki cooperation dish" about the installation method. The procedure of the start is written as follows.

```
お好み焼き GUI を起動します。お好み焼き GUI はクライアントサイドで動作します。貴方は既にお好み焼き GUI をインストールし
ている前提とします。インストールの方法は、導入章をご覧下さい。以下に起動の手順を記します。
```
#### **2.2.1.** お好み焼き **GUI** の起動

Okonomiyaki "GUI" starts with the software of general Windows in a similar way. Please start from the start menu of Windows.

お好み焼き GUI は一般的な Windows のソフトウェアと同じ方法で起動します。Windows のスタートメニューから起動してください。

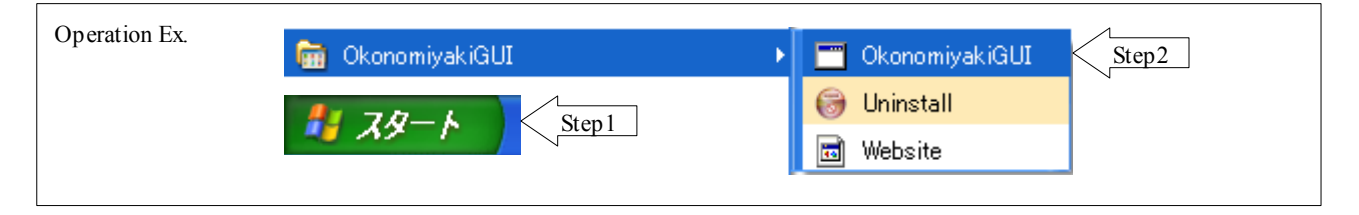

#### **2.2.2.** お好み焼き **GUI** の起動の確認

Okonomiyaki "GUI" start is confirmed. The Window application of the figure below is displayed normally.

お好み焼き GUI の起動を確認します。正常の場合、下図の Window アプリケーションが表示されます。

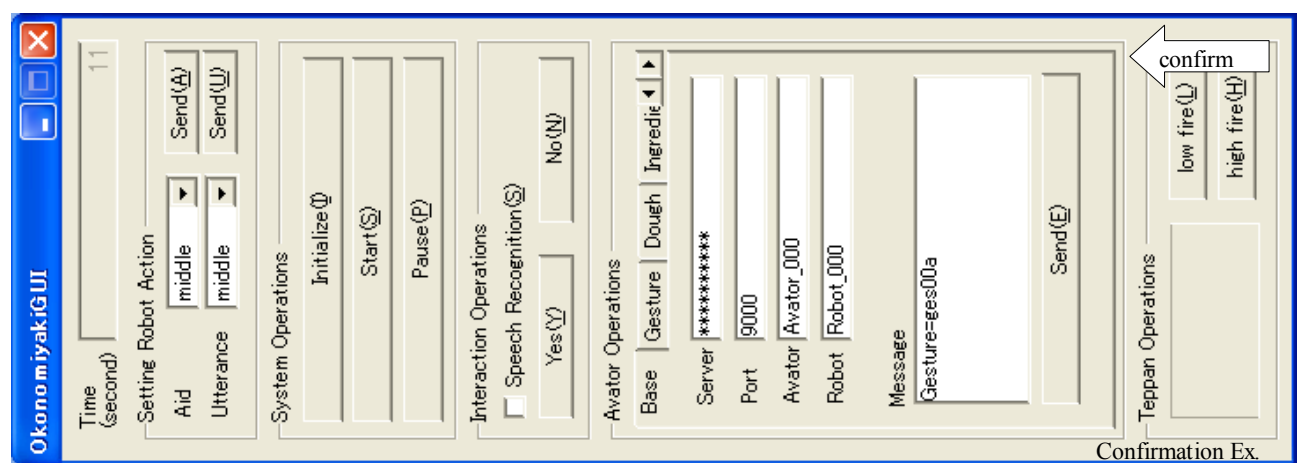

## **2.3.** お好み焼き **CUI** の起動(クライアント側)

Okonomiyaki CUI is started. Okonomiyaki CUI operates on the client side. You make it to assumption in which Okonomiyaki CUI has already been installed. Please read "Install of the Okonomiyaki cooperation dish" about the installation method. The procedure of the start is written as follows.

お好み焼き CUI を起動します。お好み焼き CUI はクライアントサイドで動作します。貴方は既にお好み焼き CUI をインストールし ている前提とします。インストールの方法は、「Install of the Okonomiyaki cooperation dish」をご覧下さい。以下に起動の手順を記 します。

#### **2.3.1.** お好み焼き **CUI** の起動

Okonomiyaki "CUI" starts with the software of general Windows in a similar way. Please start from the start menu of Windows.

お好み焼き CUI は一般的な Windows のソフトウェアと同じ方法で起動します。Windows のスタートメニューから起動してください。

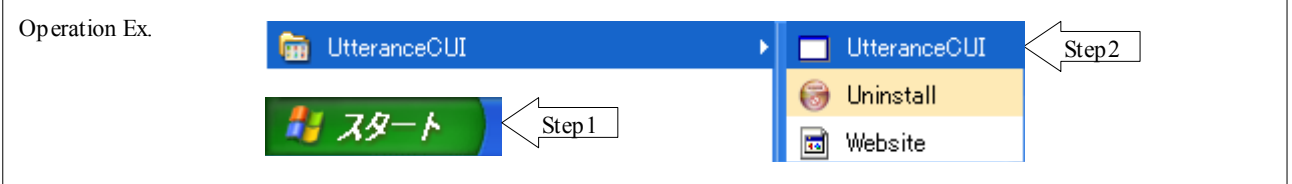

#### **2.3.2.** お好み焼き **CUI** の起動の確認

Okonomiyaki "CUI" start is confirmed. The Window console of the figure below is displayed normally.

お好み焼き CUI の起動を確認します。正常の場合、下図の Window コンソールが表示されます。

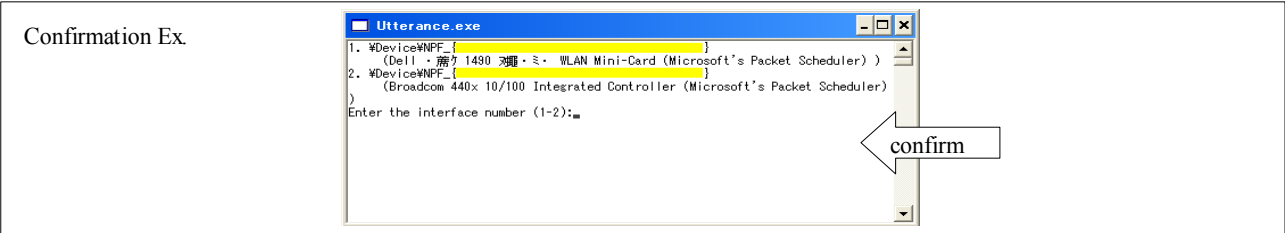

## **2.4. SIGViewer** の起動

SIGViewer is a service provider. Therefore, it operates on the client side. Moreover, it connects to the server so that SIGViewer may have the role as the service provider. This paragraph explains the setting of the connection destination and the start method. The setting and the start are done according to the following procedures.

SIGViewer はサービスプロバイダです。その為、クライアントサイドで動作します。また、SIGViewer はサービスプロバイダとしての役 割を持つ為、サーバに接続します。この項は、その接続先の設定と起動方法を説明します。以下の手順で設定と起動を行います。

## **2.4.1. SIGViewer** の設定

The configuration file is edited and SIGViewer is set. The configuration file is in "C:\Program Files\SIGViewer\release" when the directory of default is selected at the installation of SIGViewer. Please open configuration file "startup.cfg" that is here with the text editor etc.The example of the content of the configuration file is recorded in the following.

SIGViewer の設定は、設定ファイルを編集して行います。その設定ファイルは、SIGViewer のインストールの時にデフォルトのディ レクトリを選択した場合は「C:\Program Files\SIGViewer\release」にあります。ここにある設定ファイル「startup.cfg」をテキストエディタ などで開いてください。下記に設定ファイルの内容の例を記します。

# ------------------------------------------------------------- # Host name and port number of simulation server #シミュレーションサーバーのホスト名とポート番号  $\#$  -----------------#SERVER=localhost SERVER=192.168.3.108 PORT=9999 …

Please look at the upper part of this configuration file. SERVER and PORT are written. You should change this SERVER to "Internet Protocol address" of Central Server or "Domain name". Moreover it is necessary to change PORT to the port number specified when Central Server is started. Please rewrite it in correct SERVER and PORT.

設定ファイルの上の部分を見てください。SERVER とPORT が書かれています。貴方はこの SERVER をセントラルサーバの「IP ア ドレス」または「ドメイン名」に変更する必要があります。また、PORT はセントラルサーバを起動した時に指定したポート番号に変更 される必要があります。正しい SERVER と PORT に書き換えてください。

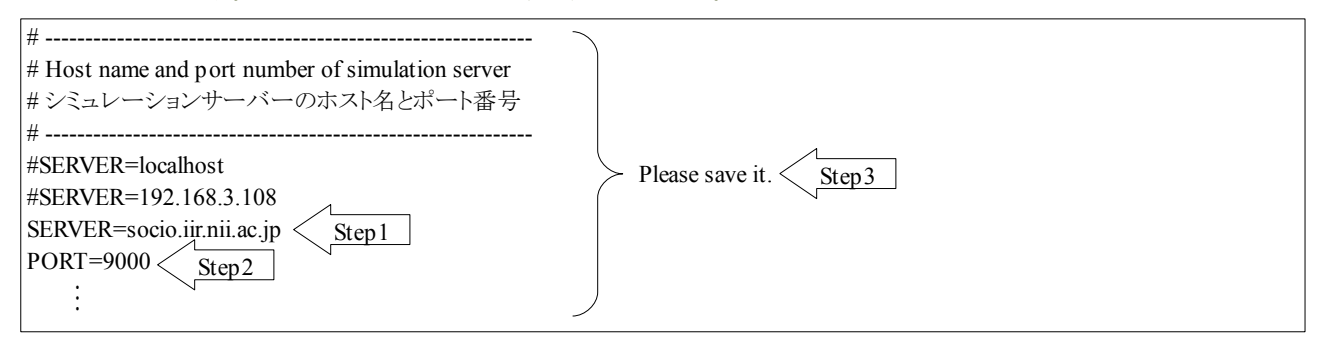

Please save the configuration file. The setting of SIGViewer ends by this. Please read the manual of SIGVerse when you want to change other settings.

設定ファイルを保存してください。これで SIGViewer の設定は終わりです。それ以外の設定を変えたい場合は、SIGVerse のマニュ アルをご覧下さい。

#### **2.4.2. SIGViewer** の起動

SIGViewer starts with the software of general Windows in a similar way. Please start from the start menu of Windows.

SIGViewer は一般的な Windows のソフトウェアと同じ方法で起動します。Windows のスタートメニューから起動してください。

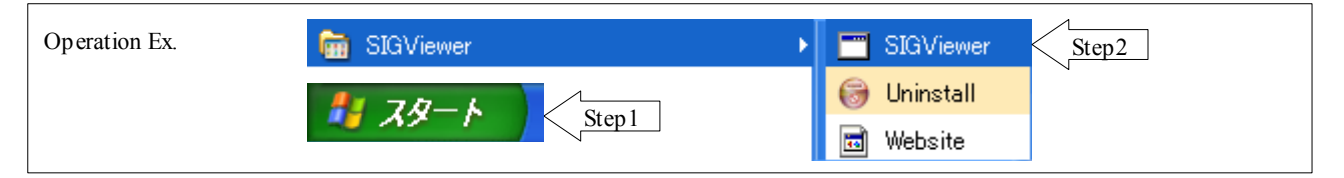

When the Window application of the figure below was displayed, SIGViewer was normally started. Please read the troubleshooting when it is not started or the Window application shuts immediately even if it starts.

下図の Windows アプリケーションが表示された場合、SIGViewer は正常に起動されました。もし、起動されない場合、または起動 しても直ぐに Windows アプリケーションが閉じる場合は、トラブルシューティングをご覧下さい。

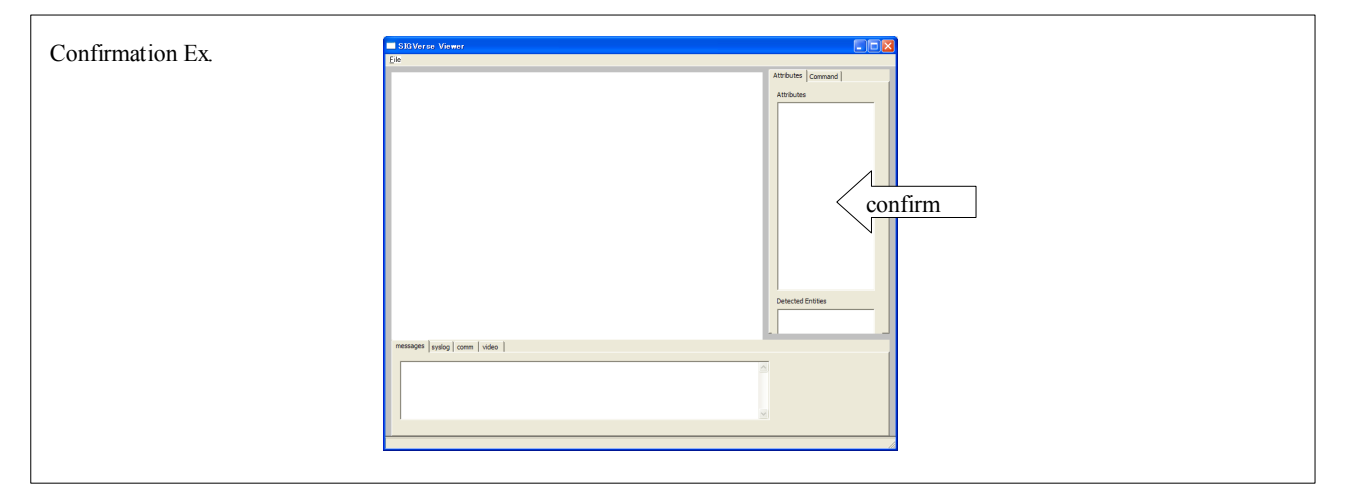

#### **2.4.3. SIGViewer** とセントラルサーバの接続

The connection with Central Server is the following procedure. Please operate it SIGViewer as follows.

Step1. The Comm tag is selected.

Step2. The Connect to SimServer button is selected.

Step3. START is selected from among SIM\_CTRL\_CMD.

Step4. Start World Up date button is selected.

\*It waits until the processing of SIGViewer ends for a little while.

セントラルサーバとの接続は次の手順です。SIGViewer に以下の操作をしてください。

ステップ1.Comm タグを選択します。

ステップ2. Connect to SimServer ボタンを押下します。

ステップ3. SIM\_CRTL\_CMD の中から START を選択します。

ステップ4. Start World Update ボタンを押下します。

※少しの間、SIGViewer の処理が終わるまで待ちます。

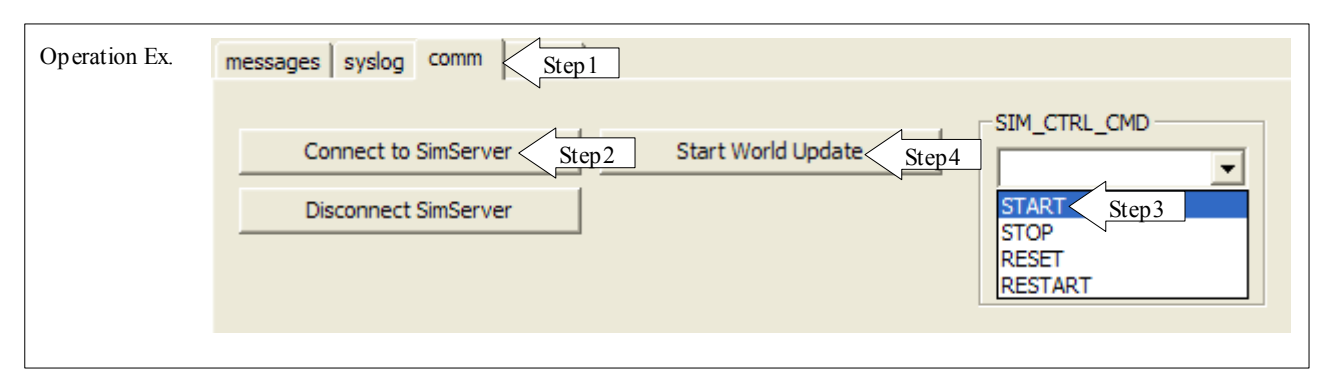

When the screen of Avator and Robot of the figure below is displayed, SIGViewer is normally started.

下図のアバタとロボットの画面が表示された場合、SIGViewer は正常に起動されています。

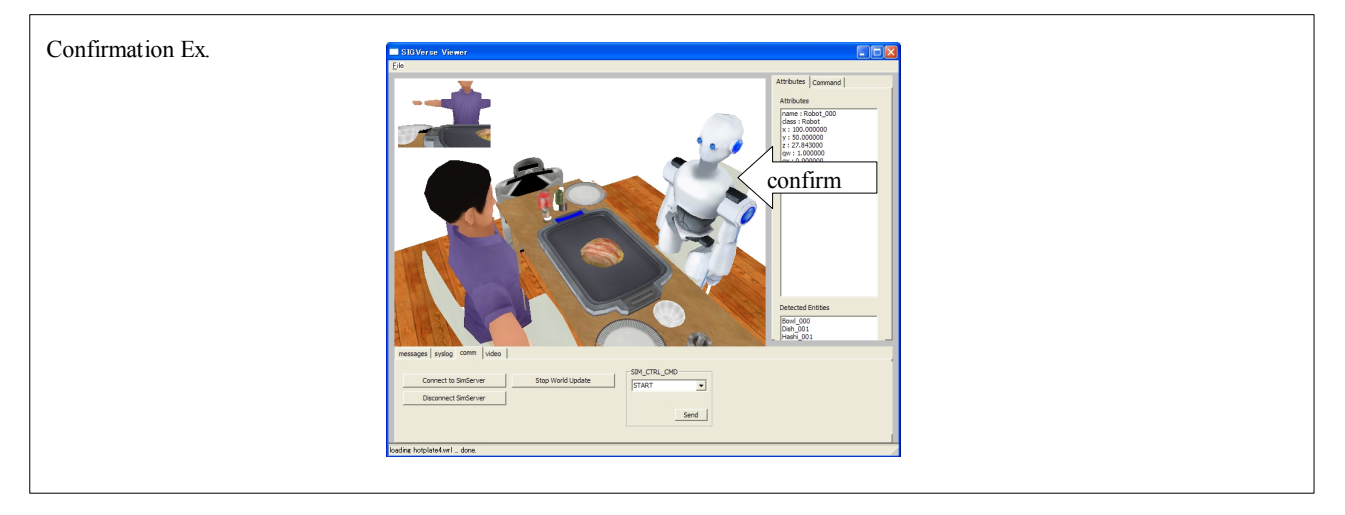

#### **2.4.4. SIGViewer** の起動の確認

Please left-click Robot on SIGViewer with the mouse. SIGViewer operates normally when the value is displayed in "Attributes" and "Detect Entities" in the part in the right of SIGViewer.

SIGViewer 上のロボットをマウスで左クリックしてください。SIGViewer 右の部分の「Attributes」と「Detect Entities」に値が表示された 場合、SIGViewer は正常に動作しています。

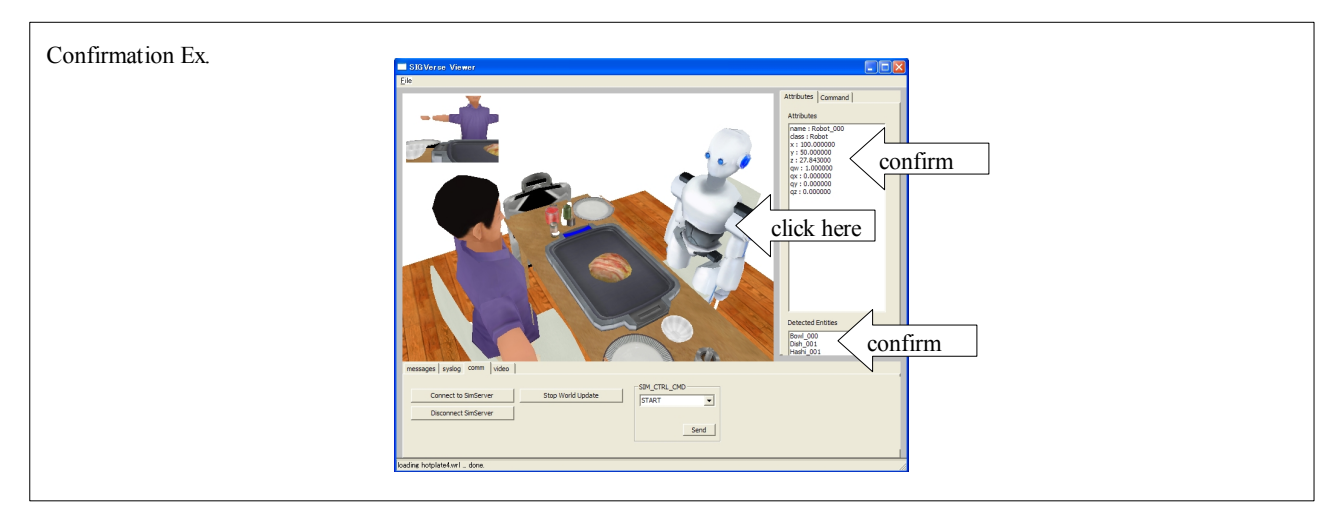

# **3.** お好み焼き協調料理の操作

#### **Contents**

- ・お好み焼き協調料理の操作
	- ーお好み焼き協調料理の操作
	- ー知覚に関する動作
	- -力学に関する操作
	- -対話に関する操作

In this paragraph, it explains the operation of three ability of SIGVerse operation of the Okonomiyaki cooperation dish and "Perception", "Mechanics", and "Conversation". In the Okonomiyaki cooperation dish, Okonomiyaki-GUI is chiefly used. In three abilities of SIGVerse, SIGViewer is chiefly used.

Especially, please confirm "Supplementary level" that shows the degree that Robot helps in the Okonomiyaki cooperation dish. If it lowers kindly if a supplementary level is improved, Robot becomes unkind. As for the Okonomiyaki GUI, the setting is possible.

この章では、お好み焼き協調料理の操作と SIGVerse の三つの能力「知覚」「力学」「対話」の操作について説明します。お好み焼 き協調料理では、主にお好み焼き GUI を使います。SIGVerse の三つの能力では、主に SIGViewer を使います。特に、お好み焼 き協調料理では、ロボットの手伝う度合いを表す「補助度」について確認してください。ロボットは、補助度を高めれば親切に、低め れば不親切になります。お好み焼き GUI はその設定が可能です。

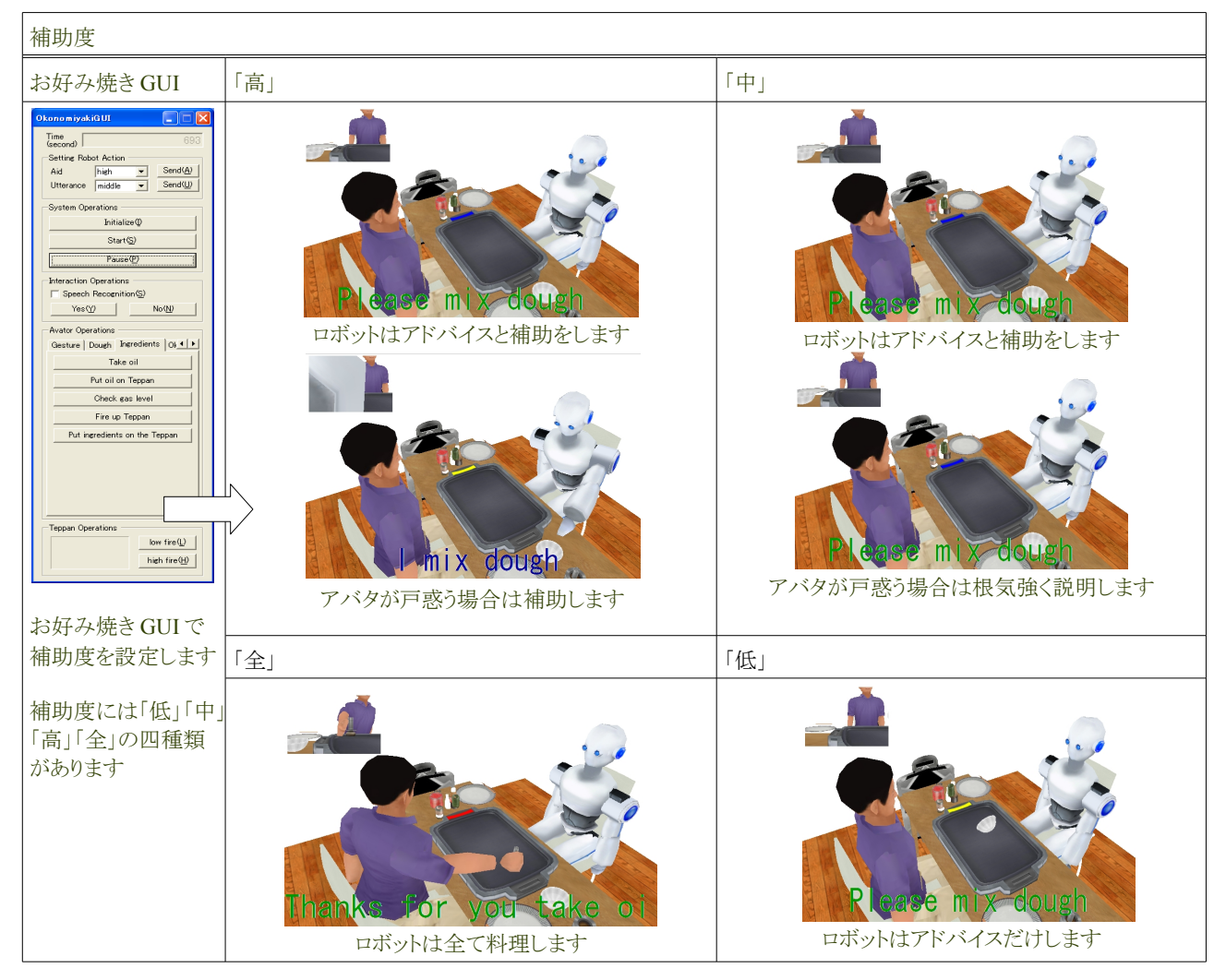

## **3.1.** お好み焼き協調料理の操作

This paragraph explains the manner of operation of the Okonomiyaki cooperation dish. All the Okonomiyaki cooperation dishes are operated with Okonomiyaki GUI. The manner of operation is written in the following.

この項は、お好み焼き協調料理の操作方法を説明します。お好み焼き協調料理はお好み焼き GUI で全て操作します。下記にそ の操作方法を記します。

### **3.1.1.** セントラルサーバに接続する操作

You use Okonomiyaki GUI and operate Avator. And Okonomiyaki GUI transmits your operation to Central Server. Therefore, Okonomiyaki GUI needs information on Central Server. Please specify information on Central Server according to the following procedure.

貴方はお好み焼き GUI を用いてアバタを操作します。そしてお好み焼き GUI は貴方の操作をセントラルサーバに送信します。そ の為、お好み焼き GUI はセントラルサーバの情報を必要とします。下記の手順でセントラルサーバの情報を指定してください。

Step1. Okonomiyaki GUI is started. Step2. Base tag is selected. Step3. IP or the domain name is input to the column of Server. Step4. Port number of Central Server is input to the port column. Step5. Initialize button is selected. Step1. お好み焼き GUI を起動します。 Step2. Base タグを選択します。 Step3. IP アドレスまたはドメイン名を Server 欄に入力します。 Step4. セントラルサーバのポート番号を Port 欄に入力します。 Step5. Initialize ボタンを押下します。 Step<sub>2</sub>

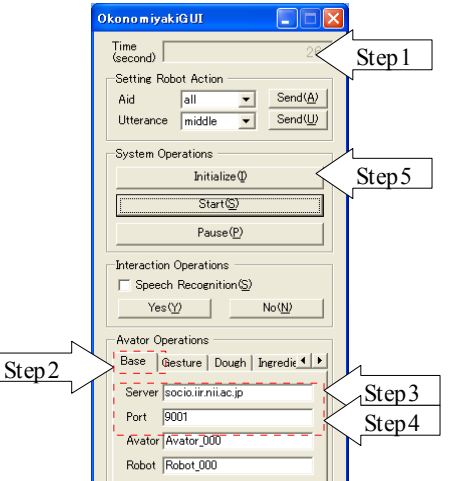

Okonomiyaki GUI has the screen where the processing result is displayed. When the following characters are displayed on the screen, Okonomiyaki GUI can be connected with Central Server.

お好み焼き GUI は処理結果を表示する画面を持ちます。その画面に以下の文字が表示されていた場合、お好み焼き GUI はセン トラルサーバに接続できています。

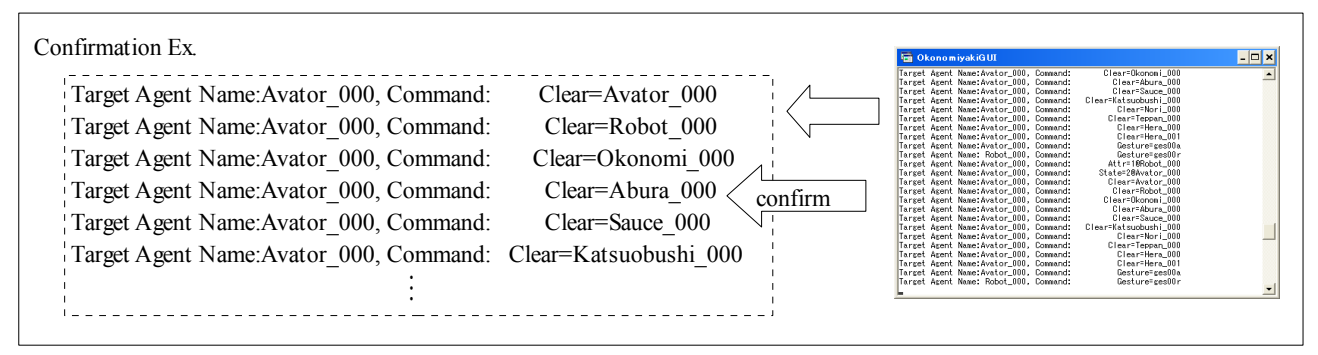

#### **3.1.2.** ロボットの補助度の操作

Robot has a supplementary level and the remark level. A supplementary level is a help degree of Robot. The remark level is a chat degree of Robot. Robot doesn't talk when the remark level is made "low". Those elements are specified according to the following procedures.

ロボットは、補助度と発言度を持ちます。補助度はロボットの手伝い度合いです。発言度はロボットのおしゃべり度合いです。発言 度を「low」にした場合、ロボットはしゃべりません。それらの度合いは、以下の手順で指定します。

• When you specify a supplementary level

Step1. Supplementary level is selected from among the Aid column.

Step2. A right Send button is selected.

• When you specify the remark level

Step3. Remark level is selected from among the Utterance column.

Step4. A right Send button is selected.

• 補助度を指定する場合

Step1. Aid 欄の中から補助度を選択します。

Step2. 右側の Send ボタンを押下します。

• 発言度を指定する場合

Step3. Utterance 欄の中から補助度を選択します。

Step4. 右側の Send ボタンを押下します。

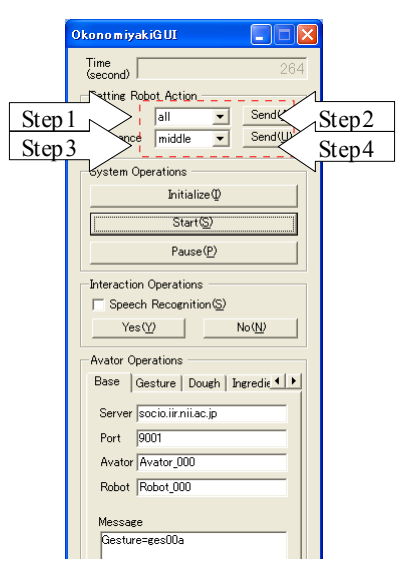

Okonomiyaki GUI has the screen where the processing result is displayed. When the following characters are displayed on the screen, a supplementary level and the remark level are correctly sent.

お好み焼き GUI は処理結果を表示する画面を持ちます。その画面に以下の文字が表示されていた場合、補助度と発言度は正し く送られています。

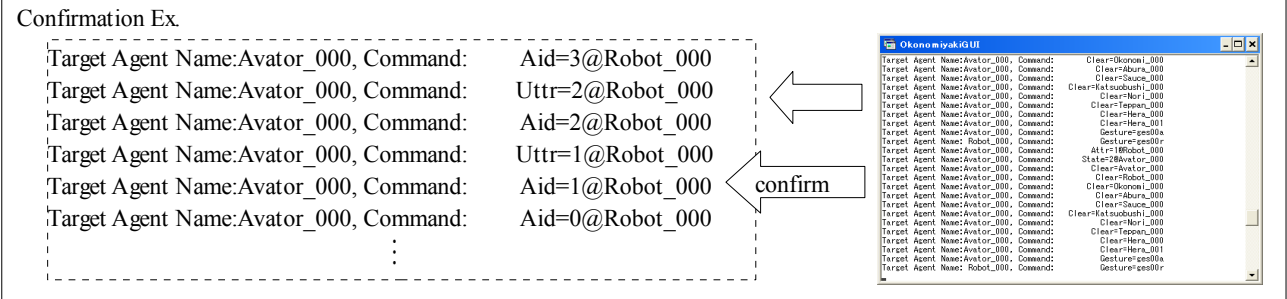

The behavior of a supplementary level of Robot is written as follows. Is the remark "low (off)" or else(on).

以下にロボットの補助度の振る舞いを記します。発言は「low(なし)」かそれ以外(あり)です。

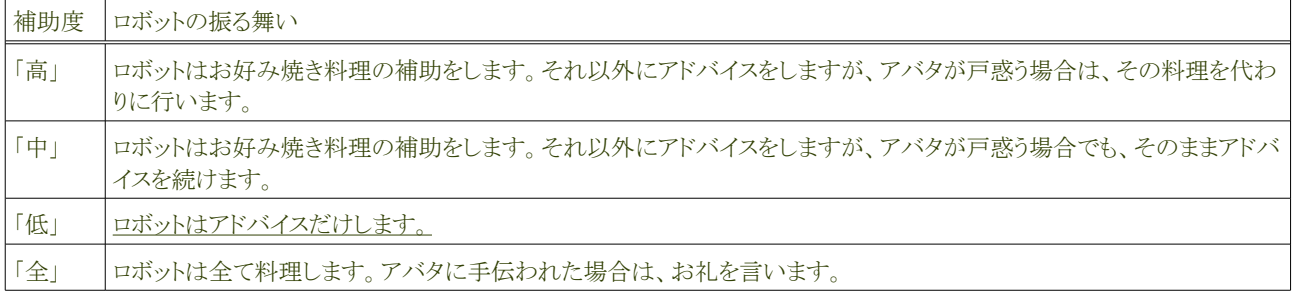

#### **3.1.3.** お好み焼き協調料理の状態の操作

The Okonomiyaki cooperation dish can do initialization, beginning, and the temporary stop. Initialization is returned to the first state. Beginning begins the movement of Robot. The temporary stop stops the movement of Robot temporarily. These operations are specified with Okonomiyaki GUI. The operation method is written as follows.

お好み焼き協調料理は、初期化と開始と一時停止を行えます。初期化は最初の状態に戻します。開始はロボットの動作を開始し ます。一時停止はロボットの動作を一時停止します。これらの操作はお好み焼き GUI で指定します。以下にその操作の方法を記 します。

When initializing it… $(*1)$ 

All the Okonomiyaki cooperation dishes are returned to the first state. Robot becomes a halt condition.

• When beginning... $(*2)$ 

The movement of Robot begins.

• When stopping temporarily... $(*3)$ 

The movement of Robot is stopped temporarily.

• 初期化する場合・・・(\*1)

全てのお好み焼き協調料理を最初の状態に戻します。 ロボットは停止状態になります。

開始する場合・・・(\*2)

ロボットの動作を開始します。

• 一時停止する場合・・・(\*3)

ロボットの動作を一時停止します。

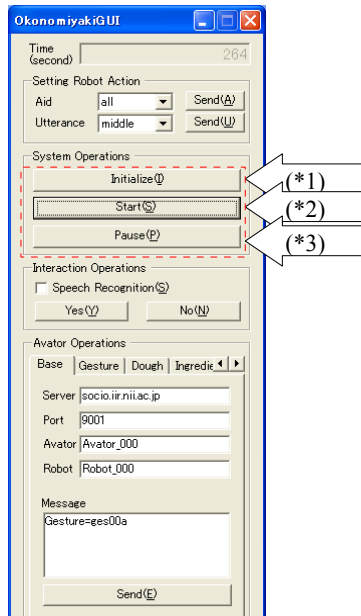

Okonomiyaki GUI has the screen where the processing result is displayed. When the following characters are displayed on the screen, various processing is normally executed.

お好み焼き GUI は処理結果を表示する画面を持ちます。その画面に以下の文字が表示されていた場合、各種の処理は正常に 実行されています。

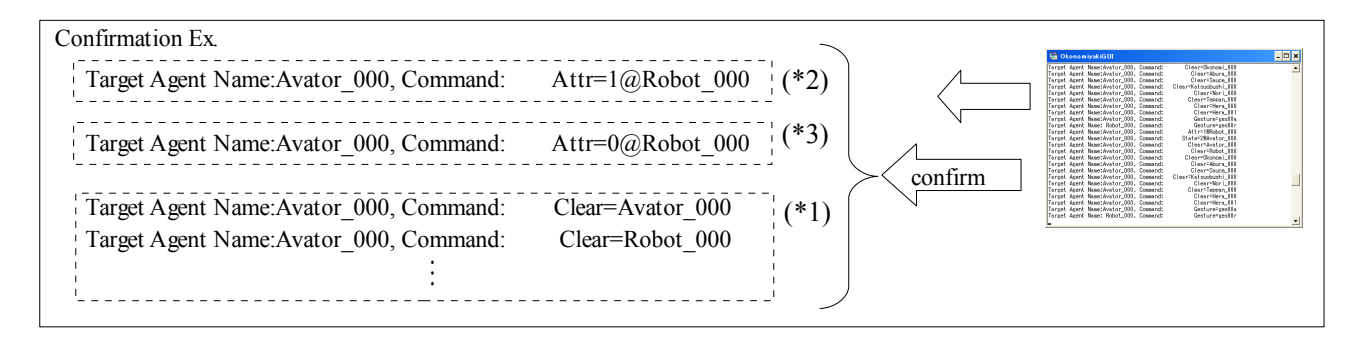

\*Moreover, please must be it an initial state or Robot moving or does Robot stop, and confirm SIGViewer.

※また、初期状態であるか、ロボットが動いているか、ロボットが止まっているかは、SIGViewer でも確認してください。

Send $\langle \underline{A} \rangle$ 

 $No(N)$ 

 $\overline{\phantom{0}}$  $Send(\underline{U})$ 

Initialize<sup>(1)</sup>  $\overline{\text{Start}(\underline{S})}$  $Pause(\underline{P})$ Interaction Operations  $\frac{1}{2} - \frac{1}{2}$ Speech Recognition(S) Yes $\mathfrak{V}$ 

 $\overline{\frac{1}{4\sqrt{a}}\sqrt{a}}$ Base | Gesture | Dough | Ingredie 1 | 1 Server sociolir nilac.jp Port  $\overline{9001}$ Avator Avator 000 Robot Robot\_000

#### **3.1.4.** ロボットとアバタの音声対話

This function is provided for the future. For instance, it is time when it uses voice recognition. Please understand as the sample for that time. This is not used now.

この機能は、将来の為にあります。例えば音声認識を用いる場合です。その時の為のサンプルと理解してください。現在、これは 使用していません。

• Speech Recognition

It is a sample that uses the SAPI voice recognition engine.

SAPI 音声認識エンジンを利用するサンプルです。

• Yes

It is a sample that sends it to Central Server when the result of voice recognition is "Yes".

音声認識の結果が「はい」の場合、それをセントラルサーバに送るサンプルです。

 $N<sub>0</sub>$ 

It is a sample that sends it to Central Server when the result of voice recognition is "No".

音声認識の結果が「いいえ」の場合、それをセントラルサーバに送るサンプルです。

#### **3.1.5.** お好み焼き協調料理の操作

In this paragraph, it explains the operation of the dish that uses Okonomiyaki GUI. Please look at "Introduction" about the procedure of the dish. The one procedure corresponds to one button on Okonomiyaki GUI. These buttons are arranged in "Dough", "Ingredients", "Okonomiyaki-A", "Okonomiyaki-B", "Consummation" in the center part on the screen, and the "Setout" tab. Okonomiyaki is cooked in this order of the tab.

この項では、お好み焼き GUI を用いた料理の操作を説明します。料理の手順は「Introduction」を見てください。その一つの手順が お好み焼き GUI 上の一つのボタンに該当します。これらのボタンは画面中央部の「Dough」、「Ingredients」、「Okonomiyaki-A」、 「Okonomiyaki-B」、「Consummation」、「Setout」タブに配置されています。このタブ順にお好み焼き料理を行います。

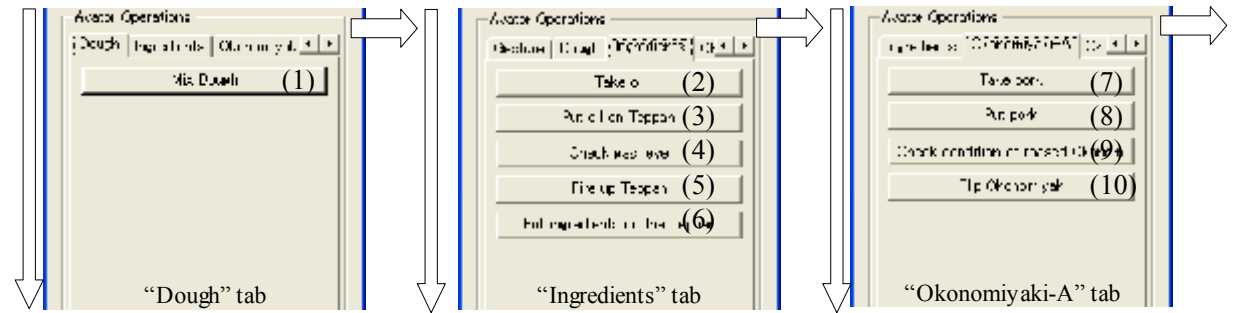

These tabs are related to the state of Okonomiyaki. The sample of Figure is written as follows.

#### これらのタブはお好み焼きの状態と関連しています。以下に図例を記します。

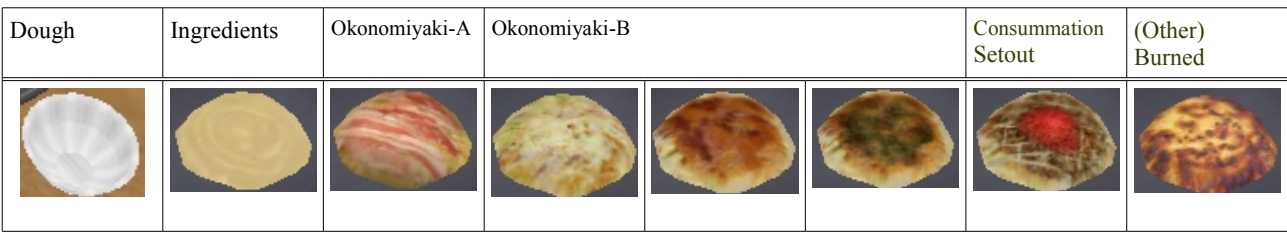

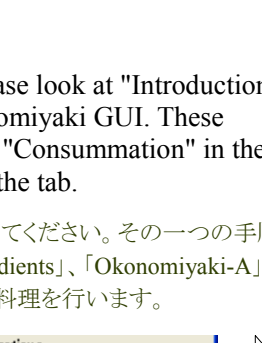

no m iyak iG UI **Setting Robot Action** 

System Operations

 $\sqrt{\frac{1}{2}}$ Utterance low

Aid

#### Tutorial of the Okonomiyaki cooperation dish **Release 1.0.dev** Release 1.0.dev

The correspondence of the list and the dish procedure of each tab and the button is written as follows. You usually cook Okonomiyaki according to this procedure.

以下に、各タブとボタンの一覧と料理手順の対応を記します。貴方は、通常、この手順でお好み焼きを料理します。

| Name of tab   | Operation of dish                                                                                                    | Example of figure                                                                                                    |
|---------------|----------------------------------------------------------------------------------------------------|----------------------------------------------------------------------------------------------------|
| (Start)       | Step0. Robot begins to move<br>Step0. 「Start」…ロボットは動き始めます                                                                                                    | System Operations<br>Initialize $\mathbb Q$<br>Start(S)<br>Step0<br>Pause(P)                                                                                                    |
| Dough         | Step1. Avator mix dough<br>Step1. アバタは生地を混ぜます                                                                                                    | <b>Avator Operations</b><br>Dough   Ingredients   Okonomiyak 1    <br>Mix Dough<br>Step1                                                                                                    |
| Ingredients   | Step2. Avator take oil<br>Step3. Avator put oil on Teppan<br>Step4. Avator check gas level<br>Step5. Avator fire up Teppan<br>Step6. Avator put ingredients on the Teppan<br>Step2. アバタは油を手元に引き寄せます<br>Step3. アバタは鉄板に油をひきます<br>Step4. アバタはガスコンロのガス残量をみます<br>Step5. アバタは鉄板のガスコンロに火をつけます<br>Step6. アバタは鉄板に生地をひきます | <b>Avator Operations</b><br>Dough Ingredients   Okonomiyak 1  <br>Take oil<br>Step2<br>Put oil on Teppan<br>Step3<br>Check gas level<br>Step4<br>Step 5<br>Fire up Teppan<br>Put ingredients on the Teppan<<br>Step6 |
| Okonomiyaki-A | Step7. Avator take pork<br>Step8. Avator put pork<br>Step9. Avator check condition of roased<br>Okonomiyaki<br>Step10. Avator flip Okonomiyaki<br>Step7. アバタは豚肉を手元に寄せます<br>Step8. アバタは豚肉をお好み焼きにのせます<br>Step9. アバタはお好み焼きの焼け加減をみます<br>Step10. アバタはお好み焼きを裏返します                                                     | <b>Avator Operations</b><br>Ingredients [Okonomiyaki-A] Okc 1 ▶<br>Take pork<br>Step7<br>Step 8<br>Put pork<br>Check condition of roased Okono<br>Step9<br>Flip Okonomiyaki<br>Step 10                               |

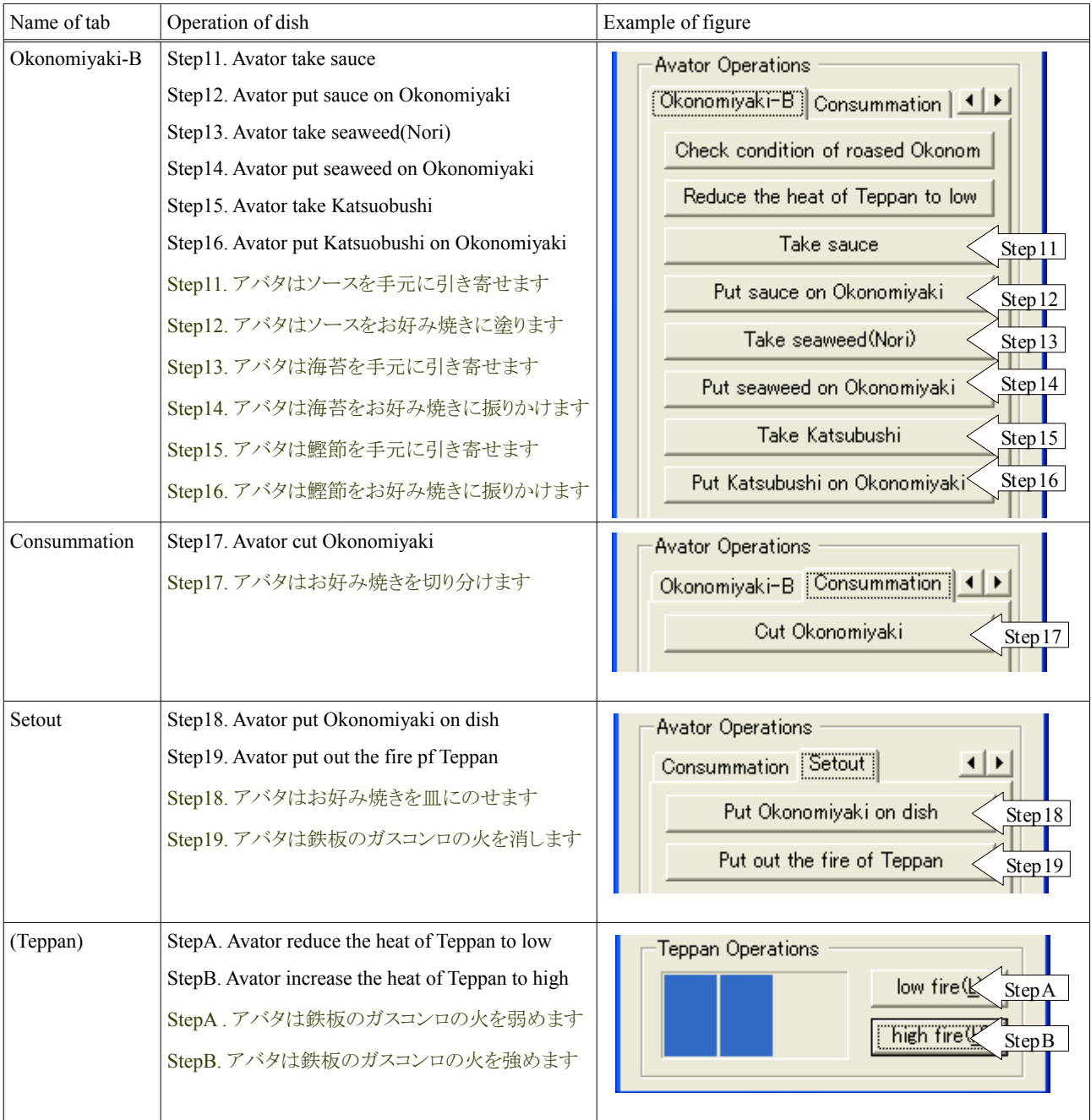

## **3.1.6.** お好み焼き協調料理のこつ

There is order in the dish of Okonomiyaki. Therefore, Okonomiyaki cannot be done even if it puts it on the iron plate without mixing the ingredients. The operation that should be done is written as follows.

お好み焼きの料理には順番があります。例えば、生地を混ぜずに鉄板の上にのせても、お好み焼きは出来ません。以下にお好み 焼き GUI のタブ毎に必ず行わなくてはならない操作を記します。

| Dough                | Ingredients                               | Okonomiyaki-A                 | Okonomiyaki-B                                   | Consummation                   | Setout                                       |
|----------------------|-------------------------------------------|-------------------------------|-------------------------------------------------|--------------------------------|----------------------------------------------|
| Mix Dough<br> 生地を混ぜる | Put Ingredients on<br>Teppan<br>鉄板に生地をのせる | Flip Okonomiyaki<br>お好み焼きを裏返す | Put Katsuobushi on<br>  Okonomiyaki<br>鰹節を振りかける | Cut Okonomiyaki<br>お好み焼きを切り分ける | Put Okonomiyaki on<br>' Dish<br> お好み焼きを皿によそる |

## **3.2.** 知覚に関する操作

The Okonomiyaki cooperation dish uses three abilities of SIGVerse. In this paragraph, it explains the operation of perception. This operation is done with SIGViewer. The operation that relates to perception list and method are written in the following.

```
お好み焼き協調料理は、SIGVerse の三つの能力を利用しています。この項では、知覚の操作を説明します。この操作は
SIGViewer で行います。以下に知覚の操作の一覧と、操作の方法を記します。
```
#### **3.2.1.** お好み焼き協調料理の知覚に関する処理

The following commands are input to SIGViewer and the ability of the externals change of the Okonomiyaki cooperation dish using the ability of the perception of SIGVerse is operated.

SIGVerse の知覚の能力を使用した、お好み焼き協調料理の見た目変更の能力は、コマンドを SIGViewer に入力して操作します。

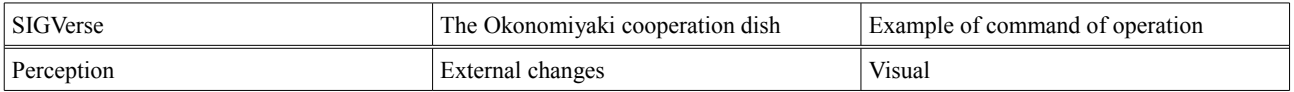

#### **3.2.2.** 見た目の変更の操作

The externals change function changes externals of Okonomiyaki according to the following procedures.

見た目変更機能は、以下の手順でお好み焼きの見た目を変更します。これはお好み焼きの見た目を変える例です。

Step0. SIGViewer and Okonomiyaki GUI are started.

Step1. "Initialize" is selected with Okonomiyaki GUI.

Step2. "Commnad tab" of SIGViewer is selected.

Step3. It is input to "Selection for the transmission" column of SIGViewer as "Okonomi\_000".

Step4. It is input to "SendMessage argument" column of SIGViewer as "Visual=2".

Step5. "Execution" button of SIGViewer is selected.

Step0. SIGViewer とお好み焼き GUI を起動します

Step1. Okonomiyaki GUI で「Initialize」を押下します

Step2. SIGViewer の「Commnad タブ」を選択します

Step3. SIGViewer の「送信対象選択」欄に「Okonomi\_000」と入力します

Step4. SIGViewer の「SendMessage 引数」欄に「Visual=2」と入力します

Step5. SIGViewer の「実行」ボタンを押下します

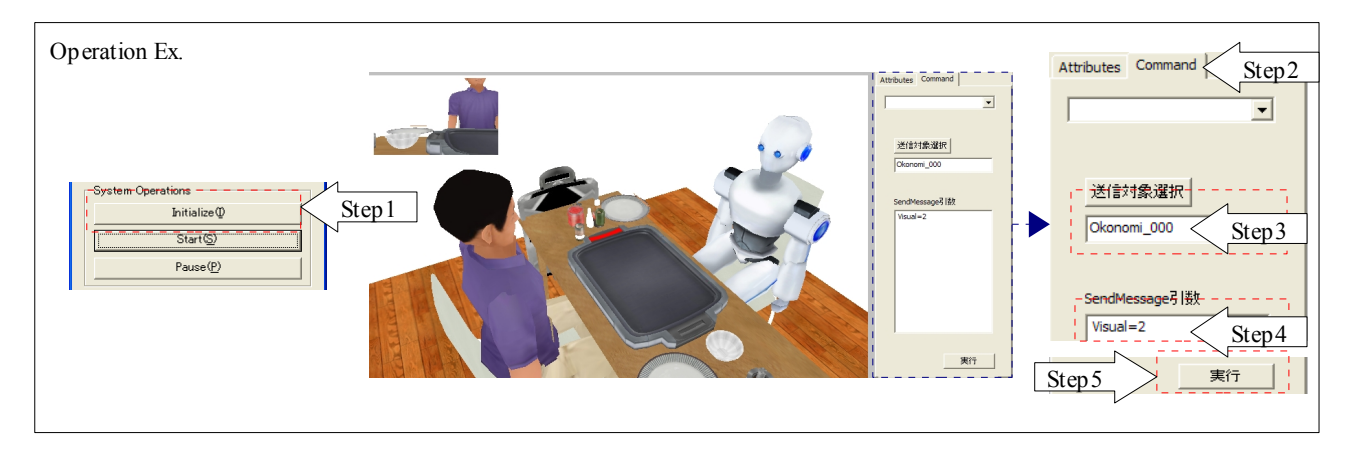

Whether externals of Okonomiyaki changed into two (Ingredients) is confirmed. The "Initialize" button of Okonomiyaki GUI is selected several times when not changing.

お好み焼きの見た目が 2(生地)に変化したか確認します。もし、変化しない場合は、何度かお好み焼き GUI の「Initialize」ボタンを 押下します。

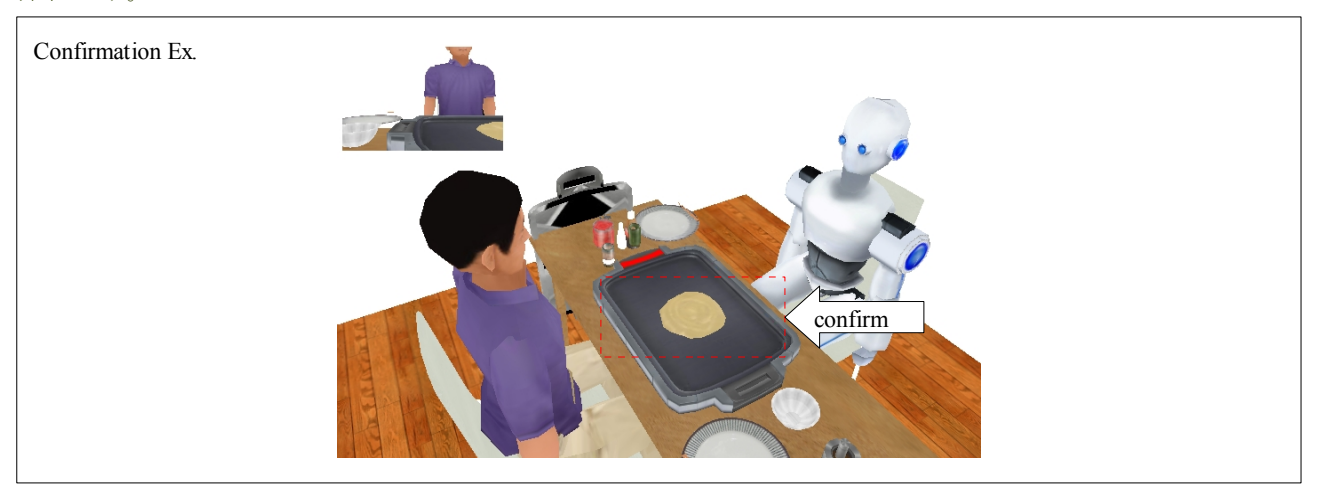

There are nine kinds of externals of Okonomiyaki. The nine kinds are written as follows. There is a magnitude correlation, and when the current externals are five, the number of this externals is not revokable, and revokable in externals of 6, 7, 8 and 9 in externals of 1, 2, 3 and 4. Please note it.

お好み焼きの見た目は、9種類あります。以下にその9種類を記します。この見た目の番号は、大小関係があり、今の見た目が5の 場合、1,2,3,4の見た目には変更できず、6,7,8,9の見た目には変更できます。注意してください。

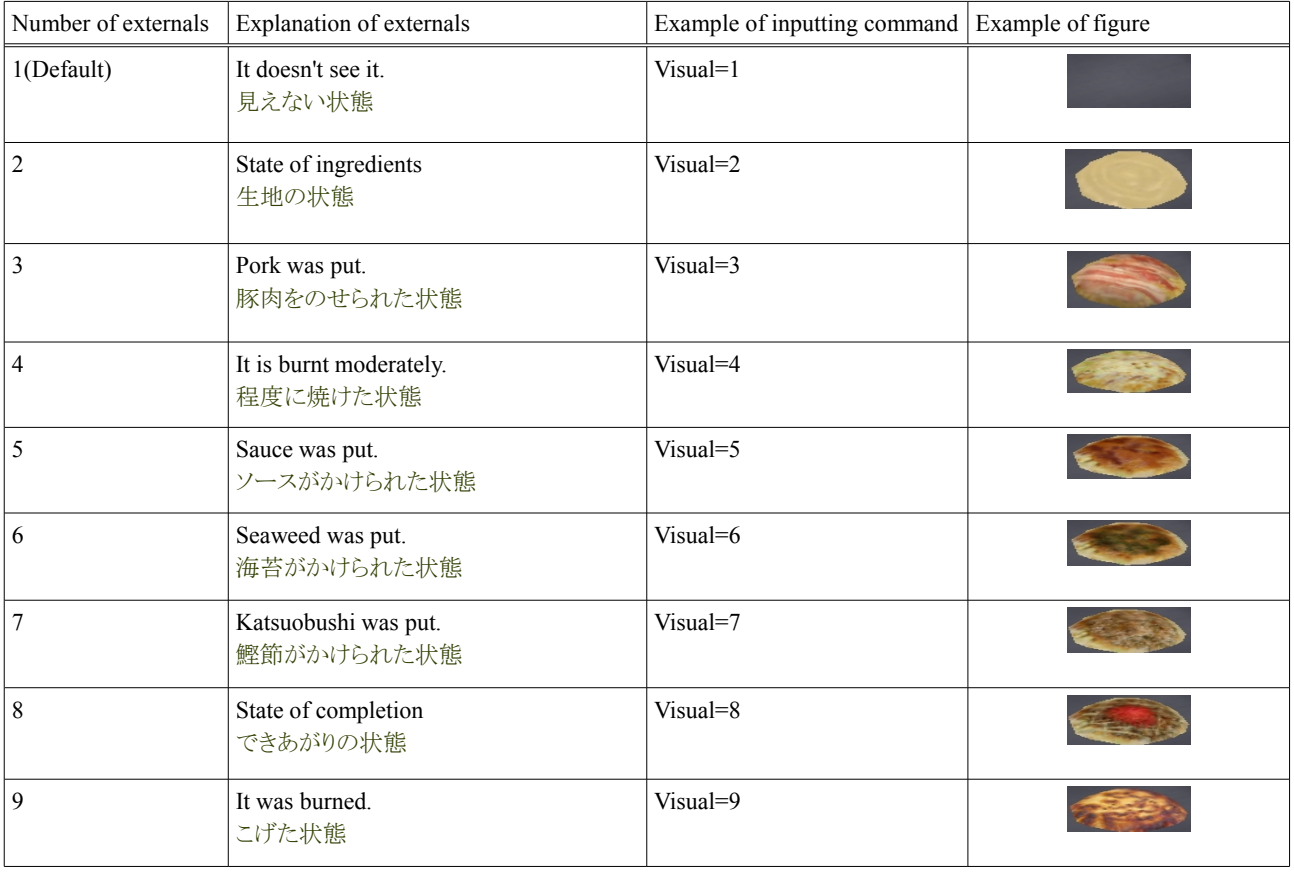

## **3.3.** 力学に関する操作

The Okonomiyaki cooperation dish uses three abilities of SIGVerse. In this paragraph, it explains the operation of mechanics. This operation is done with SIGViewer. The list of the operation of mechanics and the operation method are written as follows.

お好み焼き協調料理は、SIGVerse の三つの能力を利用しています。この項では、力学の操作を説明します。この操作は SIGViewer で行います。以下に力学の操作の一覧と、操作の方法を記します。

## **3.3.1.** お好み焼き協調料理の力学に関する処理

The function of the Okonomiyaki cooperation dish and the command using the ability of the mechanics of SIGVerse are input to SIGViewer and it operates it. The list is written as follows.

SIGVerse の力学の能力を使用した、お好み焼き協調料理の機能とそのコマンドを SIGViewer に入力して操作します。 以下にその一覧を記します。

| SIGVerse  | The Okonomiyaki cooperation dish | Example of command of operation |
|-----------|----------------------------------|---------------------------------|
| Mechanics | Rotation                         | Angle                           |
|           | Movement                         | Move                            |
|           | Bodily movement                  | Gesture                         |

### **3.3.2.** 回転の操作

The rotation function rotates the specified one according to the following procedures.

回転機能は、以下の手順で指定のものを回転します。これはお好み焼きを Y 軸に 180 度回転させる例です。

- Step0. SIGViewer is started.
- Step1. "Commnad tab" of SIGViewer is selected.
- Step2. It is input to "Selection for the transmission" column of SIGViewer as "Teppan\_000".

Step3. It is input to "SendMessage argument" column of SIGViewer as "Angle=0:1:0:0:180:10".

Step4. "Execution" button of SIGViewer is selected.

Step0. SIGViewer を起動します

Step1. SIGViewer の「Commnad タブ」を選択します

Step2. SIGViewer の「送信対象選択」欄に「Teppan\_000」と入力します

Step3. SIGViewer の「SendMessage 引数」欄に「Angle=0:1:0:0:180:10」と入力します

Step4. SIGViewer の「実行」ボタンを押下します

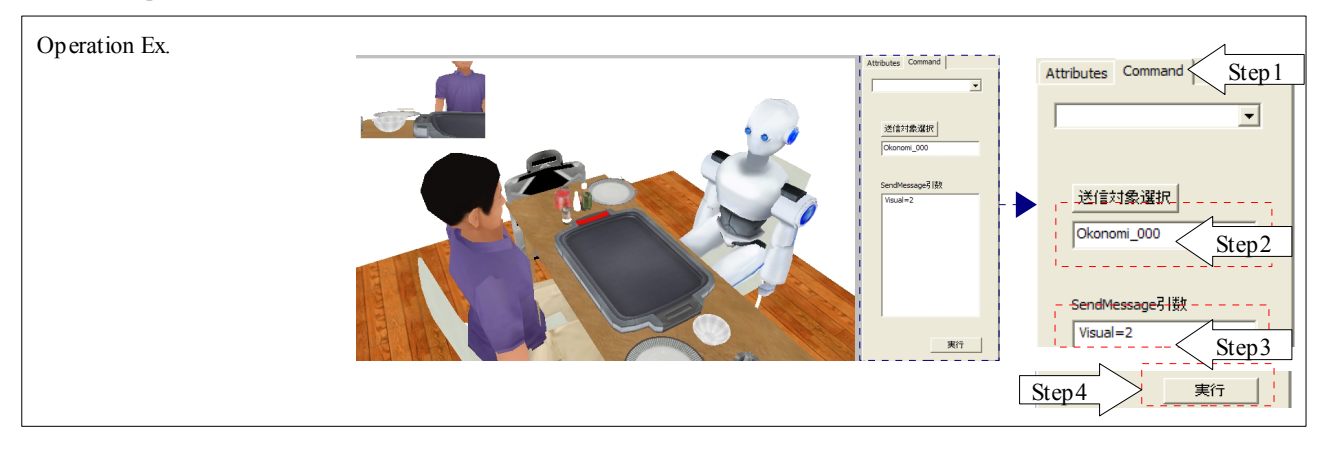

Whether the iron plate rotated in the direction of Y 180 times is confirmed. The one other than the iron plate rotate similarly, too.

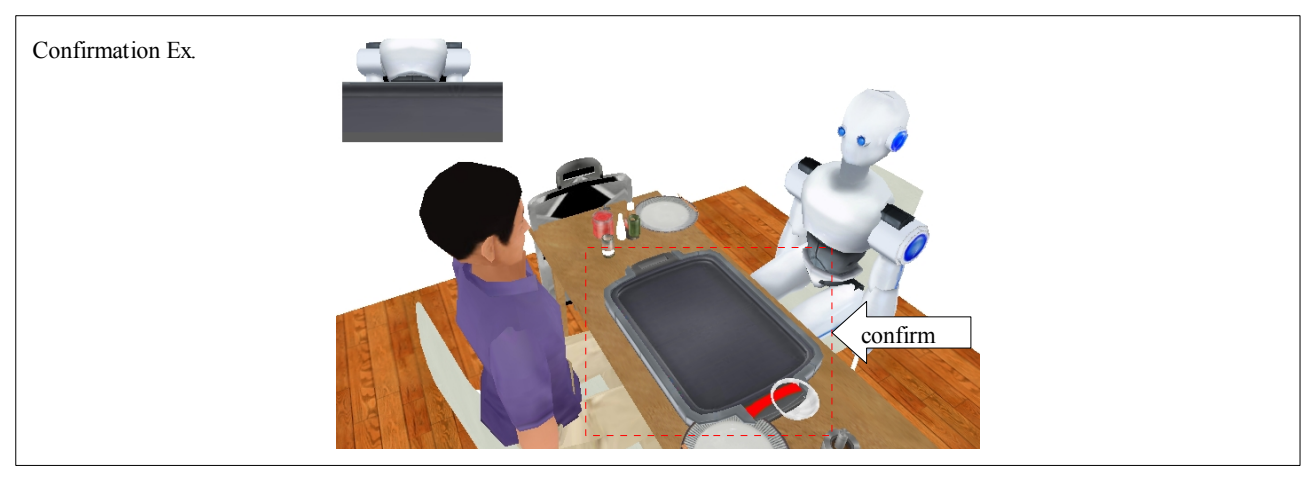

鉄板が Y 方向に 180 度回転したか確認します。鉄板以外のものも同様に回転します。

The demand of the rotation is specified by the following formats. Rrotation is not done at specification not correct.

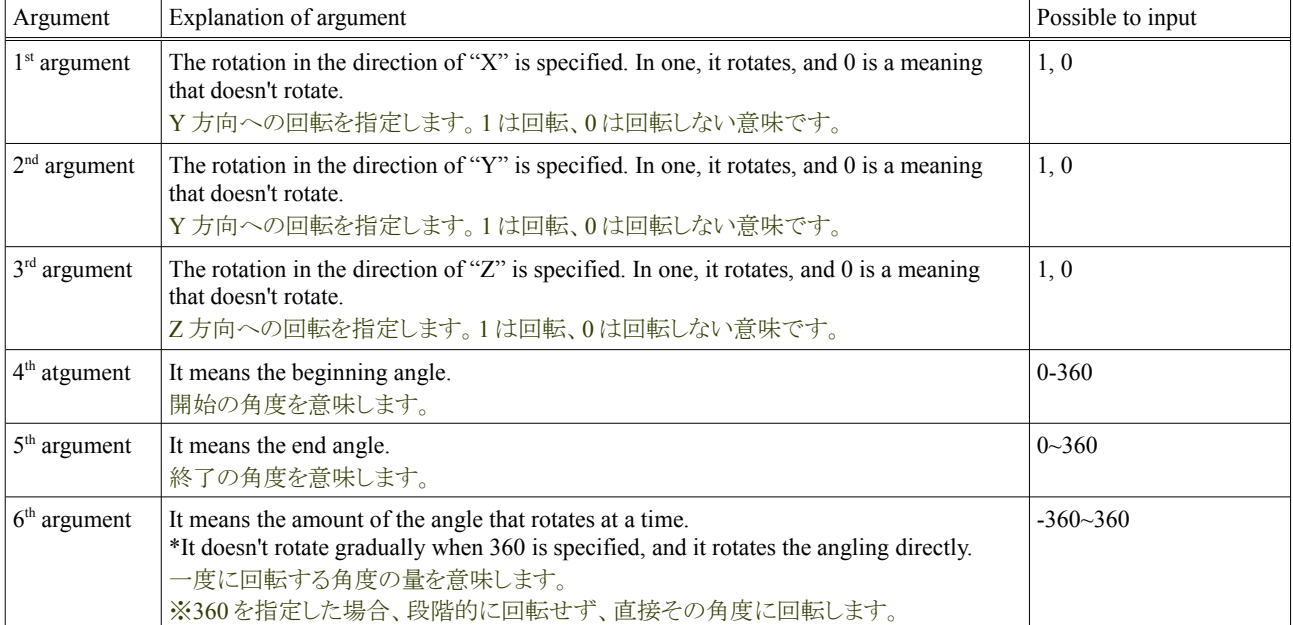

回転の要求は、以下の書式で指定します。もし、正しくない指定の場合、回転は行われません。

For instance, it is input when rotating in the direction of X 180 times, "At Angle = 1:0:0: 0:180:10". This is a rotation that turns Okonomiyaki inside out.

例えば、X 方向に 180 度回転する場合は、「Angle=1:0:0:0:180:10」と入力します。これはお好み焼きを裏返す回転です。

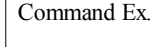

 $\Gamma$ 

Angle=1:0:0:0:180:10

Moreover, SIGVerse does height and has the direction of Y. Please note it.

また、SIGVerse は、Y 方向を高さとしています。注意してください。

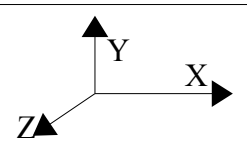

#### **3.3.3.** 移動の操作

The mobile function moves the specified one according to the following procedures.

移動機能は、以下の手順で指定のものを移動します。これは油を X 座標 100,Y 座標 70,Z 座標 100 に移動する例です。

Step0. SIGViewer is started.

Step1. "Commnad tab" of SIGViewer is selected.

Step2. It is input to "Selection for the transmission" column of SIGViewer as "Abura\_000".

Step3. It is input to "SendMessage argument" column of SIGViewer as "Move=100:70:100".

Step4. "Execution" button of SIGViewer is selected.

Step0. SIGViewer を起動します

Step1. SIGViewer の「Commnad タブ」を選択します

Step2. SIGViewer の「送信対象選択」欄に「Abura\_000」と入力します

Step3. SIGViewer の「SendMessage 引数」欄に「Move=100:70:100」と入力します

Step4. SIGViewer の「実行」ボタンを押下します

Operation Ex. Attributes Command Step<sub>1</sub>  $\vert \cdot \vert$ \*信対象選択 送信対象選択 Step2 実行 Step3 Step4 実行

Whether oil moved to x:100, y:70 and z:100 position is confirmed. The one other than oil move similarly, too. 油が X:100, Y:70, Z:100 位置に移動したか確認します。油以外のものも同様に移動します。

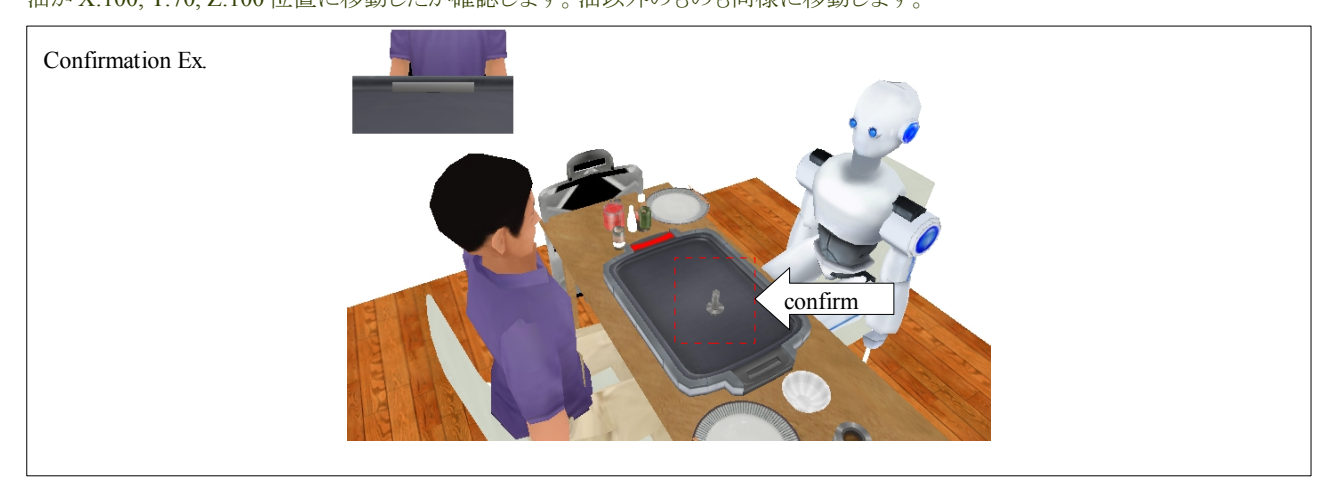

#### **Tutorial of the Okonomiyaki cooperation dish and a set of the Cooperation dish Release 1.0.dev**

The demand of the movement is specified by the following formats. The movement is not done at specification not correct.

| Argument       | Explanation of argument                   | Possible to input                                          |
|----------------|-------------------------------------------|------------------------------------------------------------|
| $1st$ argument | It is a value of X coordinates. X 座標の値です。 | Numerical value including minus sign $(Ex. -100 \sim 100)$ |
| $2nd$ argument | It is a value of X coordinates. Y 座標の値です。 | Numerical value including minus sign $(Ex. -100~100)$      |
| $3rd$ argument | It is a value of X coordinates. Z 座標の値です。 | Numerical value including minus sign $(Ex. -100~100)$      |

移動の要求は、以下の書式で指定します。もし、正しくない指定の場合、移動は行われません。

For instance, it is input when moving to starting point  $(0,0,0)$ , "Move = 0:0:0".

例えば、原点(0,0,0)に移動する場合は、「Move=0:0:0」と入力します

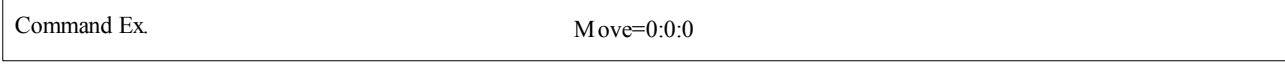

The starting point in the Okonomiyaki cooperation dish is near behind the right of Robot. This place is a range of  $200 \times 200(x=\{0-200\}, z=\{0-200\}).$ 

お好み焼き協調料理上、原点はロボットの右の後ろの付近にあります。この場所は 200×200 の範囲内です。

#### **3.3.4.** 身体動作の操作

The bodily movement function is done according to the following procedures.

身体動作機能は、以下の手順で行います。これはロボットのボウルに左手を伸ばす身体動作の例です。

Step0. SIGViewer is started.

Step1. "Commnad tab" of SIGViewer is selected.

Step2. It is input to "Selection for the transmission" of SIGViewer as "Robot\_000". (or "Avator\_000")

Step3. It is input to "SendMessage argument" column of SIGViewer as "Gesture=ges92r".

Step4. "Execution" button of SIGViewer is selected.

Step0. SIGViewer を起動します

Step1. SIGViewer の「Commnad タブ」を選択します

Step2. SIGViewer の「送信対象選択」欄に「Robot\_000」と入力します(または「Avator\_000」)

Step3. SIGViewer の「SendMessage 引数」欄に「Gesture=ges92r」と入力します

Step4. SIGViewer の「実行」ボタンを押下します

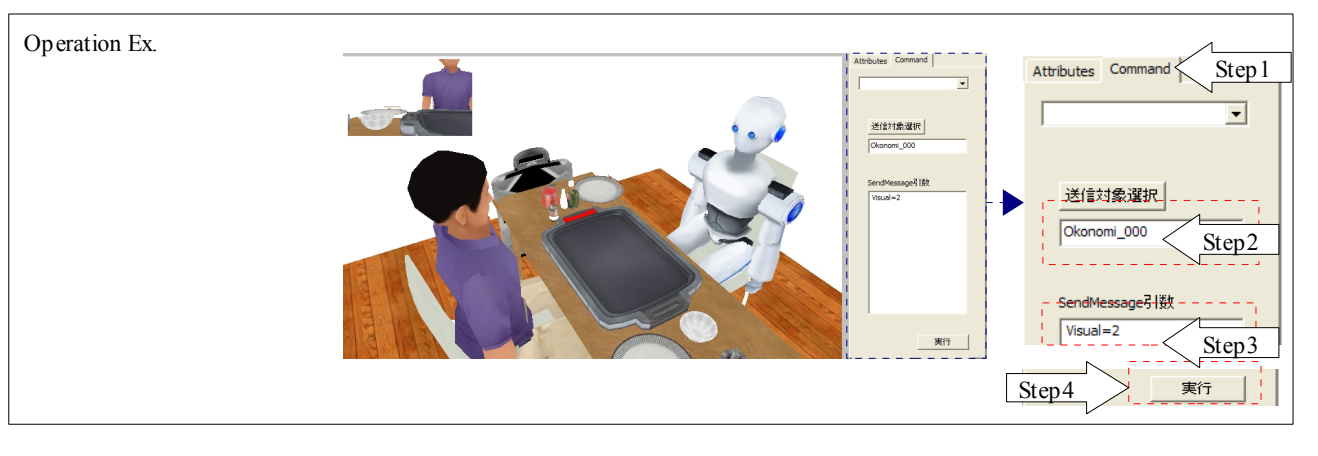

Whether Robot extended the left hand to the ingredients of Okonomiyaki is confirmed. As for the bodily movement, only Robot and Avator are possible.

ロボットがお好み焼きの生地に左手を伸ばしたか確認します。身体動作は、ロボットとアバタのみ可能です。

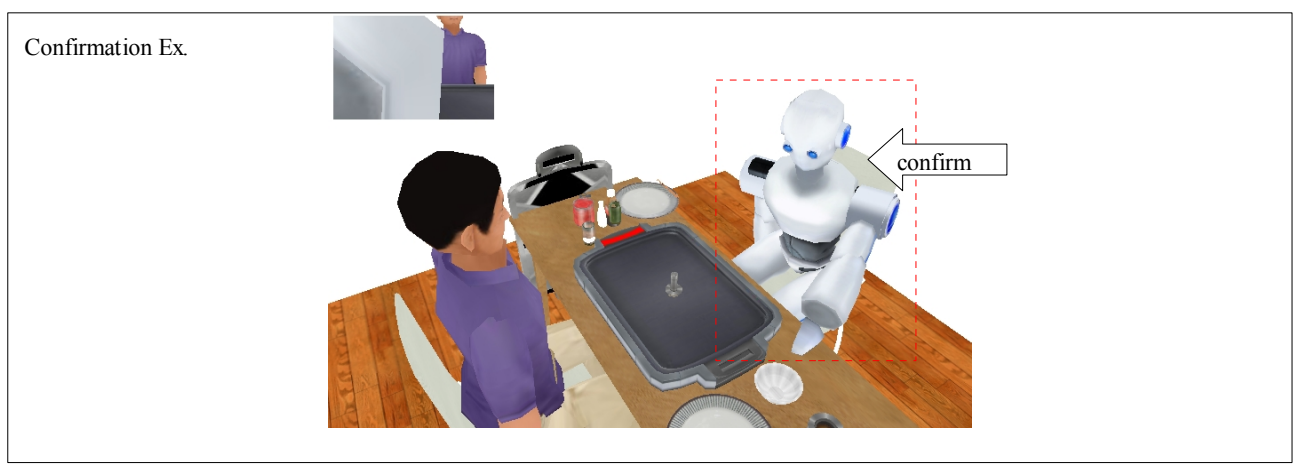

The demand of the bodily movement is specified by the following formats. The bodily movement is not done at specification not correct.

#### 身体動作の要求は、以下の書式で指定します。もし、正しくない指定の場合、身体動作は行われません。

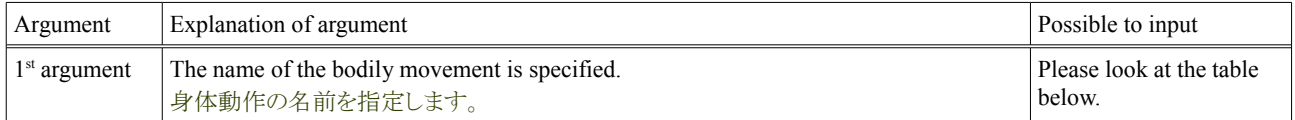

The bodily movement is closely related to the dish. The table of the correspondence of the dish and the bodily movement is written as follows.

#### 身体動作は、料理と密接に関係しています。以下に料理と身体動作の対応の表を記します。

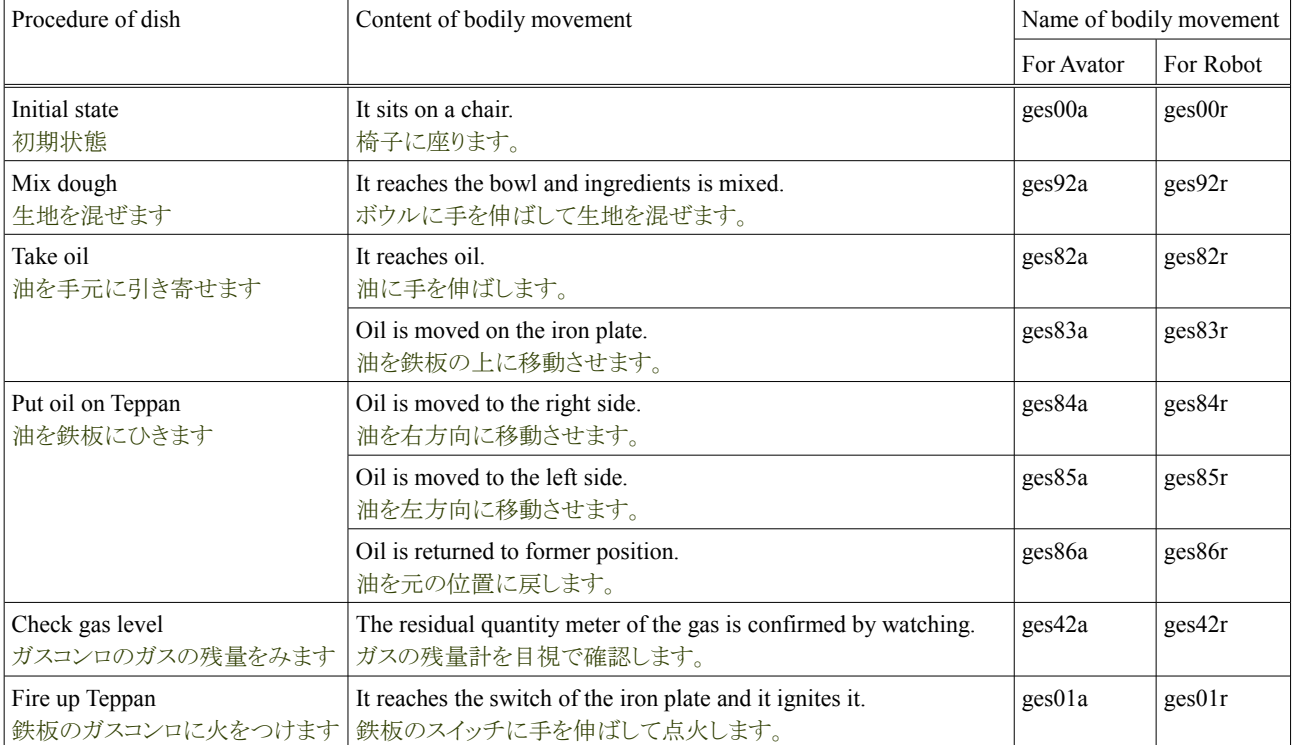

# Tutorial of the Okonomiyaki cooperation dish Release 1.0.dev

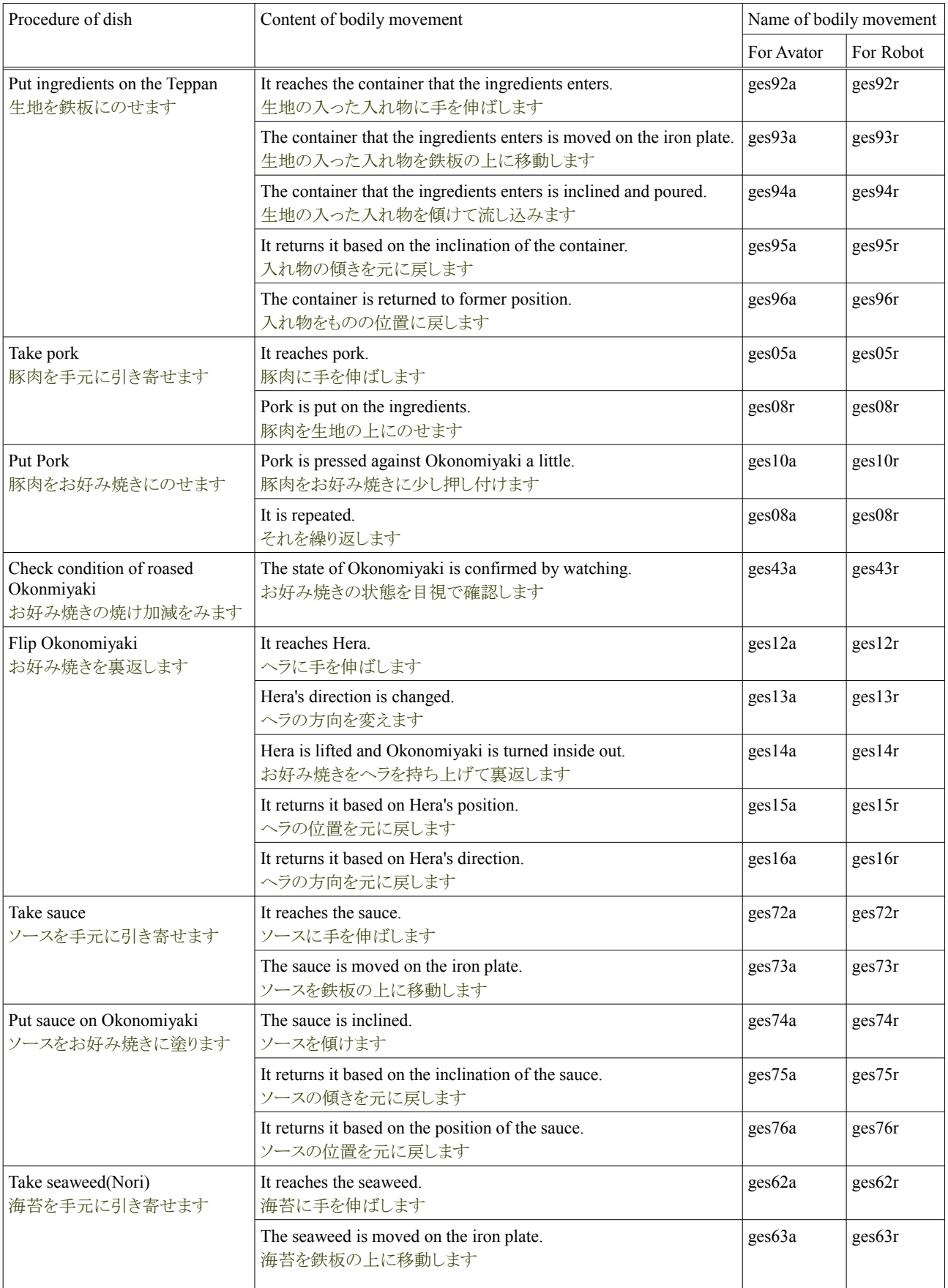

#### Tutorial of the Okonomiyaki cooperation dish **Release 1.0.dev** Release 1.0.dev

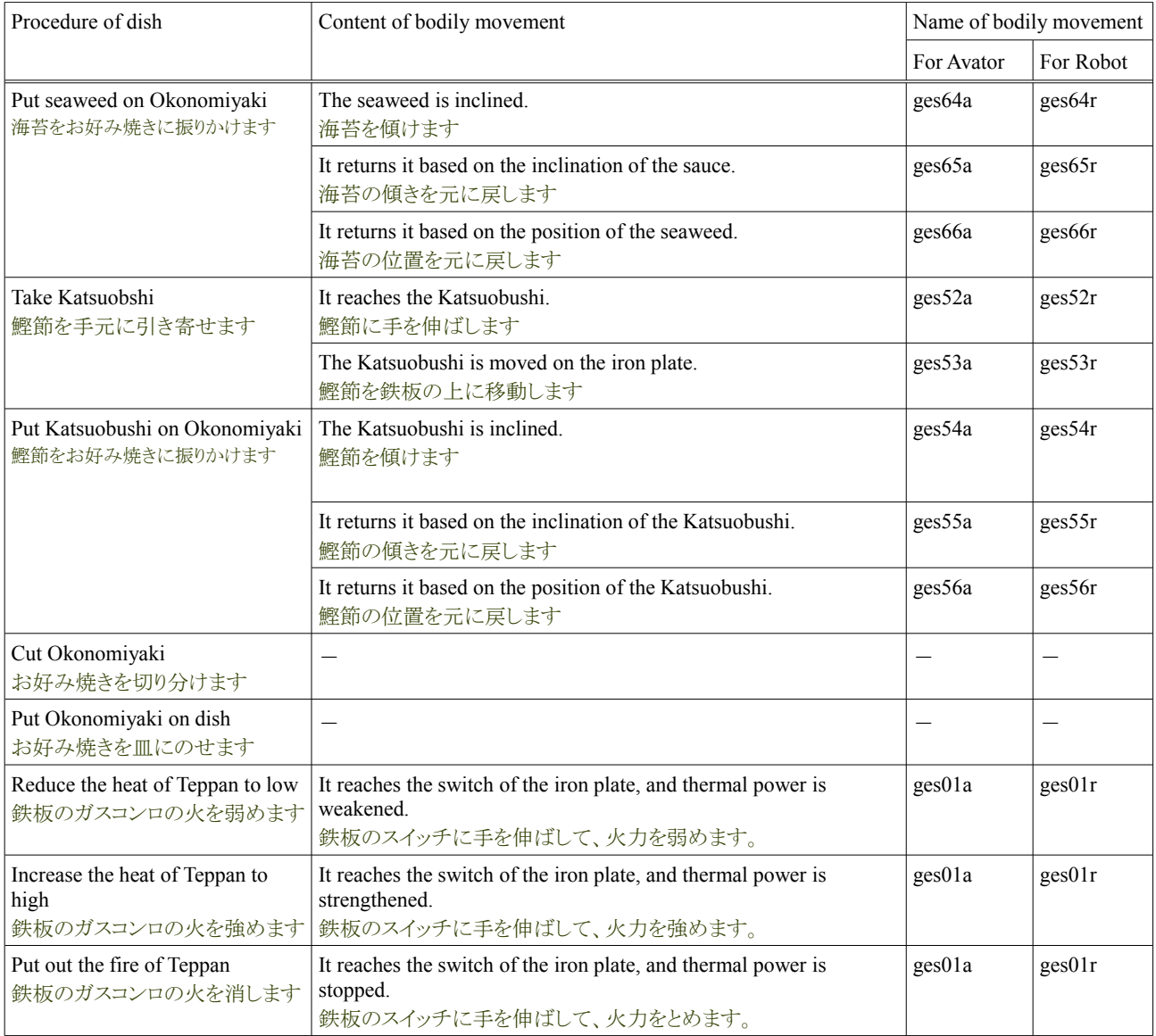

The bodily movement changes the position of the one besides the movement of the body, and is rotated. Please confirm them. For instance, it is "Put ingredients on the Teppan".

身体動作は、身体の動きの他に、ものの位置を変えたり、回転をさせられます。それらも確認してください。例えば、それは「Put ingredients on the Teppan」です。

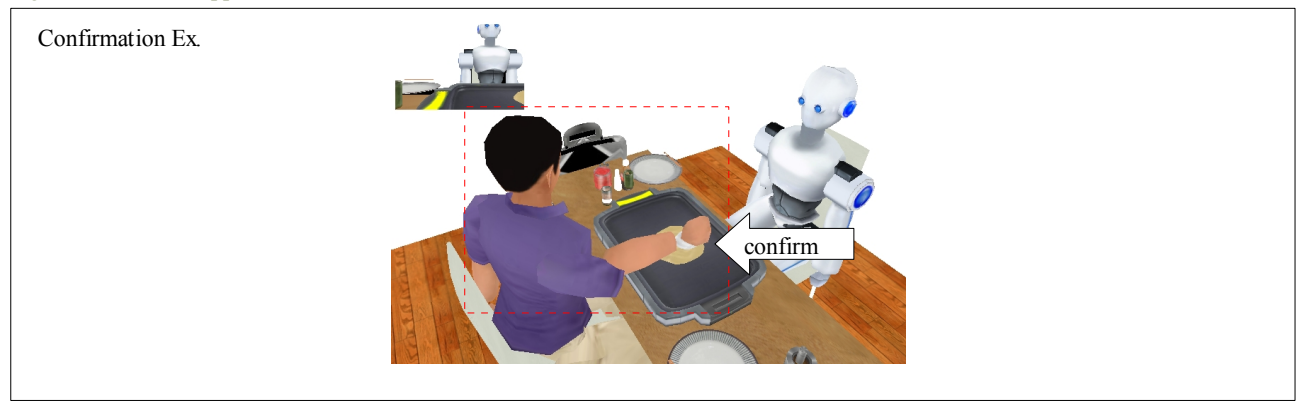

## **3.4.** 対話に関する操作

The Okonomiyaki cooperation dish uses three abilities of SIGVerse. In this paragraph, it explains the operation of the conversation. This operation is done with SIGViewer. The list of the operation of the conversation and the operation method are written as follows.

お好み焼き協調料理は、SIGVerse の三つの能力を利用しています。この項では、対話の操作を説明します。この操作は SIGViewer で行います。以下に対話の操作の一覧と、操作の方法を記します。

#### **3.4.1.** お好み焼き協調料理の対話に関する処理

The operation of the Okonomiyaki cooperation dish using the ability of the conversation of SIGVerse inputs a certain objection to SIGViewer. This is the same as talking to Robot.

SIGVerse の対話の能力を使用した、お好み焼き協調料理の操作は、ある文言を SIGViewer に入力します。これはロボットに話し かけるのと同じです。

| SIGVerse     | The Okonomiyaki cooperation dish | Example of command of operation                                                                       |
|--------------|----------------------------------|----------------------------------------------------------------------------------------------------|
| Conversation | Avator and Robot conversation    | Please look at the table below.                                                                       |
|              | Agent mutual conversation        | <sup>*</sup> This is processing of internal. Therefore,<br>it is not possible to operate it directly. |

### **3.4.2.** アバタとロボットの対話の操作

The conversation function of Avator and Robot is confirmed according to the following procedures.

アバタとロボットの対話機能は、以下の手順で確認します。これは油をとる様にロボットに話しかける例です。

- Step0. SIGViewer and Okonomiyaki GUI are started.
- Step1. "Initialize" is selected with Okonomiyaki GUI.
- Step2. A supplementary level of Robot is set to "All" with Okonomiyaki GUI.
- Step3. "Start" is selected with Okonomiyaki GUI.
- Step4. "Commnad tab" of SIGViewer is selected.

Step5. It is input to "Selection for the transmission" column of SIGViewer as "Robot\_000".

Step6. It is input to "SendMessage argument" column of SIGViewer as "TakeOil".

Step7. "Execution" button of SIGViewer is selected.

Step0. SIGViewer とお好み焼き GUI を起動します

Step1. お好み焼き GUI で「Initialize」を押下します

Step2. お好み焼き GUI でロボットの補助度を「全(all)」に設定します

Step3. お好み焼き GUI で「Start」を押下します

Step4. SIGViewer の「Commnad タブ」を選択します

Step5. SIGViewer の「送信対象選択」欄に「Robot\_000」と入力します

Step6. SIGViewer の「SendMessage 引数」欄に「TakeOil」と入力します

Step7. SIGViewer の「実行」ボタンを押下します

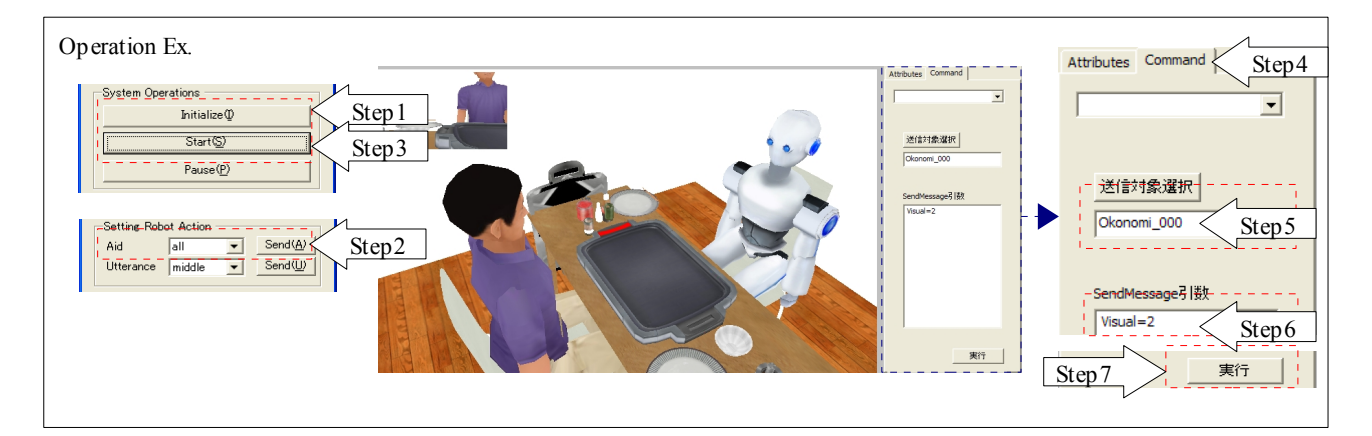

Whether it reached it to make remarks that Robot is "I take oil", and to take oil is confirmed.

ロボットが「I take oil」と発言し、油をとる為に手を伸ばしたか、確認します。

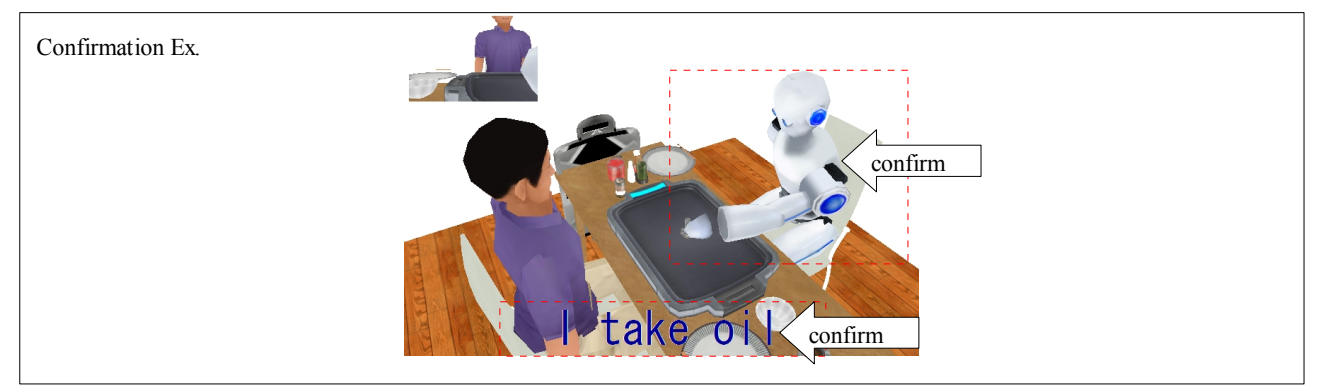

Robot catches the procedure of all dishes of Okonomiyaki. Those lists are written as follows.

ロボットは、お好み焼きの全ての料理の手順を聞き取ります。以下にそれらのリストを記します。

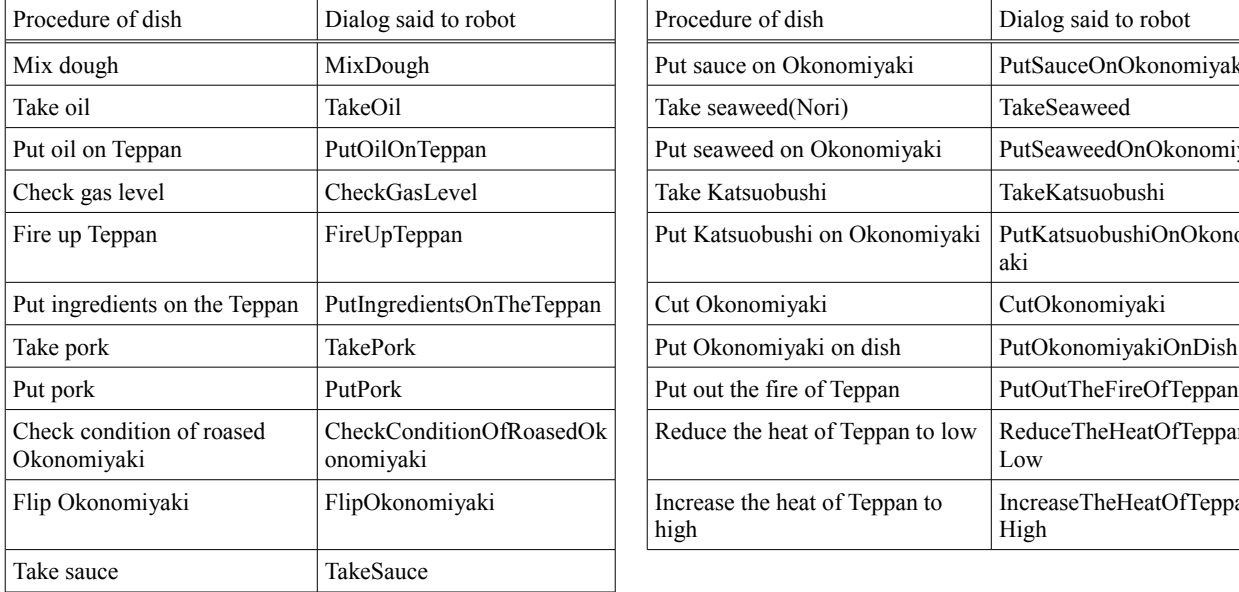

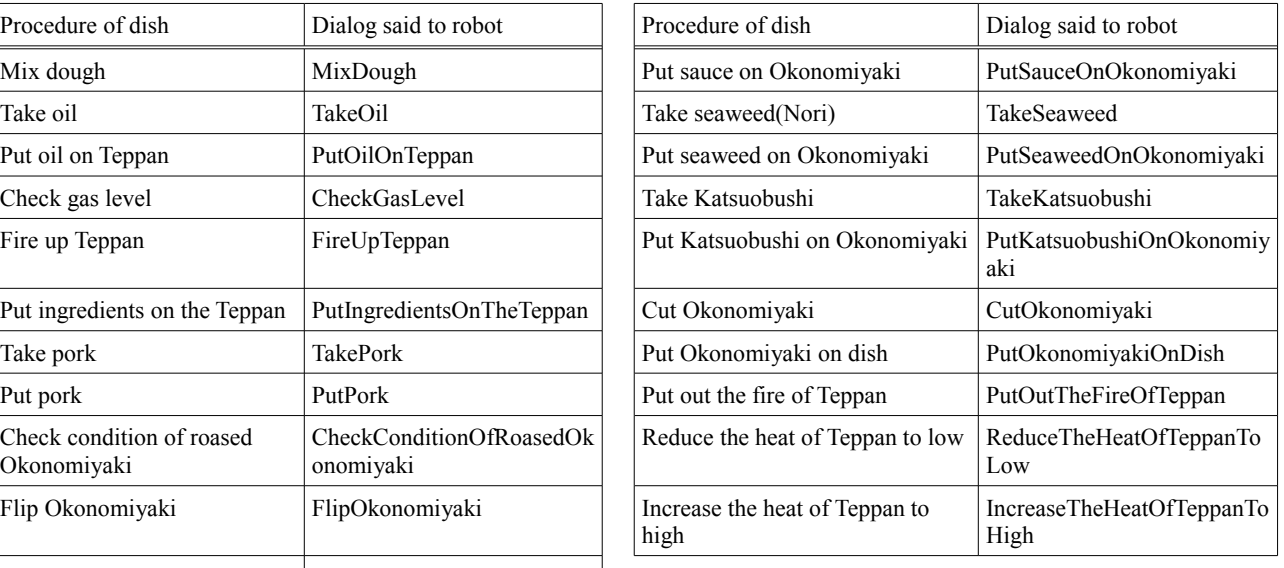

\*When a supplementary level is only "All", Robot can receive the demand now.

※現在、ロボットは補助度が「全て」の時のみ、要求を受け取れます。
# **4.** お好み焼き協調料理の設定

#### **Contents**

- ・お好み焼き協調料理の設定
	- -お好み焼き協調料理の設定
	- -知覚に関する設定
	- -力学に関する設定
	- -対話に関する設定

The Okonomiyaki cooperation dish has achieved "Externals change", "Rotation", "Movement", "Bodily movement", "Conversation of Avator and Robot", and "Agent mutual conversation" by using three abilities of SIGVerse. However, all those functions actually operate according to the definition file of CSV. In this paragraph, it explains the setting method of those definition files of CSV. And this setting is called "CSV programming" in the Okonomiyaki cooperation dish.

お好み焼き協調料理は、SIGVerse の三つの能力を利用して、「見た目変更」「回転」「移動」「身体動作」「アバタとエージェントの対 話」「エージェント相互対話」を実現しています。ですが、実際にはそれらの全ての機能は、CSV の定義ファイルに従い動作してい ます。この項では、それら CSV の定義ファイルの設定方法について説明します。そして、この設定はお好み焼き協調料理上、 「CSVプログラミング」と呼びます。

## **4.1.** 状態遷移情報

The basis of the Okonomiyaki cooperation dish is a state transition with good CSV and compatibility. Therefore, one procedure of the Okonomiyaki dish corresponds in one state. For instance, "Mix dough" becomes "State to mix the dough", and "Take Oil" becomes "State to take oil". The Okonomiyaki cooperation dish sequentially changes these states next, and makes Okonomiyaki. The definition of this state transition is called "State transition information".

お好み焼き協調料理は、CSV と相性の良い状態遷移を基本としています。その為、お好み焼き料理の一つの手順が一つの状態 に該当します。例えば、「Mix dough」は「生地を混ぜている状態」となり、「Take Oil」は「油をとっている状態」となります。お好み焼 き協調料理は、これらの状態を順次に遷移させ、お好み焼きを作ります。この状態遷移の定義を、「状態遷移情報」と呼びます。

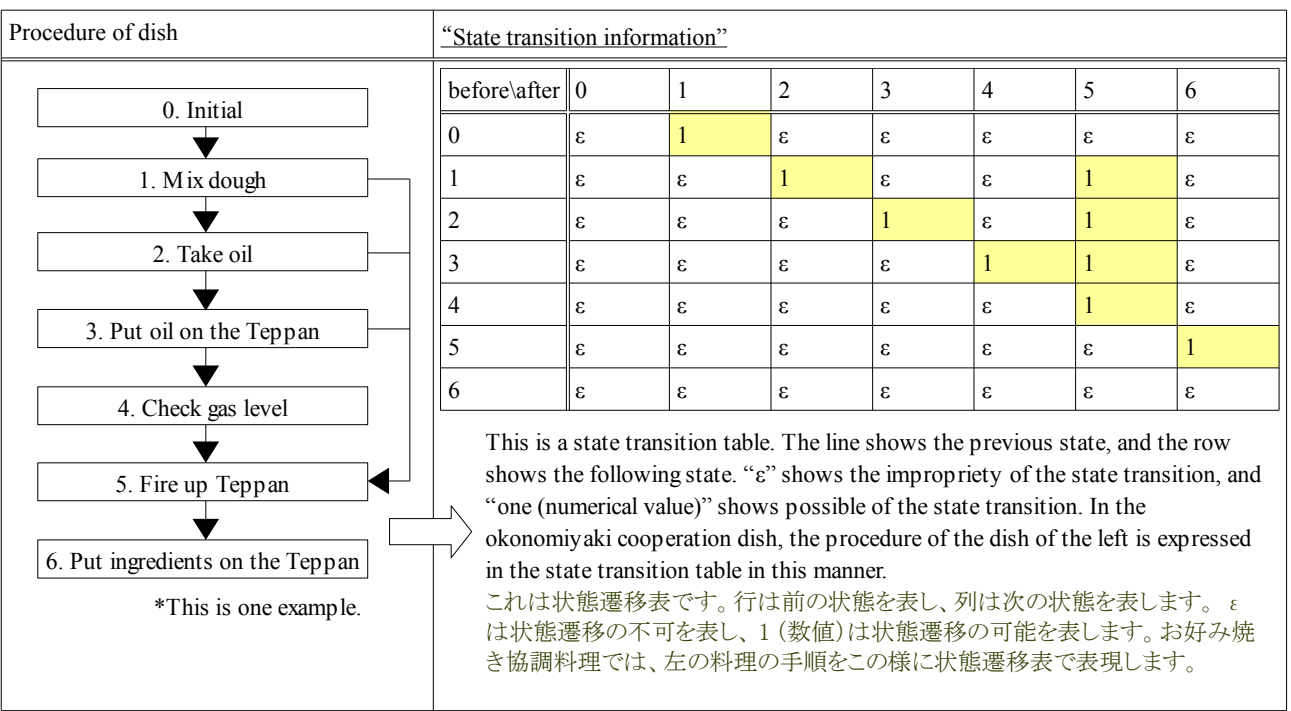

## **4.2.** 全ての登場人物

In the Okonomiyaki cooperation dish, Avator and Robot appear. The above-mentioned state transition information is made by this unit. For instance, it is "State transition information on Avator", and "State transition information on Robot. ". And the unit is called "Agent". All agents who appear in the following with the Okonomiyaki cooperation dish are recorded.

お好み焼き協調料理では、アバタとロボットが登場します。上記の状態遷移情報はこの単位で作成します。例えば、「アバタの状態 遷移情報」、「ロボットの状態遷移情報」です。そして、その単位を「エージェント」と呼びます。下記にお好み焼き協調料理で登場 する全てのエージェントを記します。

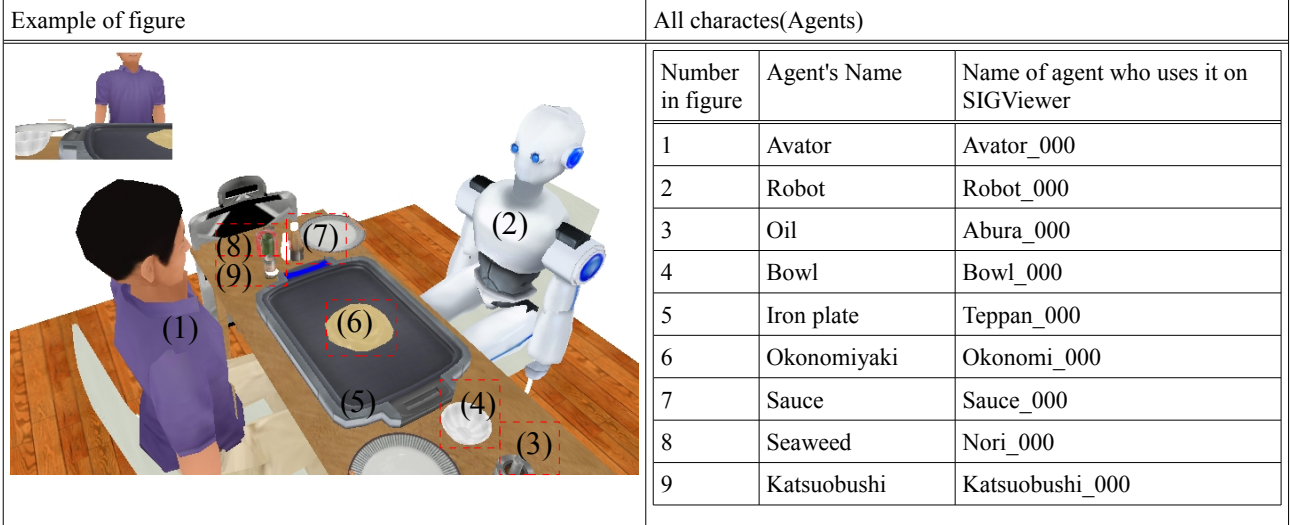

For instance, "Okonomi\_000" is specified on SIGViewer when Okonomiyaki is turned inside out, and the Angle command is transmitted.

例えば、お好み焼きを裏返す場合、SIGViewer 上に「Okonomi\_000」を指定し、Angle コマンドを送信します。

## **4.3.** 状態遷移条件

In the Okonomiyaki cooperation dish, Robot sees the state of Avator and selects the action (state). In this case, how do you do? In that case, it imposes conditions on the transition of Robot state. For instance, Robot should change to "2. Take oil" when Avator is "1. Mix dough". The state transition of Robot is defined as "0. Initial"  $\rightarrow$ "2.Take oil". However, condition "The state of Avator is 1. It is Mix dough" is added to this state transition. Robot can change on this condition in the "2. Take oil" state when Avator is "1. Mix dough". This condition is called "State transition condition" in the Okonomiyaki cooperation dish.

お好み焼き協調料理では、ロボットはアバタの状態を見て行動(状態)を選択します。この場合はどうするのでしょうか。その場合は、 ロボットの状態の遷移に条件を付けます。例えば、ロボットは、アバタが「1. Mix dough」の状態の場合、「2. Take oil」に遷移する必 要があります。ロボットの状態遷移を「0. Initial」→「2.Take oil」と定義します。ただし、この状態遷移に条件「アバタの状態が 1.Mix dough である場合」を追加します。この条件により、ロボットは、アバタが「1. Mix dough」の状態である場合に、「2. Take oil」状態に 遷移出来ます。この条件をお好み焼き協調料理上、「状態遷移条件」と呼びます。

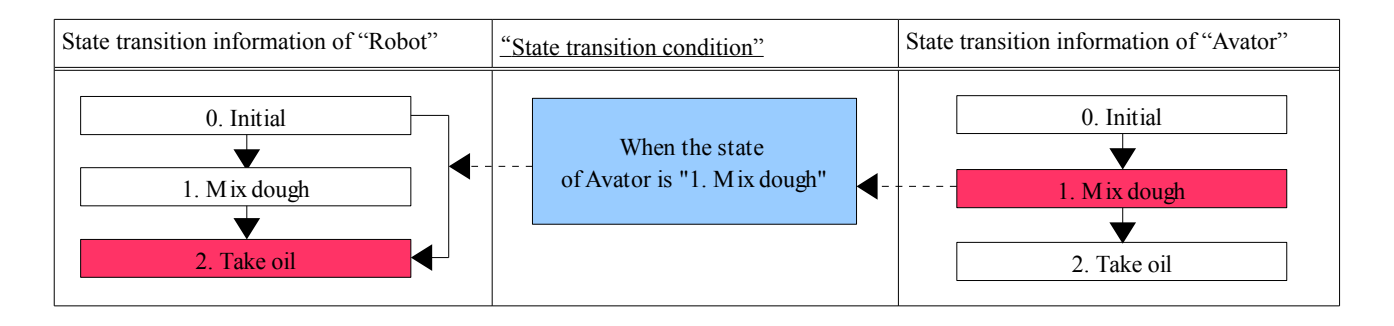

For instance, Robot assumes that it does "When Avator is '1. Mix dough', '2. Take oil is done'" and "'4. Check gas level' when Avator is '3. Put oil on the Teppan'". In this case, state transition information on Robot becomes the following tables.

例えば、ロボットは、「アバタが 1. Mix dough の場合、2. Take oil を行う」、「アバタが 3. Put oil on the Teppan の場合、4. Check gas level」を行うとします。この場合、ロボットの状態遷移情報は以下の表になります。

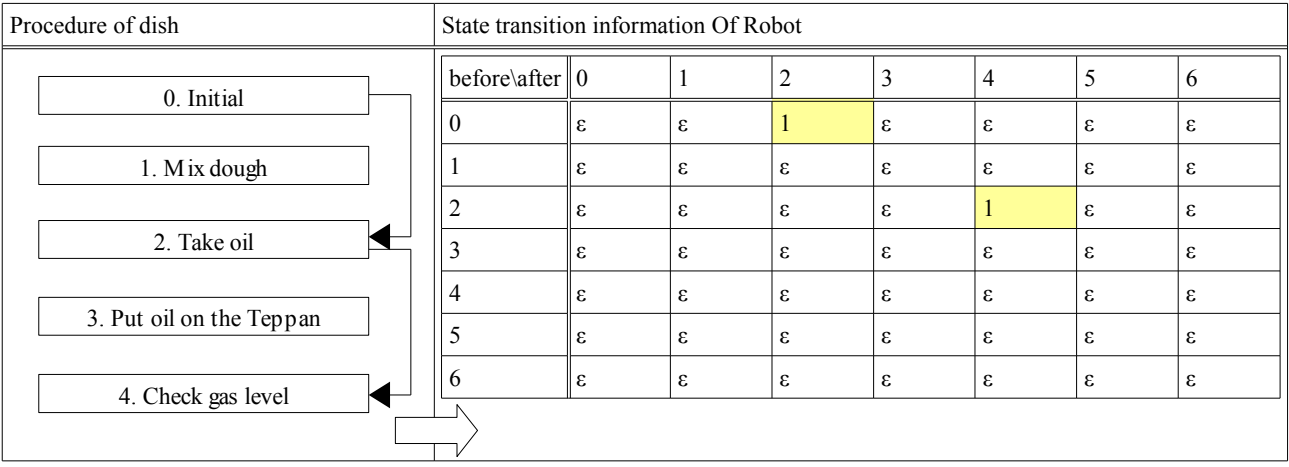

The condition of "The state of Avator is 1" is put on this "0. Initial"  $\rightarrow$ "2. Take oil". The condition of "The state of Avator is 3" is put on this "2. Take oil"  $\rightarrow$ "4. Check gas level". This "The state of Avaor is 3" is expressed as "State=3@Avator\_000" in the Okonomiyaki cooperation dish. The example of the state transition condition is written as follows.

この「0. Initial」→「2. Take oil」に「アバタの状態が 1 である場合」の条件を付けます。「2. Take oil」→「4. Check gas level」に「アバタ の状態が 3 である場合」の条件も付けます。この「アバタの状態が 3 である場合」は、お好み焼き協調料理上、 「[State=3@Avator\\_](mailto:State%3D3@Avator)000」と表現します。以下にその状態遷移条件の例を記します。

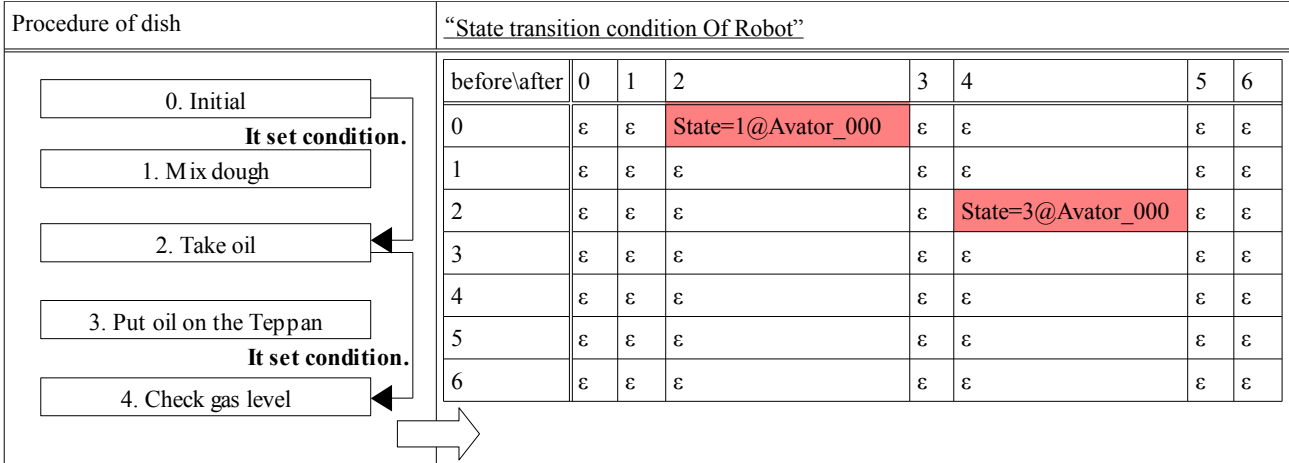

\*This "State transition information" and "State transition condition" are defined with **two CSV files**. These two are not same information.

※この「状態遷移情報」と「状態遷移条件」は 二つの **CSV** ファイルで定義します。これら二つは同じ情報ではありません。

In the Okonomiyaki cooperation dish, Robot assists the dish of Avator by using this "State transition information" and "State transition condition".

お好み焼き協調料理では、ロボットはこの「状態遷移情報」と「状態遷移条件」を用いてアバタの料理を補助します。

## **4.4.** 状態遷移処理

In the Okonomiyaki cooperation dish, Avator or Robot does various actions along with the state transition. For instance, it is "Oil is taken", and "Okonomiyaki is turned inside out. ", etc. Three abilities of SIGVerse are used, and in the CSV programming, "Rotation", "Movement", and "Bodily movement" are done, and cooked at the state transition. It is called "State transition processing" in the Okonomiyaki cooperation dish.

For instance, Robot executes quite the same command as "Move" input by operating the situation and "Oil is taken" "3.2. Operation of mechanics". As a result, oil can be taken. The state transition processing example is written as follows.

お好み焼き協調料理では、アバタまたはロボットは、状態遷移に伴い、色々な行動をします。例えば、「油をとる」、「お好み焼きを 裏返す」などです。CSVプログラミングでは、SIGVerse の三つの能力を利用して、状態遷移の時に「回転」、「移動」、「身体動作」を 行い、料理をします。それをお好み焼き協調料理上、「状態遷移処理」と呼びます。

例えば、ロボットは「油をとる」場合、「3. Operation of the Okonomiyaki cooperation dish」の操作で入力した「Move」と全く同じコマン ドを実行します。それにより油をとれます。以下に、状態遷移処理の例を記します。

| Procedure of dish                                                                                                    | "State transition processing" of Robot |                                                                                                    |                                                                                                    |  |  |  |  |  |  |  |  |
|----------------------------------------------------------------------------------------------------|----------------------------------------|----------------------------------------------------------------------------------------------------|----------------------------------------------------------------------------------------------------|--|--|--|--|--|--|--|--|
| 0. Initial                                                                                                    | <b>State</b>                           | State transition processing                                                                                           | Content of processing                                                                                                    |  |  |  |  |  |  |  |  |
|                                                                                                    | $\Omega$                               |                                                                                                    | (none)                                                                                                    |  |  |  |  |  |  |  |  |
| 1. Mix dough<br>2. Take oil                                                                                                    |                                        | Gesture=ges92r,<br>State=00X2@Okonomi 000                                                                             | It reaches the ingredients.<br>Okonomiyaki is put into the mixing state.<br>生地に手を伸ばします                                                                                                    |  |  |  |  |  |  |  |  |
|                                                                                                    |                                        |                                                                                                    | お好み焼きを混ざった状態にします                                                                                                    |  |  |  |  |  |  |  |  |
| 3. Put oil on the Teppan                                                                                                    | 2                                      | Gesture=ges82r,<br>Move=100:80:100@Abura 000,<br>State=1@Abura 000                                                    | It reaches oil.<br>Oil is moved on the iron plate.<br>Oil is made used.                                                                                                    |  |  |  |  |  |  |  |  |
| 4. Check gas level                                                                                                    |                                        |                                                                                                    | 油に手を伸ばします<br>油を鉄板の上に移動します<br>油を使用済みの状態にします                                                                                                    |  |  |  |  |  |  |  |  |
| 5. Fire up Teppan<br>6. Put ingredients on the Teppan                                                                                                    | $\overline{3}$                         | Gesture=ges84r,<br>Move=90:80:100@Abura 000,                                                                          | The hand is moved on the iron plate.<br>Oil is moved right and left.<br>鉄板の上で左右に手を動かします<br>油を左右に移動します                                                                                                    |  |  |  |  |  |  |  |  |
| *This is one example.                                                                                                    | $\overline{4}$                         | Gesture=ges08r                                                                                                    | The gas remainder amount meter is seen.<br>ガス残量計を見ます                                                                                                    |  |  |  |  |  |  |  |  |
| A lot of " $@$ " is written in the state<br>transition processing of the right. This<br>is a meaning said that the command will<br>be transmitted to the agent since " $@$ ".<br>As for Move=100:80:100@Abura 000, | 5                                      | Gesture=ges01r,<br>Attr=2@Tepan 000                                                                                   | It reaches the switch of the gas.<br>Thermal power of Teppan is strengthened.<br>ガスのスイッチに手を伸ばします<br>鉄板の火力を強めます                                                                                                    |  |  |  |  |  |  |  |  |
| Robot transmits "Move= $100:80:100$ " to<br>oil.<br>右の状態遷移処理には、沢山の「@」が書<br>かれています。これは「@」以降のエージェ<br>ントにコマンドを送信する、と言う意味です。<br>Move=100:80:100@Abura 000は、ロボッ<br>トが油に「Move=100:80:100」を送信します。                         | 6                                      | Gesture=ges72r,Gesture=ges74r,<br>Move=100:80:100@Bowl 000,<br>Angle=0:0:1:0:90:10@Bowl 000,<br>State=00A@Okonomi 000 | The ingredients is put on the iron plate.<br>The bowl is moved on the iron plate.<br>The bowl is inclined.<br>It puts it into the state to burn Okonomiyaki.<br>生地を鉄板にのせます<br>ボウルを鉄板の上に移動します<br>ボウルを傾けます<br>お好み焼きを焼いている状態にします |  |  |  |  |  |  |  |  |
|                                                                                                    |                                        | *A part of setting is omitted.                                                                                        |                                                                                                    |  |  |  |  |  |  |  |  |

The Okonomiyaki cooperation dish has been achieved by these "State transition information", "State transition condition", and "State transition processing".

お好み焼き協調料理は、これら「状態遷移情報」、「状態遷移条件」、「状態遷移処理」で実現されています。

#### **4.5.** お好み焼き協調料理の設定

In this paragraph, it explains a concrete definition of the Okonomiyaki cooperation dish and the content. These definitions are done to the definition file on Central Server. Central Server is Linux system. Please prepare a general SSH client.

```
本項では、お好み焼き協調料理の具体的な定義とその内容について説明します。これらの定義はセントラルサーバ上の定義ファ
イルに対して行います。セントラルサーバは Linux システムです。一般的な SSH クライアントを用意してください。
```
#### **4.5.1. CSV** プログラミングの環境

Various definition files of the Okonomiyaki cooperation dish are preserved in directory "csv" under "simserver" that Central Server starts. It is in the SIGVerse directory. The sample of Figure is written as follows.

お好み焼き協調料理の各種の定義ファイルは、セントラルサーバが起動する「simserver」の下のディレクトリ「csv」に保存されていま す。それは SIGVerse のディレクトリの中です。以下に図例を記します。

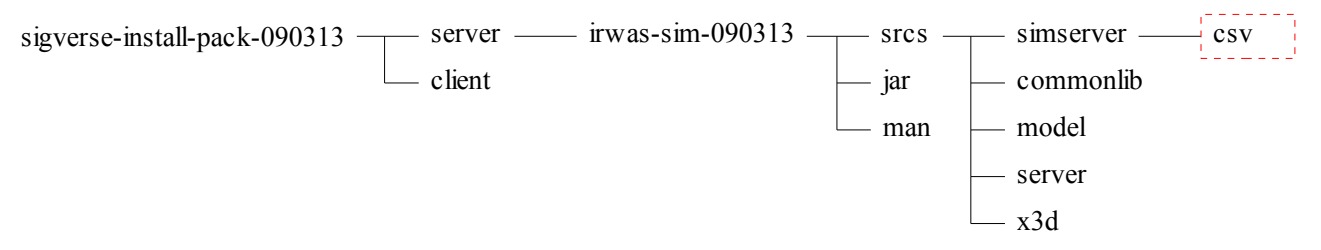

The list of the definition file that moves to "simserver/csv" and is preserved is displayed. Please operate as follows, and confirm the definition file.

```
simserver/csv に移動して保存されている定義ファイルの一覧を表示します。以下の操作を行い、定義ファイルを確認してください。
```
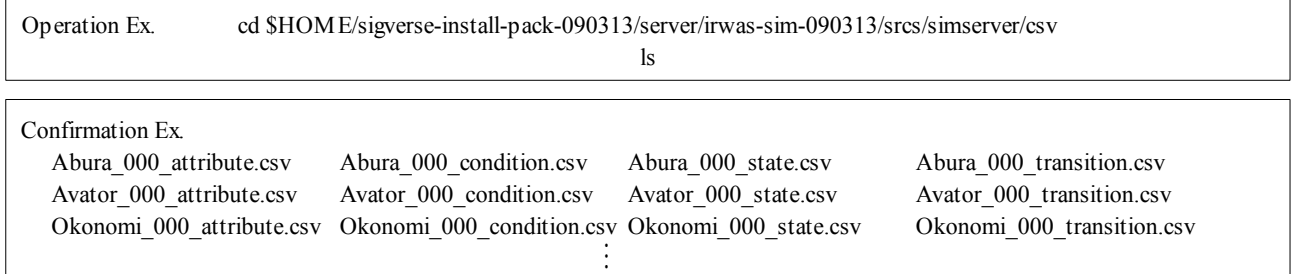

These definition files of each agent are defined a little as four. It explains the content set as the role of these definition files as follows. This is very important information. These four definition files are always necessary.

これらの定義ファイルは、エージェント毎に四つと少し定義されています。以下にこれらの定義ファイルの役割と設定する内容を説 明します。これはとても重要な情報です。これら四つの定義ファイルは、必ず必要です。

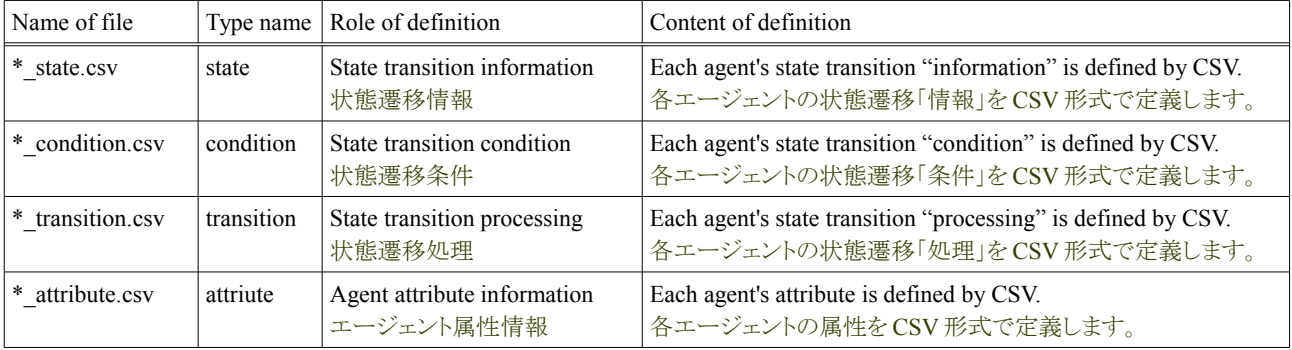

There are two definition files besides these four definition files. This is used if it is necessary. The file is "Definition file of externals" and "Supplementary file for the conversation. "Either file is also optional.

これら四つの定義ファイル以外に、二つの定義ファイルがあります。これは必要な場合に使用します。そのファイルは「見た目の定 義ファイル」と「対話用補助ファイル」です。どちらのファイルもオプショナルです。

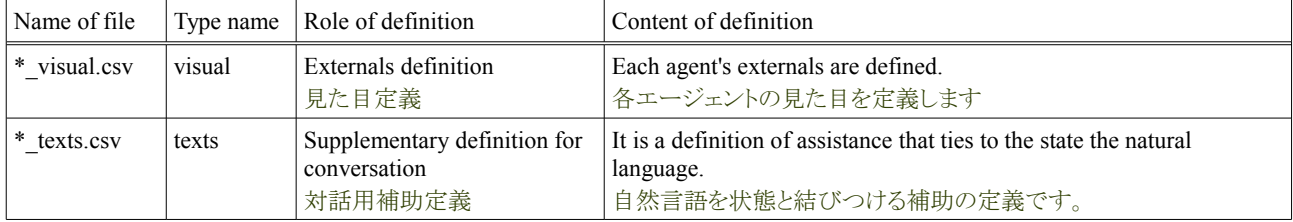

All these definition files are described by Comma Separated Value(CSV). It is possible to inspect it with general spreadsheet wear because it describes it by Comma Separated Value(CSV). The sample of Figure of the edit of state transition information is written as follows.

これらの全ての定義ファイルは、CSV 形式で記述します。CSV 形式で記述する為、一般的な表計算ソフトウェアで閲覧可能です。

#### **4.5.2.** 全ての登場人物の設定

All Agent is described in "agents.csv" of "simserver/csv" and one agent is described in one line. When the state changes, Robot confirms other agents' states. It becomes set of the agent who confirms the state at that time. Moreover, it becomes the agent of the object of initialization to which agent's special state transition adjusts. Please describe all agent's appearing names. The definition of the Okonomiyaki cooperation dish as the description example is written as follows.

全ての Agent は、「simserver/csv」の「agents.csv」に1エージェントを1行に記述します。ロボットは、状態遷移時に他のエージェント の状態を確認します。その時に状態を確認する対象のエージェントの設定になります。また、エージェントの特殊な状態遷移の適 応を行う初期化の対象のエージェントにもなります。登場する全てのエージェントの名前を記述してください。以下に記述例として のお好み焼き協調料理の定義を記します。

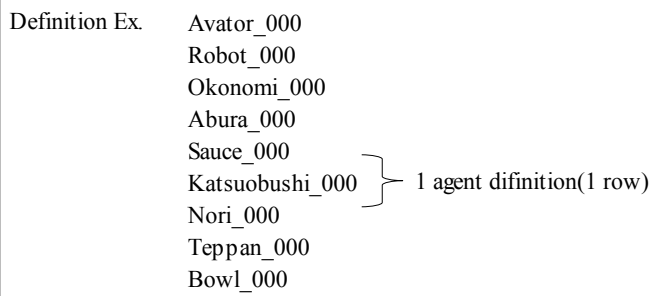

#### **4.5.3.** 補助度毎の定義

All agents can define the state transition of each supplementary level. For instance, when a supplementary level is "Entire (=3)", "Test\_state3.csv", "Test\_condition3.csv", and "Test\_transition3.csv" can be made. Information and the naming convention that can make each supplementary level are written as follows.

全てのエージェントは、補助度ごとに状態遷移を定義できます。例えば、補助度が「全て(=3)」の場合、「Test\_state3.csv」、 「Test\_condition3.csv」、「Test\_transition3.csv」を作成できます。以下に補助度ごとに作成可能な情報と、命名規則を記します。

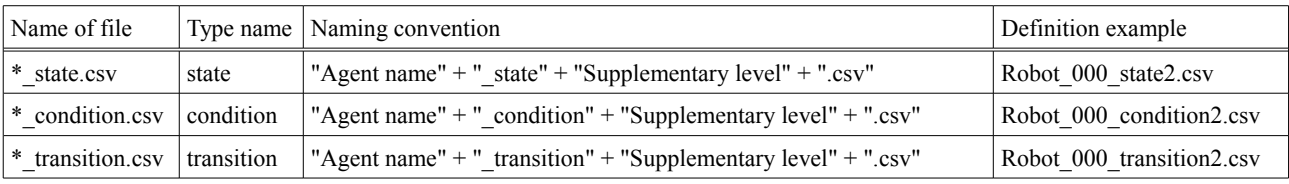

\*When the corresponding file is not found, files except a supplementary level are used.

※ もし該当するファイルがない場合、「補助度」を除いたファイル名を使用します

#### **4.5.4.** 属性の設定

"Direction immediately after the start", "Flag whether it is Avator or Robot", and "An initial value of a supplementary level and the remark level", etc. are described in "\*\_attribute.csv". The definition format and example of the description are written as follows.

「\* attribute.csv」には「起動直後の方向」、「アバタかロボットであるかのフラグ」、「補助度や発言度の初期の値」などを記述します。 以下に定義の書式と記述例を記します。

| Item name     | Number  <br>of col       | Content of item                                                                                                    | Type of item                                  | Input example  |
|---------------|--------------------------|----------------------------------------------------------------------------------------------------|-----------------------------------------------|----------------|
| Initial state | 1                        | An initial "state" name is input.<br>初期の状態の名前を入力します。                                                                                                    | Alphanumeric character<br>in 48 bytes or less | $00\mathrm{X}$ |
| Avator flag   | $\overline{c}$           | 1 is input for "Avator". Besides 0 is input. The agent gives<br>priority to "Existing state of things" when there are the state<br>transition ahead plurals when specifying it for Avator.<br>アバタの場合は1、それ以外は0を指定します。アバタに指定<br>した場合、エージェントは状態遷移先が複数ある時、「現在の<br>状態」を優先します。                    | $0$ or $1$                                    | $\mathbf{0}$   |
| Robot flag    | 3                        | 1 is input for "Robot". Besides 0 is input. The agent gives<br>priority to "Excluding existing state of things" when there are<br>the state transition ahead plurals when specifying it for the<br>Robot.<br>ロボットの場合は1、それ以外は0を指定します。ロボットに指<br>定した場合、エージェントは状態遷移先が複数ある時、「現在<br>の状態以外」を優先します。 | $0$ or $1$                                    | 0              |
| Passive flag  | $\overline{\mathcal{L}}$ | 1 is input for "Passive". Besides 0 is input. The agent doesn't<br>do an autonomous state transition at all when specifying it for<br>Passive.<br>Passive の場合は1、それ以外は0を指定します。Passive に指<br>定した場合、エージェントは自律的な状態遷移を一切行いま<br>せん。                                                               | $0$ or $1$                                    | 1              |
| Attribute     | 5                        | The agent has an attribute free only by one. An initial value of<br>the attribute is input.<br>エージェントは一つだけ自由な属性を持ちます。その属性の<br>初期の値を入力します。                                                                                                    | Alphanumeric character<br>in 48 bytes or less | $\mathbf{0}$   |
| Aid           | 6                        | An initial supplementary level is input.<br>初期の補助度を入力します。                                                                                                    | Numerical value                               | $\mathbf{1}$   |
| Uttr          | 7                        | An initial remark level is input.<br>初期の発言度を入力します。                                                                                                    | Numerical value                               | $\overline{c}$ |
| Y-Angle       | 8                        | The angle in an initial direction of Y is input in the form of 360<br>degrees.<br>初期のY方向の角度を360度の形式で入力します。                                                                                                    | Numerical value<br>$(0-360)$                  | 180            |
| Req           | 9                        | It doesn't use it in the Okonomiyaki cooperation dish now. It is<br>for the future.<br>現在、お好み焼き協調料理では使いません。将来の為です。                                                                                                    | Numerical value                               | $\mathbf{1}$   |
| X-Angle       | 10                       | The angle in an initial direction of Y is input in the form of 360<br>degrees.<br>初期のX方向の角度を360度の形式で入力します。                                                                                                    | Numerical value<br>$(0-360)$                  | 180            |
| Z-Angle       | 11                       | The angle in an initial direction of Y is input in the form of 360<br>degrees.<br>初期のZ方向の角度を360度の形式で入力します。                                                                                                    | Numerical value<br>$(0-360)$                  | 180            |

For instance, Avator=1 is set to Avator\_000\_attribute.csv of "Avator\_000" that is Avator. The example of setting Avator is written as follows.

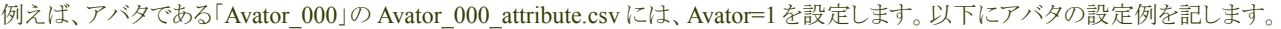

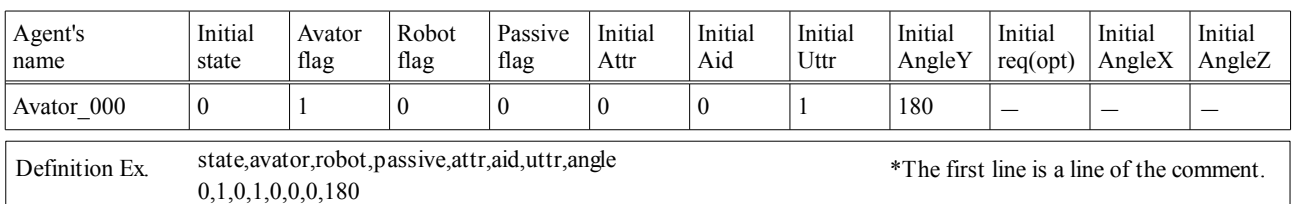

The first line of "\* attribute.csv" is a line of the comment. This line is not used. Moreover, All agent's attributes are written as follows.

「\* attribute.csv」の先頭の行は、コメントの行です。この行は使われません。以下に、全てのエージェントの属性を記します。

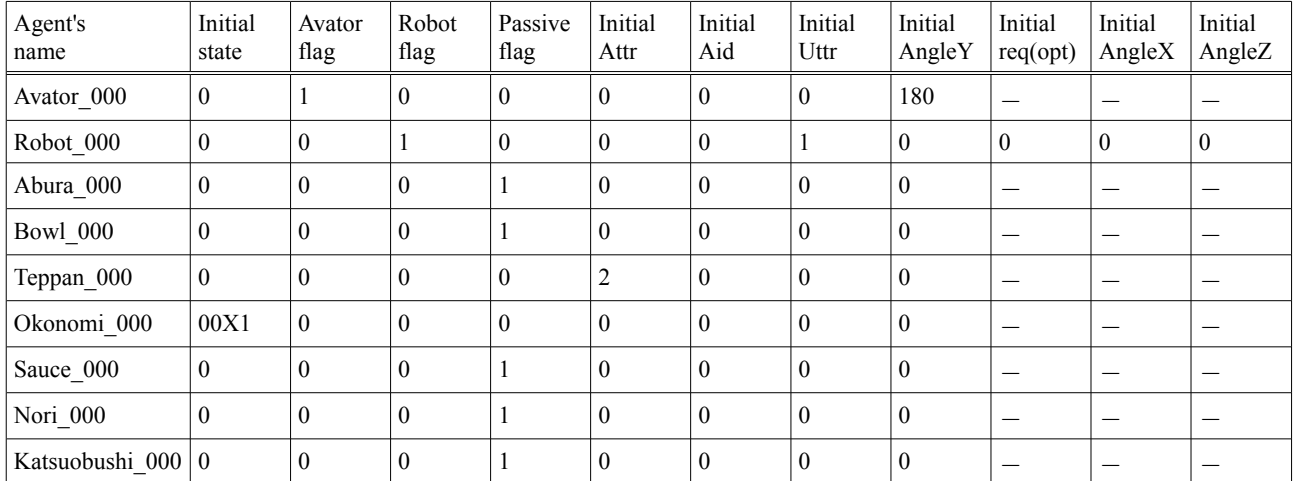

#### **Passive Agent**(受動的なエージェント)とは**?**

The agent of the Okonomiyaki cooperation dish is greatly classified into two. It is "Active agent" and "Passive agent. "An active agent is another agent it or an agent who depends on the passage of time at the state transition. A passive agent doesn't depend for the passage of another agent and time at the state transition.

For instance, Okonomiyaki scorches when it is burnt at long time and it withers. It is "Active agent. " because it depends at time when changing to this "Scorching state". Similarly, because "State of the temperature" changes in the time passage, the iron plate is "Active agent. " Oppositely, "Abura (Oil)" and "Seaweed" that the state doesn't change even if time passes are "Passive agent. "

お好み焼き協調料理のエージェントは、大きく二つに分類されます。「能動的なエージェント」と「受動的なエージェント」です。能動 的なエージェントは、状態遷移の時に、他エージェントまたは時間経過に依存するエージェントです。受動的なエージェントは、状 態遷移の時に、他エージェントや時間経過の依存がありません。

例えば、お好み焼きは、長い時間焼かれると焦げます。この「焦げる状態」に遷移する場合、時間に依存している為、「能動的なエー ジェント」です。同様に、鉄板は時間の経過で「温度の状態」が変化するために、「能動的なエージェント」です。逆に、時間が経過 しても状態が変化しない「Abura(Oil)」、「Seaweed」は「受動的なエージェント」です。

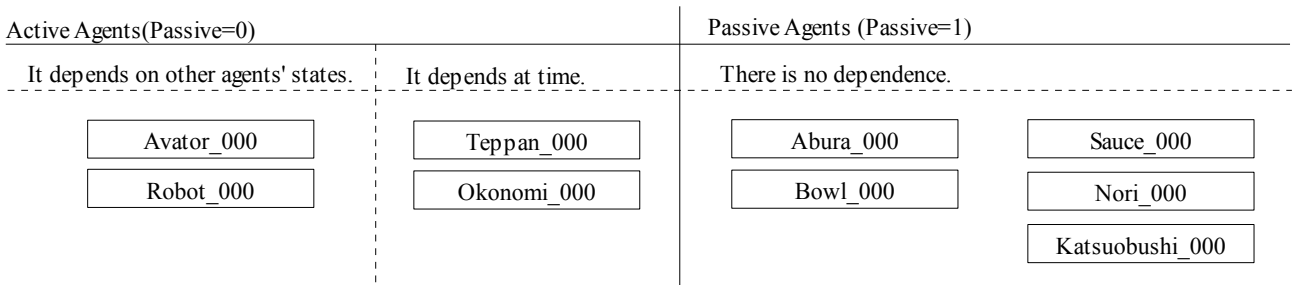

#### **4.6.1.** 状態遷移情報の定義

Agent's state is defined in "\*\_state.csv". For instance, it is a procedure of the Okonomiyaki cooperation dish for Avator 000. This state is a meaning said, "Phased procedure". All agent's "List of the state" and "Definition of the state" are written as follows. This is a specification. Please actually confirm it with the text editor such as vi.

「\* state.csv」には、エージェントの状態を定義します。例えば、Avator 000 の場合は、お好み焼き協調料理の手順です。この状態 は、「段階的な手順」と言う意味です。以下に全てのエージェントの「状態の一覧」と「状態の定義」を記します。これは仕様です。実 際に vi などのテキストエディタで確認してください。

#### **4.6.1.1.** アバタの状態の一覧

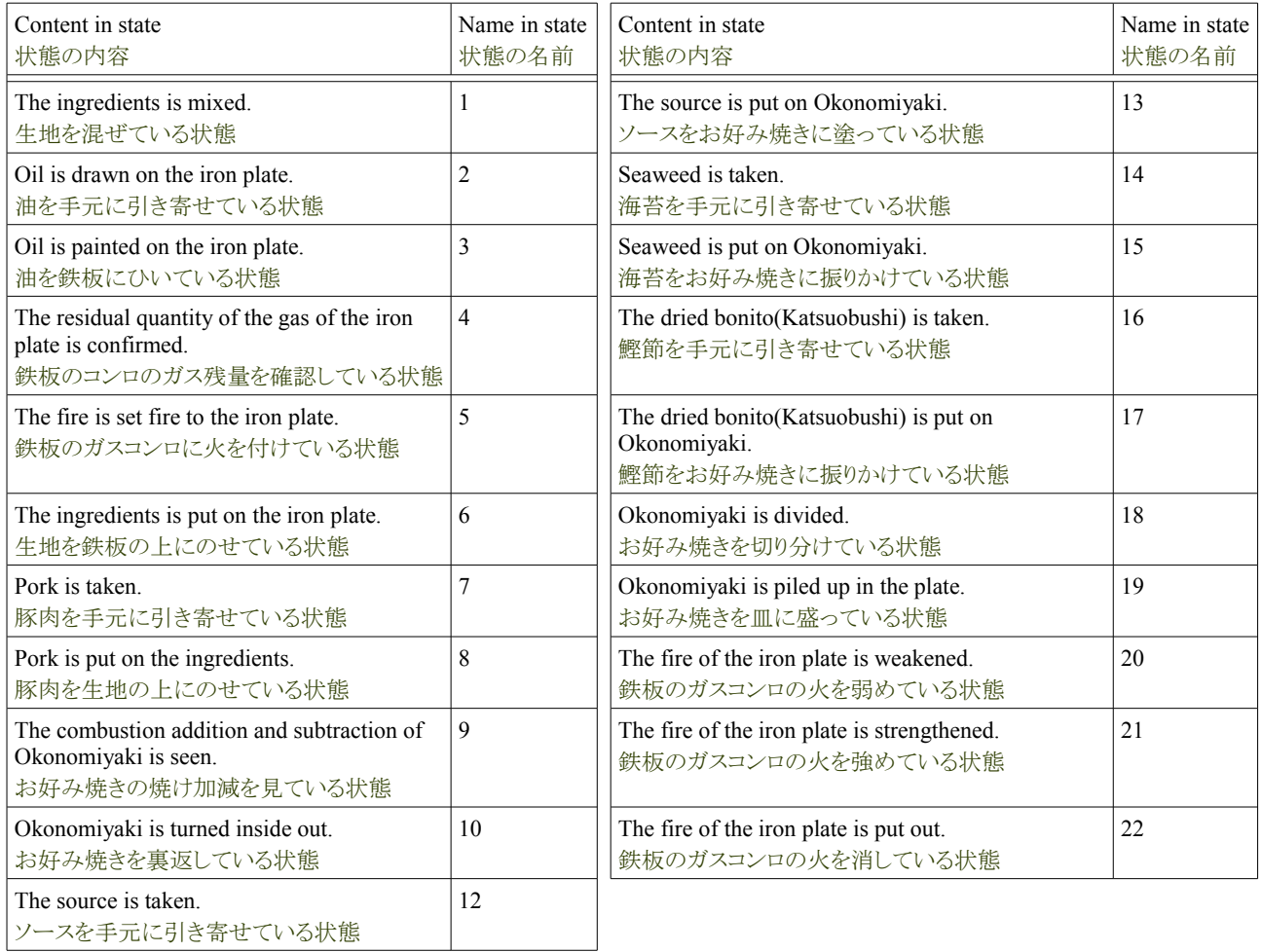

### **4.6.1.2.** アバタの状態遷移情報の定義

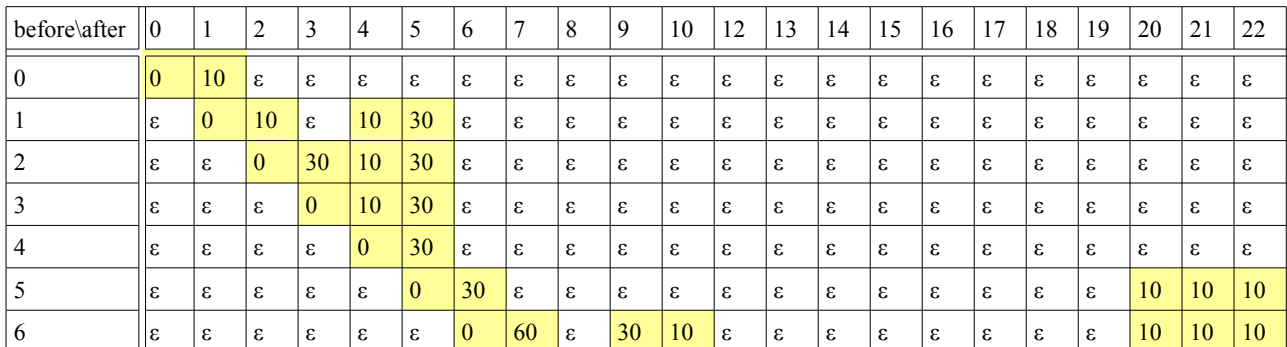

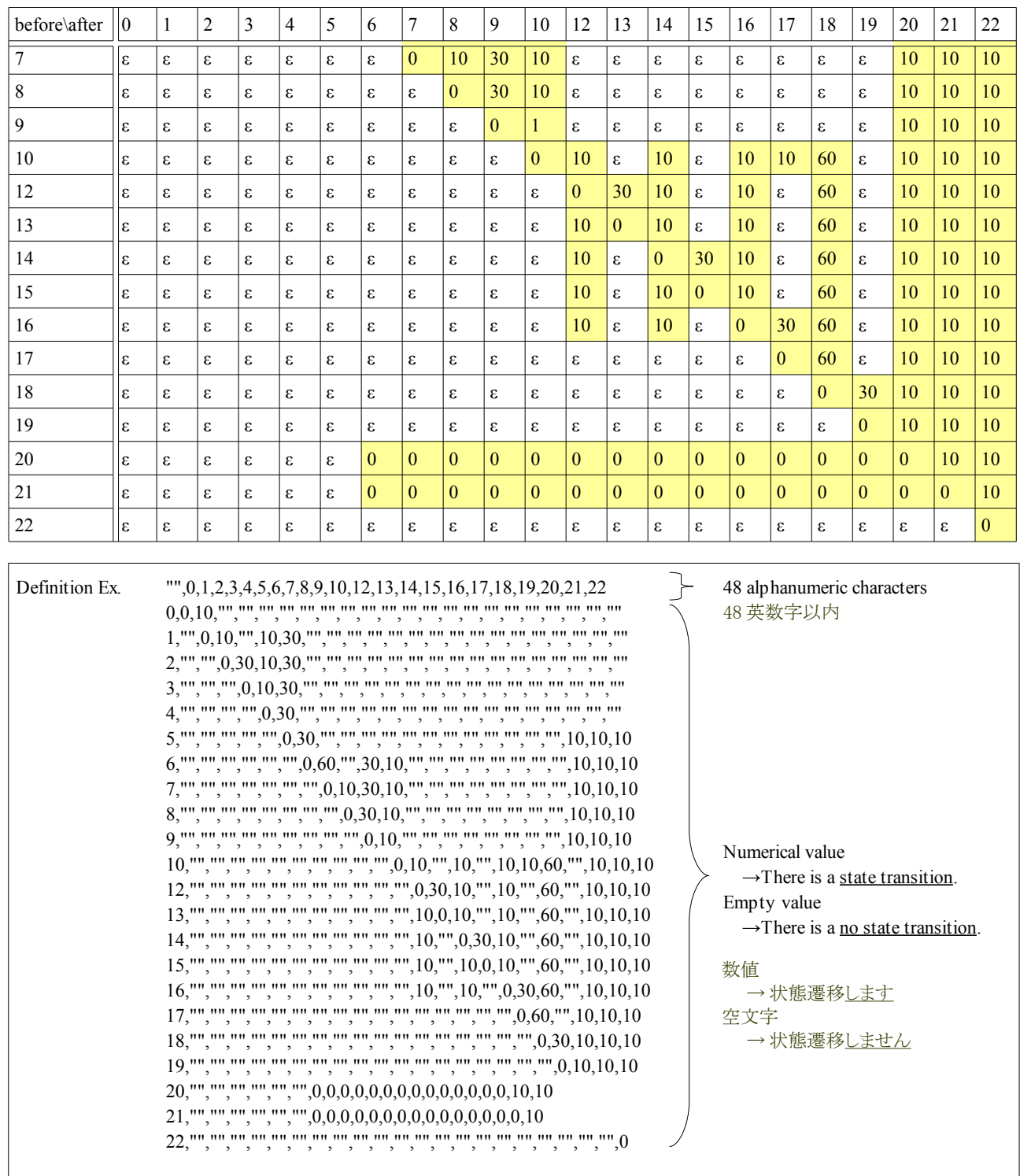

When the state transition is permitted, "Numerical value" is input to "\*\_state.csv". When the state transition is not permitted, "Empty character" is input. The alphanumeric character within 48 characters can be specified for the name in the state. All states are clarified by "List of the state of Avator". The connection of each state is clarified by "Definition of the state of Avator". The network structure of the state transition is made by these.

「\* state.csv」には、状態遷移を許す場合、「数値」を入力します。状態遷移を許さない場合、「空の文字」を入力します。状態の名 前は 48 文字以内の英数字が指定できます。「アバタの状態の一覧」で全ての状態を明確にします。「アバタの状態の定義」で各状 態の接続を明確にします。これらにより、状態遷移のネットワーク構造を作成します。

#### **4.6.1.3.** ロボットの状態の一覧

"List of the state" of Robot and "Definition of the state" are written as follows. "Definition of the state" of Robot is the same as Avator.

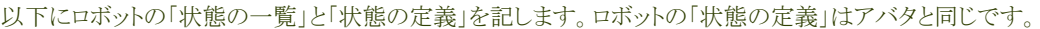

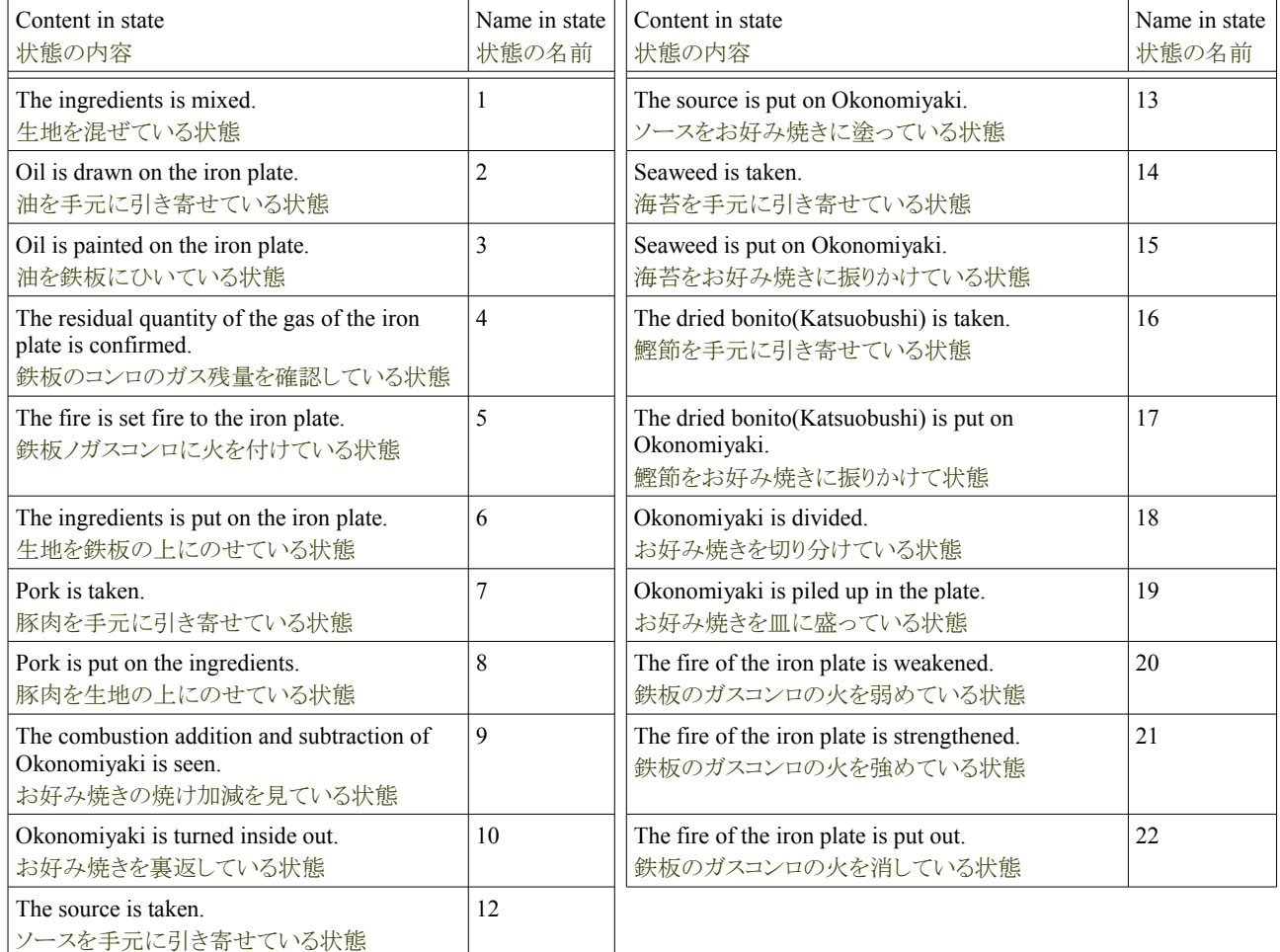

#### **4.6.1.4.** ロボットの補助度

Information on the state transition of Robot is different according to assistance. The purpose of this is for a supplementary level to do only assistance (advice) by the situation and "low" remark. Moreover, when a supplementary level is "middle", assistance (advice) by the remark and the dish are assisted. Moreover, when a supplementary level is "high", the assistance of assistance (advice) by the remark and the dish and the assistance after advice are done. It is "All" that Robot all cooks now. Robot has information on three kinds of state transitions in these for a different state transition. The sample of Figure is written as follows.

ロボットの状態遷移の情報は、補助により異なります。これは、補助度が「低」の場合、発言による補助(アドバイス)のみを行う為で す。また、補助度が「中」の場合、発言による補助(アドバイス)と料理の補助を行います。また、補助度が「高い」の場合、発言によ る補助(アドバイス)と、料理の補助と、アドバイスの後の補助を行います。後は全てロボットが料理する「全て」です。これらは異なる 状態遷移の為、ロボットは3種類の状態遷移の情報を持ちます。以下に図例を記します。

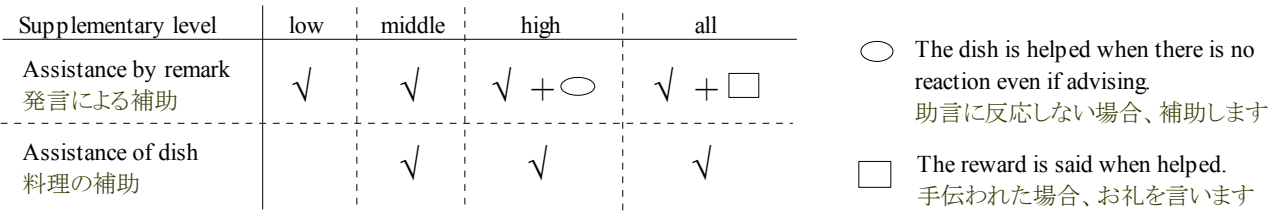

## **4.6.1.5.** ロボットの状態遷移情報の定義**(**補助度:低**)**

Robot sees the state of Avator and does suitable "Assistance by the remark".

ロボットは、アバタの状態を見て適した「発言による補助」を行います。

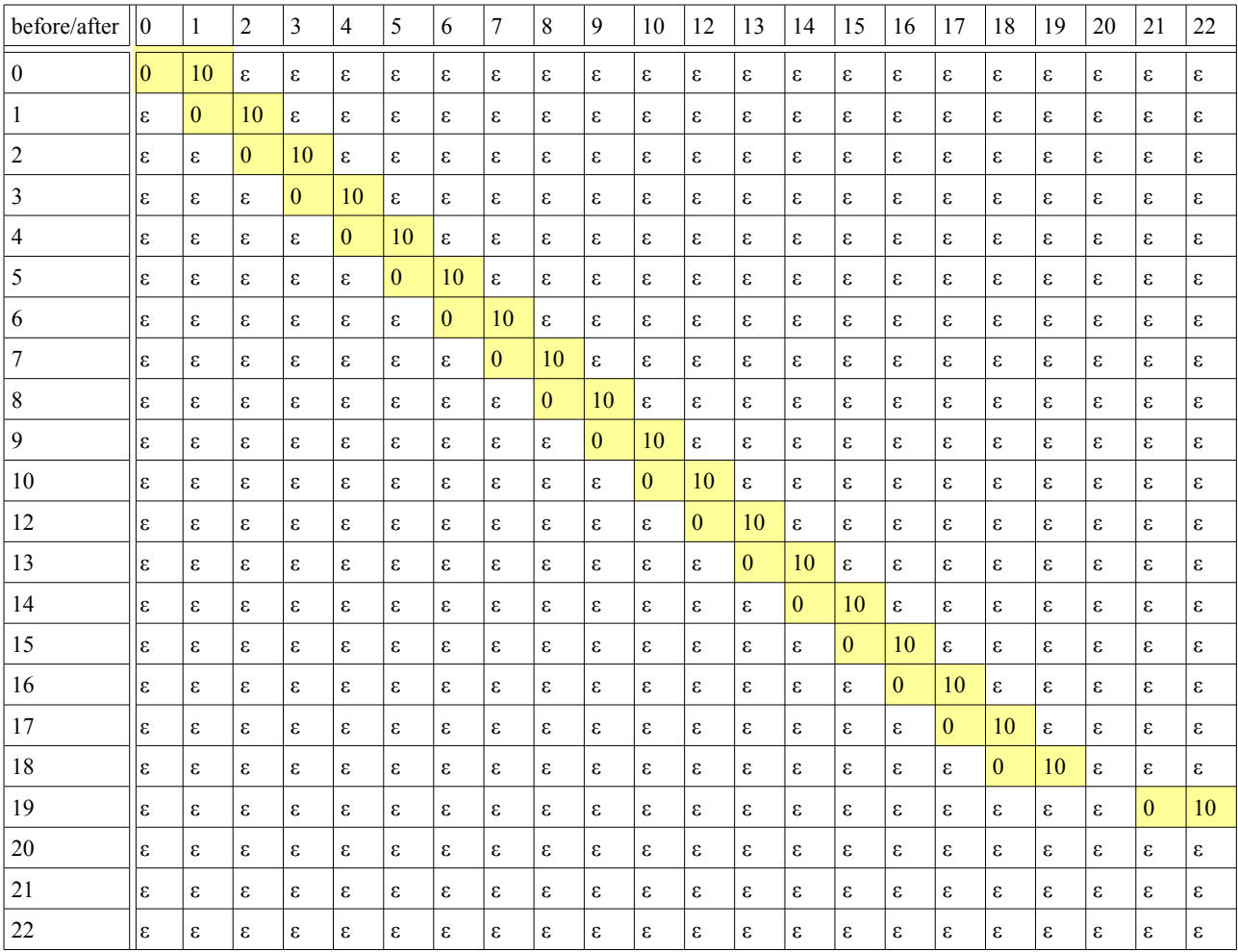

## **4.6.1.7.** ロボットの状態遷移情報の定義(補助度:中)

Robot sees the state of Avator and does suitable "Assistance by the remark" and "Assistance of the dish".

ロボットは、アバタの状態を見て適した「発言による補助」と「料理の補助」を行います。

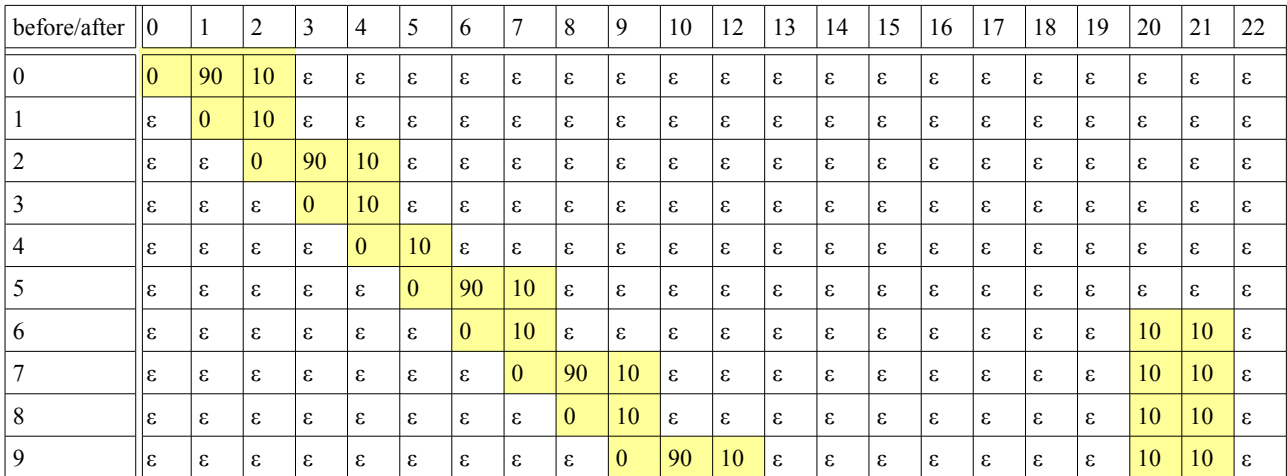

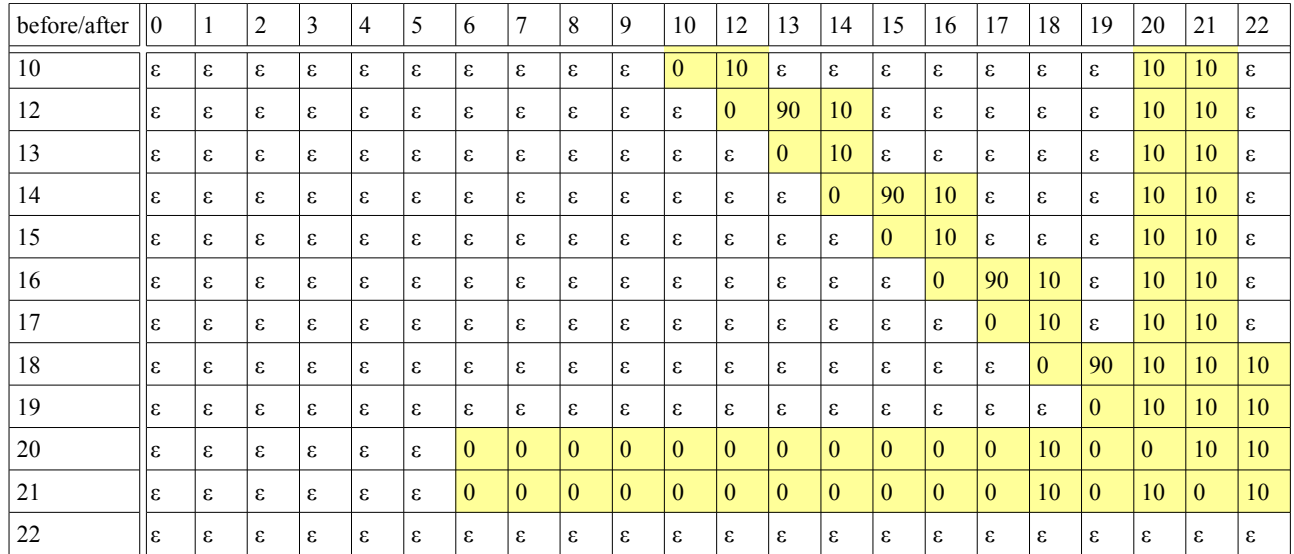

#### **4.6.1.8.** ロボットの状態遷移情報の定義(補助度:高)

Robot sees the state of Avator and does suitable "Assistance by the remark" and "Assistance of the dish". In addition, when Avator doesn't do anything for a fixed time, the dish is done.

ロボットは、アバタの状態を見て適した「発言による補助」と「料理の補助」を行います。更にアバタが一定時間、何もしない場合は、 その料理を行います。

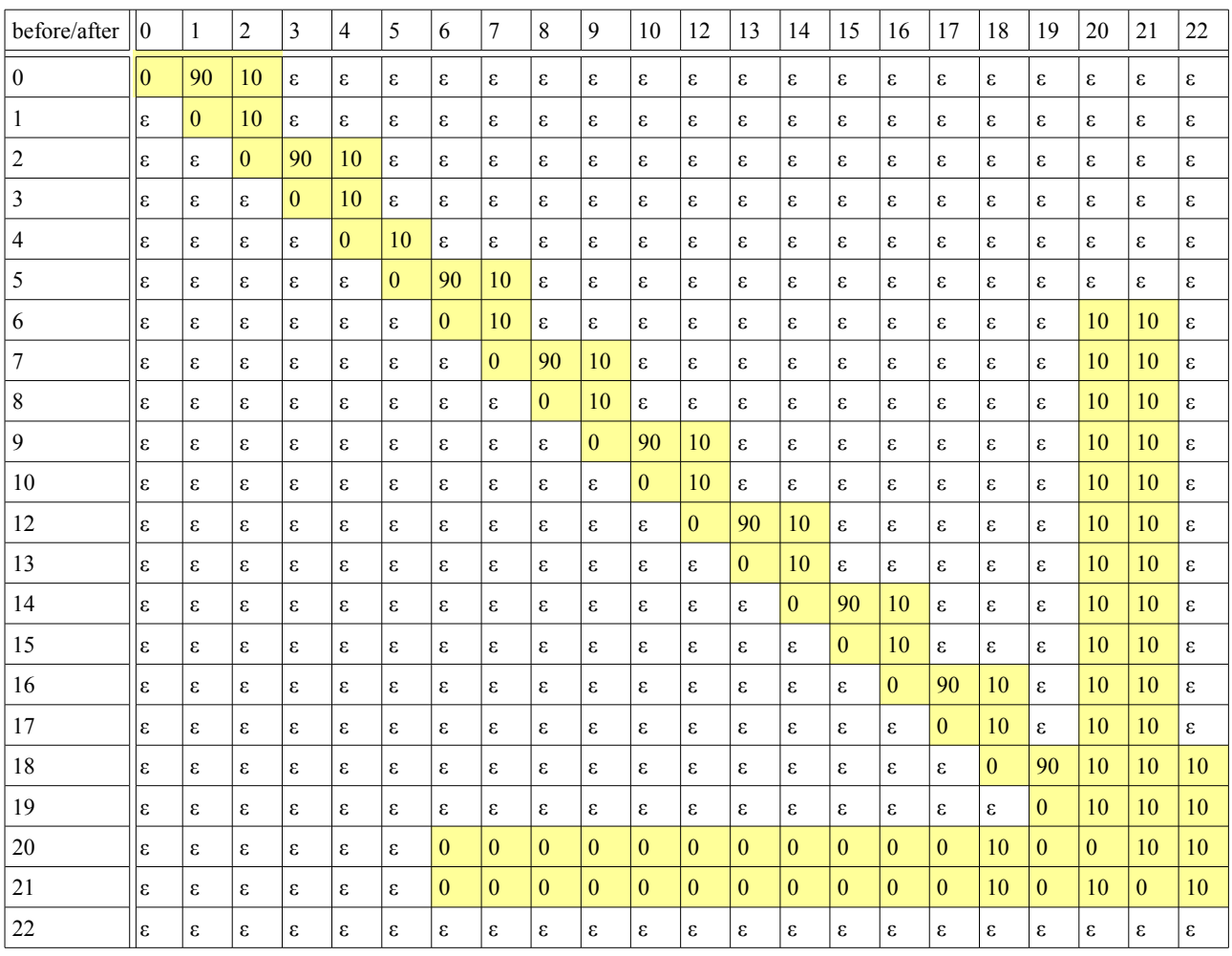

#### **4.6.1.9.** ロボットの状態遷移情報の定義**(**補助度:全**)**

Robot cooks without seeing the state of Avator. If Avator helps, the reward is said.

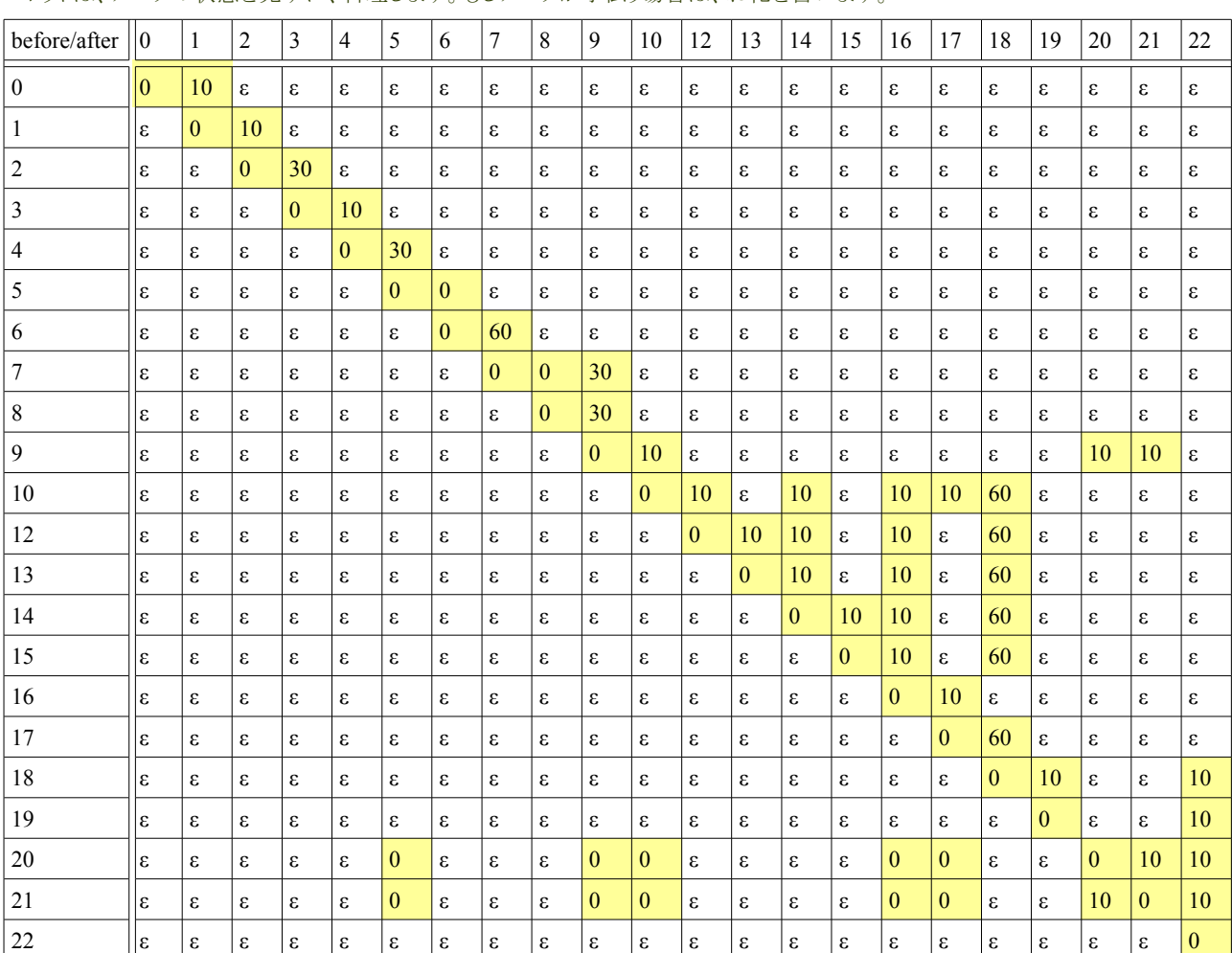

ロボットは、アバタの状態を見ずに、料理します。もしアバタが手伝う場合は、お礼を言います。

#### **4.6.1.10.** お好み焼きの状態の一覧

The state of Okonomiyaki is made in the class of three variables. It is a state of combustion in A respect, a state of combustion in B respect, and a class in other states. The composition is written as follows.

お好み焼きの状態は、三つの変数の組で作成しています。それは、A面の焼き状態、B面の焼き状態、その他の状態の組です。 以下にその構成を記します。

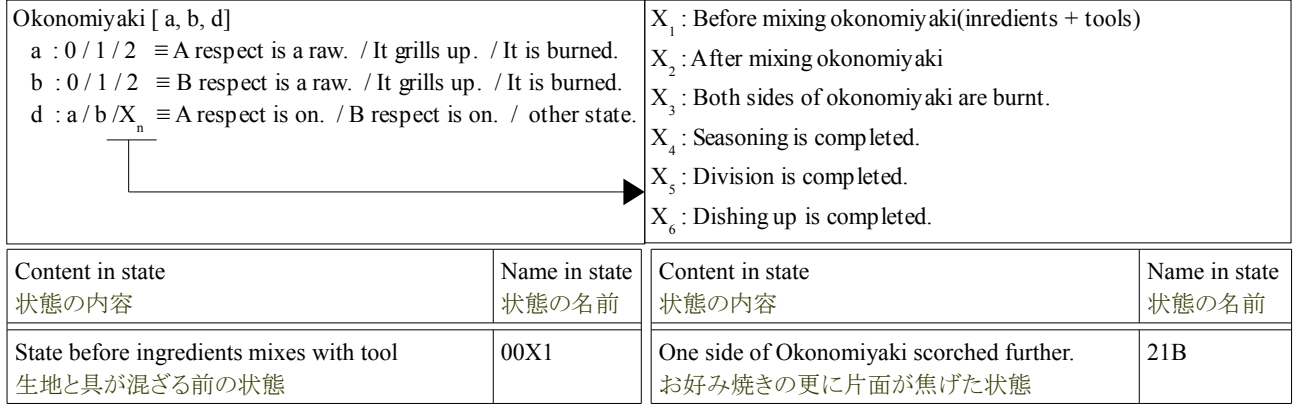

#### Tutorial of the Okonomiyaki cooperation dish **Release 1.0.dev** Release 1.0.dev

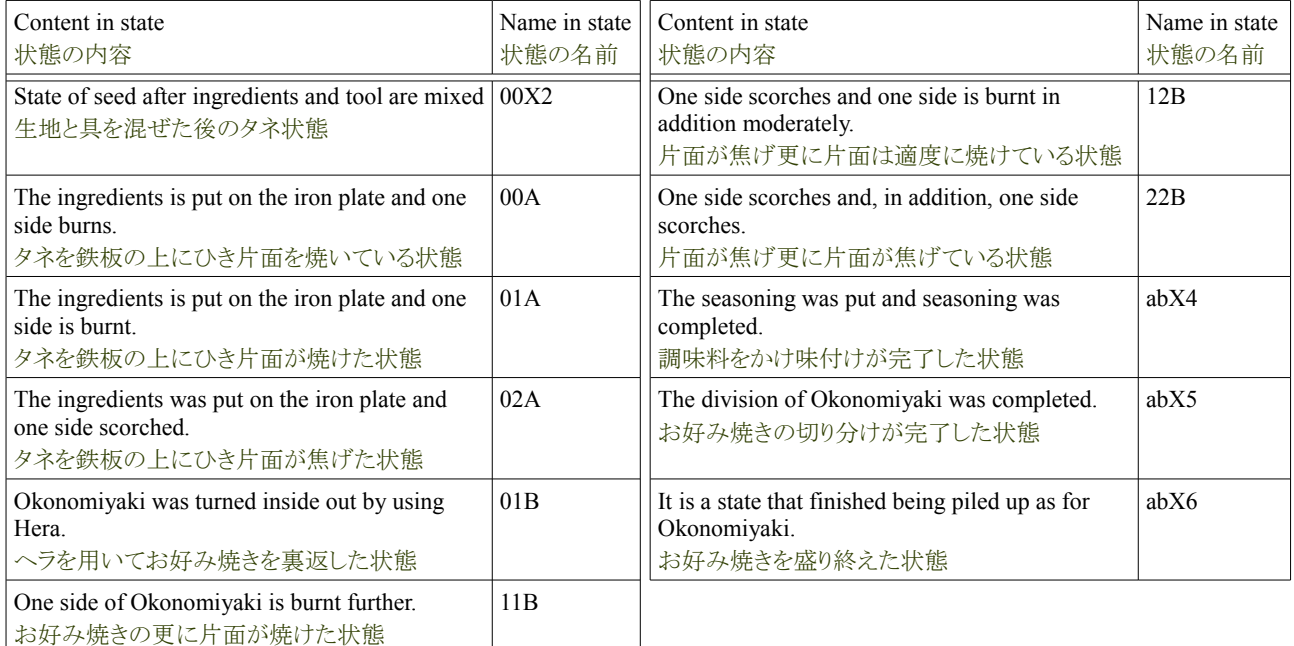

#### **4.6.1.11.** お好み焼きの状態遷移情報の定義

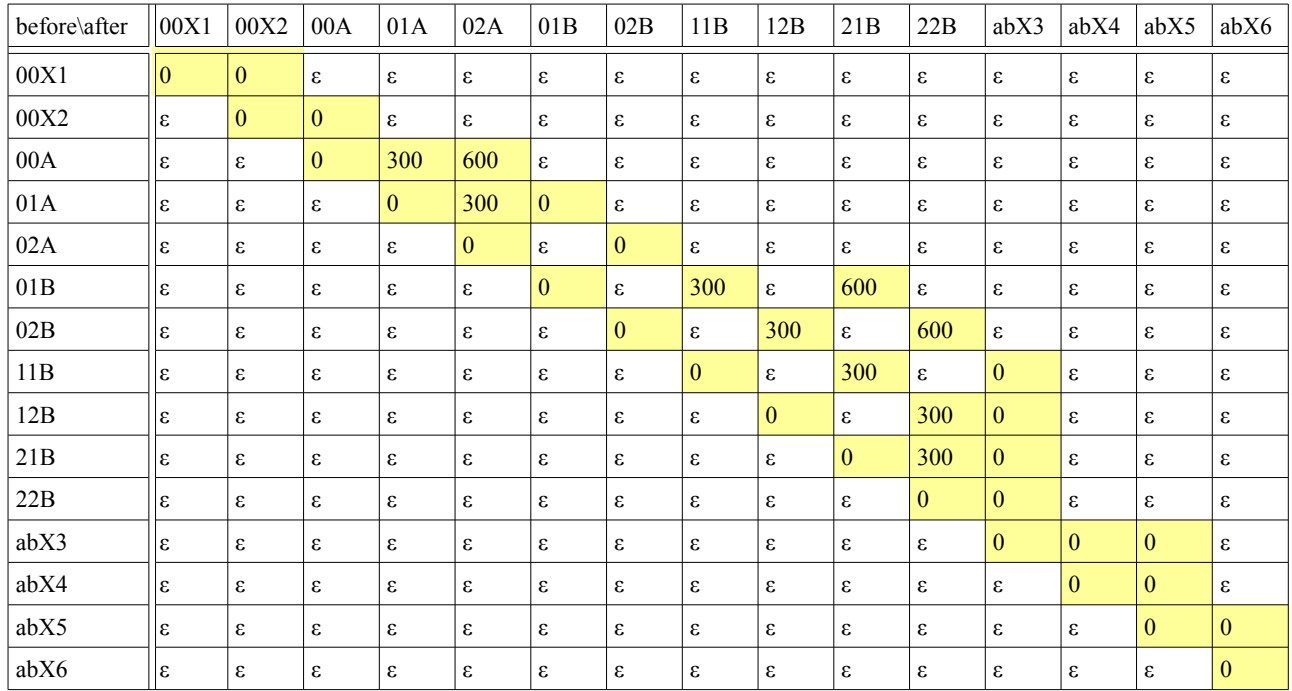

#### **4.6.1.12.** 鉄板の状態の一覧

The iron plate has the state that depends on the temperature of the iron plate. Besides, it has "Attribute" of thermal power. For instance, "State of heat" of the iron plate rises when the fixed time passes when having strong caloric force in "Attribute". The state transition is defined by using "Attribute" when two or more variables are necessary in this manner. The list of the state of the iron plate and the definition of the state are written as follows.

鉄板は鉄板の温度に依存した状態を持ちます。それ以外に火力という「属性」を持ちます。例えば、「属性」で火力が強い場合、一 定時間が経過すると鉄板の「熱の状態」は高くなります。この様に複数の変数が必要な場合、「属性」を用いて状態遷移を定義しま す。以下に鉄板の状態の一覧と、状態の定義を記します。

#### Tutorial of the Okonomiyaki cooperation dish **Release 1.0.dev** Release 1.0.dev

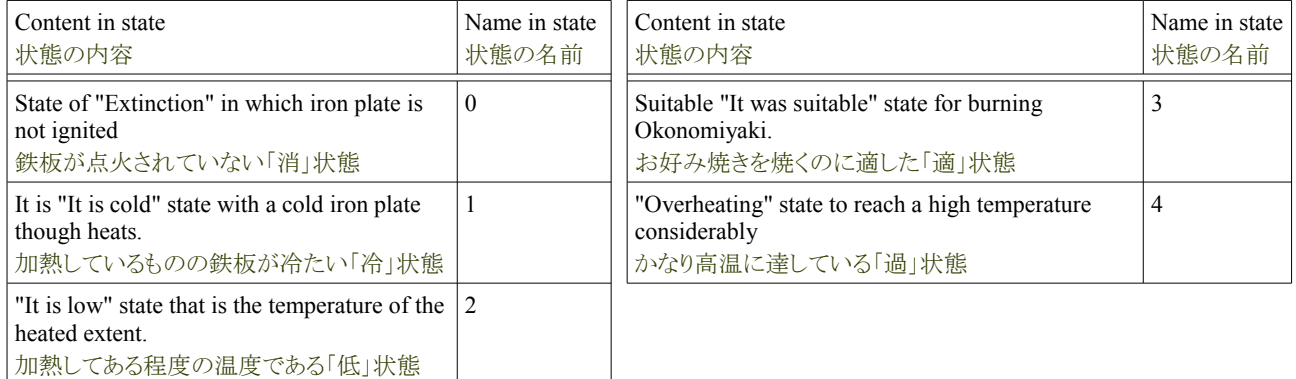

#### **4.6.1.13.** 鉄板の属性の一覧

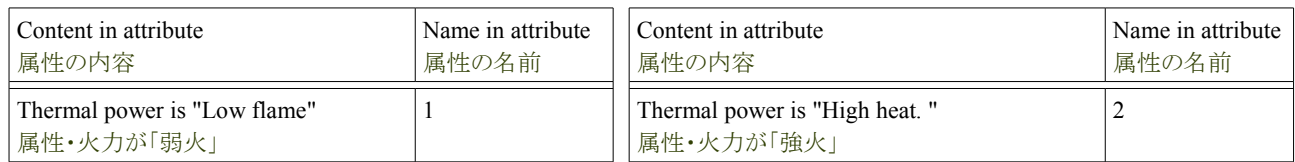

## **4.6.1.14.** 鉄板の状態遷移情報の定義

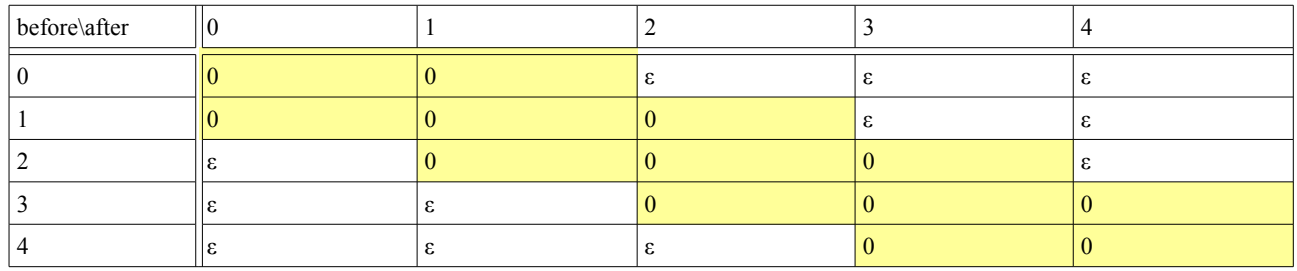

### **4.6.1.15.** ソース・海苔・鰹節・油・ボウルの状態の一覧

The source, seaweed, Katsuobushi, Abura and bowl has two kinds of of states of "It is possible to use it" and "It is not possible to use it". For instance, it is not possible to use it when already used. The list of the state and the definition of the state are written as follows.

ソース・海苔・鰹節・油・ボウルは「使える」と「使えない」の2種類の状態を持ちます。例えば、既に利用されている場合は、使えませ ん。以下に状態の一覧と、状態の定義を記します。

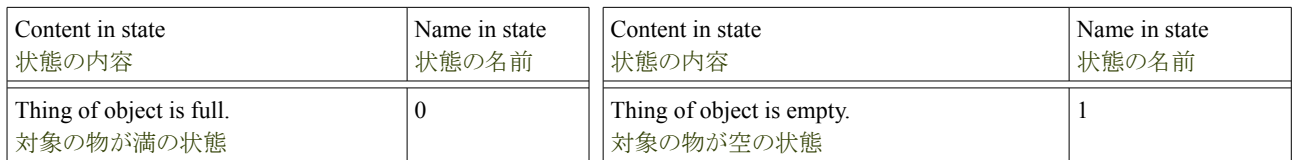

#### **4.6.1.16.** ソース・海苔・鰹節・油・ボウルの状態遷移情報の定義

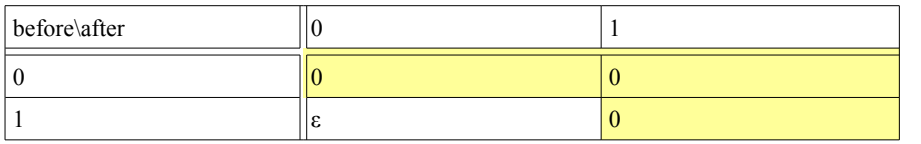

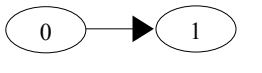

The state is only two. And it is one-way.

### **4.7.1.** 状態遷移条件の定義

The state transition condition defines other agents' state and attributes, etc. at the state transition. This definition is written in "\*\_condition.csv". The state transition condition has various kinds. The list of the state transition condition is written as follows.

状態遷移条件は、状態遷移の時に他のエージェントの状態、属性などを定義します。この定義は「\* condition.csv」に書きます。状 態遷移条件は、色々な種類を持ちます。以下に状態遷移条件の一覧を記します。

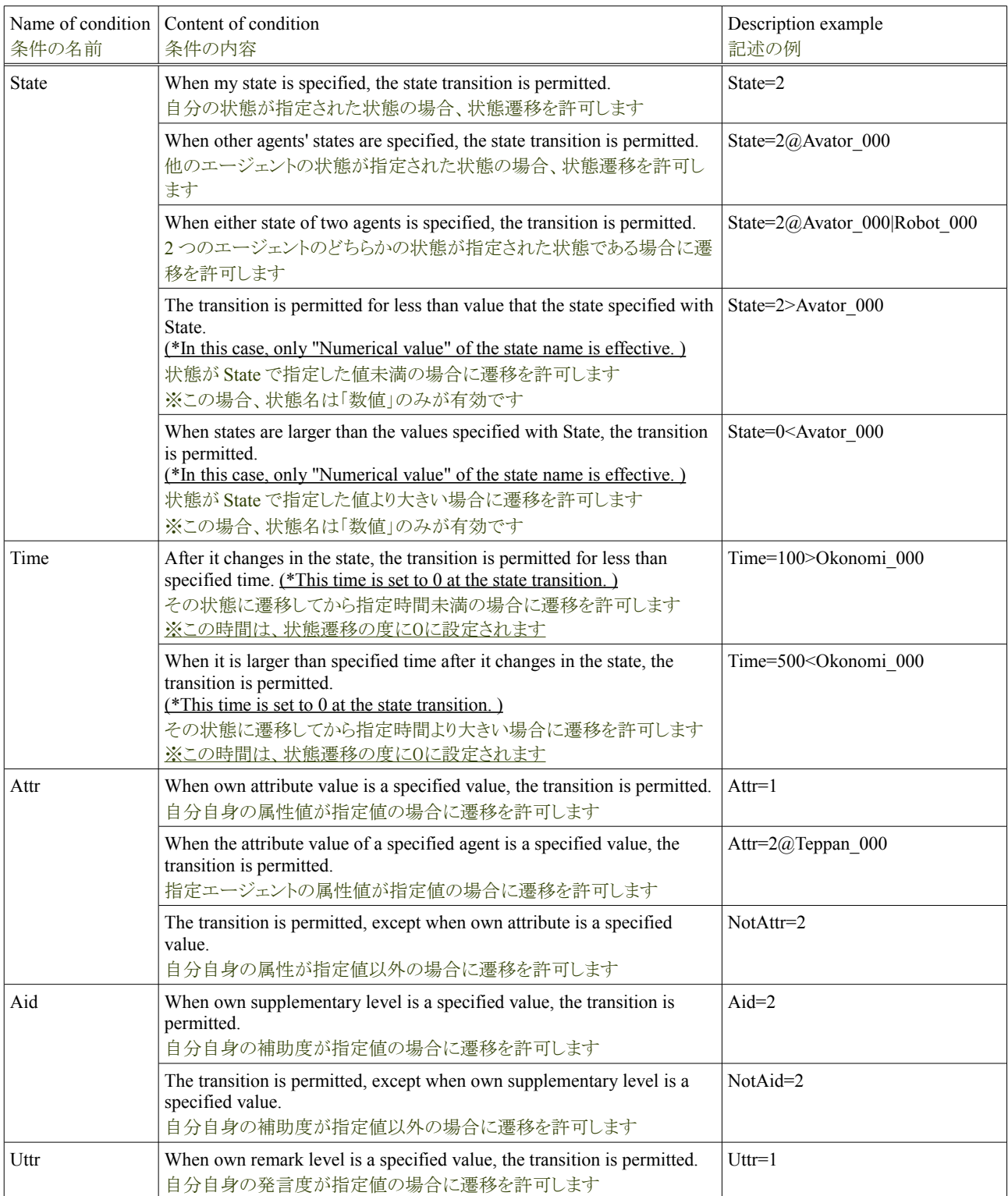

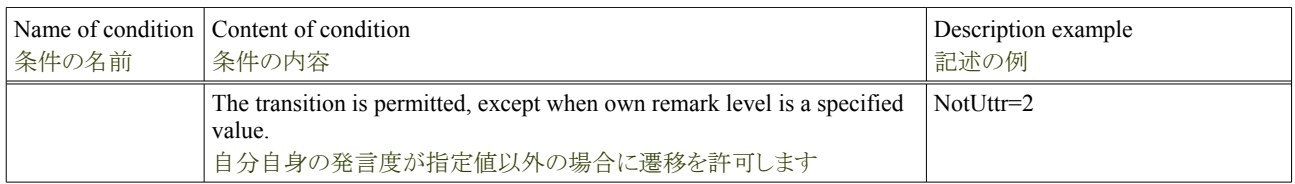

#### **4.7.1.1.** アバタの状態遷移条件の定義

Avator doesn't have the condition for the state transition. The purpose of this is for Avator to execute the user's operation as it is. The condition of the state transition of Avator is written as follows.

アバタは状態遷移に関して、条件を持ちません。これはアバタは利用者の操作をそのまま実行する為です。以下にアバタの状態 遷移の条件を記します。

| before\after                                                                                                    | $\Omega$                   | $\mathbf{1}$        | $\overline{c}$ | 3                         | 4                   | 5                   | 6                          | $\overline{7}$             | 8                          | $\mathbf{Q}$               | 10                         | 12                         | 13                         | 14                         | 15                         | 16           | 17 | 18 | 19                      | 20                  | 21                         | 22                         |
|----------------------------------------------------------------------------------------------------|----------------------------|---------------------|----------------|---------------------------|---------------------|---------------------|----------------------------|----------------------------|----------------------------|----------------------------|----------------------------|----------------------------|----------------------------|----------------------------|----------------------------|--------------|----|----|-------------------------|---------------------|----------------------------|----------------------------|
| $\boldsymbol{0}$                                                                                                    | $\boldsymbol{\epsilon}$    | ε                   | S              | ε                         | ε                   | ε                   | ε                          | ε                          | ε                          | ε                          | S                          | ε                          | ε                          | ε                          | ε                          | ε            | ε  | S  | S                       | ε                   | ε                          | S                          |
| 1                                                                                                    | $\mathbf{g}$               | ε                   | ε              | $\boldsymbol{\mathsf{s}}$ | $\pmb{\mathcal{E}}$ | ε                   | S                          | ε                          | ε                          | $\epsilon$                 | $\pmb{\varepsilon}$        | $\epsilon$                 | S                          | ε                          | $\epsilon$                 | ε            | ε  | S  | $\mathbf{S}$            | $\mathbf{S}$        | S                          | ε                          |
| $\overline{c}$                                                                                                    | ε                          | ε                   | S              | S                         | S                   | ε                   | ε                          | ε                          | $\boldsymbol{\varepsilon}$ | $\boldsymbol{\epsilon}$    | ε                          | $\boldsymbol{\epsilon}$    | ε                          | $\epsilon$                 | ε                          | ε            | ε  | S  | S                       | ε                   | S                          | $\boldsymbol{\varepsilon}$ |
| 3                                                                                                    | ε                          | $\pmb{\mathcal{E}}$ | $\epsilon$     | $\pmb{\varepsilon}$       | $\pmb{\varepsilon}$ | $\pmb{\mathcal{S}}$ | $\boldsymbol{\epsilon}$    | $\pmb{\varepsilon}$        | $\pmb{\varepsilon}$        | $\pmb{\varepsilon}$        | $\boldsymbol{\varepsilon}$ | $\boldsymbol{\epsilon}$    | $\boldsymbol{\varepsilon}$ | $\boldsymbol{\epsilon}$    | ε                          | $\mathbf{S}$ | ε  | ε  | ε                       | $\pmb{\varepsilon}$ | $\boldsymbol{\varepsilon}$ | $\pmb{\varepsilon}$        |
| 4                                                                                                    | $\boldsymbol{\varepsilon}$ | ε                   | ε              | S                         | S                   | ε                   | ε                          | ε                          | ε                          | ε                          | ε                          | ε                          | ε                          | $\epsilon$                 | ε                          | ε            | ε  | ε  | S                       | ε                   | $\boldsymbol{\varepsilon}$ | ε                          |
| 5                                                                                                    | $\boldsymbol{\epsilon}$    | ε                   | S              | S                         | ε                   | ε                   | ε                          | ε                          | $\boldsymbol{\varepsilon}$ | S                          | S                          | ε                          | ε                          | $\boldsymbol{\varepsilon}$ | ε                          | ε            | ε  | S  | S                       | ε                   | $\boldsymbol{\varepsilon}$ | $\boldsymbol{\varepsilon}$ |
| 6                                                                                                    | $\mathsf{s}$               | ε                   | ε              | S                         | $\pmb{\varepsilon}$ | S                   | $\boldsymbol{\varepsilon}$ | $\boldsymbol{\varepsilon}$ | $\boldsymbol{\varepsilon}$ | $\boldsymbol{\epsilon}$    | $\boldsymbol{\epsilon}$    | $\boldsymbol{\varepsilon}$ | ε                          | $\boldsymbol{\varepsilon}$ | ε                          | ε            | ε  | S  | ε                       | ε                   | $\boldsymbol{\varepsilon}$ | $\boldsymbol{\varepsilon}$ |
| 7                                                                                                    | ε                          | ε                   | ε              | S                         | S                   | ε                   | $\boldsymbol{\varepsilon}$ | ε                          | ε                          | S                          | ε                          | $\epsilon$                 | ε                          | $\boldsymbol{\epsilon}$    | ε                          | ε            | ε  | ε  | ε                       | ε                   | $\epsilon$                 | $\epsilon$                 |
| 8                                                                                                    | ε                          | ε                   | ε              | ε                         | ε                   | S                   | ε                          | ε                          | ε                          | ε                          | S                          | ε                          | ε                          | ε                          | ε                          | S            | ε  | ε  | ε                       | S                   | S                          | S                          |
| 9                                                                                                    | $\mathbf{s}$               | ε                   | S              | S                         | ε                   | ε                   | $\epsilon$                 | $\boldsymbol{\varepsilon}$ | ε                          | ε                          | $\boldsymbol{\epsilon}$    | $\boldsymbol{\varepsilon}$ | ε                          | ε                          | ε                          | ε            | ε  | ε  | ε                       | ε                   | ε                          | ε                          |
| 10                                                                                                    | ε                          | ε                   | S              | S                         | ε                   | ε                   | S                          | ε                          | ε                          | ε                          | ε                          | $\boldsymbol{\varepsilon}$ | ε                          | ε                          | ε                          | ε            | ε  | S  | ε                       | ε                   | S                          | ε                          |
| 12                                                                                                    | ε                          | ε                   | ε              | S                         | S                   | S                   | ε                          | ε                          | ε                          | ε                          | ε                          | ε                          | ε                          | ε                          | ε                          | S            | ε  | S  | S                       | S                   | S                          | ε                          |
| 13                                                                                                    | $\mathbf{S}$               | ε                   | ε              | S                         | ε                   | ε                   | $\boldsymbol{\varepsilon}$ | ε                          | ε                          | S                          | $\boldsymbol{\epsilon}$    | $\boldsymbol{\varepsilon}$ | ε                          | $\boldsymbol{\varepsilon}$ | ε                          | ε            | ε  | ε  | ε                       | ε                   | $\boldsymbol{\varepsilon}$ | ε                          |
| 14                                                                                                    | ε                          | ε                   | S              | 3                         | S                   | S                   | ε                          | ε                          | ε                          | ε                          | S                          | ε                          | ε                          | ε                          | ε                          | S            | ε  | S  | S                       | S                   | ε                          | ε                          |
| 15                                                                                                    | $\pmb{\varepsilon}$        | ε                   | S              | S                         | $\pmb{\varepsilon}$ | S                   | $\boldsymbol{\varepsilon}$ | $\boldsymbol{\varepsilon}$ | ε                          | S                          | ε                          | $\pmb{\varepsilon}$        | $\boldsymbol{\varepsilon}$ | $\boldsymbol{\epsilon}$    | $\boldsymbol{\varepsilon}$ | ε            | ε  | ε  | ε                       | $\pmb{\varepsilon}$ | $\boldsymbol{\varepsilon}$ | $\boldsymbol{\varepsilon}$ |
| 16                                                                                                    | $\pmb{\varepsilon}$        | ε                   | S              | S                         | ε                   | ε                   | ε                          | ε                          | ε                          | 3                          | S                          | ε                          | ε                          | $\boldsymbol{\varepsilon}$ | ε                          | ε            | ε  | S  | S                       | ε                   | ε                          | $\boldsymbol{\varepsilon}$ |
| 17                                                                                                    | $\boldsymbol{\varepsilon}$ | ε                   | ε              | S                         | S                   | ε                   | ε                          | ε                          | $\boldsymbol{\varepsilon}$ | $\boldsymbol{\epsilon}$    | ε                          | ε                          | ε                          | $\boldsymbol{\varepsilon}$ | ε                          | S            | ε  | S  | S                       | S                   | $\boldsymbol{\varepsilon}$ | ε                          |
| 18                                                                                                    | $\boldsymbol{\varepsilon}$ | S                   | ε              | S                         | ε                   | S                   | $\boldsymbol{\epsilon}$    | S                          | ε                          | $\boldsymbol{\varepsilon}$ | $\boldsymbol{\epsilon}$    | ε                          | ε                          | $\epsilon$                 | $\boldsymbol{\varepsilon}$ | ε            | ε  | S  | $\boldsymbol{\epsilon}$ | $\pmb{\varepsilon}$ | ε                          | ε                          |
| 19                                                                                                    | $\pmb{\varepsilon}$        | ε                   | S              | S                         | ε                   | ε                   | $\boldsymbol{\varepsilon}$ | ε                          | $\boldsymbol{\varepsilon}$ | $\boldsymbol{\epsilon}$    | $\boldsymbol{\epsilon}$    | $\boldsymbol{\varepsilon}$ | ε                          | $\boldsymbol{\varepsilon}$ | ε                          | S            | ε  | S  | S                       | ε                   | ε                          | $\boldsymbol{\varepsilon}$ |
| 20                                                                                                    | $\pmb{\varepsilon}$        | ε                   | ε              | ε                         | ε                   | S                   | ε                          | ε                          | ε                          | ε                          | ε                          | ε                          | ε                          | ε                          | ε                          | S            | ε  | ε  | S                       | ε                   | ε                          | ε                          |
| 21                                                                                                    | ε                          | ε                   | S              | S                         | ε                   | ε                   | ε                          | ε                          | ε                          | ε                          | ε                          | ε                          | ε                          | ε                          | ε                          | ε            | ε  | S  | ε                       | S                   | S                          | ε                          |
| 22                                                                                                    | $\epsilon$                 | ε                   | ε              | ε                         | ε                   | ε                   | ε                          | ε                          | ε                          | ε                          | ε                          | ε                          | ε                          | $\epsilon$                 | ε                          | ε            | ε  | ε  | ε                       | $\pmb{\varepsilon}$ | $\pmb{\varepsilon}$        | $\boldsymbol{\varepsilon}$ |
| Definition Ex.<br>$"", 0, 1, 2, 3, 4, 5, 6, 7, 8, 9, 10, 11, 12, 13, 14, 15, 16, 17, 18, 19, 20, 21, 22$<br>48 alphanumeric characters<br>48 英数字以内<br>When there is a condition $\rightarrow$ It changes when satisfying it.<br>Empty value<br>$\rightarrow$ It changes <u>unconditionally</u> . |                            |                     |                |                           |                     |                     |                            |                            |                            |                            |                            |                            |                            |                            |                            |              |    |    |                         |                     |                            |                            |

条件がある場合 →条件を満たせば遷移します 空文字 →無条件に遷移します

4,,,,,,,,,,,,,,,,,,,,,,,,,,,,,,,,,,,,,,,,,,,,,,,,,,,,,,,,,,,, 5,,,,,,,,,,,,,,,,,,,,,,,,,,,,,,,,,,,,,,,,,,,,,,,,,,,,,,,,,,,, …

When the condition is specified, "State transition condition" is input to "\*\_condition.csv" as shown in the table above. It changes unconditionally when "Empty character" is input. The alphanumeric character within 48 characters can be specified for the name in the state.

「\* condition.csv」には、条件を指定する場合、上の表の様に「状態遷移条件」を入力します。「空の文字」を入力した場合、無条件 で遷移します。状態の名前は 48 文字以内の英数字が指定できます。

#### **4.7.1.2.** ロボットの状態遷移条件の定義(補助度:低)

The state transition of Robot depends on the state of Avator and the iron plate. The state transition condition of Robot is written as follows. "a" in the table is state sets of Avator, and "i" is state sets of iron plates. The state of Okonomiyaki omits the variable identifier. It is an agreement, and "<" is a small becoming "=".

ロボットの状態遷移は、アバタと鉄板の状態に依存します。以下にロボットの状態遷移条件を記します。表中の a はアバタの状態 集合、iは鉄板の状態集合です。お好み焼きの状態は変数名を省略しています。「=」は一致、「<」は小なりです。

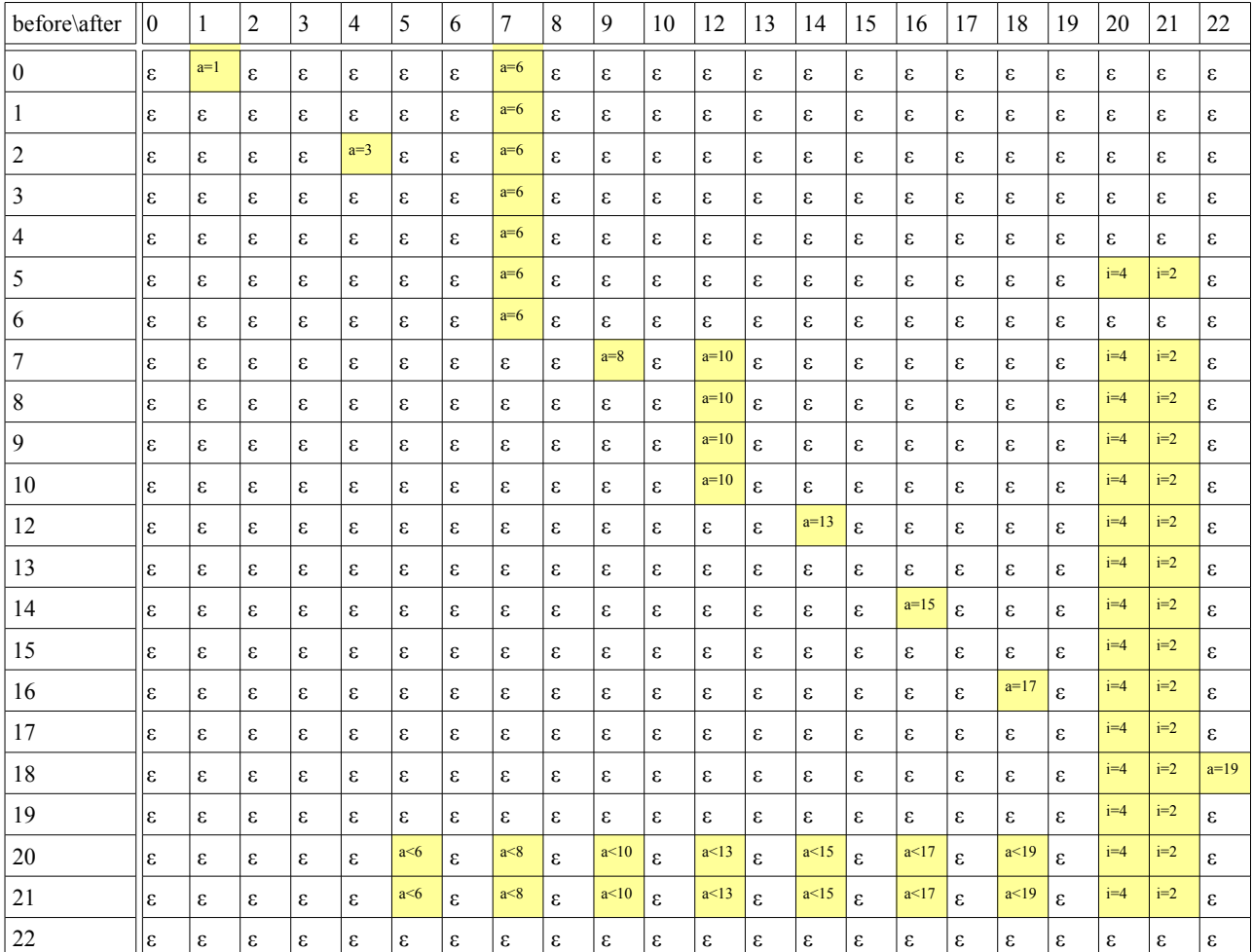

#### **4.7.1.3.** ロボットの状態遷移条件の定義(補助度:中)

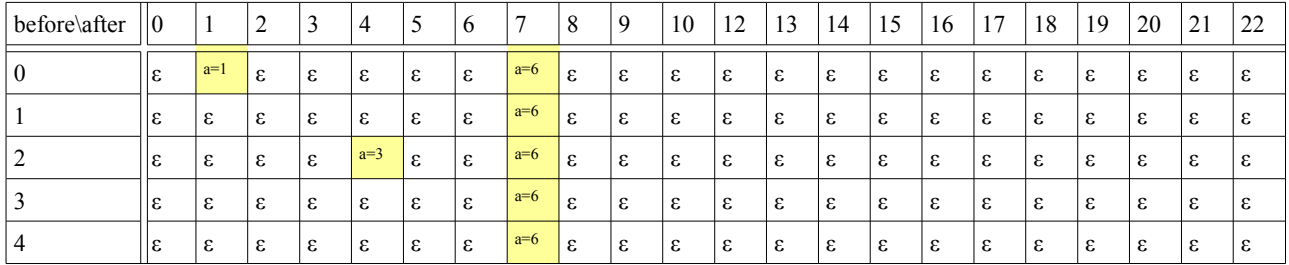

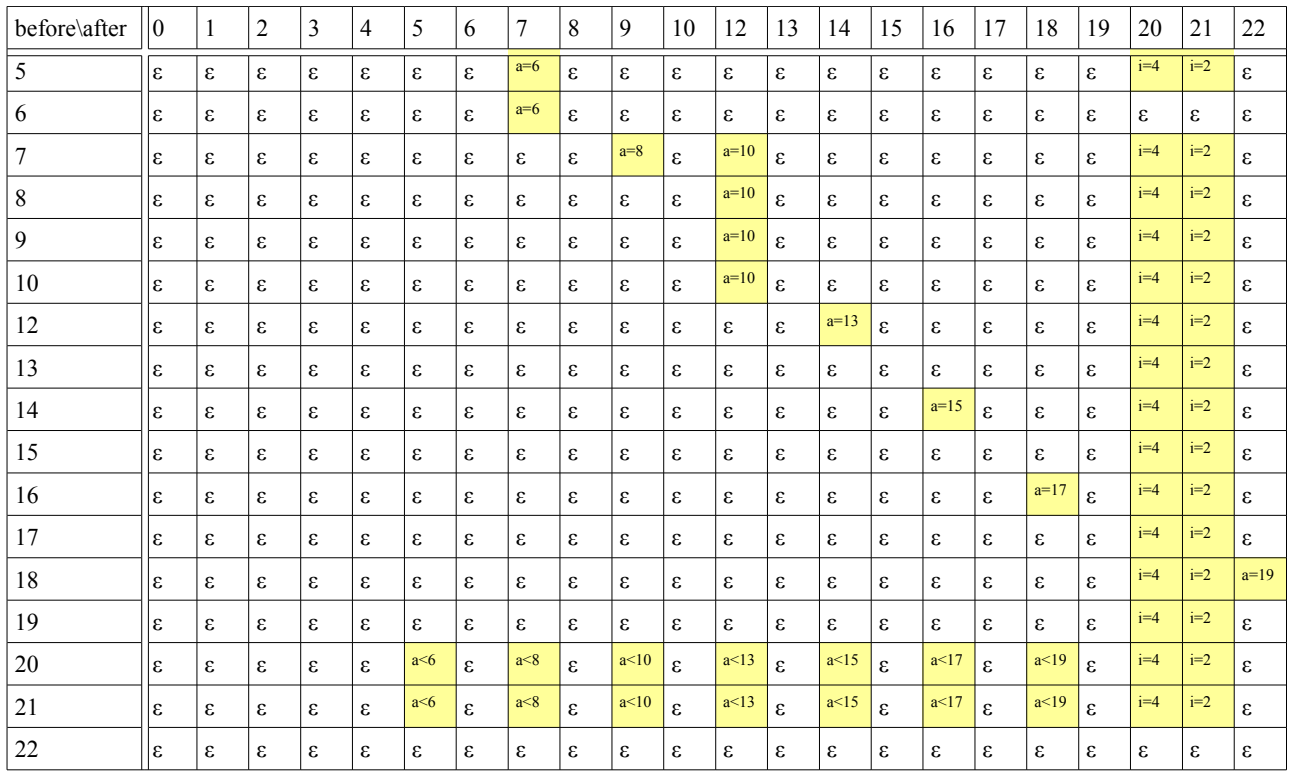

## **4.7.1.4.** ロボットの状態遷移条件の定義(補助度:高)

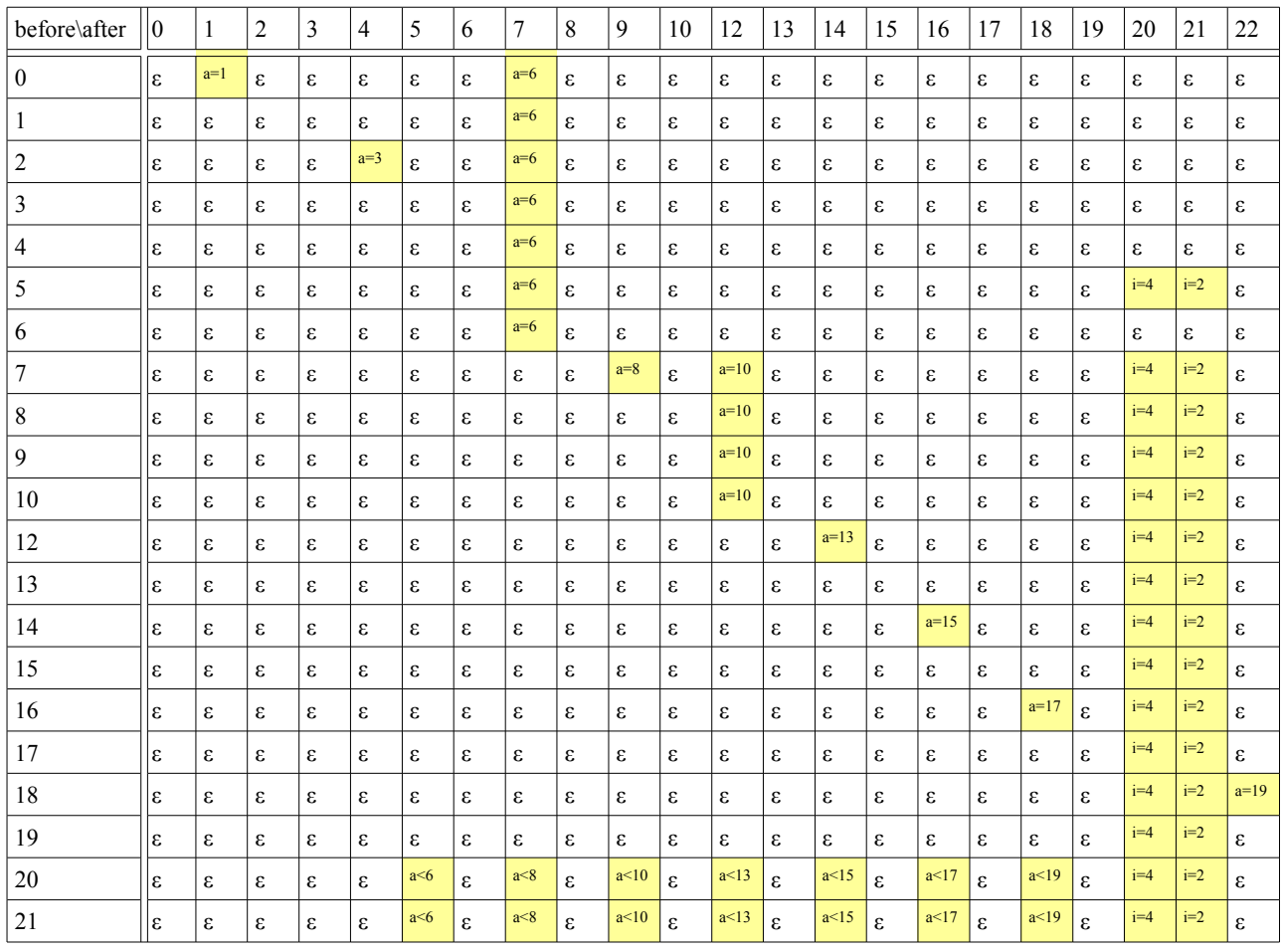

#### Tutorial of the Okonomiyaki cooperation dish **Release 1.0.dev** Release 1.0.dev

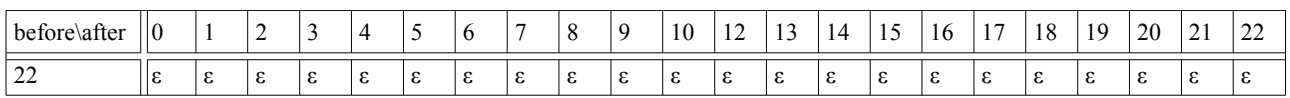

## **4.7.1.5.** ロボットの状態遷移条件の定義(補助度:全)

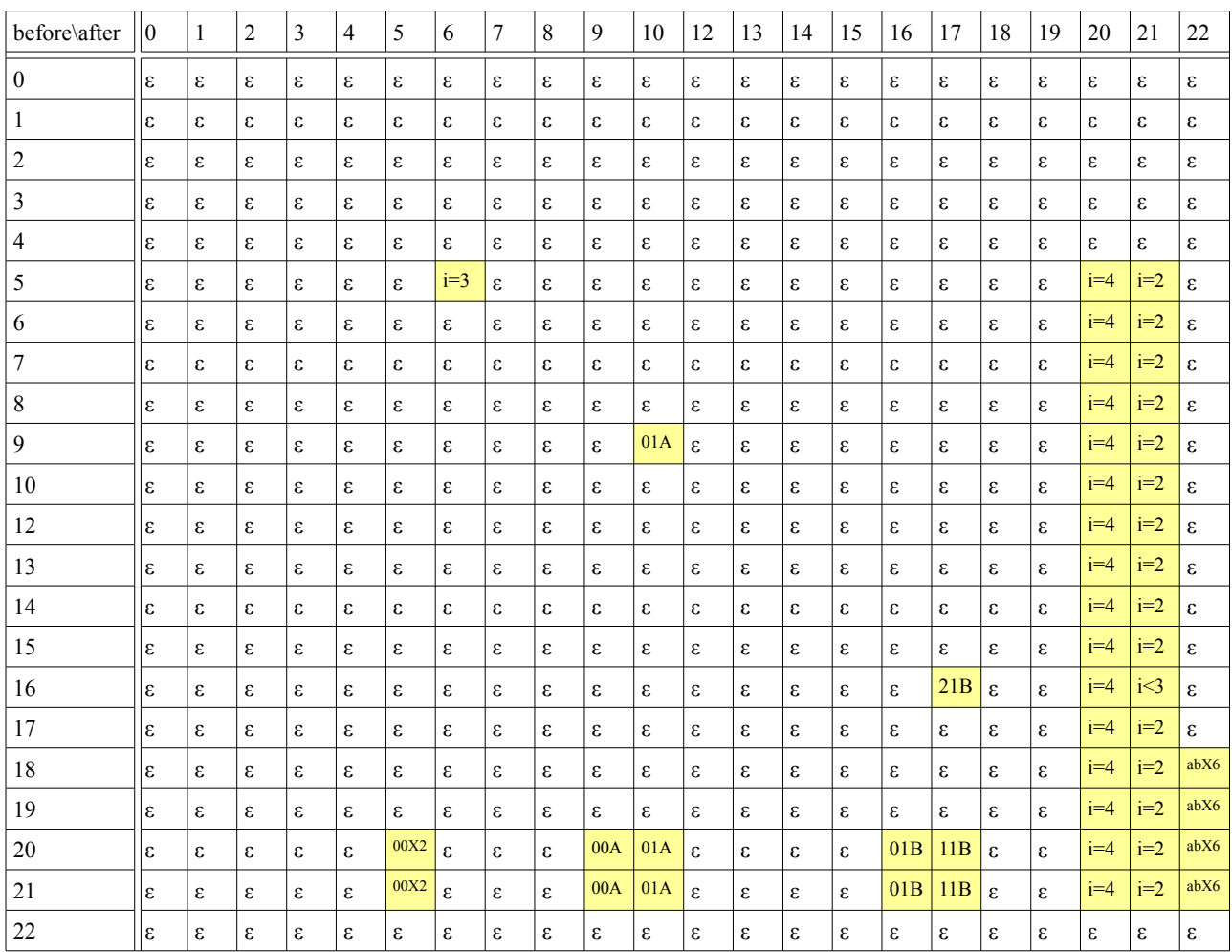

## **4.7.1.6.** お好み焼きの状態遷移条件の定義

The state transition of Okonomiyaki is chiefly a state transition by the passage of time. Therefore, the state transition condition concerning time is defined. In "i" in the table, the state set and "t" of the iron plate are passage second just behind own state transition numbers. "u" is Avator or Robot is specified either and agree. "=" is an agreement. ">" is a large becoming. "&" is AND condition.

お好み焼きの状態遷移は、主に時間経過による状態遷移です。その為、時間に関する状態遷移条件を定義します。尚、表中の 「i」は鉄板の状態集合、「t」は自身の状態遷移の直後からの経過秒数です。「u」は「アバタまたはロボットのいずれかの指定状態に 一致する」です。「=」は一致です。「>」は大なりです。「&」は AND 条件です。

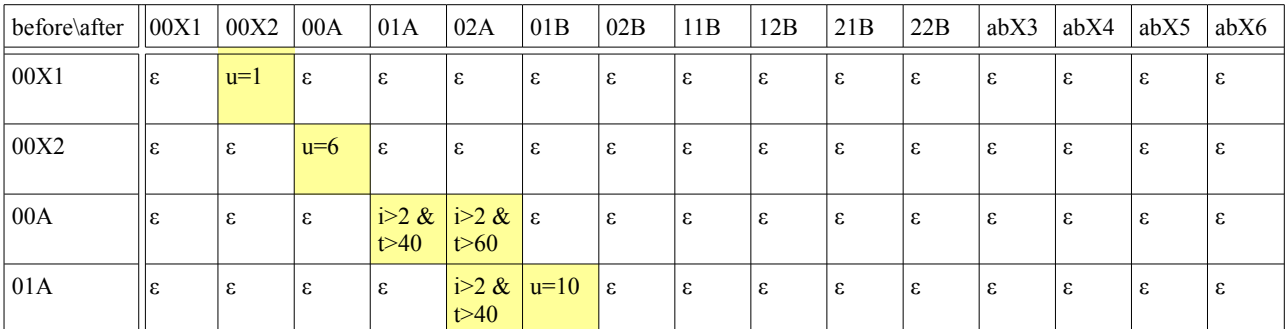

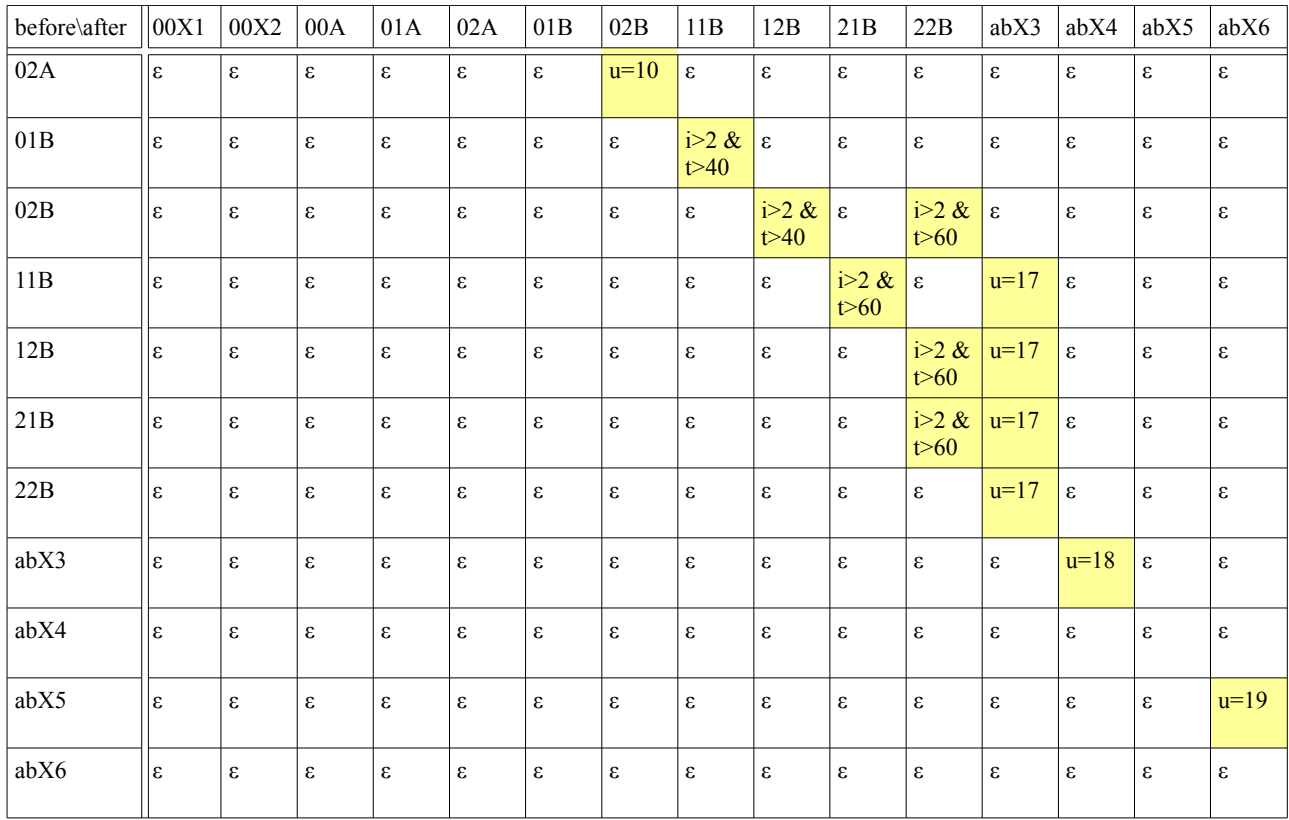

## **4.7.1.7.** 鉄板の状態遷移条件の定義

The state transition of the iron plate is done from "Attribute" that shows thermal power being chiefly set by the passage of time and oneself. For instance, it changes in the state of heating 30 seconds after thermal power is set to the high heat. The state transition condition of the iron plate is written as follows. Moreover, "t" in the table is an elapsed time after the state changes of oneself. "r" is Attribute. "u" is Avator or Robot is specified either and agree. "=" is an agreement. ">" is a large becoming. " $&$ " is AND condition.

鉄板の状態遷移は主に時間経過と、自身に設定されている火力を示す「属性」から行います。例えば、火力を強火に設定してから 30 秒後に加熱状態に遷移するなどです。以下に鉄板の状態遷移条件を記します。又、表中の「t」は自身の状態遷移後の経過時 間です。「r」は「属性」です。「u」は「アバタまたはロボットのいずれかの指定の状態に一致する」です。「=」は一致です。「>」は大な りです。「&」は AND 条件です。

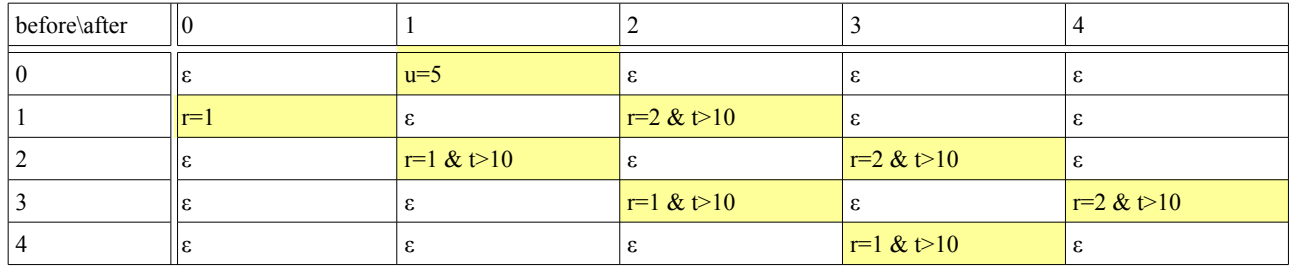

### **4.7.1.8.** ソース・海苔・鰹節・油・ボウルの状態遷移条件の定義

These agents are "Passive agent" all. Therefore, the state doesn't change oneself. Therefore, the condition of the state transition is not necessary. The condition of the state transition is written as follows.

これらのエージェントは全て「受動的なエージェント」です。その為、自分自身で状態遷移しません。よって、状態遷移の条件は必 要ありません。以下に状態遷移の条件を記します。

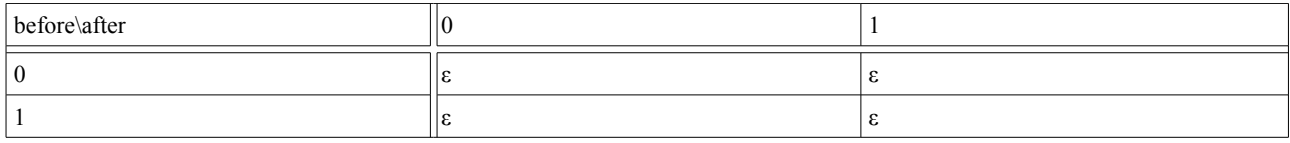

#### **4.8.1.** 状態遷移処理の定義

The state transition processing describes the processing of "Immediately after changing in the state". It corresponds to the agent's behavior. The list of the processing that can be specified is written as follows. This definition is written in "\*\_transition.csv".

状態遷移処理は、「その状態に遷移した直後」の処理を記述します。それはエージェントの行動に該当します。以下に指定できる 処理の一覧を記します。この定義は「\* transition.csv」に書きます。

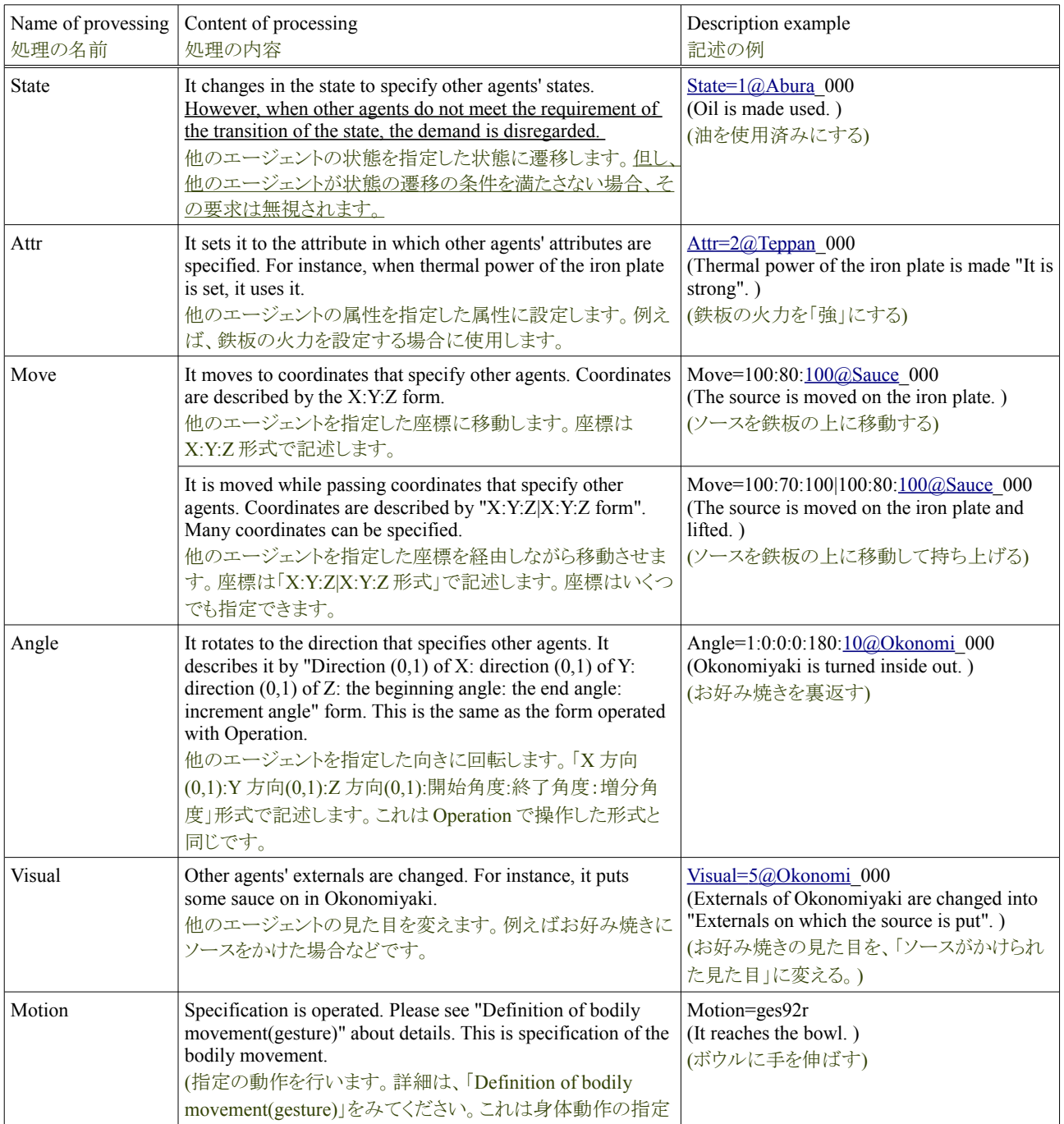

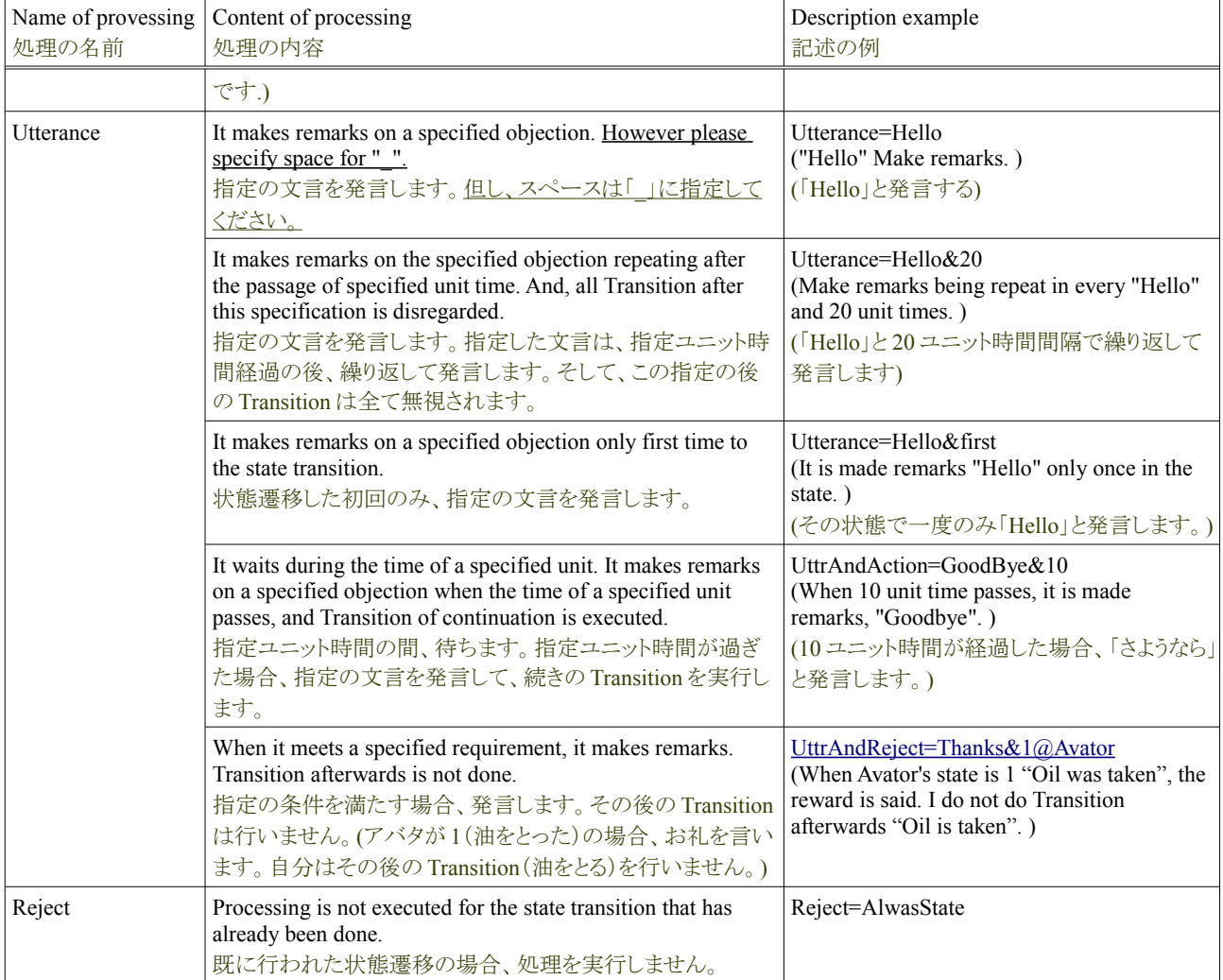

### **4.8.1.1.** アバタの状態遷移処理の定義

The processing of the state transition of Avator is a concrete chiefly procedure to cook the Okonomiyaki cooperation. It consists of "Bodily movement" and "Other agents' state transitions". These actions are the same as the instruction input with Operation. The list of the processing of the state transition of Avator is written as follows.

アバタの状態遷移の処理は、主にお好み焼き協調料理の具体的な手順です。それは、「身体動作」、「他のエージェントの状態遷 移」から成り立ちます。これらの行動は Operation で入力した命令と同じです。以下にアバタの状態遷移の処理の一覧を記します。

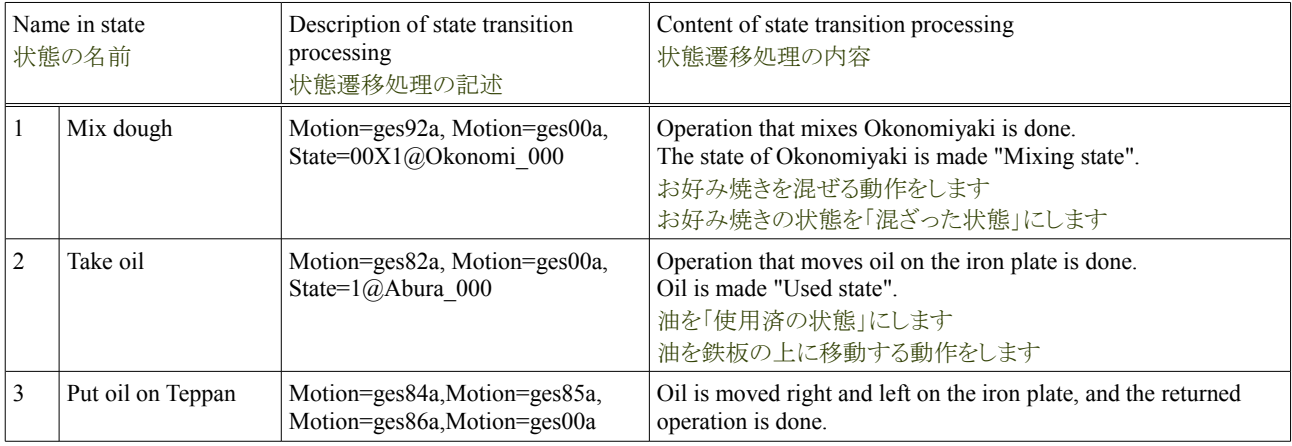

## Tutorial of the Okonomiyaki cooperation dish **Release 1.0.dev** Release 1.0.dev

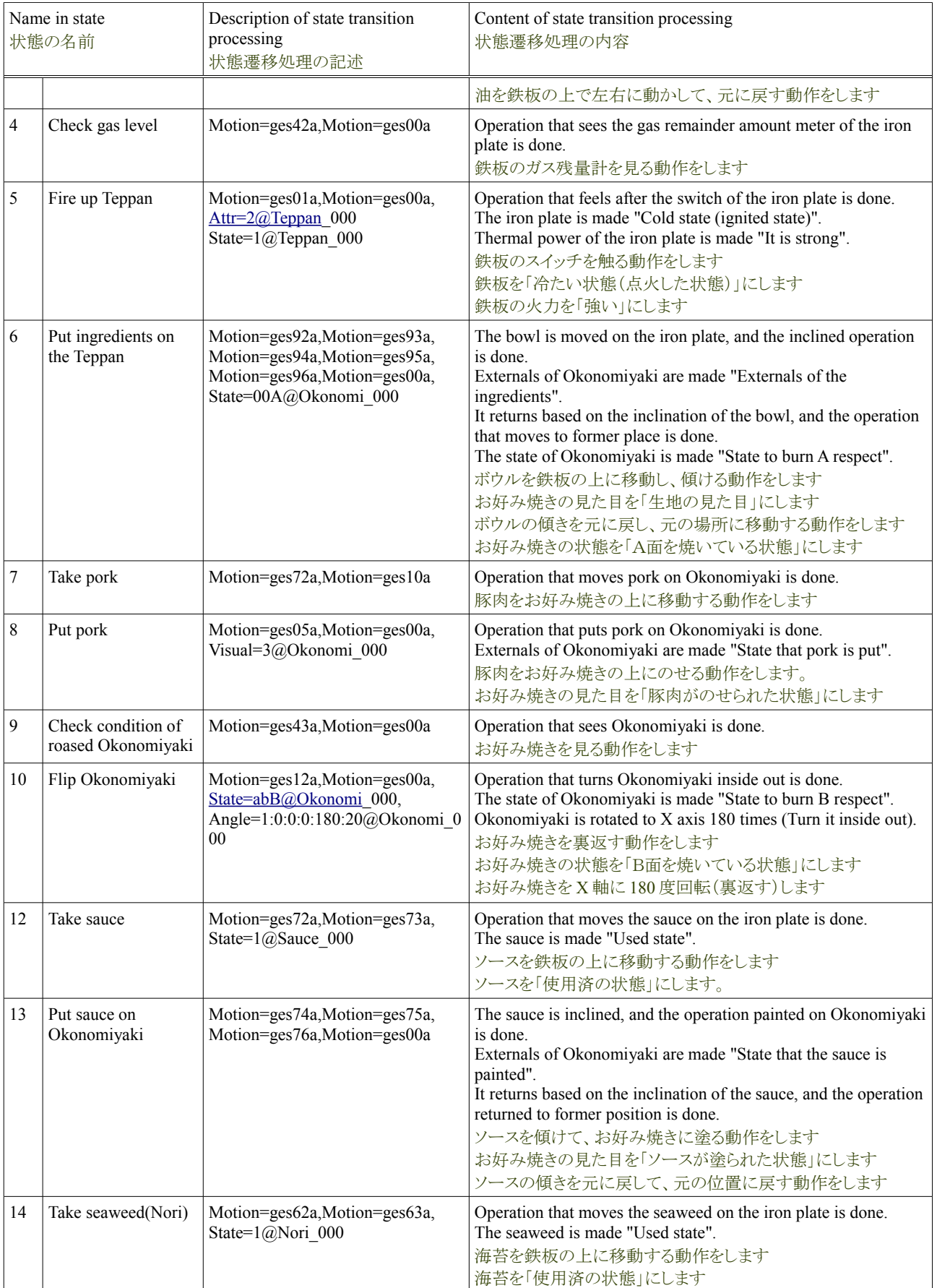

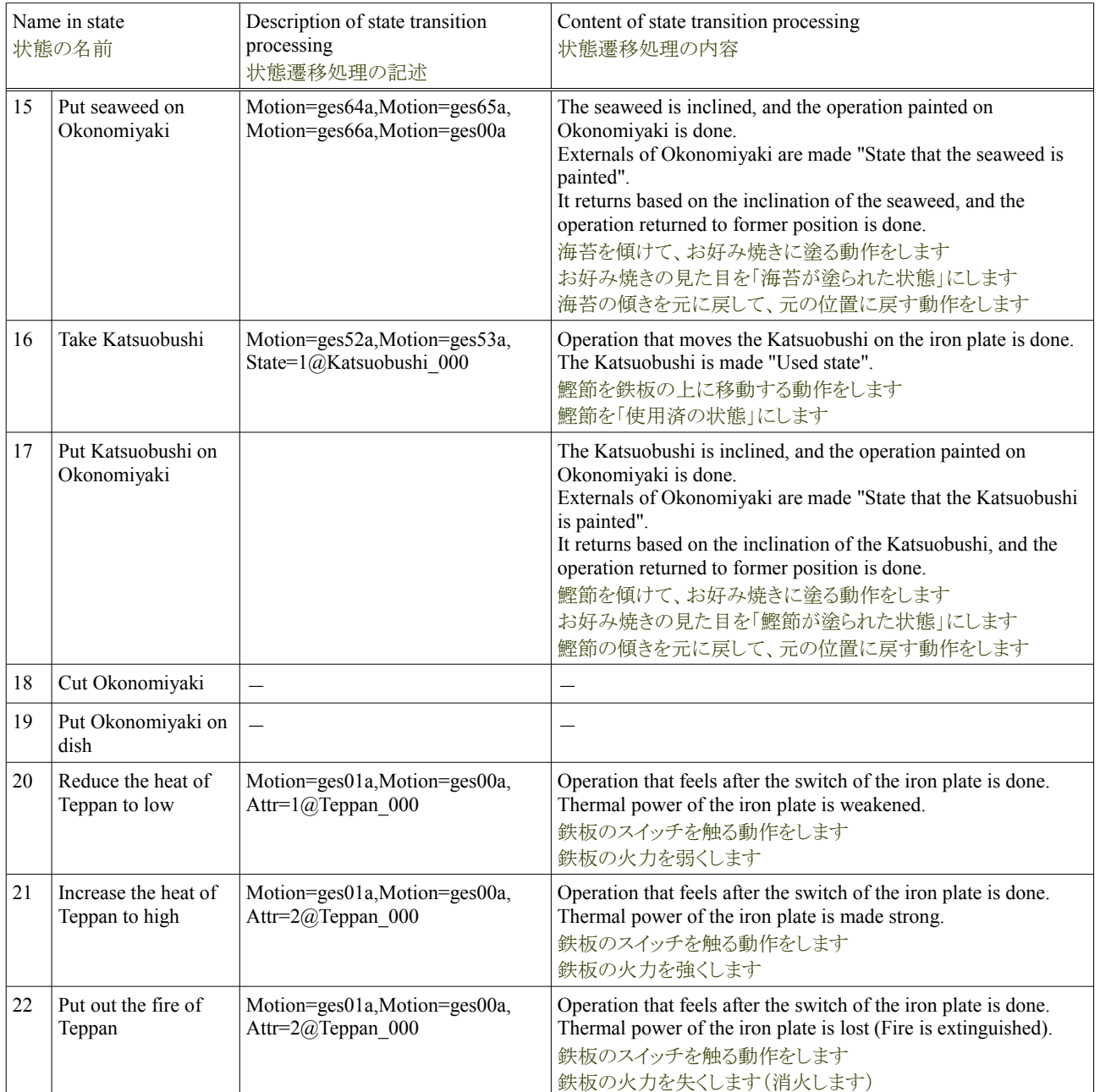

\*Motion=ges00a is returned to an initial bodily movement and the state to sit on a chair.

\*The thing can be moved, and be rotated by the bodily movement specified with Motion.

※ 手順 Motion=ges00a は初期の動作、つまり椅子に座った状態に戻します ※Motion で指定した身体動作で物を移動したり、回転したり出来ます。

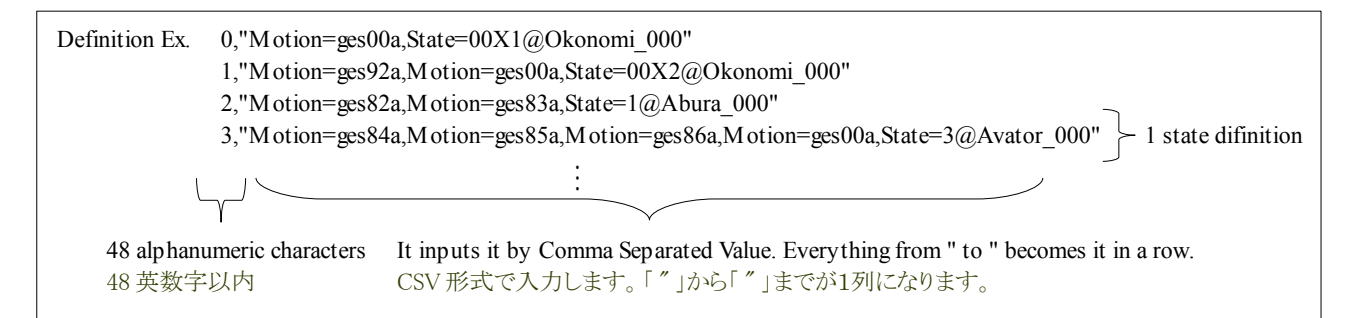

#### **4.8.1.2.** ロボットの状態遷移処理の定義(補助度:低)

The state transition changes into Robot depending on a supplementary level. The condition of the state transition changes along with it, too. This is the same as information on the state transition. The condition of the state transition of each supplementary level of Robot is written as follows.

Processing (low) of the state transition of Robot only advises on the dish of Okonomiyaki. Processing (low) of the state transition of Robot is written as follows.

ロボットは補助度により状態遷移か変わります。それに伴い状態遷移の条件も変わります。これは状態遷移の情報と同じです。ロボッ トの状態遷移の処理(low)は、お好み焼きの料理のアドバイスのみ行います。以下にロボットの状態遷移の処理(low)を記します。

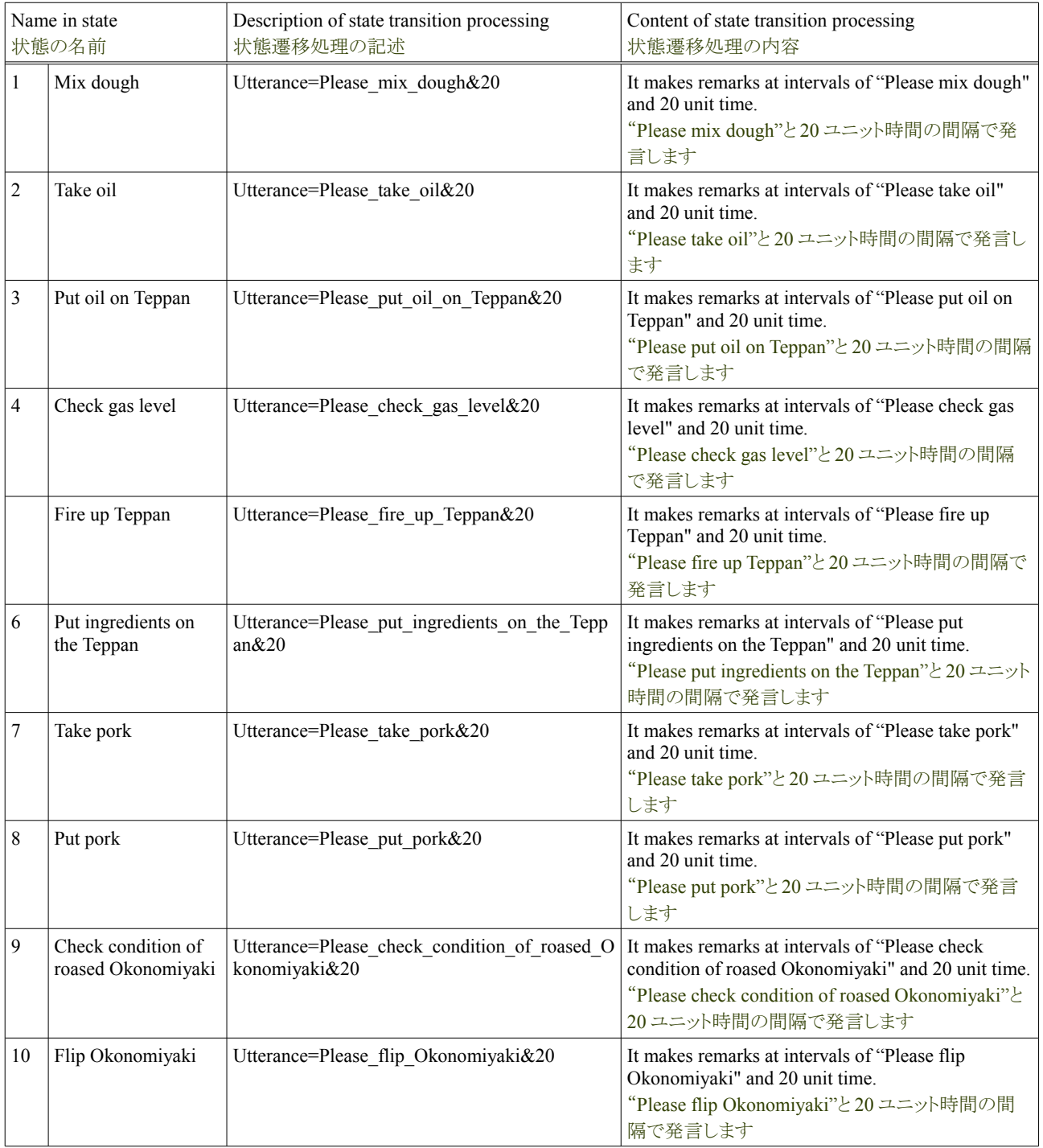

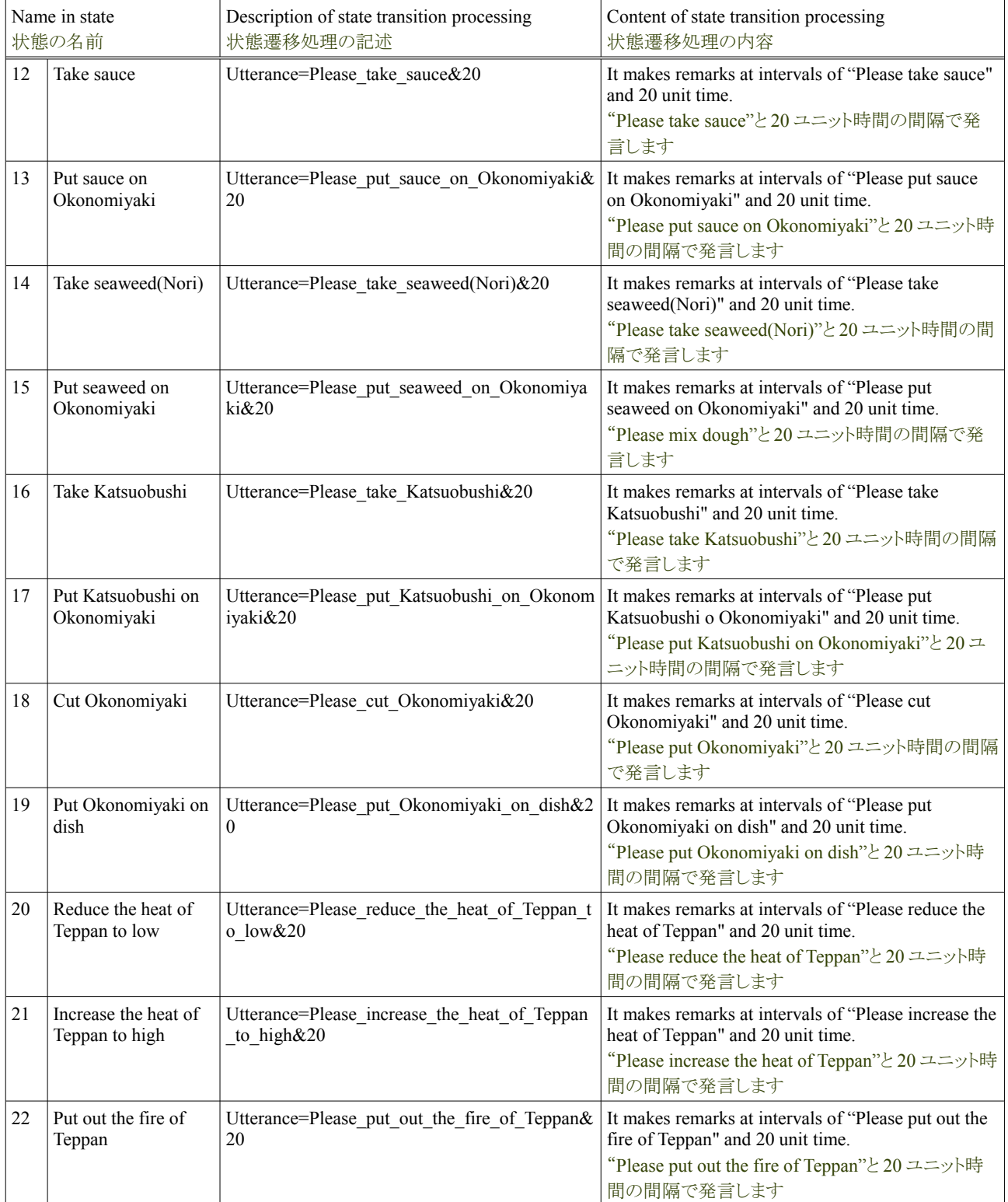

## **4.8.1.3.** ロボットの状態遷移処理の定義(補助度:中)

Processing (middle) of the state transition of Robot does "Advice" of the dish of Okonomiyaki and "Assistance".

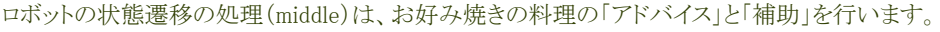

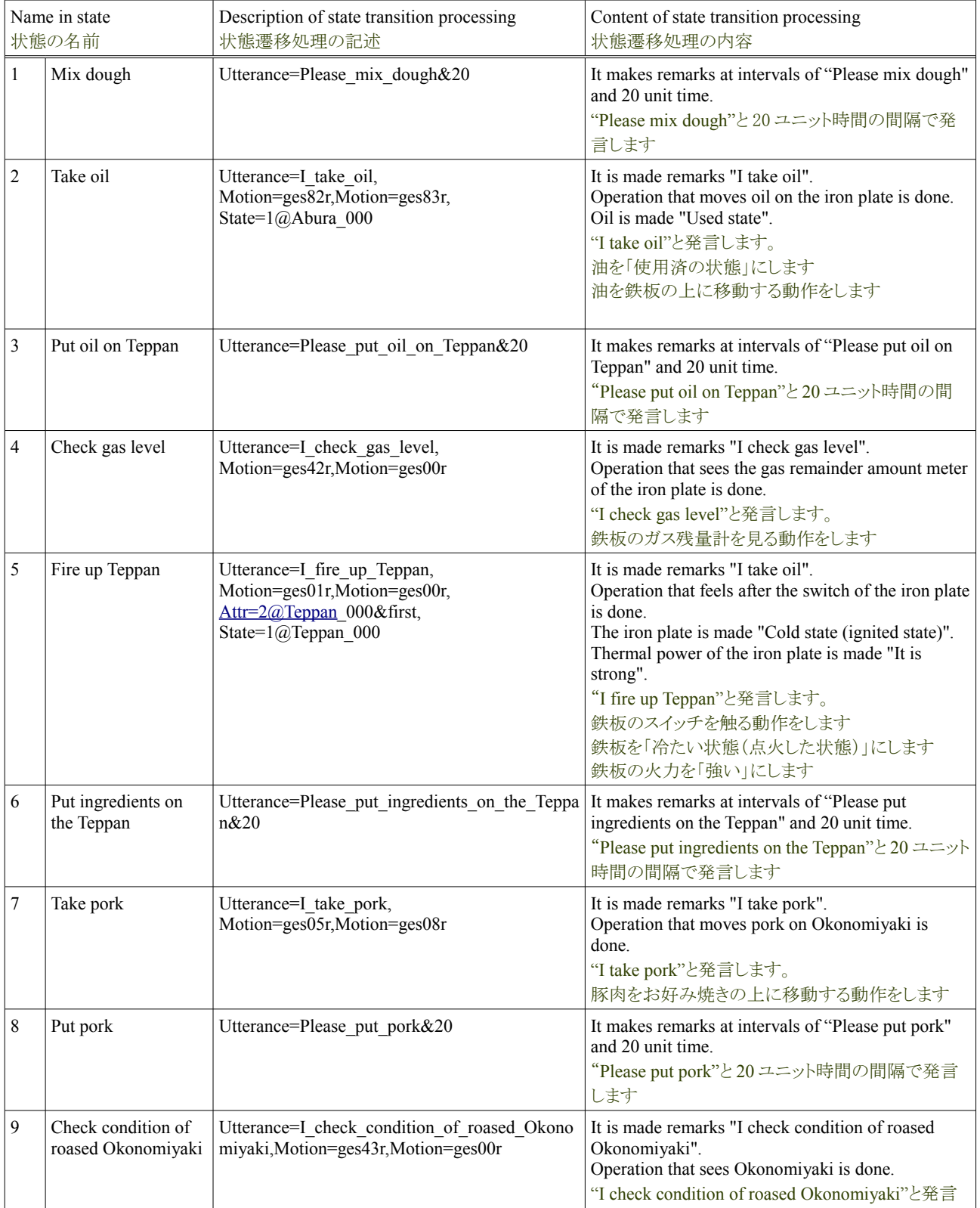

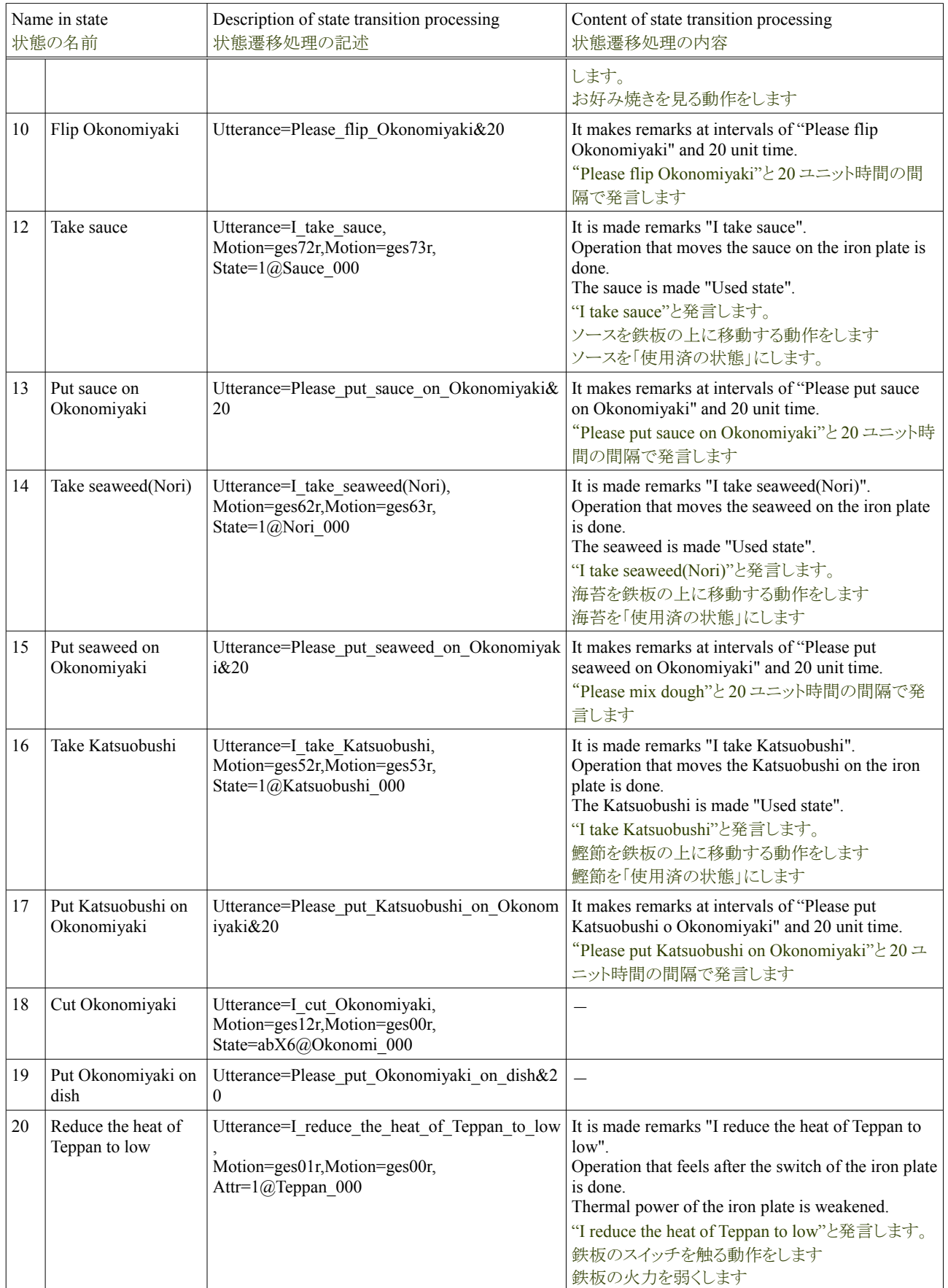

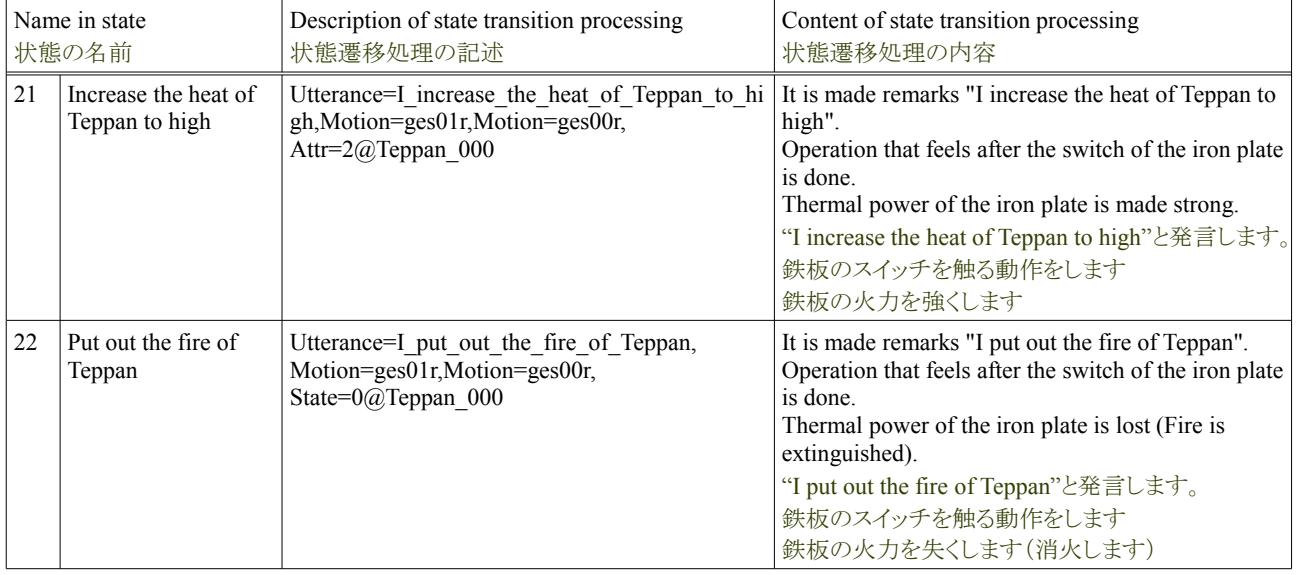

#### **4.8.1.4.** ロボットの状態遷移処理の定義(補助度:高)

Processing (high) of the state transition of Robot does "Advice" of the dish of Okonomiyaki and "Assistance". In addition, when Avator doesn't react even if advising, it cooks.

ロボットの状態遷移の処理(high)は、お好み焼きの料理の「アドバイス」と「補助」を行います。更にアドバイスをしてもアバタの反応 がない場合、料理します。

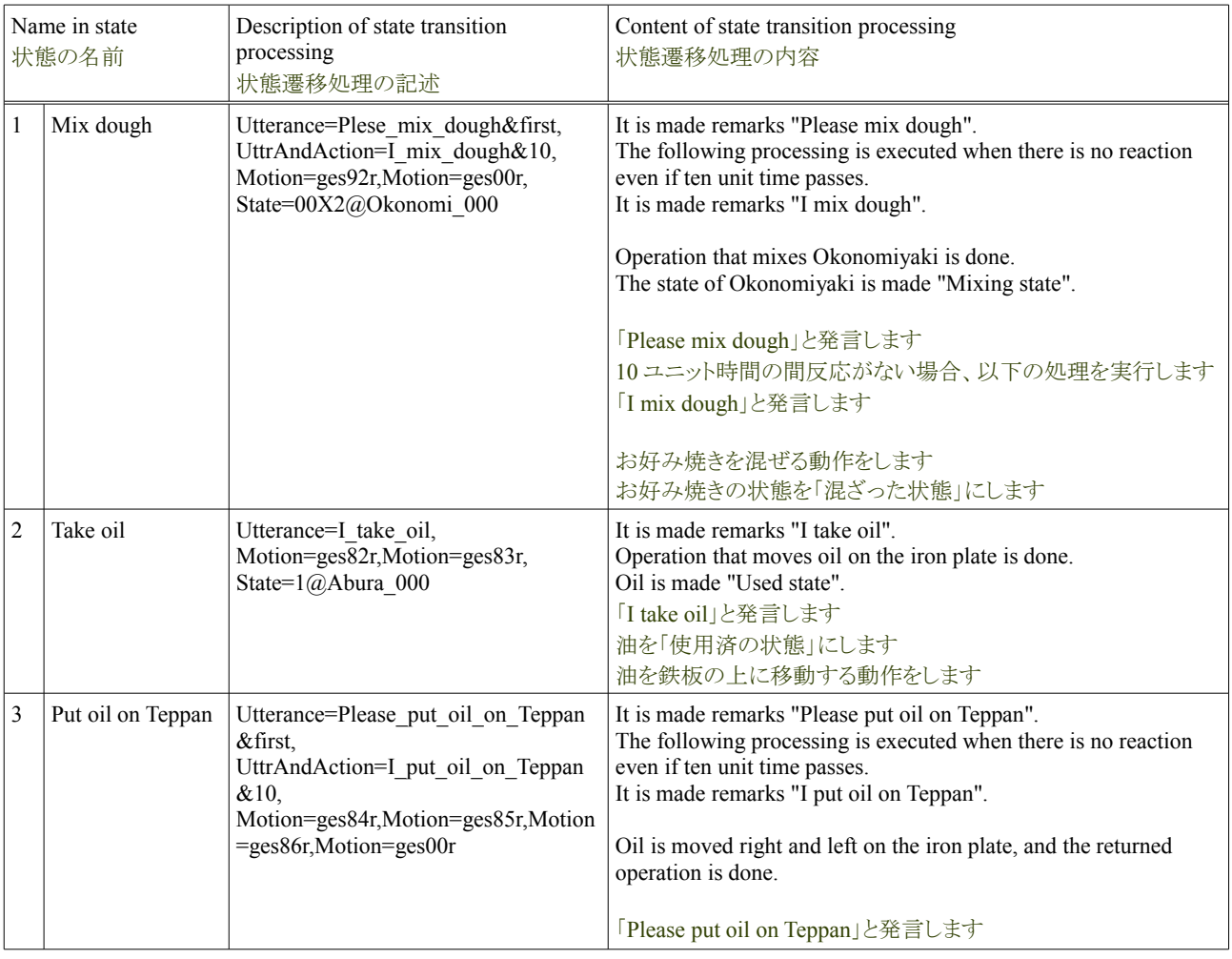

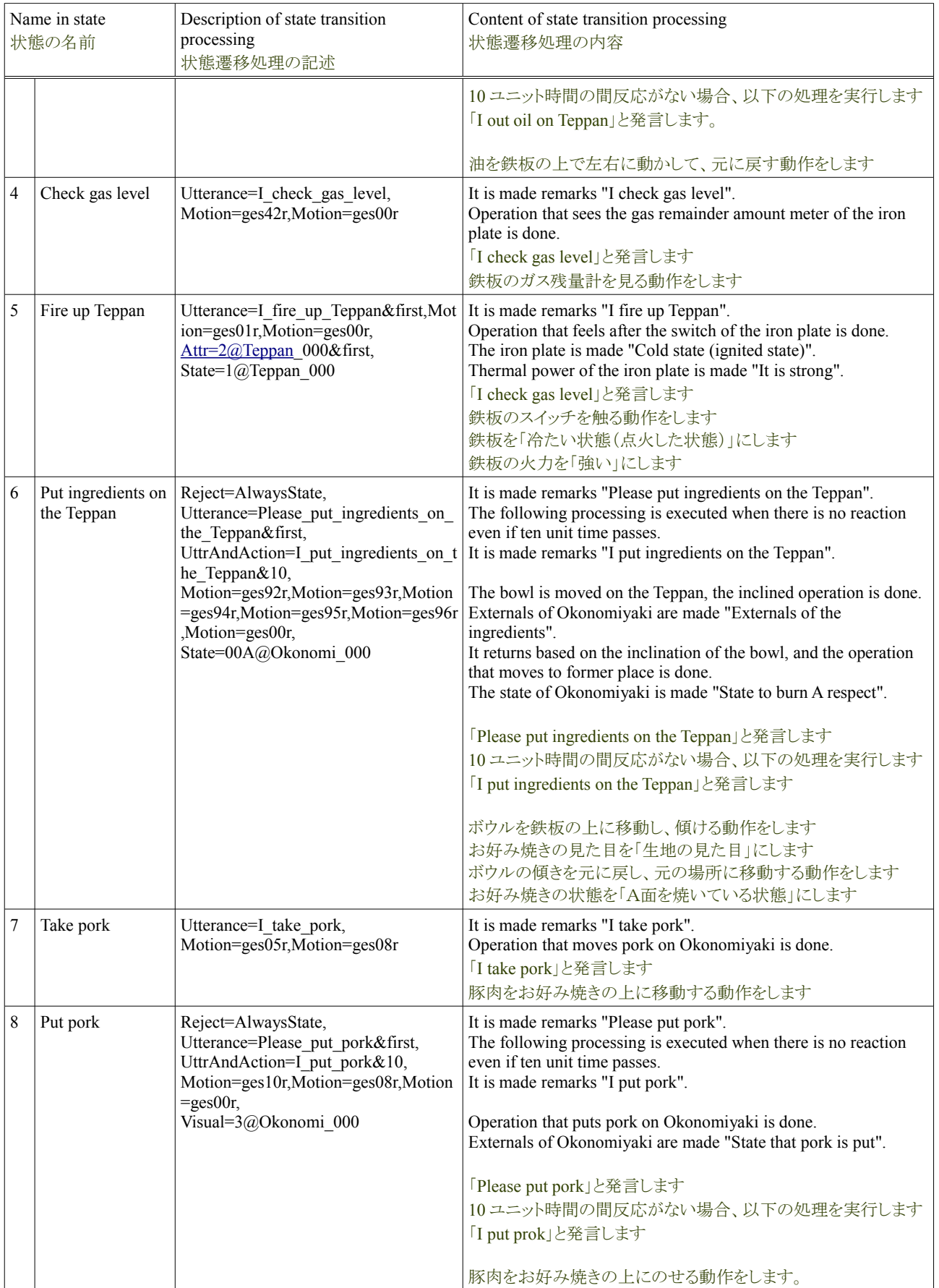

## Tutorial of the Okonomiyaki cooperation dish **Release 1.0.dev** Release 1.0.dev

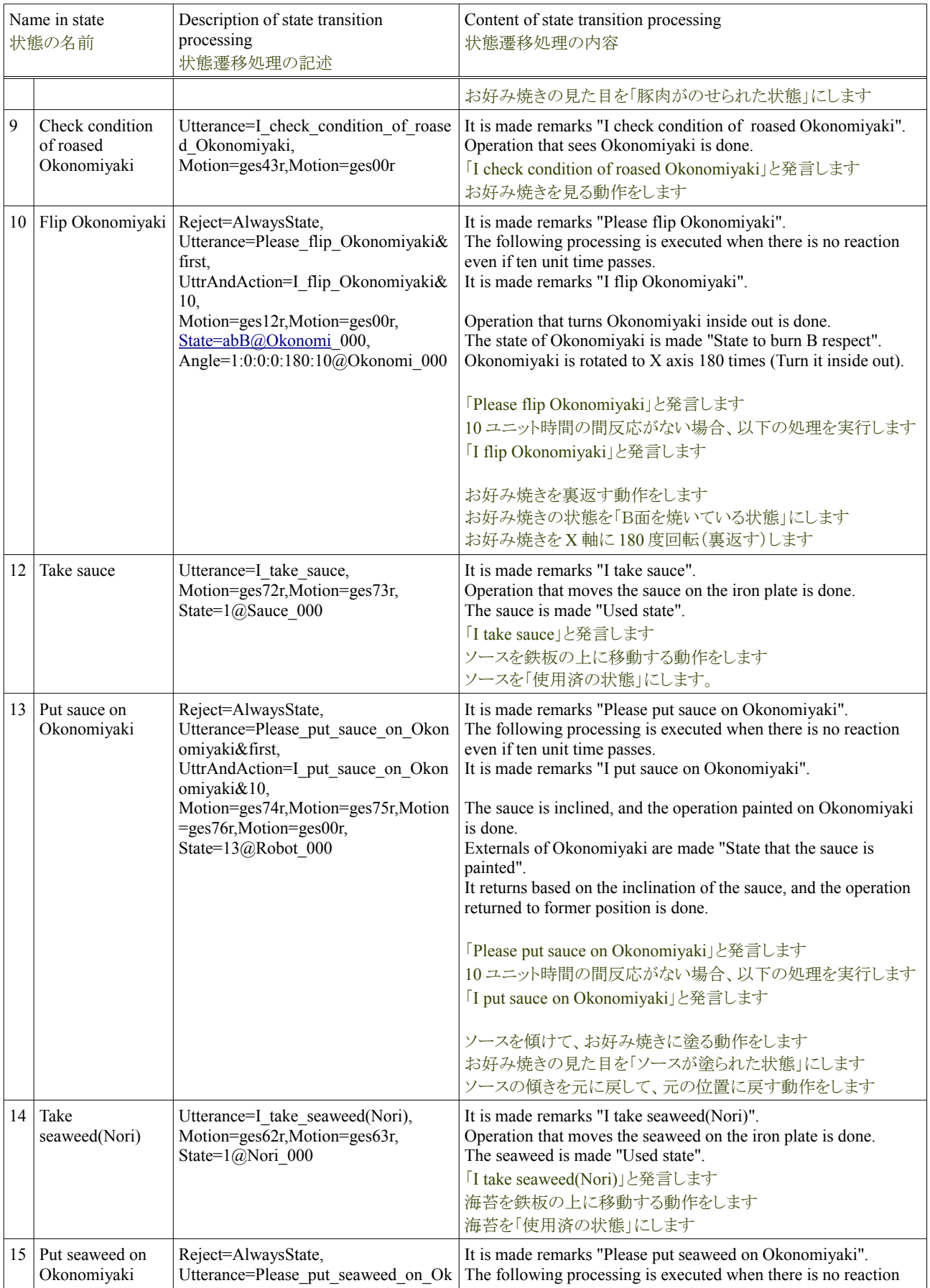

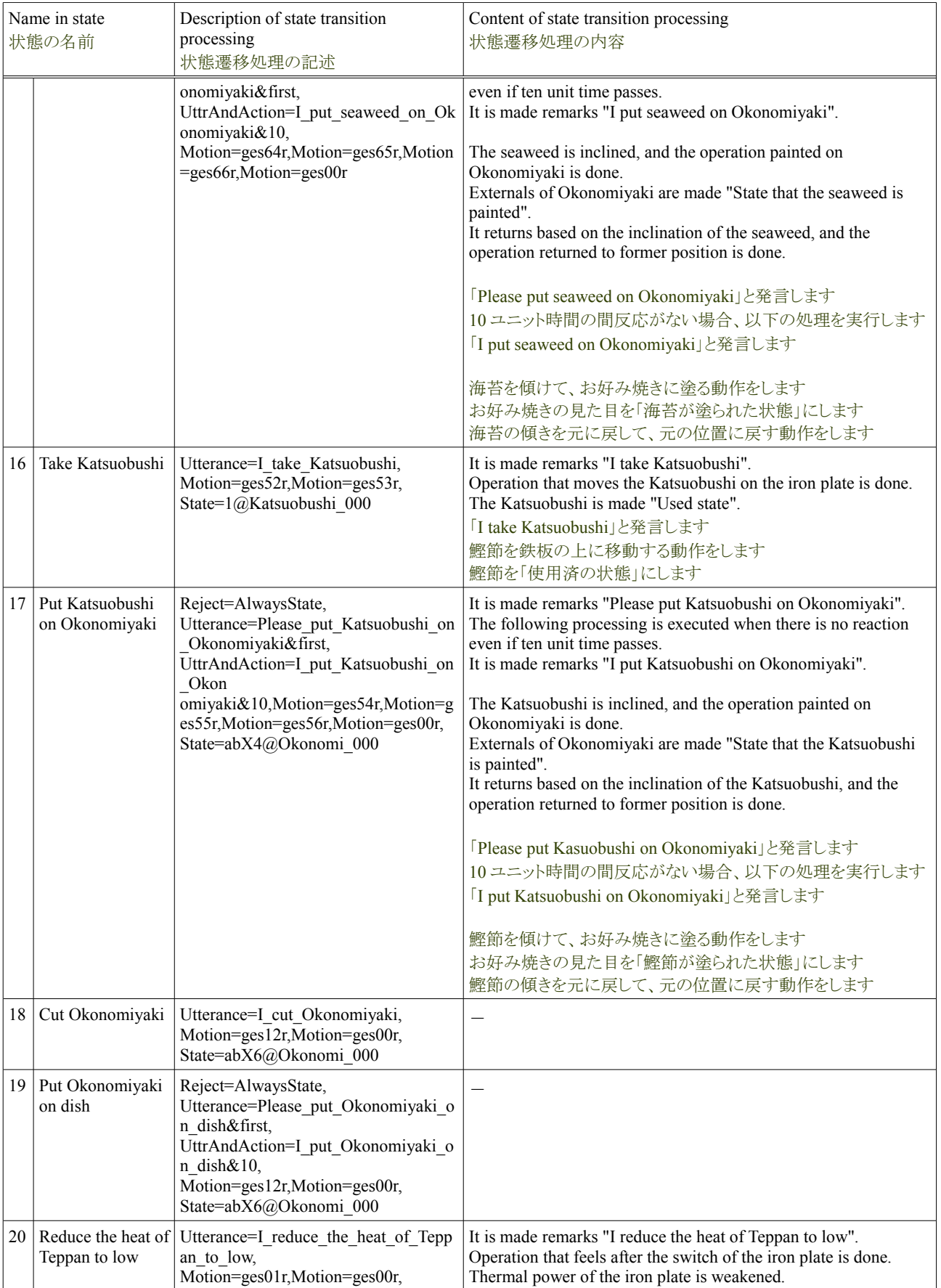

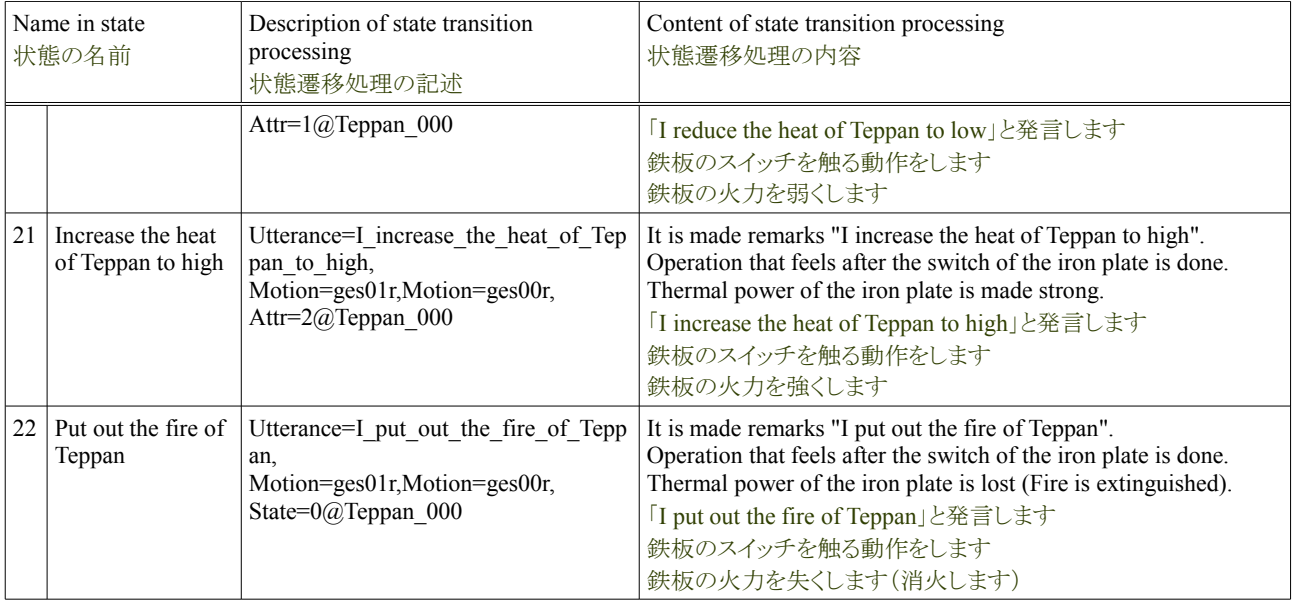

### **4.8.1.4.** ロボットの状態遷移処理の定義(補助度:全)

Processing (all) of the state transition of the robot cooks all Okonomiyaki. When Avator helps, the reward is said.

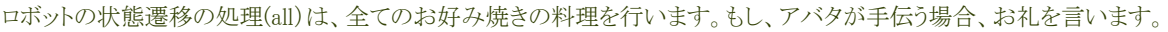

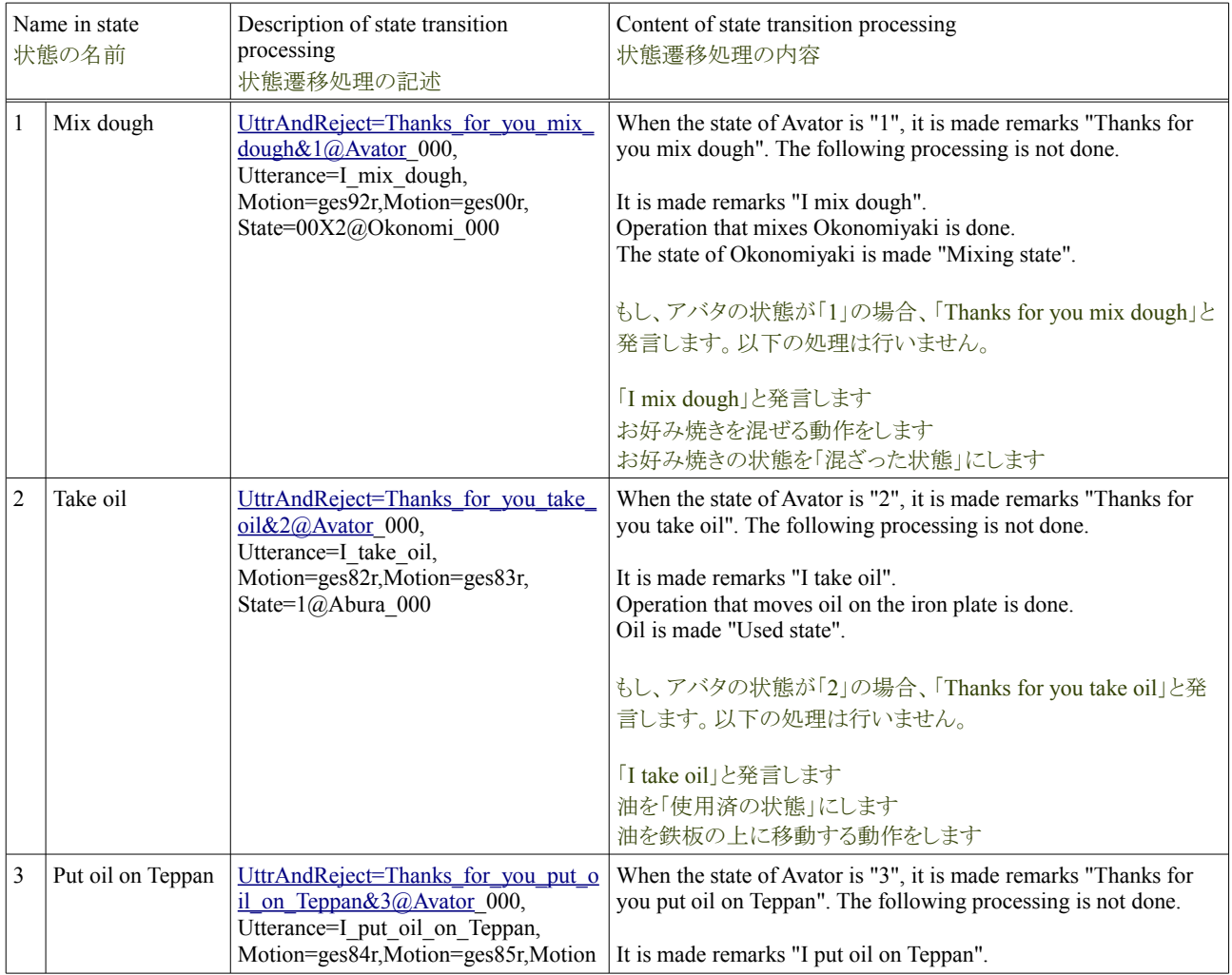

## Tutorial of the Okonomiyaki cooperation dish **Release 1.0.dev** Release 1.0.dev

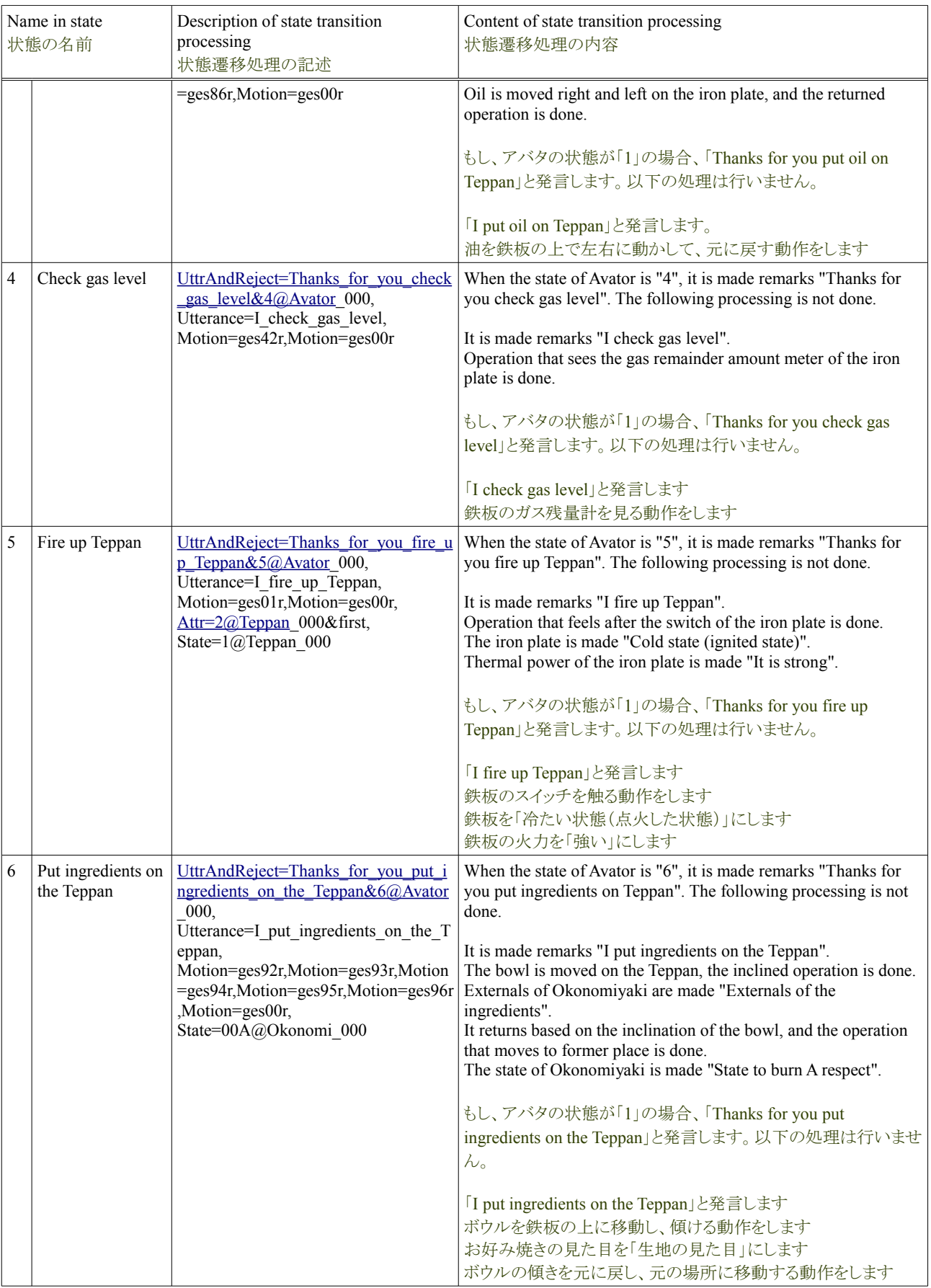
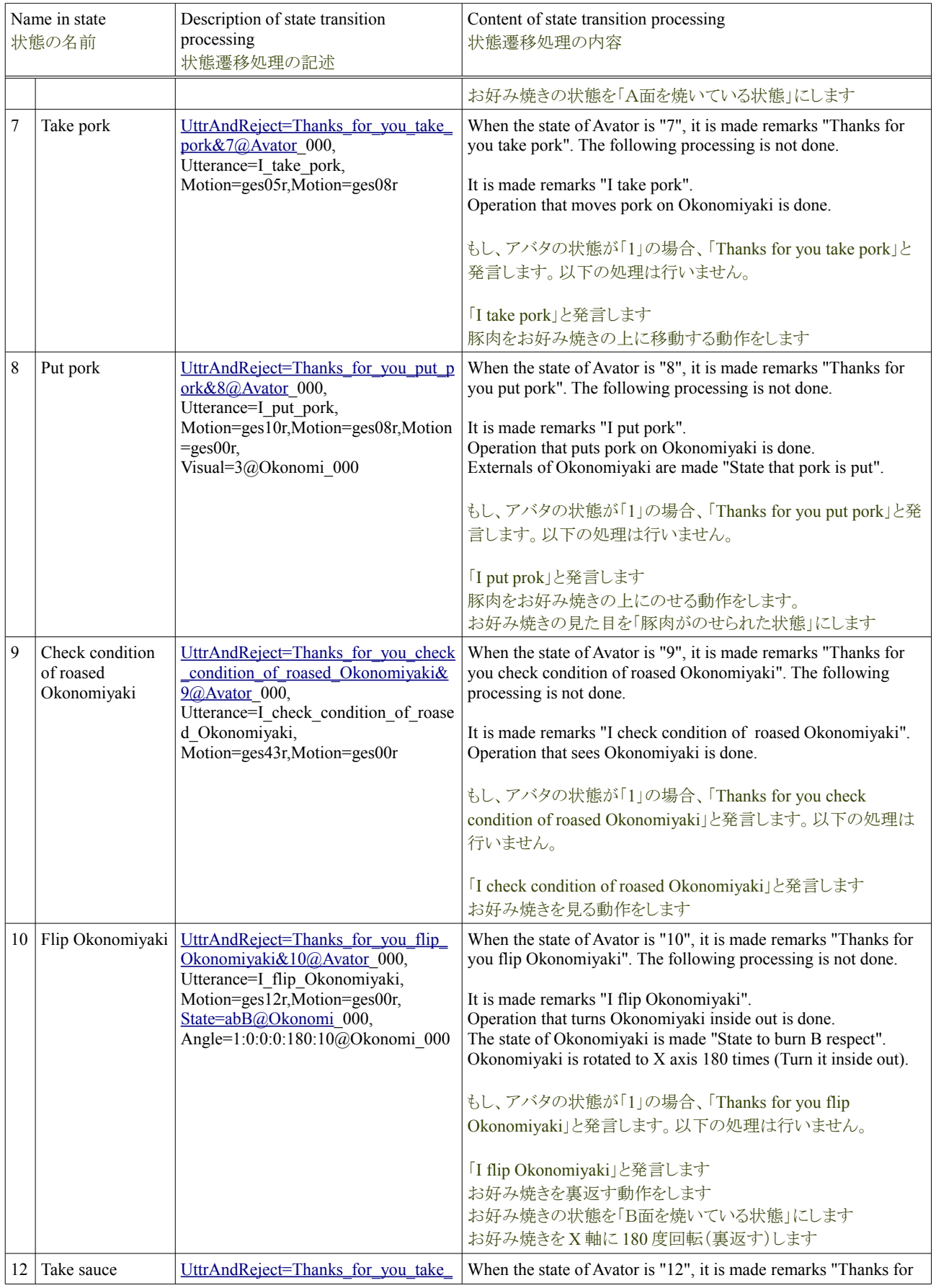

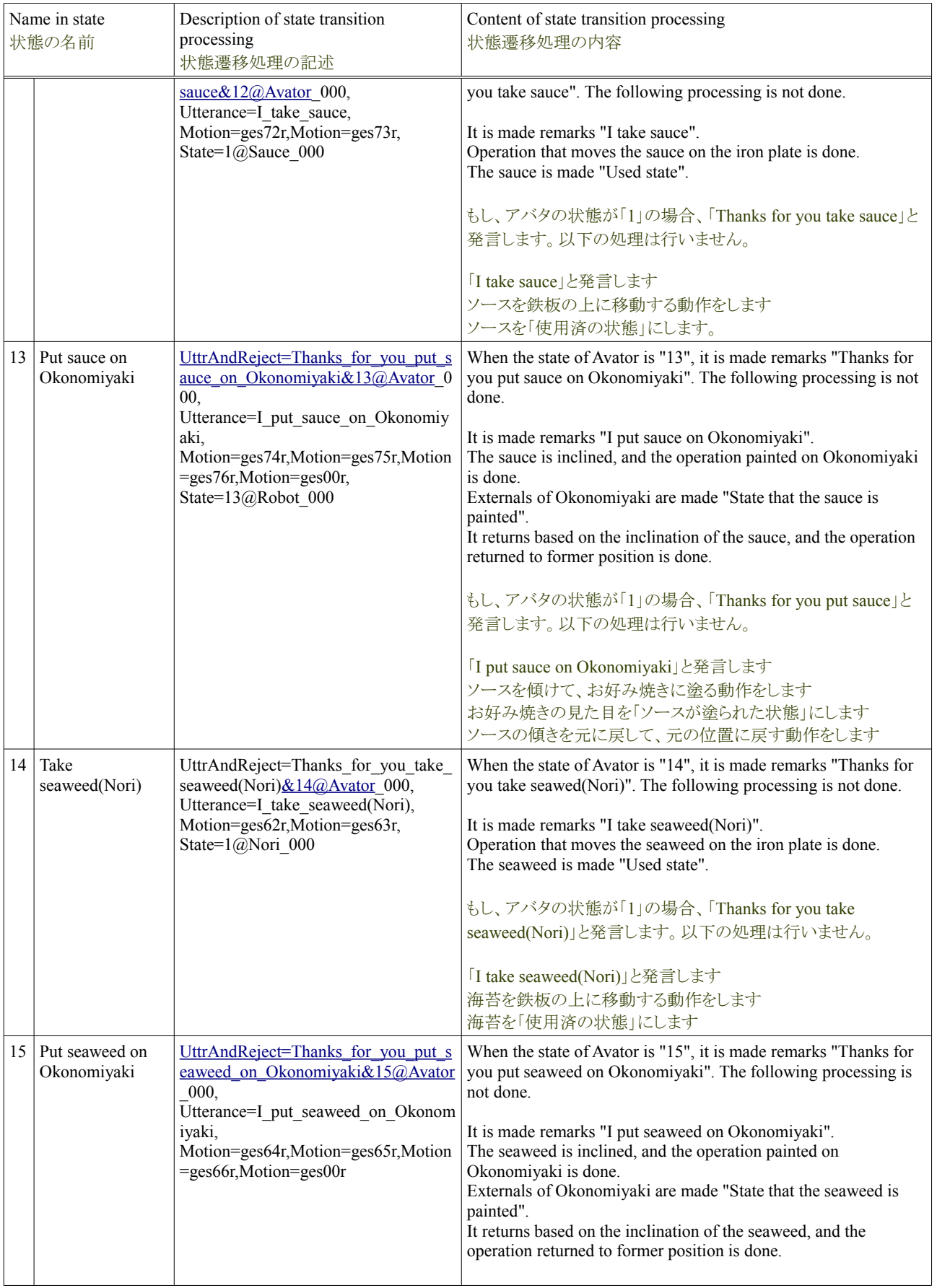

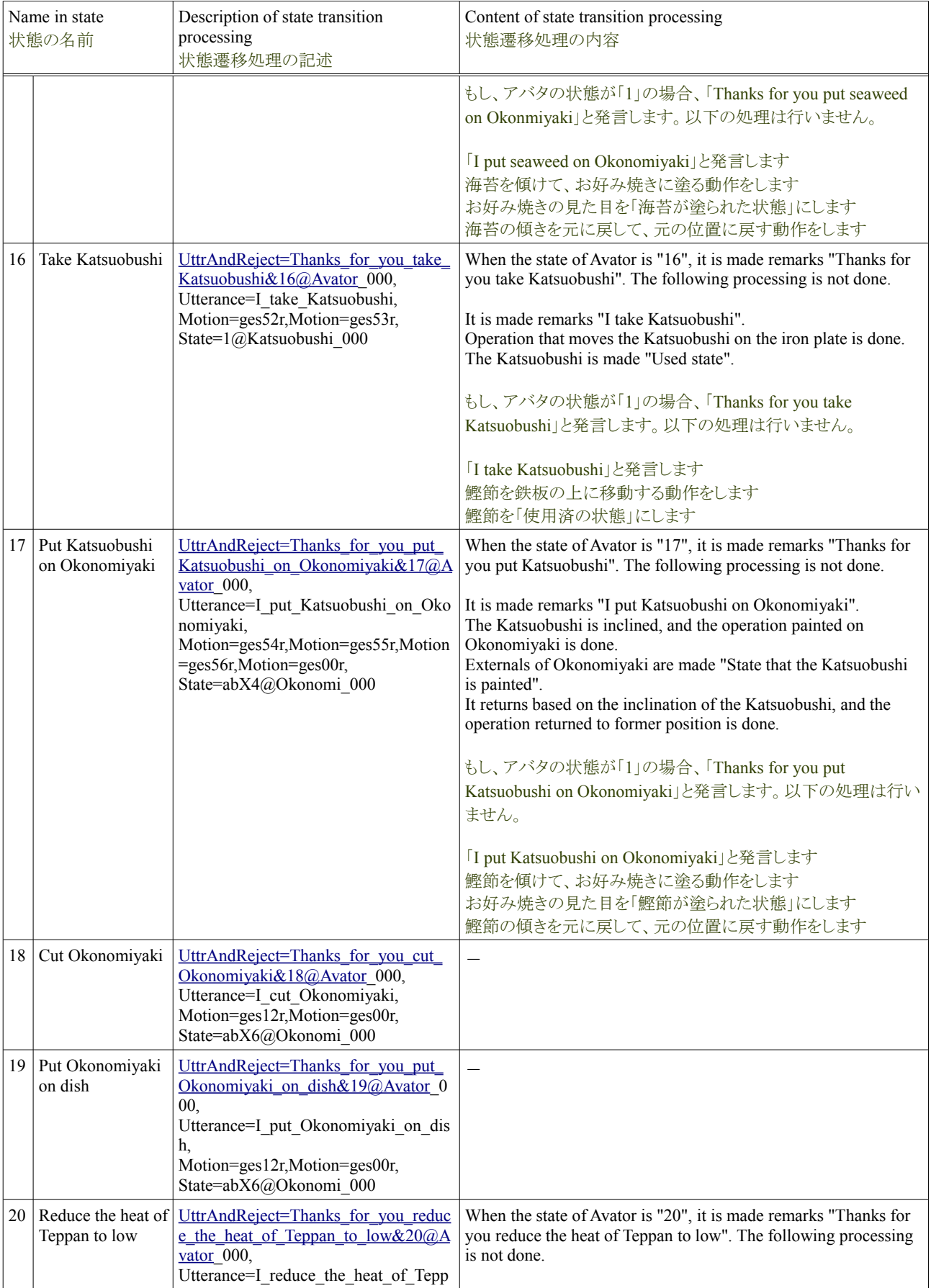

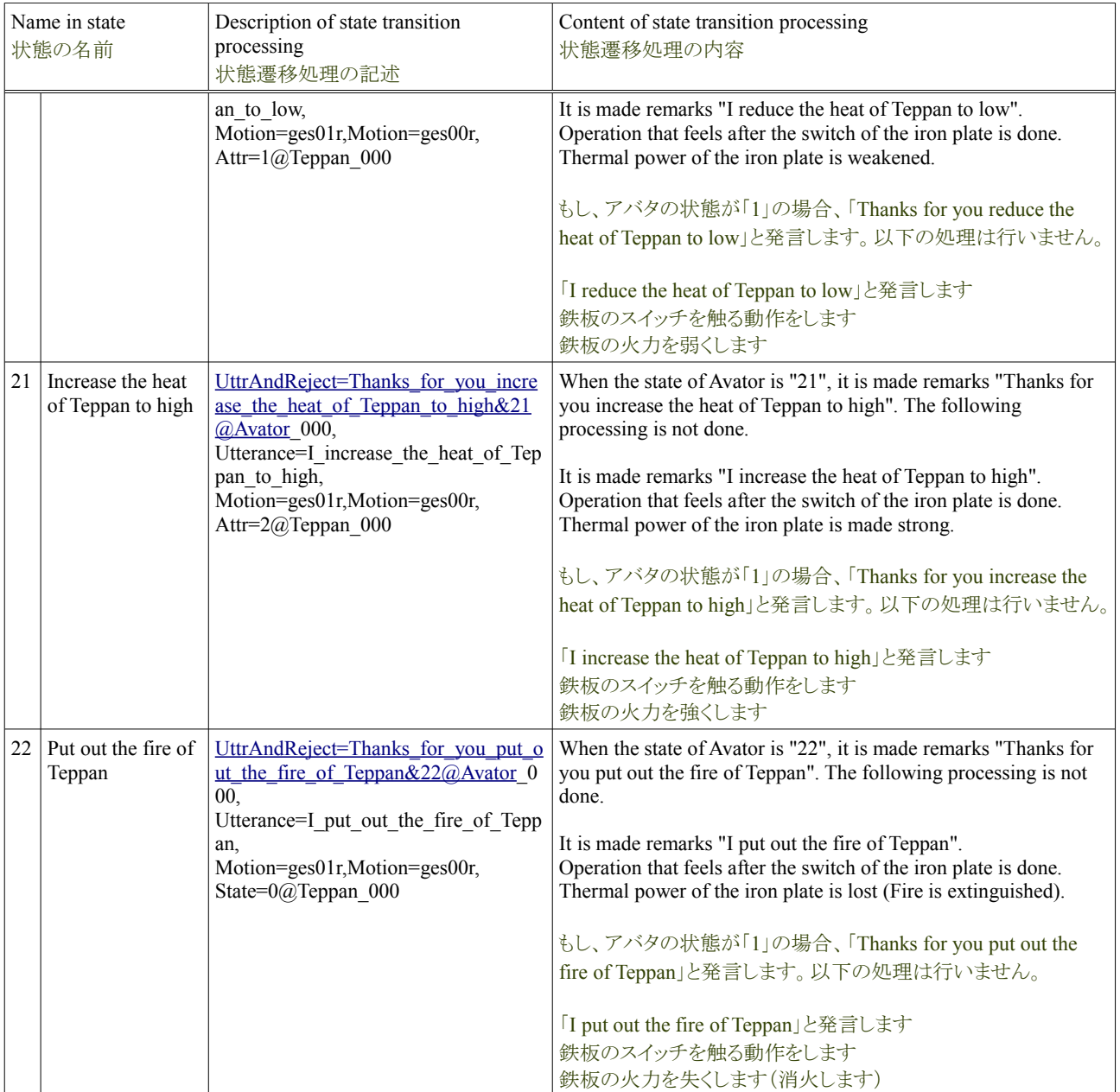

## **4.8.1.5.** お好み焼きの状態遷移処理の設定

The processing of the state transition of Okonomiyaki is only a change in "Externals" according to the state. The list of the processing of the state transition of Okonomiyaki is written as follows.

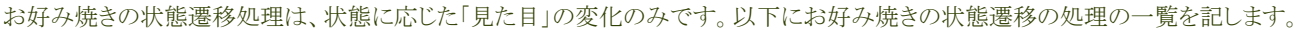

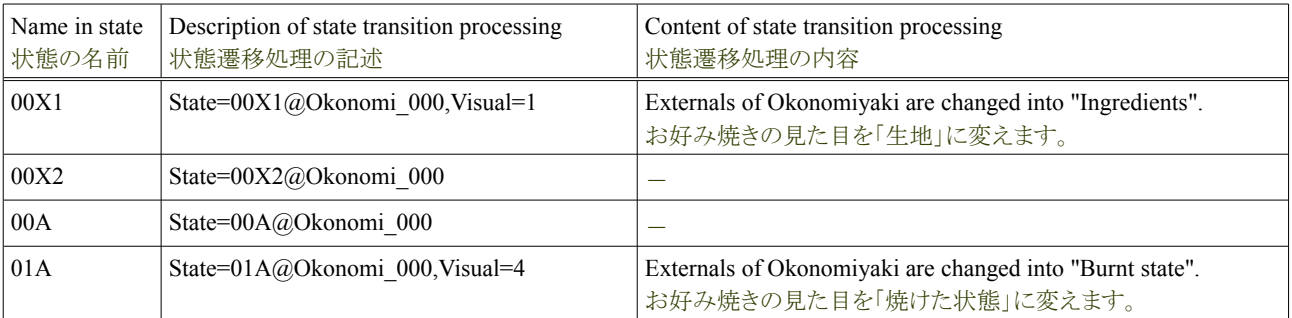

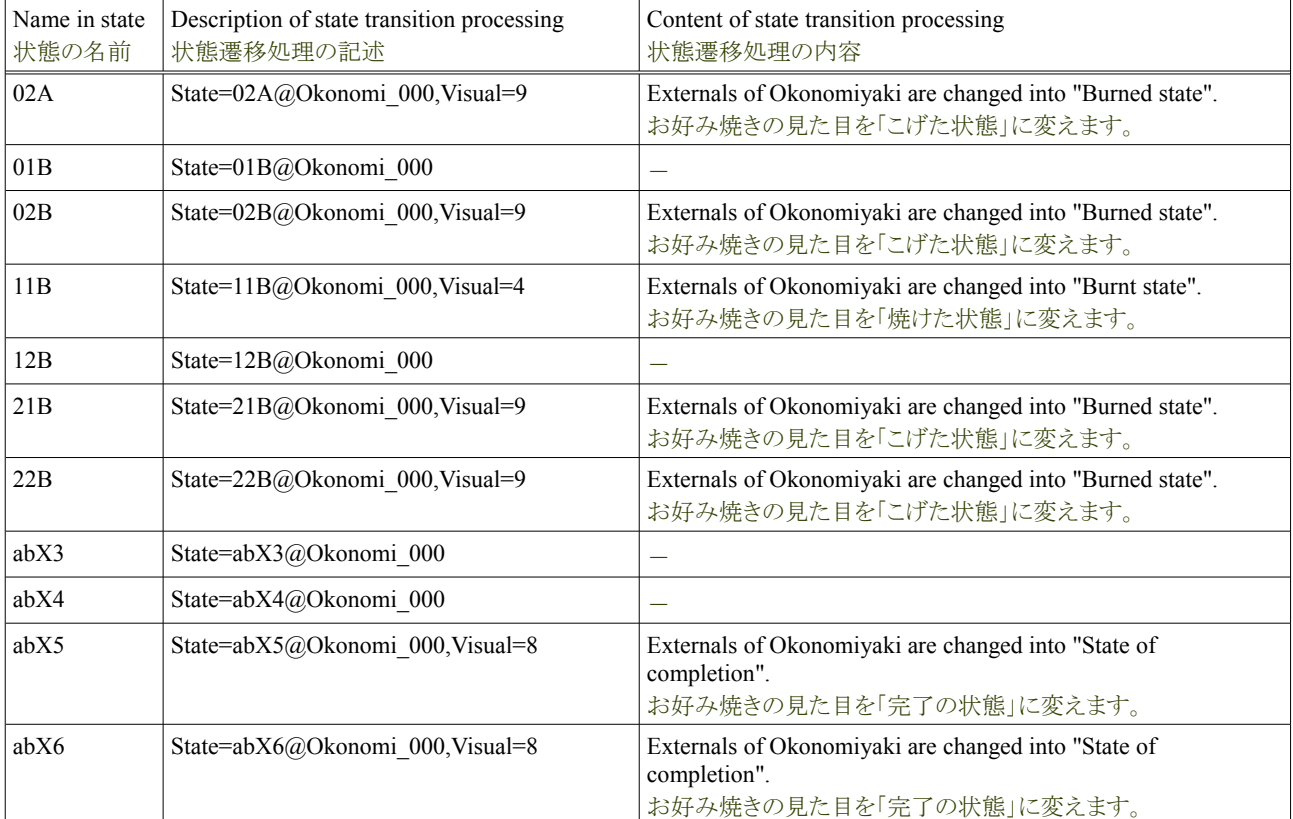

Externals of Okonomiyaki (Visual command) can be defined by the bodily movement. Therefore, "Externals on which seaweed is put" is not processed here. Please see "Bodily movement" about a detailed content.

お好み焼きの見た目(Visual コマンド)は、身体動作で定義できます。その為、「海苔がかけられた見た目」は、ここで処理しません。 詳しい内容は「身体動作」をみてください。

#### **4.8.1.6.** 鉄板・ソース・海苔・鰹節・油・ボウルの状態遷移処理の設定

These agents do not process the state transition (It is not necessary). However, the error might go out when processing is specified for the dead letter character. Therefore, "State=1" is specified for "State 1". The example of the iron plate is written as follows.

これらのエージェントは、状態遷移の処理はありません(必要ありません)。但し、処理を空文字に指定した場合、エラーが出る場合 があります。その為、「状態 1」には「State=1」を指定します。以下に、鉄板の例を記します。

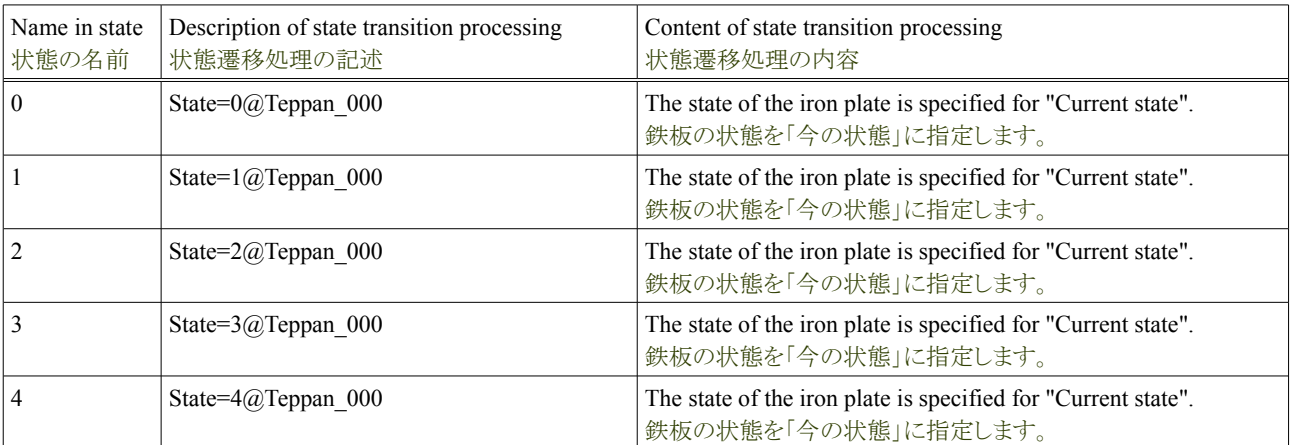

### **4.9.1.** 身体動作の定義

As for the Okonomiyaki cooperation dish, the human body with not a simple figure but indirectly complex can be operated. This is called a bodily movement. This operation is controlled with the file preserved in the "simserver/csv/motions/\*" directory. In this paragraph, it explains the setting of the bodily movement.

お好み焼き協調料理は、単純な図形ではなく、複雑な間接を持つ人体の動作が可能です。これは身体動作と呼びます。この動作 は「csv/motions/\*」ディレクトリに保存しているファイルで制御します。この項では、その身体動作の設定について説明します。

## **4.9.1.1.** 身体動作の構造

The human body is composed of parts of 16 such as left chest, heads, and shoulders and right shoulders by centering on the waist. This is the same in the robot as Avator. And, the rotation axis not seen is defined between these parts. This is called "JOINT". JOINT can be rotated only in one direction of either X axis, Y axis or Z axis. These three JOINT is set between parts. These three JOINT is set between parts, and the rotation of three dimensions is enabled. Indirect is operated in this manner. The example of figure of the concept is written as follows.

人体は、腰を中心として、胸・頭・左肩・右肩などの16の部位から構成されます。これはアバタとロボットで一緒です。そして、この部 位の間には、見えない回転軸を定義します。これを「JOINT」と呼びます。JOINT は X 軸・Y 軸・Z 軸のいずれかの 1 方向のみに回 転できます。部位の間にこの JOINT を 3 つ設定して、3次元の回転を可能にします。間接はこの様に動作させます。以下に概念 の図の例を記します。

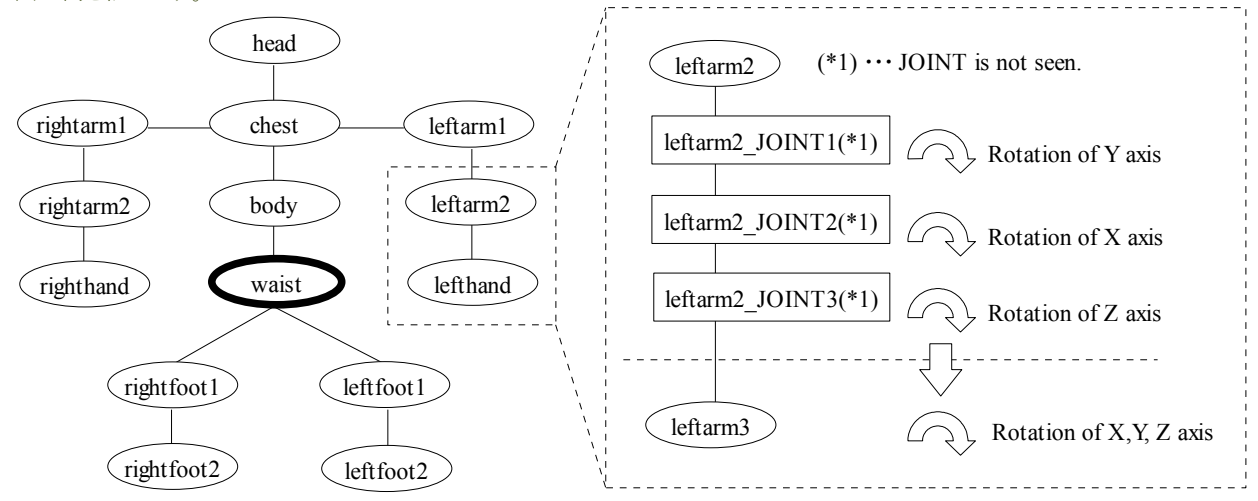

#### **4.9.1.2.** 身体動作の間接

Indirect rotates by JOINT and operates. In the CSV programming, the bodily movement is achieved specifying the angle for this JOINT. Therefore, the name is necessary for JOINT. JOINT of each joint and the list of the name are written as follows.

間接は JOINT により回転して動作します。CSV プログラミングでは、この JOINT に角度を指定して身体動作を実現します。その為、 JOINT には名前が必要です。以下に各関節の JOINT とその名前の一覧を記します。

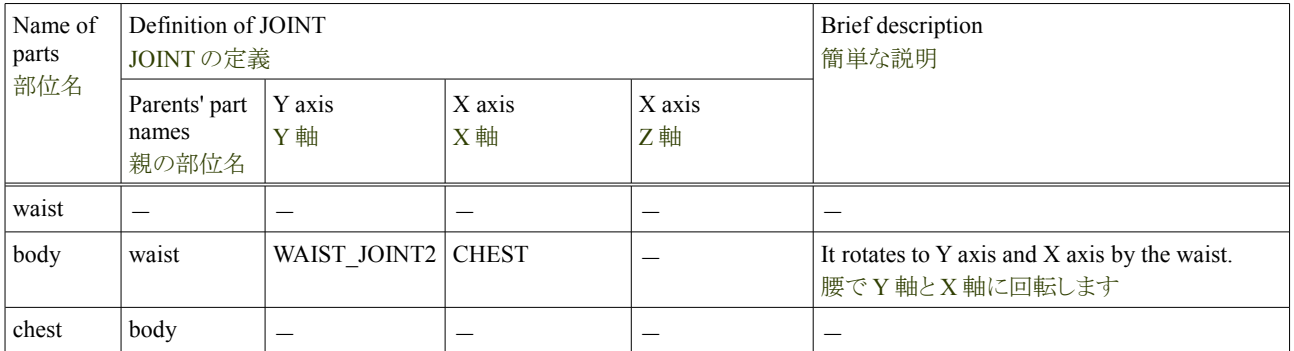

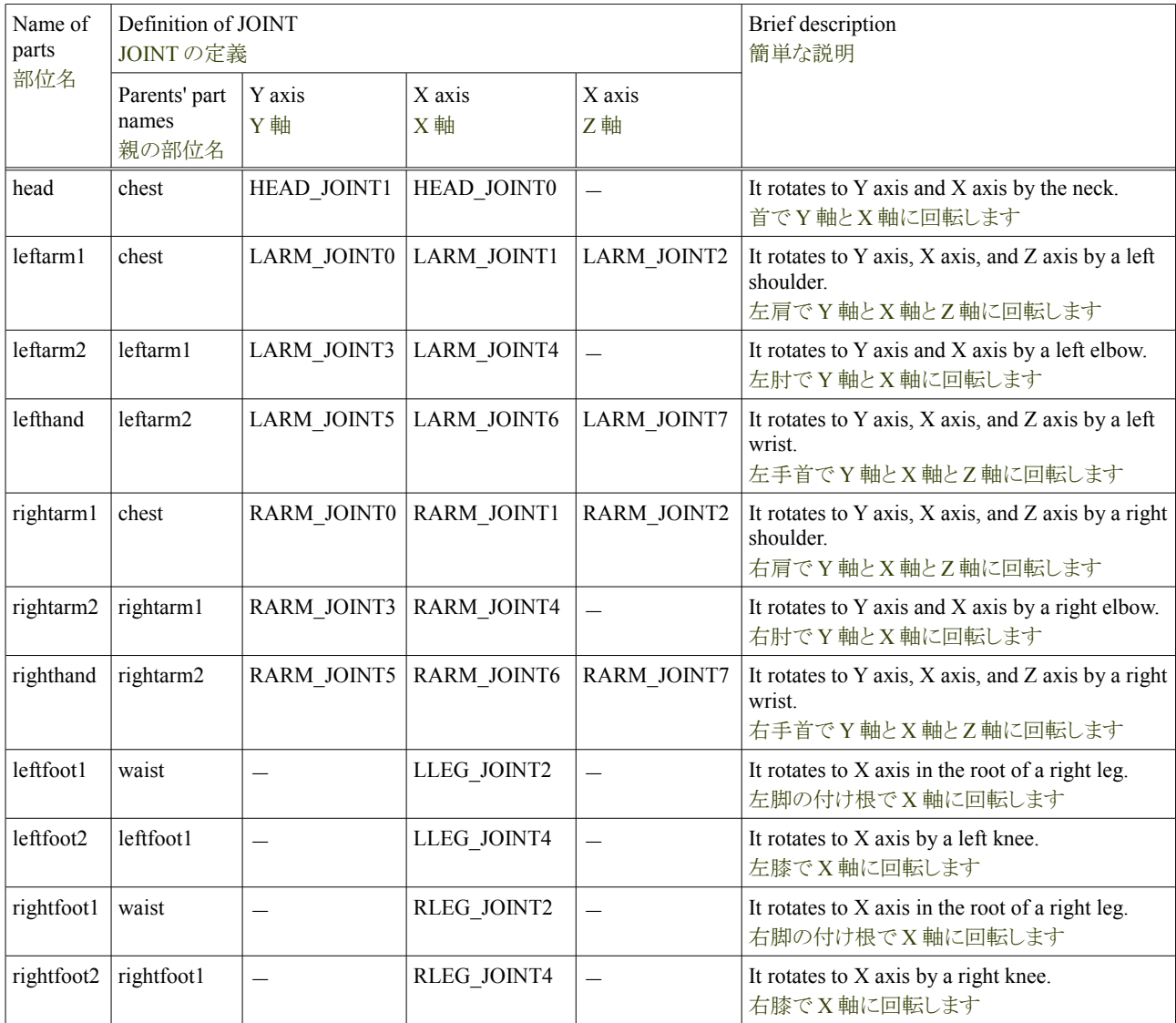

#### **4.9.1.3.** 身体動作の命名規則

"Composition indirectly of human body" definition is necessary in the processing of the bodily movement. The purpose of the reason is for the relation the part and indirectly to have to learn the relation between them because of "1: many". This definition is set with the file said, "Joint definition file". The format is written the naming convention of the file as follows.

「Composition indirectly of human body」の定義は、身体動作の処理で必要です。理由は、部位と間接の関係が「1:多」の関係で、 それらの関連を知る必要がある為です。この定義は「Joint 定義ファイル」と言うファイルで設定します。以下にそのファイルの命名 規則と書式を記します。

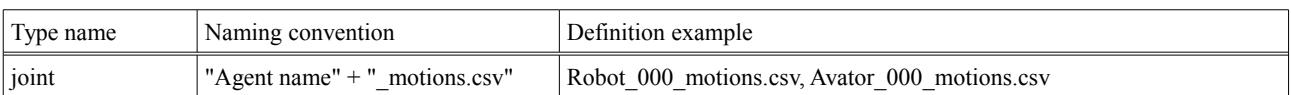

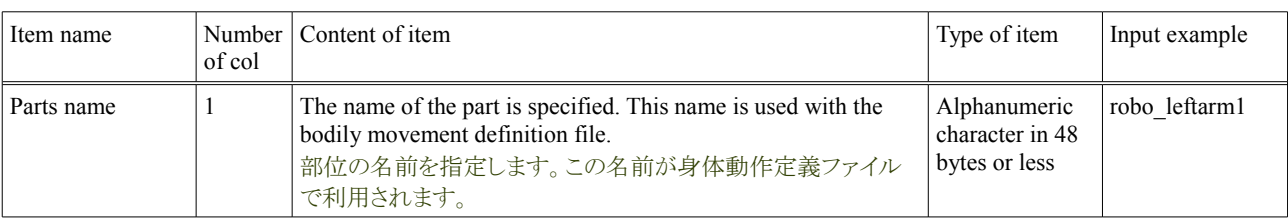

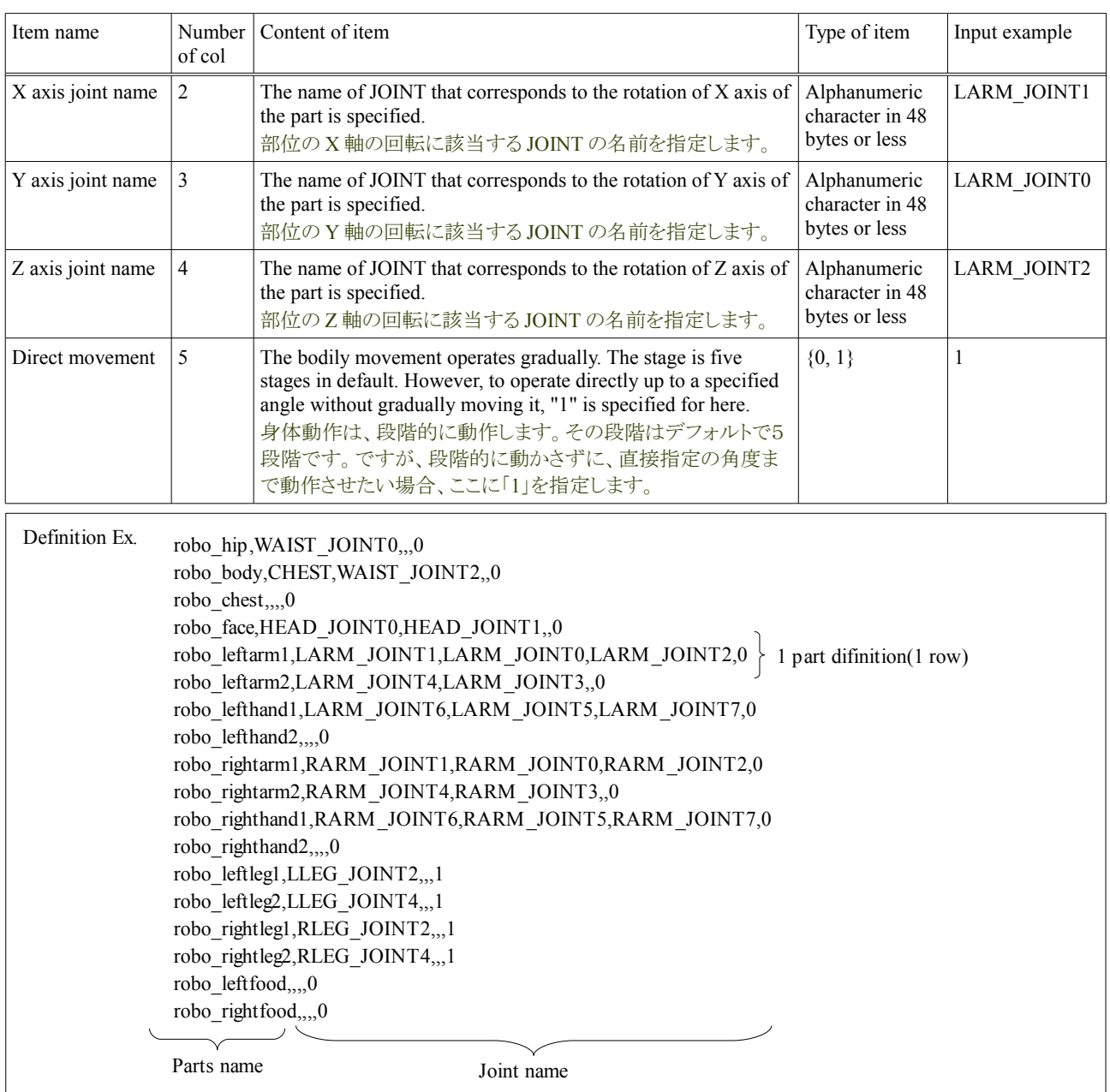

Indirect of Avator or the robot is moved by this definition. この定義でアバタまたはロボットの間接を動かします。

#### **4.9.1.4.** 身体動作の動作環境

The definition file of the bodily movement is preserved in directory "csv/motions" under "simserver" that Central Server starts. It is in the SIGVerse directory. The sample of Figure is written as follows.

身体動作の定義ファイルは、セントラルサーバが起動する「simserver」の下のディレクトリ「csv/motions」に保存されています。それ は SIGVerse のディレクトリの中です。以下に図例を記します。

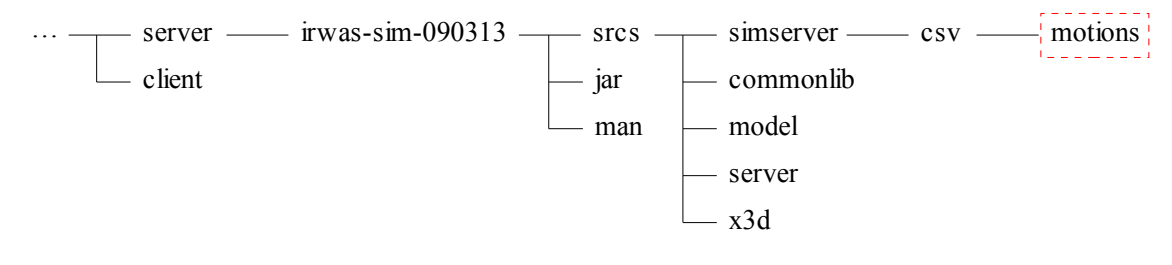

It moves to simserver/csv/motions and the list of the definition file is displayed. Please operate as follows, and confirm the definition file.

simserver/csv/motions に移動して定義ファイルの一覧を表示します。以下の操作を行い、定義ファイルを確認してください。

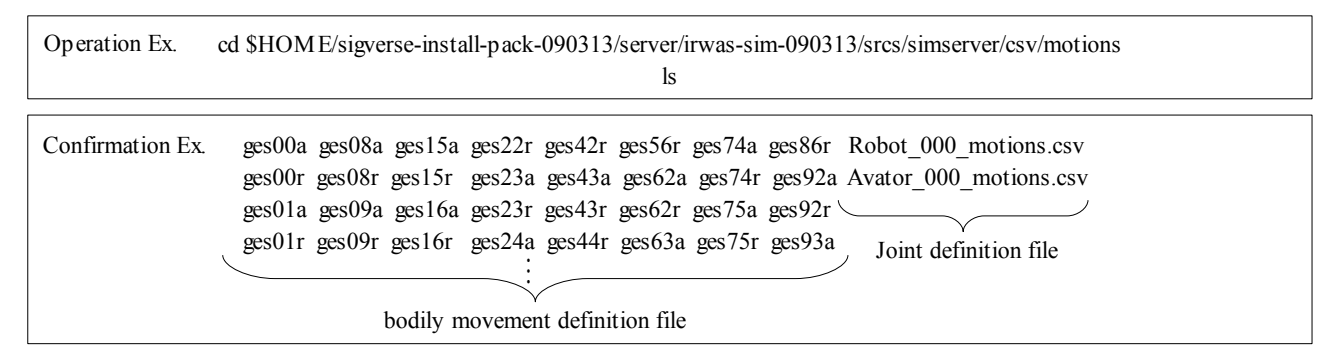

The definition files are files other than the Joint definition file. The name of the definition file is the same as the name of the bodily movement specified with Operation. Moreover, it is the same as the name specified by processing the state transition "Motion". The name of the definition file of this bodily movement is free. The bodily movement reads the content of these body definition files, and does various bodily movements.

定義ファイルは、Joint 定義ファイル以外です。定義ファイルの名前は、Operation で指定した身体動作の名前と同じです。また、状 態遷移の処理「Motion」で指定する名前と同じです。この身体動作の定義ファイルの名前は、自由です。身体動作は、これら身体 定義ファイルの内容を読み取り、様々な身体動作を行います。

#### **4.9.1.5.** 身体動作の書式

Difinition of the bodily movement is defined in the file of Comma Separated Value. Format is written as follows.

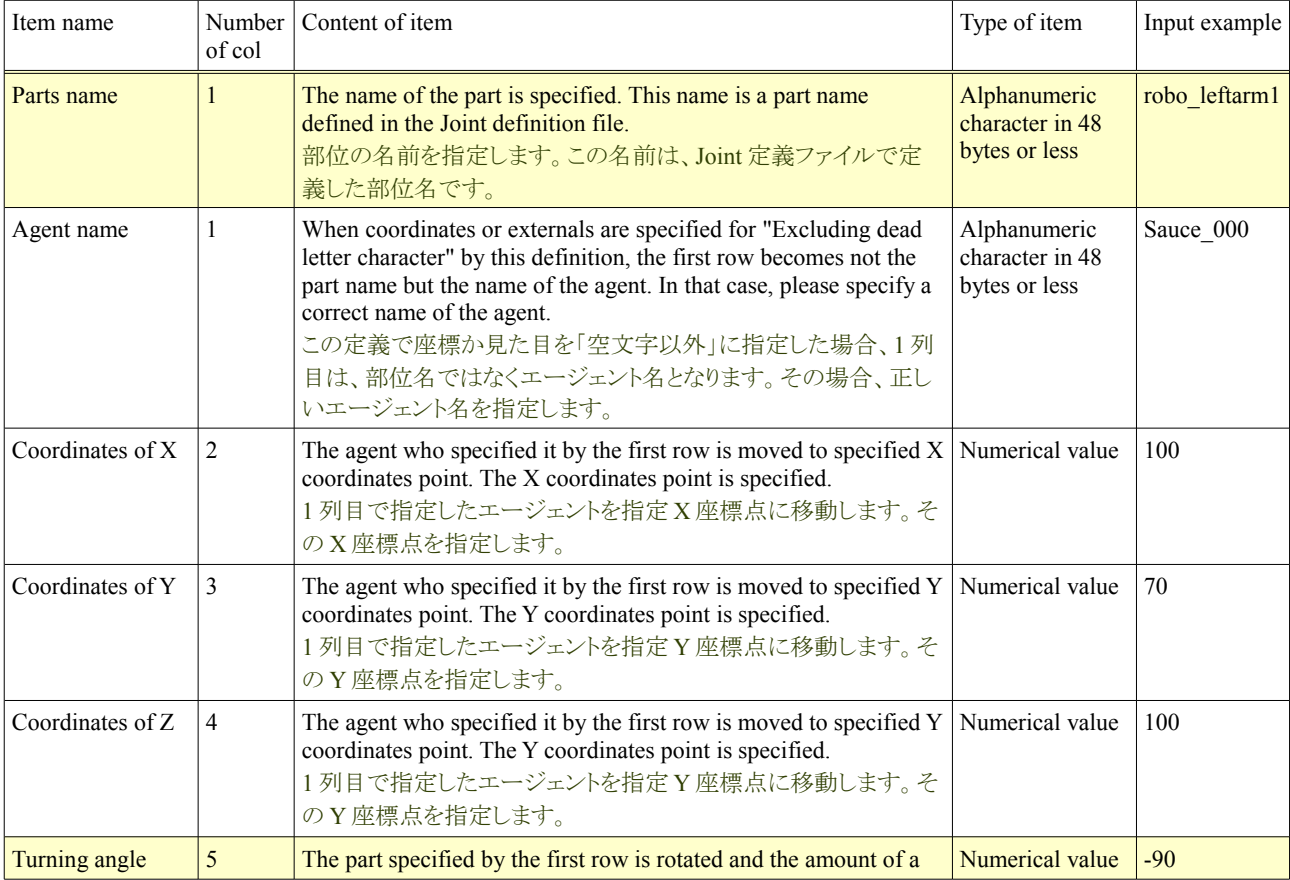

身体動作の定義は、CSV 形式のファイルに定義します。以下にその書式を記します。

#### **Tutorial of the Okonomiyaki cooperation dish and a set of the Cooperation dish Release 1.0.dev**

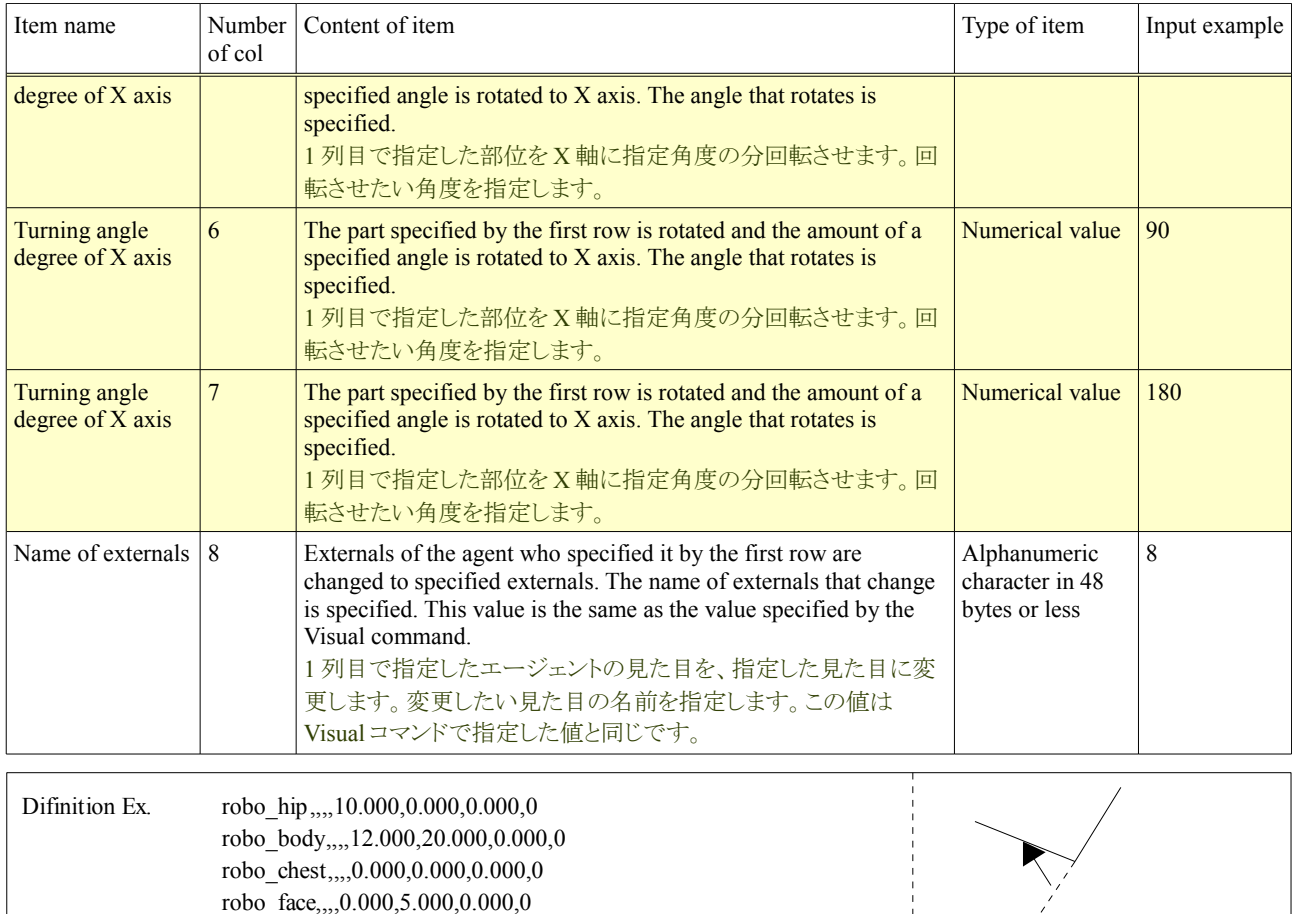

When this definition specifies 2, 3, 4, and 8 of the rows for "Excluding dead letter character", one of the rows becomes no "Part name" it, and "Name of the agent". The definition example is written as follows.

robo leftarm1,,,,-87.000,0.000,0.000,0

Part name  $\cdot$  Angle information

 $\vdots$ 

この定義は、列の 2,3,4,8 を「空文字以外」に指定した場合、列の 1 は「部位名」ではなく、「エージェント名」になります。以下にその 定義例を記します。

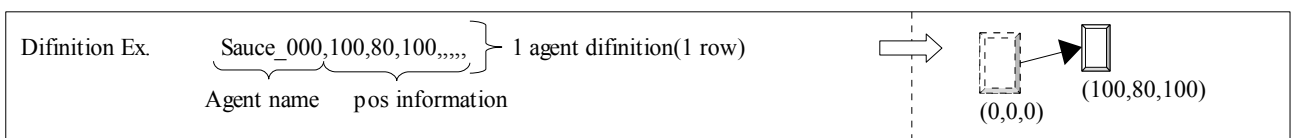

#### **4.9.1.6.** ヒューマノイド型の身体動作

In the Okonomiyaki cooperation dish, it is assumed that only Avator and the robot are agents of a humanoid type, and the bodily movement can be done. The bodily movement is not done, and the definition is not necessary for other agents either. The definition of Avator and the robot is written as an example as follows. These bodily movements are the bodily movements done at the Okonomiyaki dish.

お好み焼き協調料理では、アバタとロボットのみがヒューマノイド型のエージェントであり、身体動作を行えるとしています。その他 のエージェントは、身体動作は行わず、その定義も必要ありません。以下に、アバタとロボットの定義を例として書きます。これらの 身体動作は、お好み焼き料理の時に行う身体動作です。

 $(*1) \cdots$  Avator and the robot assume that it keeps assuming sitting always while cooking, setting the angle for the leg in the initial state, and maintaining it.

X axis +87 angle

# **4.9.1.7.** ロボットの身体動作の定義

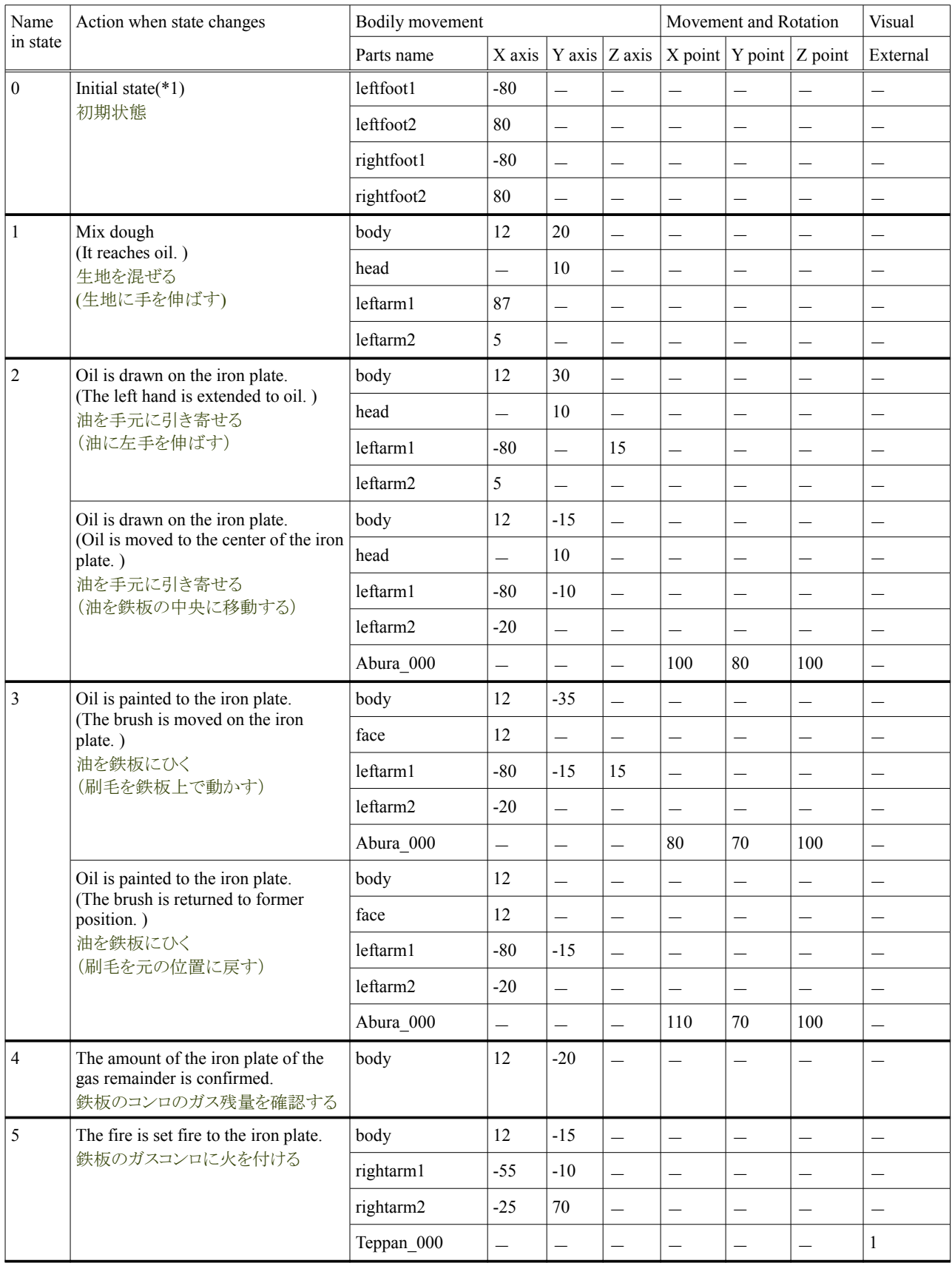

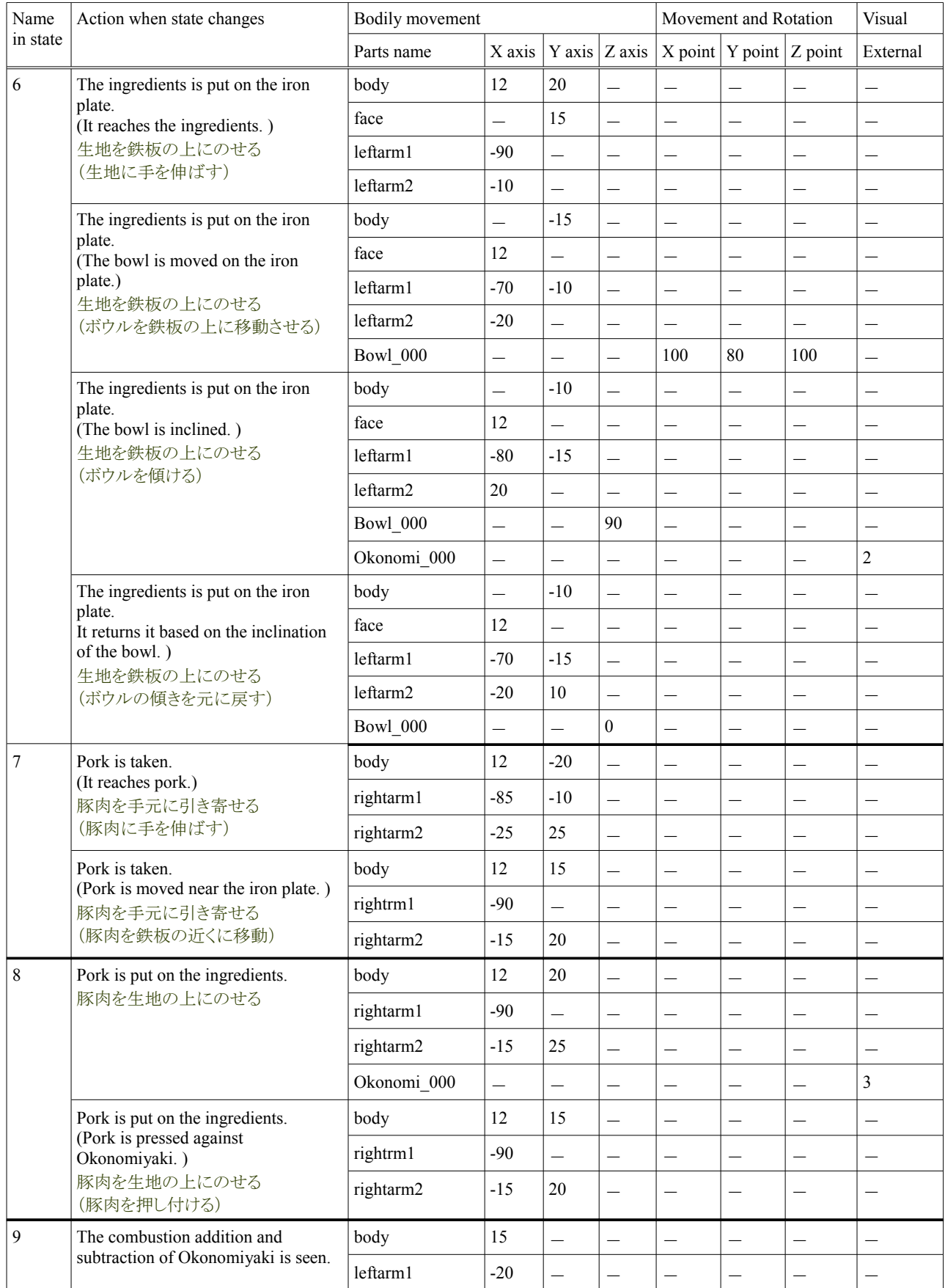

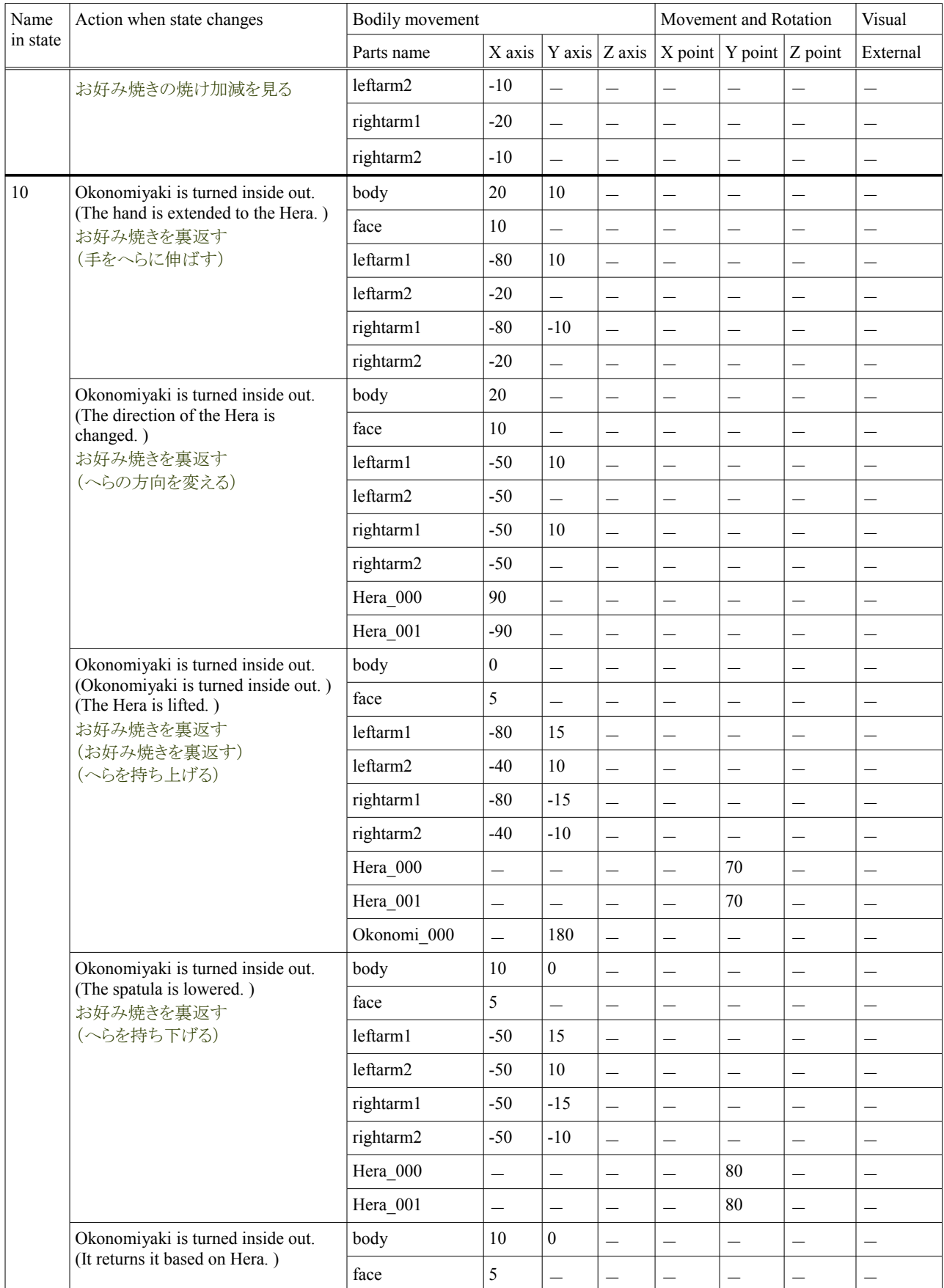

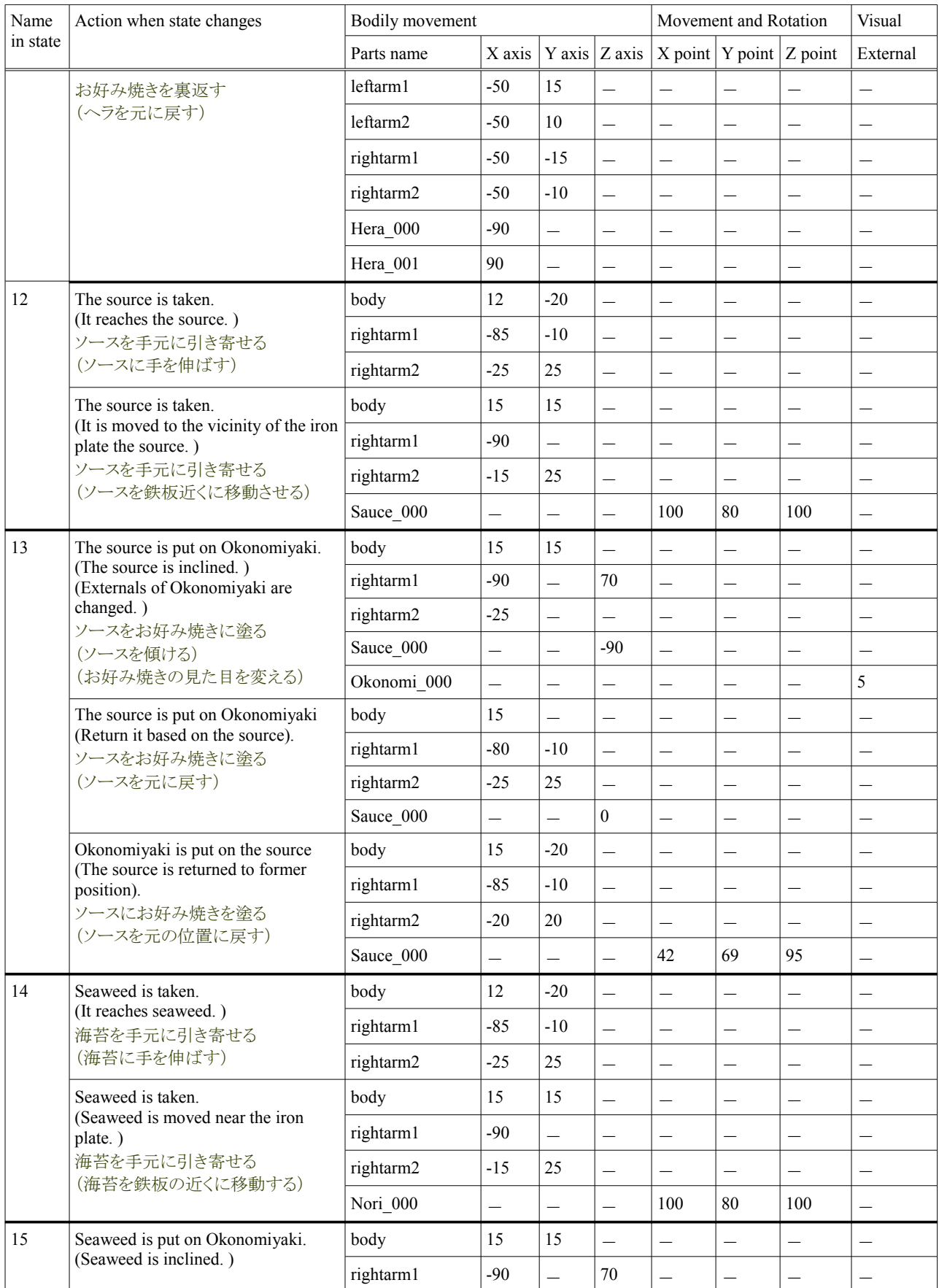

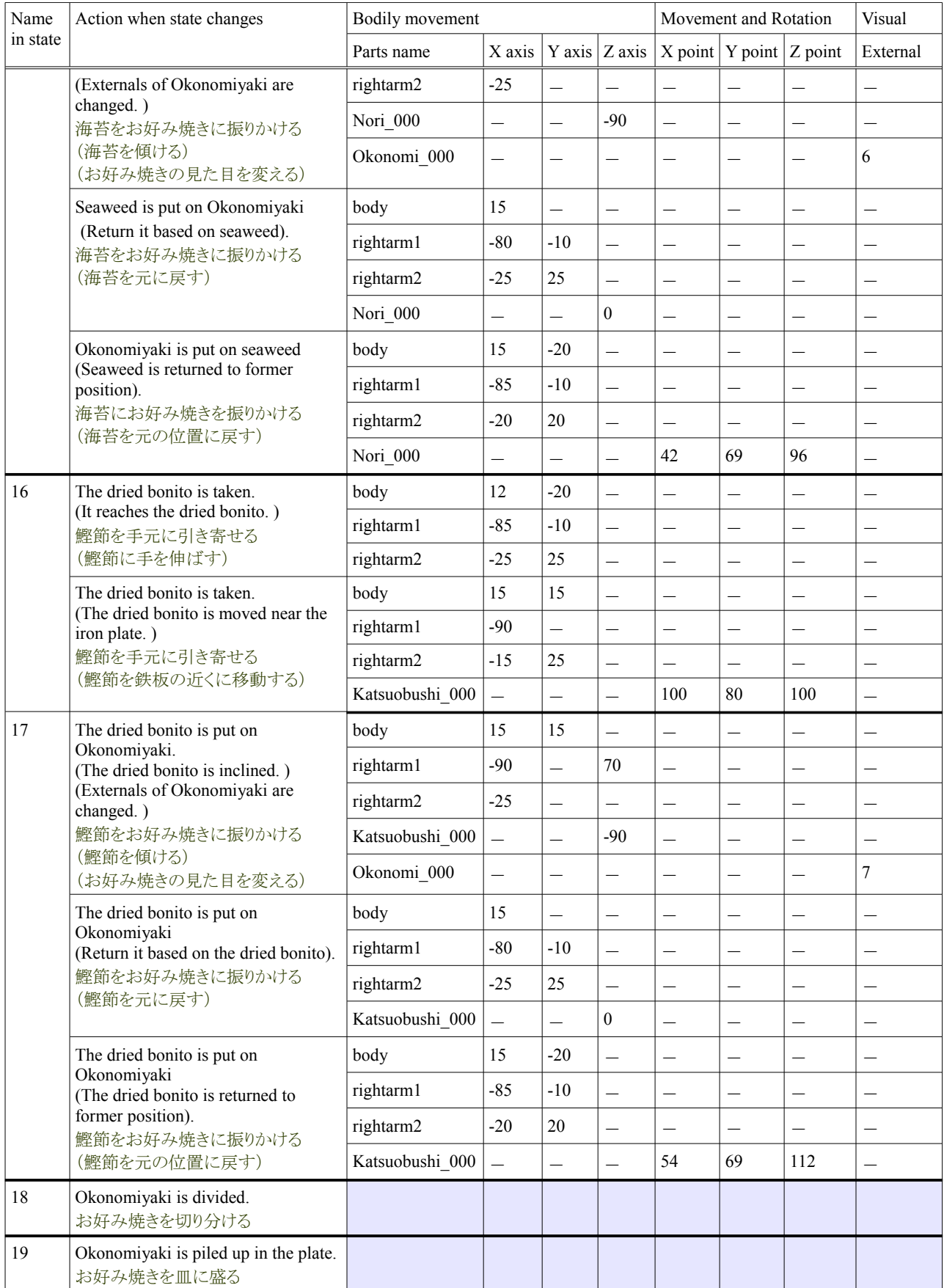

# Tutorial of the Okonomiyaki cooperation dish Release 1.0.dev

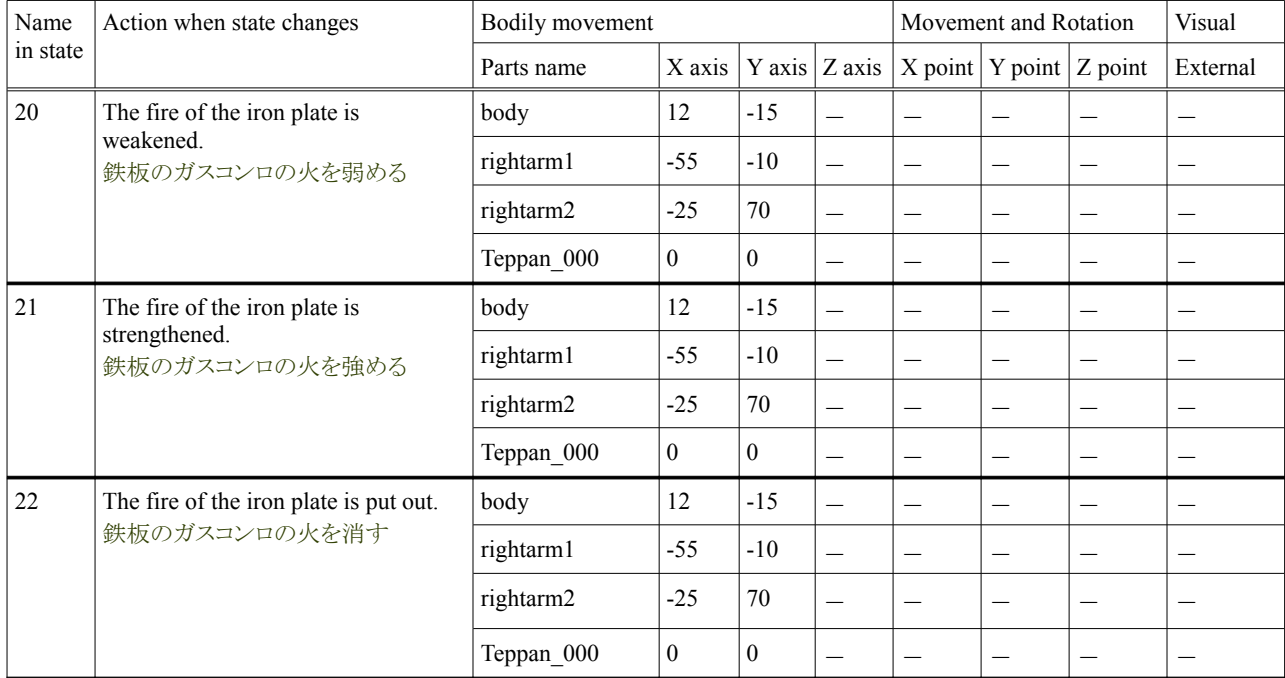

# **4.9.1.8.** アバタの身体動作の定義

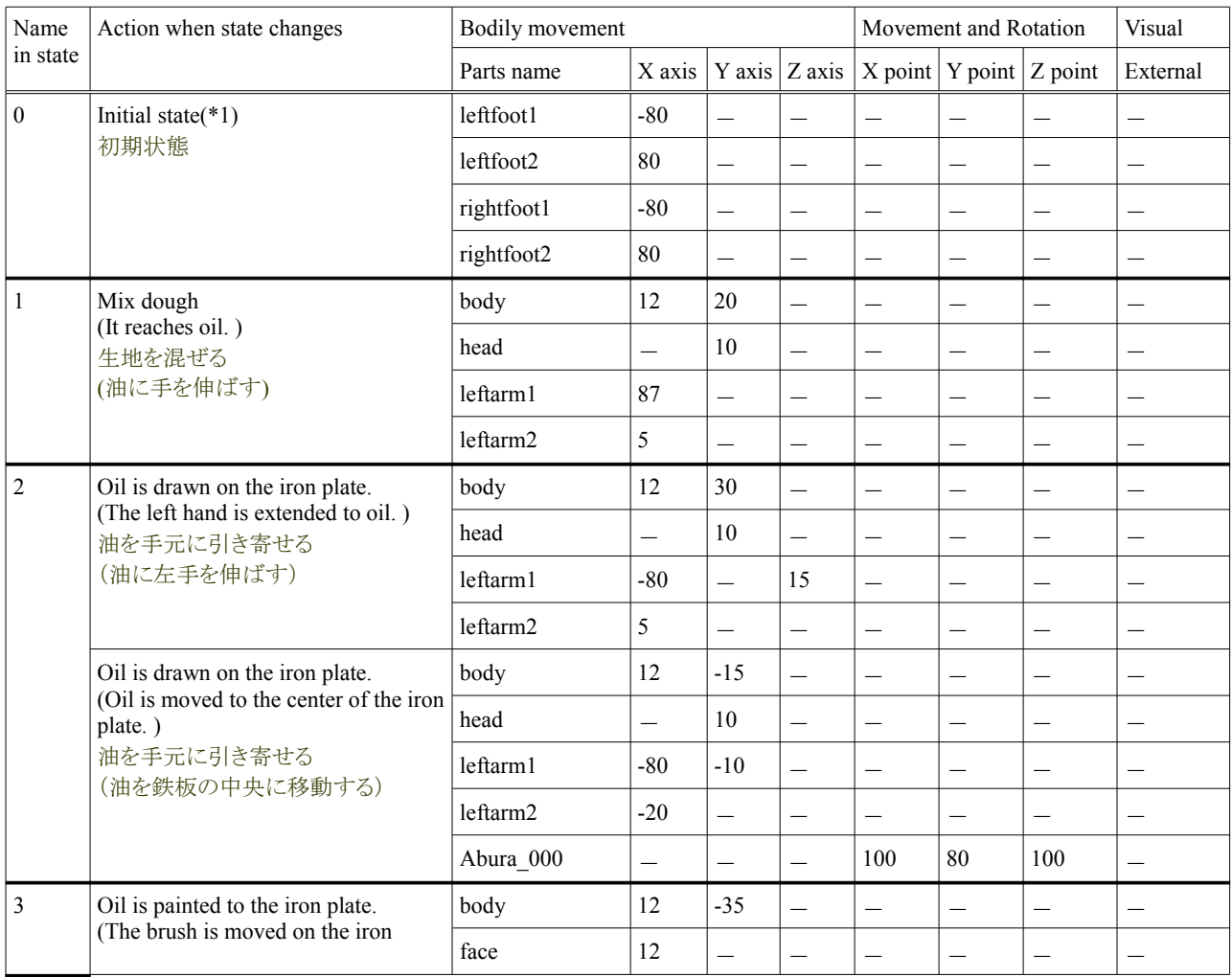

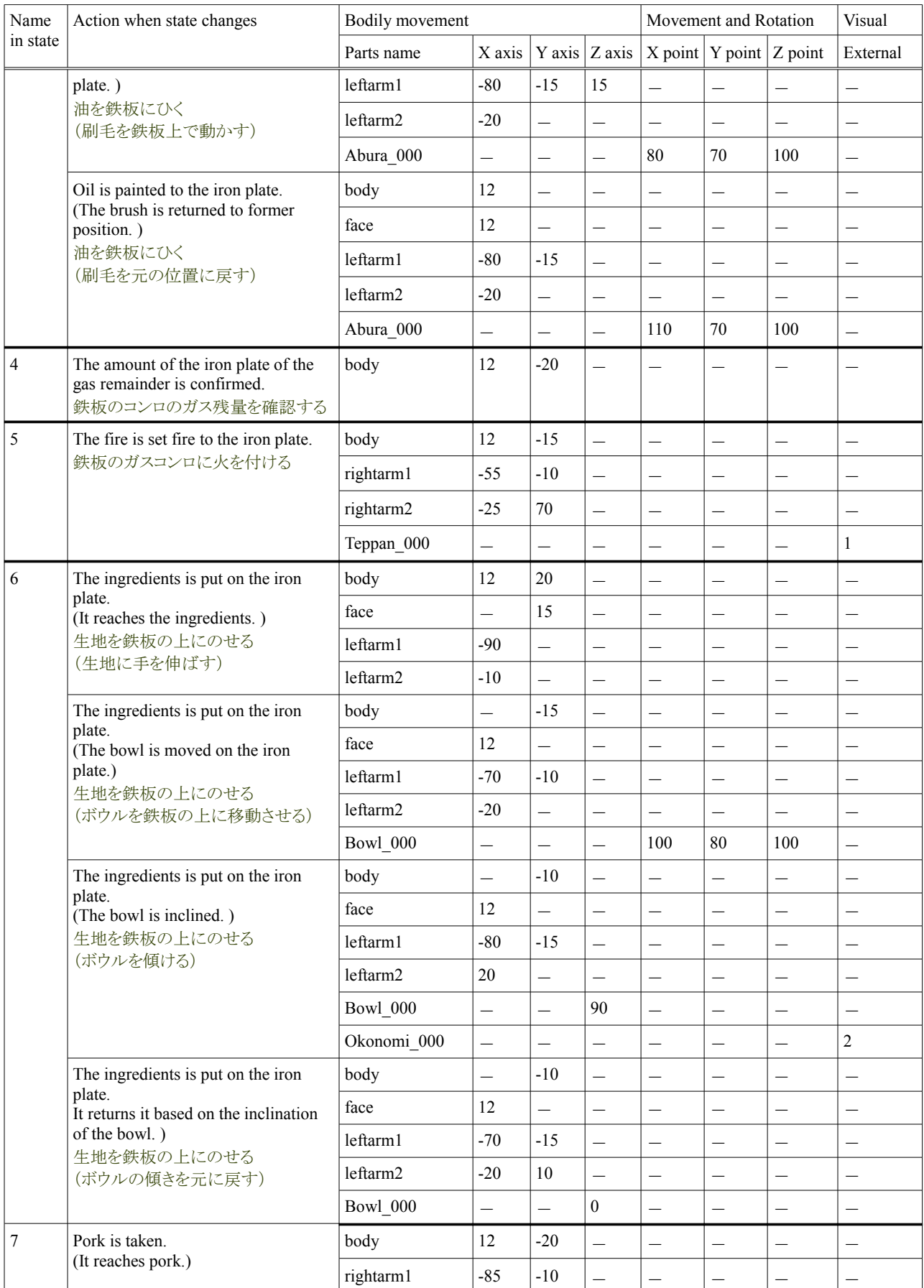

# Tutorial of the Okonomiyaki cooperation dish **Release 1.0.dev** Release 1.0.dev

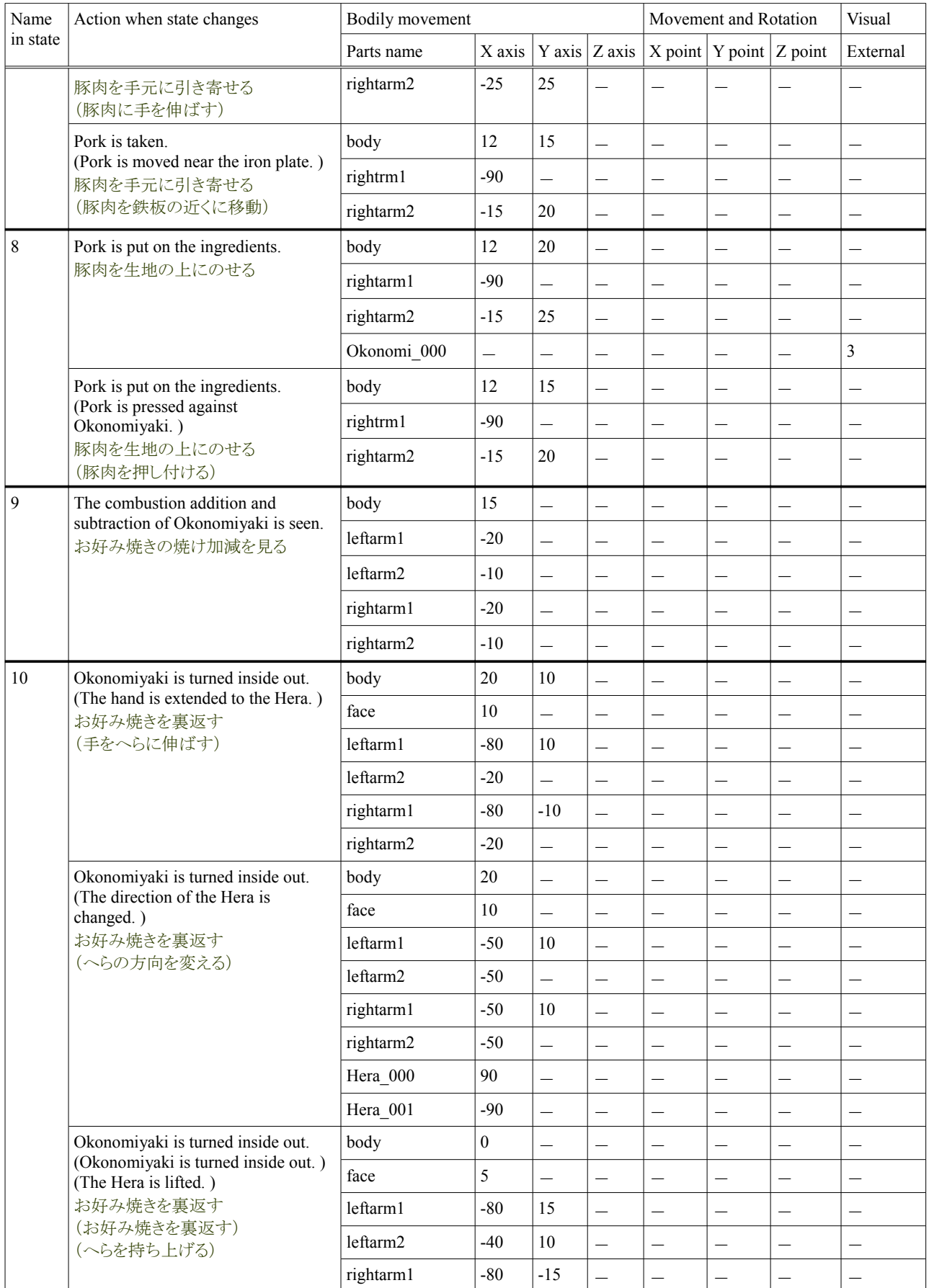

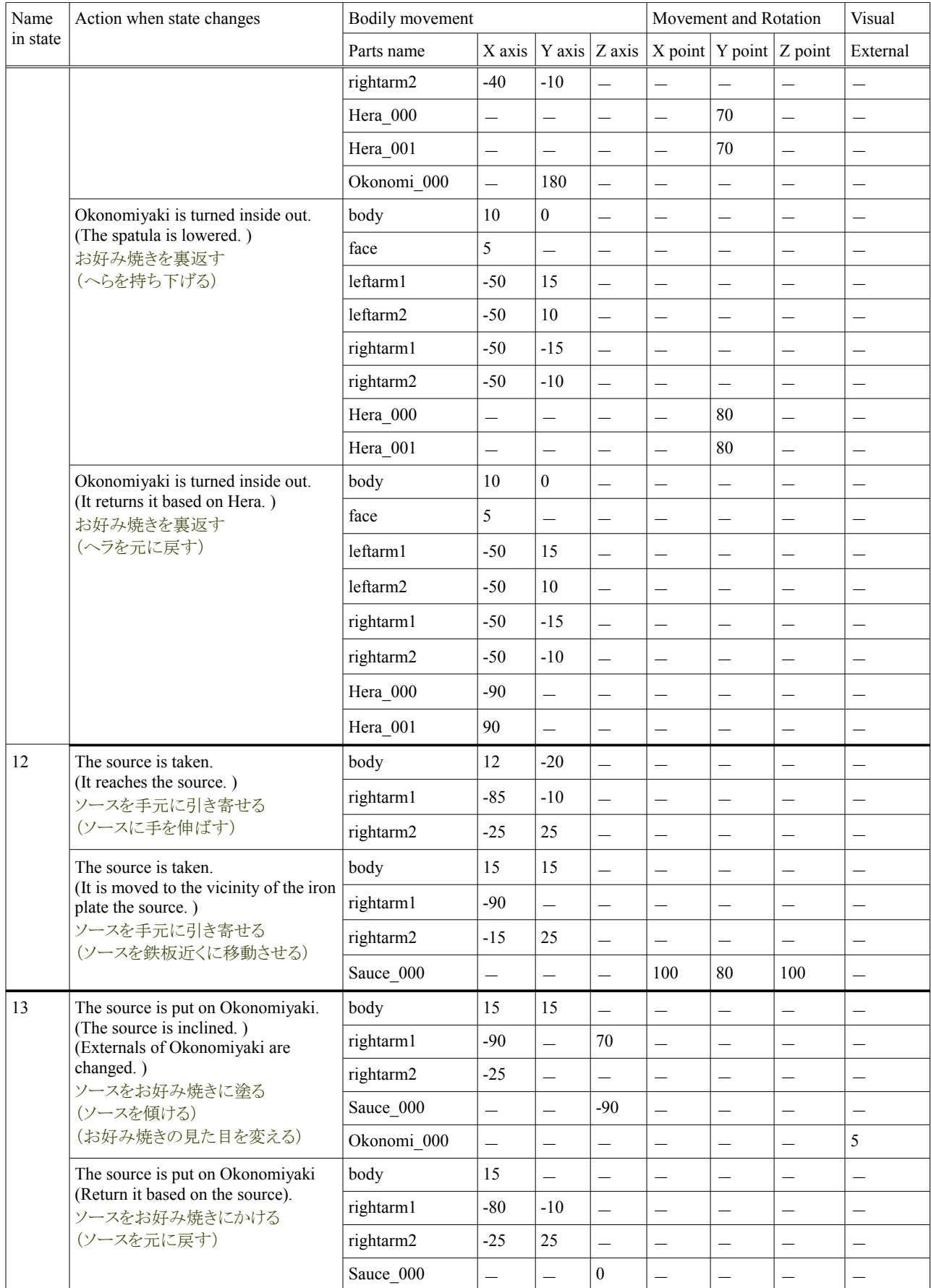

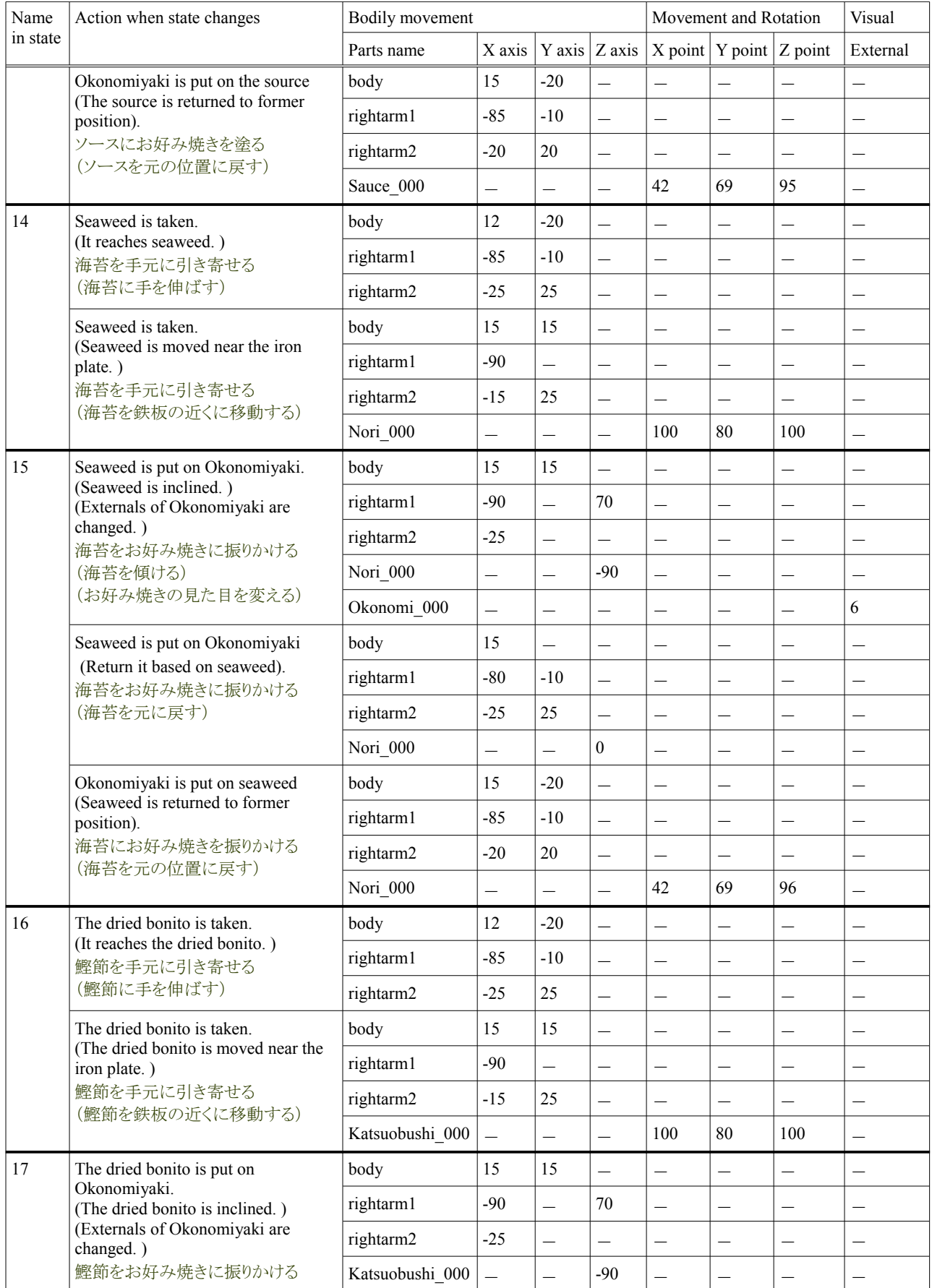

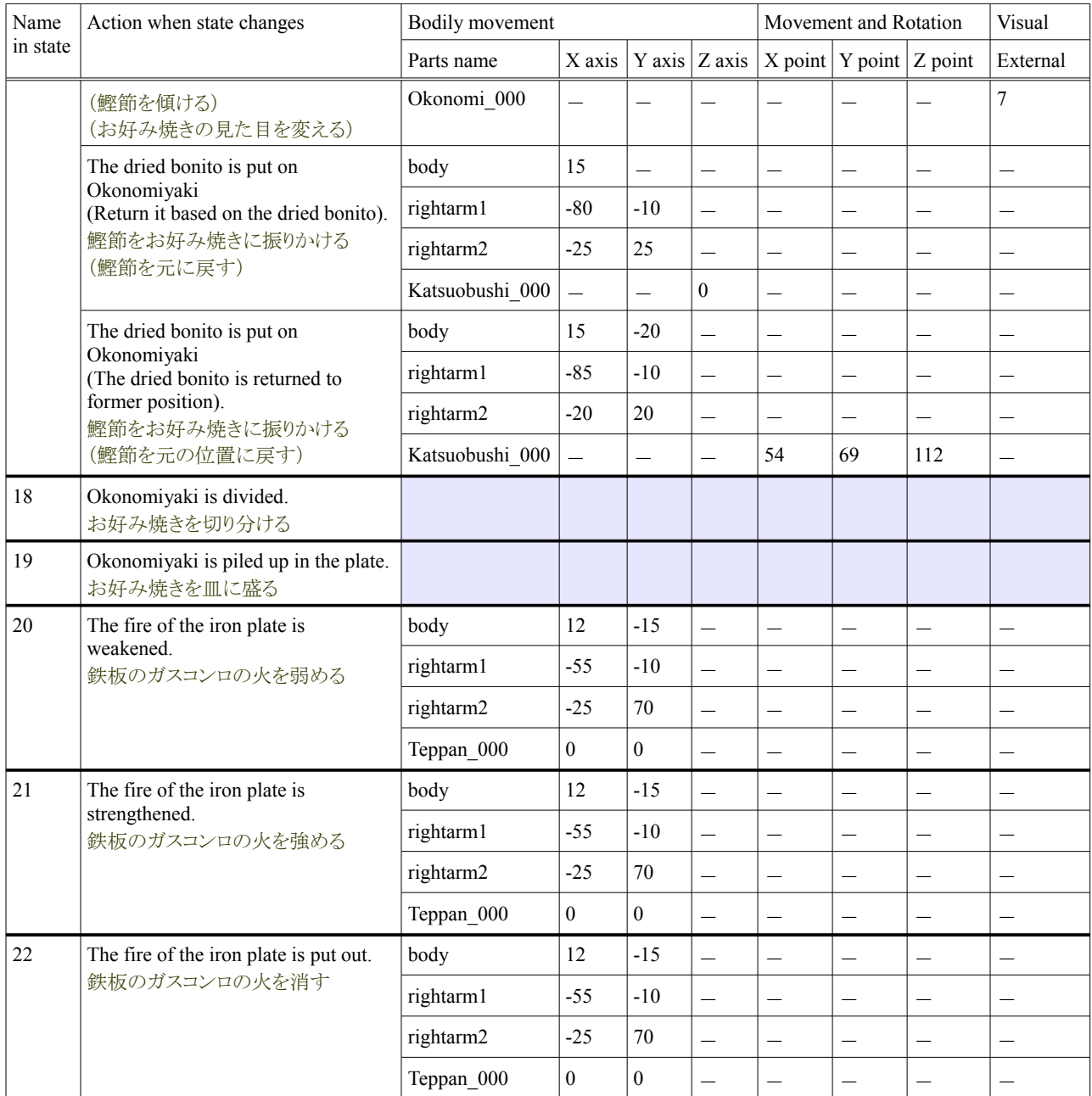

# **4.2.** 知覚に関する設定

In this paragraph, it explains the setting of "Change in externals" that relates to perception. SIGVerse can offer information on specified agent's sight as an image. However, it doesn't use it directly to handle it in the Okonomiyaki cooperation dish by "Information on higher-order" said, "State". The setting of "Change in externals" is treated here.

この項では、知覚に関連する「見た目の変更」の設定を説明します。SIGVerse は、指定エージェントの視覚の情報を画像として提 供できます。ですが、お好み焼き協調料理では、「状態」と言う「高次の情報」で取り扱う為、直接に利用しません。ここでは「見た目 の変更」の設定を扱います。

# **4.2.1.** 設定のシナリオ

A present Okonomiyaki cooperation dish cooks the Okonomiyaki of "Kansai". "Kansai" is changed to the Okonomiyaki of "Hiroshima" by this setting. The procedure of the dish doesn't change. (\* "Kansai" and "Hiroshima" are Japanese place-names. )

The relation between externals of the Okonomiyaki of externals of the Okonomiyaki of "Kansai" and "Hiroshima" is written as follows.

現在のお好み焼き協調料理は、「関西」のお好み焼きを料理します。この設定で「関西」を「広島」のお好み焼きに変更します。料 理の手順は変わりません。(※「関西」と「広島」は日本の地名です)

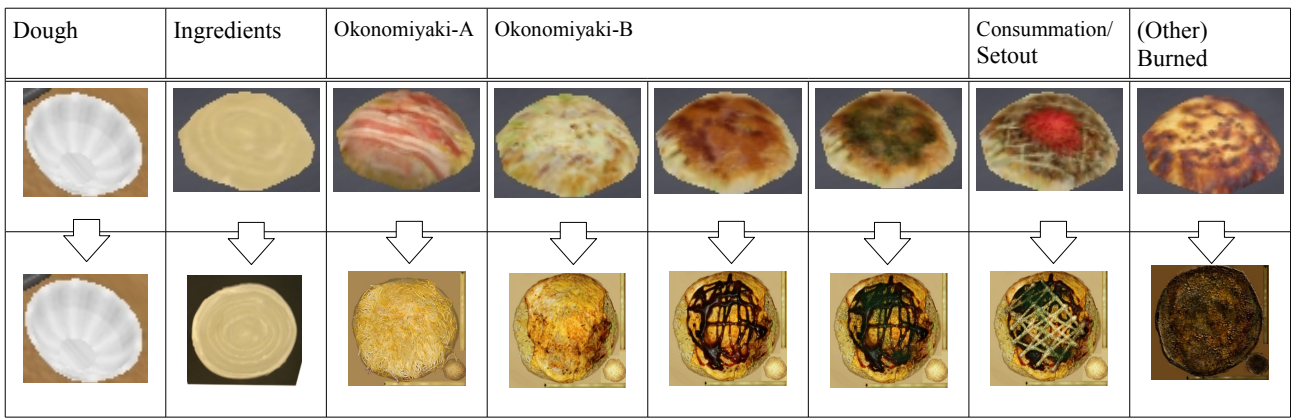

以下に「関西」のお好み焼きの見た目と「広島」のお好み焼きの見た目の関連を記します。

#### **4.2.2.** 見た目の変更の設定

It is necessary to set it to the function of "Change in externals" concerning the CSV programming of the okonomiyaki cooperation dish (server side) and SIGViewer. Especially, the name of the agent set on the okonomiyaki cooperation dish is an important item to which externals are decided with SIGViewer. For instance, the agent who says "Okonomi\_000" on the okonomiyaki cooperation dish is set. SIGViewer is displayed by externals in which "Okonomi" of this "Okonomi 000" is defined. These procedures and examples of figure are written as follows.

「見た目の変更」の機能は、お好み焼き協調料理(サーバサイド)の CSV プログラミングと、と SIGViewer に関する設定が必要です。 特にお好み焼き協調料理上で、設定したエージェント名は、SIGViewer で見た目を決定する重要な項目です。例えば、お好み焼 き協調料理上で「Okonomi\_000」と言うエージェントを設定します。SIGViewer は、この「Okonomi\_000」の「Okonomi」を定義されて いる見た目で表示します。以下にこれらの手順と図の例を記します。

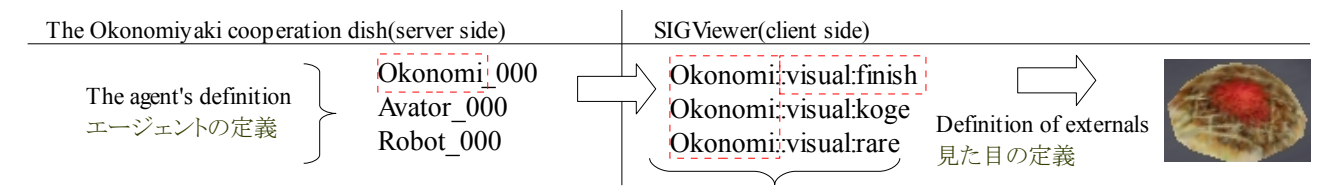

#### **4.2.2.1.** 変数の設定**(\*.xml)**

As for SIGVerse, each agent can set a favorite variable. And, the agent substitutes the value of the result of processing for the variable. For instance, the variable of "visual" is defined in the "Okonomi\_000" agent. Agent's externals are substituted for this variable. The definition said that this display is done to SIGViewer when "visual" of the variable is "finish" is done at the same time. SIGViewer is "Okonomi\*", and it displays it by externals of the specified variable. The function of "Change in externals" is achieved by these a series of processing. The procedure of those settings is written as follows.

SIGVerse は、各エージェントに好きな変数を設定できます。そしてエージェントはその変数に処理の結果の値を代入します。例え ば、「Okonomi 000」エージェントに「visual」という変数を定義します。この変数にエージェントの見た目を代入します。同時に、 SIGViewer に対して、変数の「visual」が「finish」の場合、この表示を行う、と言う定義をします。SIGViewer は「Okonomi\*」であり、指 定された変数の見た目で表示します。「見た目の変更」の機能は、これら一連の処理で実現します。以下にそれらの設定の手順を 記します。

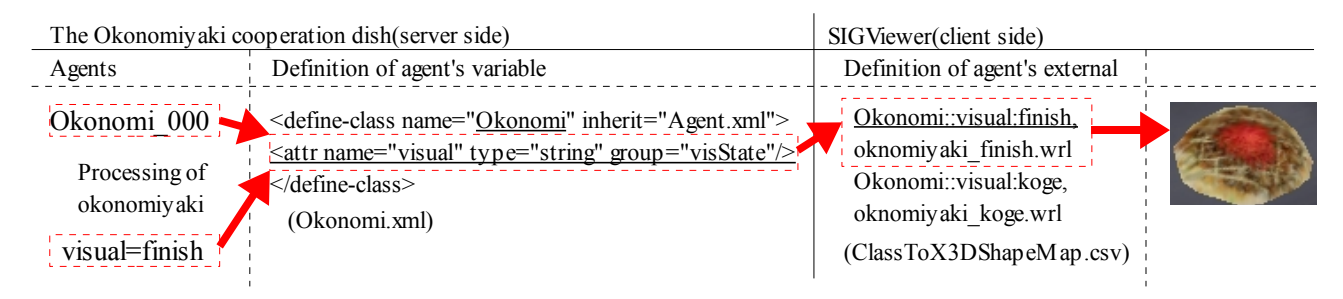

In SIGVerse, all attributes are defined with the same XML file as agent's name. For instance, it is "Okonomi.xml" for "Okonomi<sub>000</sub>". The relation between "Okonomi.xml" and "Okonomi<sub>000</sub>" is the relations of making to the instance. In a word, "Okonomi.xml" becomes a class and "Okonomi\_000" becomes an object. The variable on SIGVerse is written in "Okonomi.xml" that is this class.

SIGVerse では、エージェントの名前と同じ XML ファイルで全ての属性を定義します。例えば、「Okonomi\_000」の場合、 「Okonomi.xml」です。「Okonomi.xml」と「Okonomi\_000」の関係は、インスタンス化の関係です。つまり、「Okonomi.xml」はクラス、 「Okonomi\_000」はオブジェクトになります。SIGVerse 上の変数は、このクラスである「Okonomi.xml」に書きます。

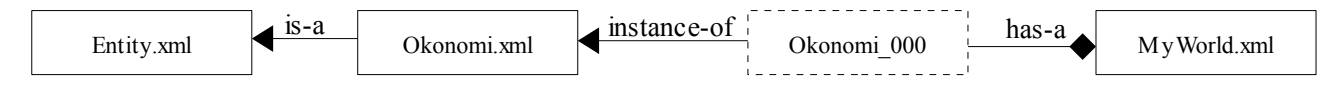

The variable of okonomiyaki is defined. In addition, the same variable as "Entity.xml" and "Agent.xml" who is parents related to succession is defined. The example is written as follows.

お好み焼きの変数を定義します。更に継承関係の親である「Entity.xml」にも同じ変数を定義します。

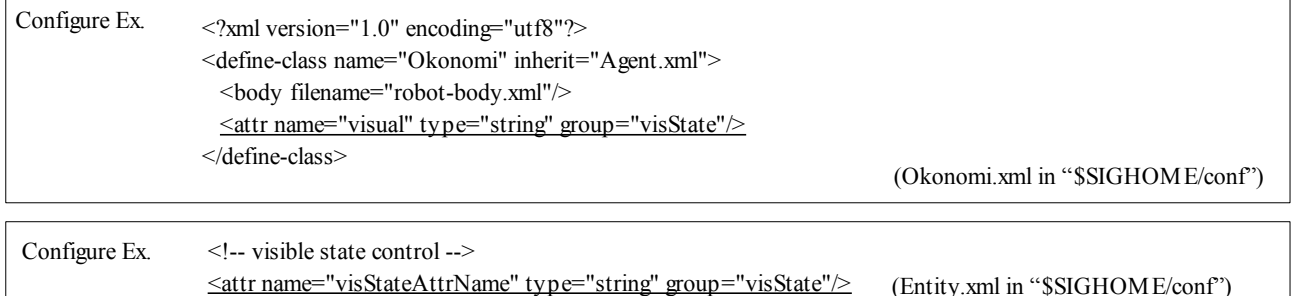

"Okonomi\_000" can use the "visual" variable by the above-mentioned definition. Please do not forget the definition of "Entity.xml".

以上の定義で、「Okonomi\_000」は「visual」変数を利用できます。「Entity.xml」の定義を忘れないでください。

#### **4.2.2.2.** 見た目の設定**(\*\_visual.csv)**

"Okonomi\_000" uses the definition of externals of "Okonomi\_000\_visual.csv". For instance, when externals are "1", "rare" is substituted for the variable of "visual". The definition is written in "Okonomi\_000\_visual.csv". This time, because externals do not increase, it doesn't change especially. The example is written as follows. Please confirm it.

「Okonomi\_000」は「Okonomi\_000\_visual.csv」の見た目の定義を使用します。例えば、見た目が「1」の場合、「visual」の変数に 「rare」を代入します。その定義は「Okonomi\_000\_visual.csv」に書かれています。今回は、見た目が増えない為、特に変更はしませ ん。以下に例を記します。ご確認お願いします。

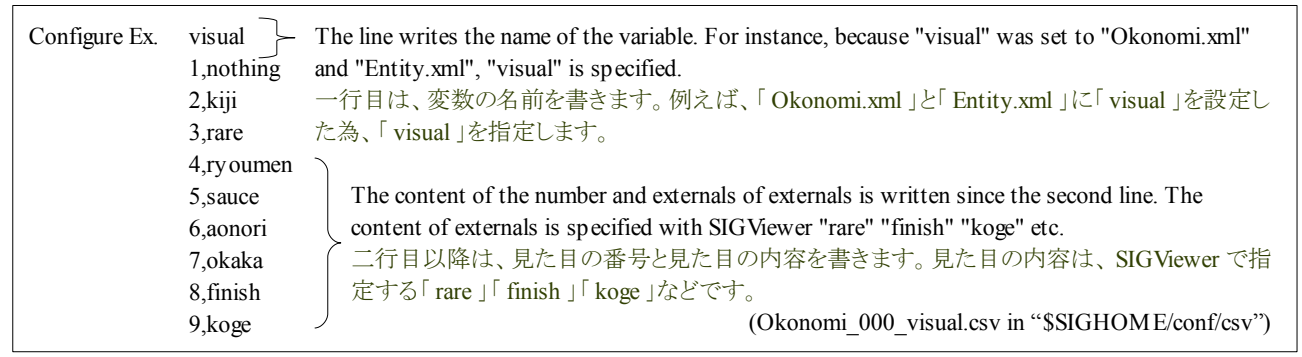

#### **4.2.2.3.** 状態遷移処理の設定**(\*\_transition.csv)**

"Externals number" set by "\*\_visual.csv" can be used by the state transition processing. This time, because externals have not increased, it doesn't change. The setting example is written as follows. Please confirm it.

「\*\_visual.csv」で設定した「見た目番号」は、状態遷移処理で利用できます。今回は、見た目が増えていない為、変更はしません。 以下に設定の例を記します。ご確認お願いします。

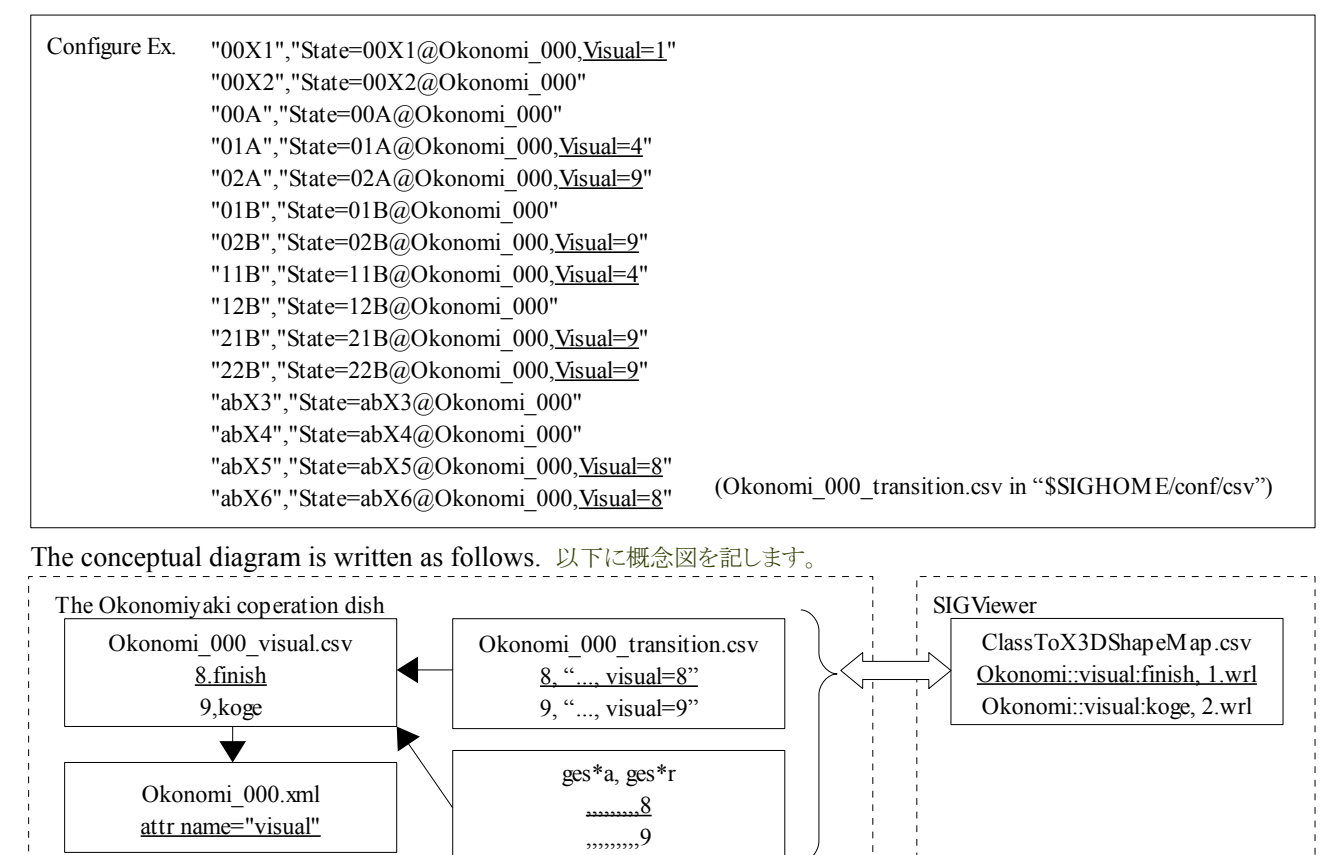

### **4.2.2.4.** 身体動作の設定**(ges\*.csv)**

"Externals number" set by "\* visual.csv" can be used by defining the bodily movement. This time, because externals have not increased, it doesn't change. The example is written as follows. Please confirm it.

```
「*_visual.csv」で設定した「見た目番号」は、身体動作の定義で利用できます。今回は、見た目は増えていない為、変更しません。
以下に例を記します。ご確認お願いします。
```
Configure Ex. Sauce  $000$ ,,,,,,-90,1 Okonomi\_000,,,,,,,1,5 robo hip,,,,15.000,0.000,0.000,0 robo\_body,,,,12.400,10.000,0.000,0

robo\_chest,,,,0.000,0.000,0.000,0 (ges74r in "\$SIGHOME/conf/csv/motions")

**4.2.3.** 見た目の為の **SIGViewer** の設定

SIGViewer displays the agent by using the texture of the wrl file and the image. Please look at the manual of SIGViewer about those detailed settings. In this paragraph, the "wrl" file that is information on the display is switched. As a result, externals of the okonomiyaki of "Kansai" become externals of the okonomiyaki of "Hiroshima".

SIGViewer は、wrl ファイルと画像のテクスチャを用いてエージェントを表示します。それらの詳しい設定は、SIGViewer の説明書を ご覧ください。この項では、表示の情報である「wrl」ファイルを切り替えます。それにより、「関西」のお好み焼きの見た目が、「広島」 のお好み焼きの見た目になります。

#### **4.2.3.1.** エージェントの見た目の設定**(ClassToX3DShapeMap.csv)**

When SIGViewer is installed in "C:\Program Files", the definition of externals of SIGViewer is filed in "C:\Program Files\SIGViewer\Release". The name is "ClassToX3DShapeMap.csv". The definition example and the setting method are written as follows. For instance, "Hirosima::visual:aonori, hirosimayaki\_aonori.wrl" is mimicked and "Okonomi::visual:aonori, oknomiyaki\_aonori.wrl " is changed with "Okonomi::visual:aonori, hirosimayaki\_aonori.wrl".

SIGViewer の見た目の定義のファイルは、SIGViewer を「C:\Program Files」にインストールした場合、「C:\Program Files\SIGViewer\Release」にあります。その名前は、「ClassToX3DShapeMap.csv」です。以下にその定義の例と設定の方法を記し ます。例えば、「Okonomi::visual:aonori, oknomiyaki\_aonori.wrl |を「Hirosima::visual:aonori, hirosimayaki\_aonori.wrl |の真似をし て「Okonomi::visual:aonori, hirosimayaki\_aonori.wrl」と変更します。

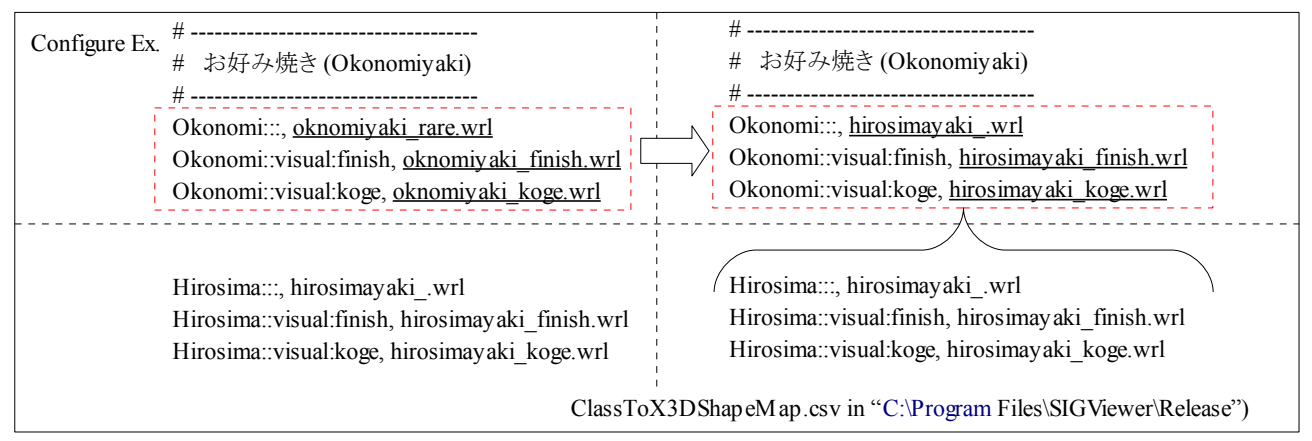

Moreover, to want to change other agents' externals or to change externals of okonomiyaki, the WRL file is made, and it sets it to "ClassToX3DShapeMap.csv". Please look at the explanatory material of SIGViewer about a detailed setting method.

また、他のエージェントの見た目を変えたい場合、お好み焼きの見た目を変えたい場合は、WRL ファイルを作成し、 "ClassToX3DShapeMap.csv"に設定します。詳しい設定方法は、SIGViewer の説明資料を見てください。

#### **4.2.3.2.** マテリアルの設定**(SIGVerseViewer.material)**

The material (setting of the feeling of quality etc. of externals) is when externals do not change because of the above-mentioned setting and there is a possibility of wrong. The configuration file is in "SIGVerseViewer.material" of "C:\Program Files\SIGViewer\media\materials\scripts" when SIGViewer is installed in "C:\Program Files". Please confirm whether this setting is corresponding to the setting of the WRL file. The confirmation method is written as follows.

もし、上記の設定で見た目が変わらない場合、マテリアル(見た目の質感などの設定)が間違えている可能性があります。その設定 ファイルは、SIGViewer を「C:\Program Files」にインストールした場合、「C:\Program Files\SIGViewer\media\materials\scripts」の 「SIGVerseViewer.material」にあります。この設定と WRL ファイルの設定が一致しているか確認してください。以下に確認の方法を 記します。

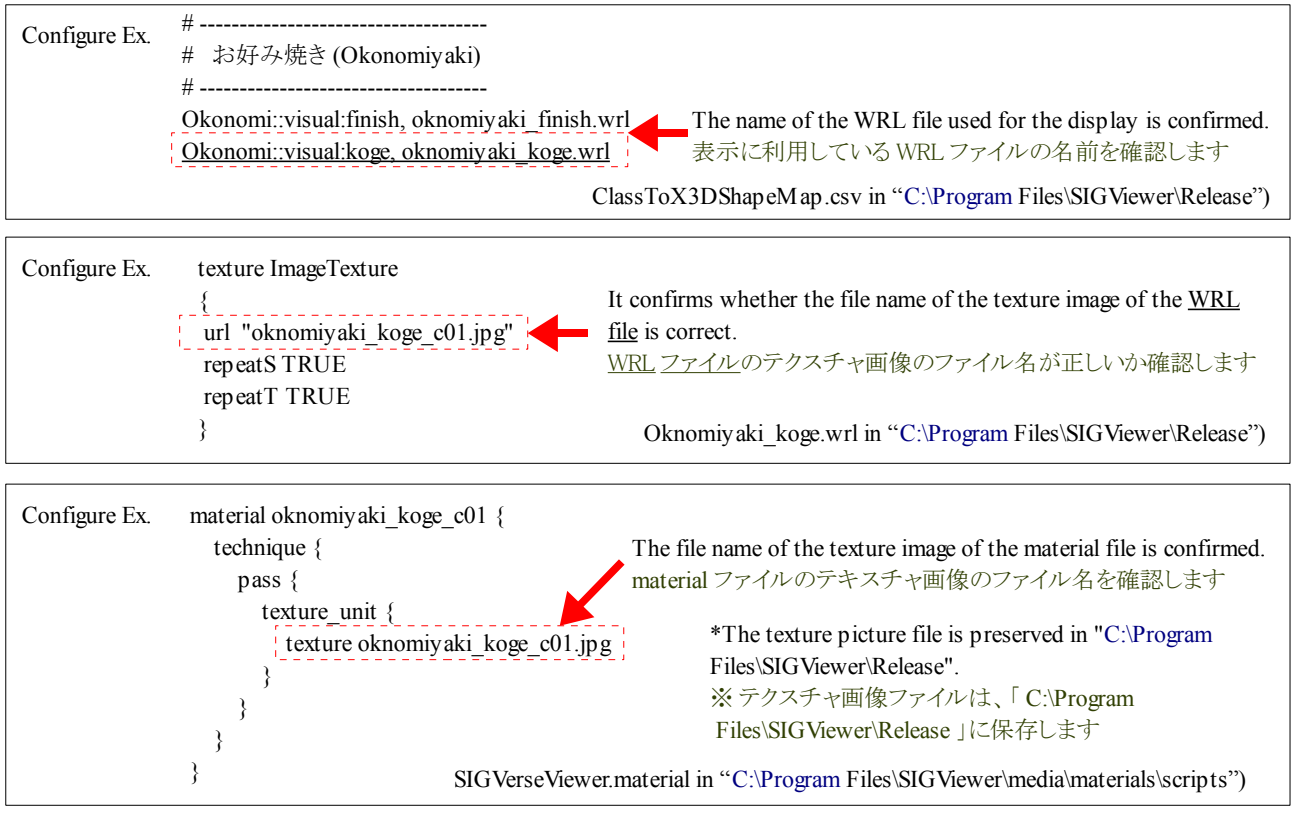

## **4.2.4.** 設定のゴール

When externals of okonomiyaki change into the okonomiyaki of "Hiroshima" because of the above-mentioned setting, the setting is normally completed.

以上の設定で、お好み焼きの見た目が「広島」のお好み焼きに変わる場合、設定は正常に完了しています。

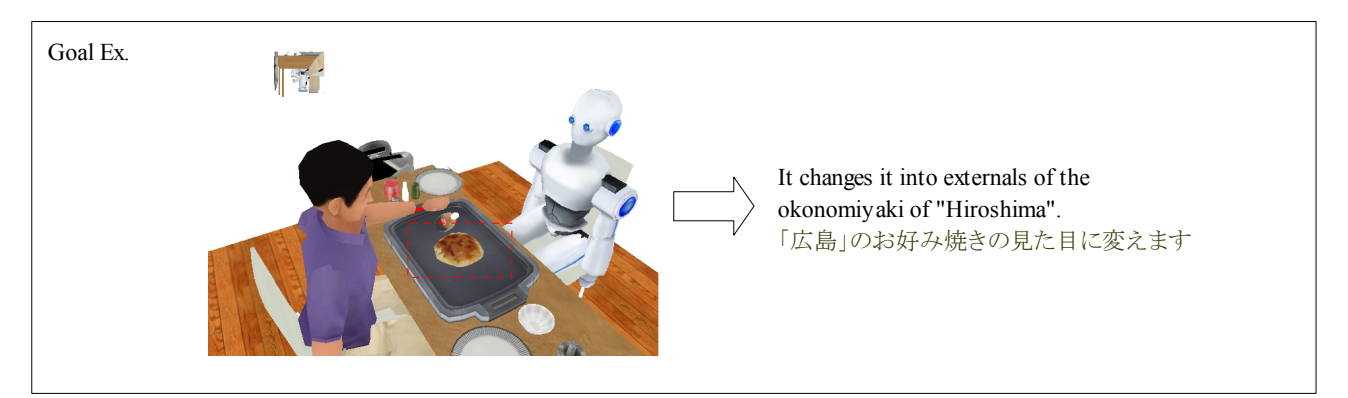

## **4.3.** 力学に関する設定

In this paragraph, it explains the setting of "Movement", "Rotation", and "Bodily movement" that relates to mechanics. The CSV file is chiefly edited and "Movement", "Rotation", and "Bodily movement" are set.

この項では、力学に関連する「移動」「回転」「身体動作」の設定を説明します。主に CSV ファイルを編集して「移動」「回転」「身体 動作」を設定します。

#### **4.3.1.** 設定のシナリオ

The position of "Sauce", "Seaweed", "Dried bonito" and "Oil", "Bowl" is reversed. As a result, the right and left is reversed to the bodily movement of Avator and the robot. For instance, it changes as the thing's that the robot has by the left hand having by the right hand. The setting is done.

Moreover, "The bowl is made to fly up, and rotate" is set to the processing of the state transition of "Mix dough" as an example of easy "Movement" and "Rotation".

「ソース」「海苔」「鰹節」と「油」「ボウル」の位置を逆にします。これにより、アバタとロボットの身体動作は左右が逆転します。例えば、 ロボットが左手で持つ物が、右手で持つ様に変化します。その設定を行います。

また、簡単な「移動」「回転」の例として、「Mix dough」の状態遷移の処理に「ボウルを飛び上がらせて、回転」を設定します。

#### **4.3.2. SIGVerse** の設定

The position of "Source", "Seaweed", and "Dried bonito" is written in MyWorld.xml. The place is "X" "Y" "Z". The example is written as follows.

「ソース」「海苔」「鰹節」の位置は MyWorld.xml に書きます。その場所は、「X」「Y」「Z」です。以下に例を記します。

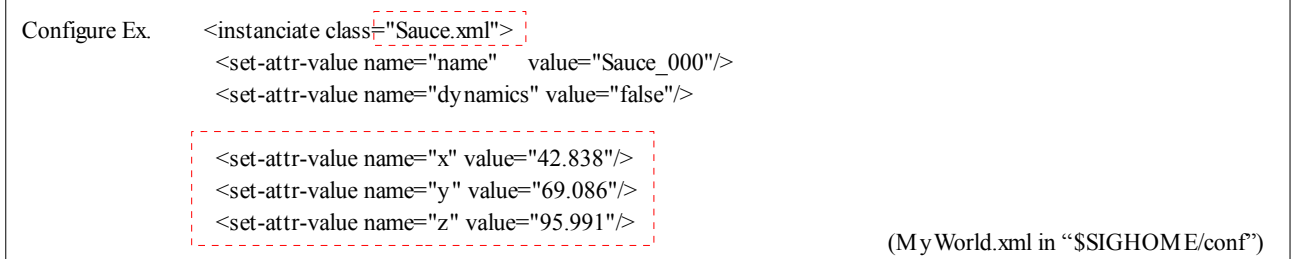

X coordinates of "Source", "Seaweed", and "Dried bonito" of these items are changed. Extent in which 100 X coordinates are done might be good. We will leave fine-tuning.

これらの項目の「ソース」「海苔」「鰹節」の X 座標を変えます。X 座標を 100 足した程度がよいでしょう。微調整は、お任せします。

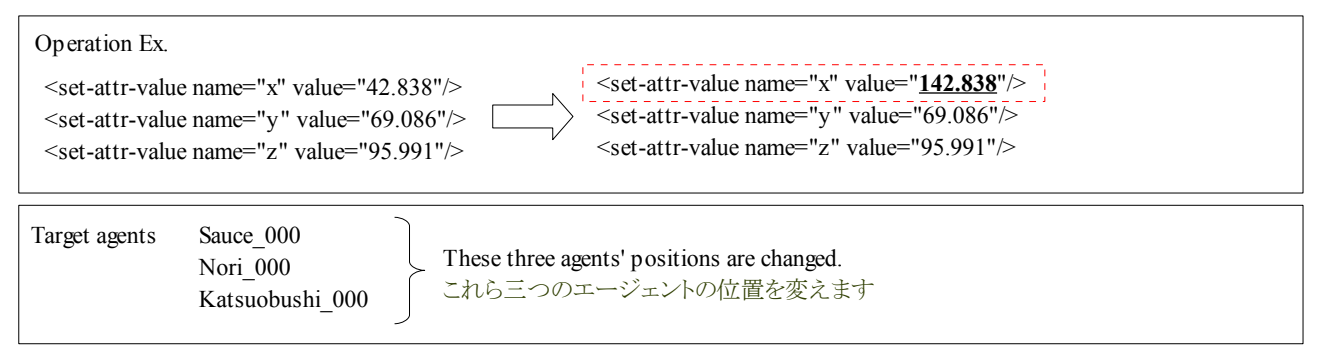

This time, the position of X of "Oil" and "Bowl" is changed. About 100 pulls the position of X. We will leave finetuning.

今度は、「油」「ボウル」の X の位置を変えます。X の位置を 100 程度引きます。微調整はお任せします。

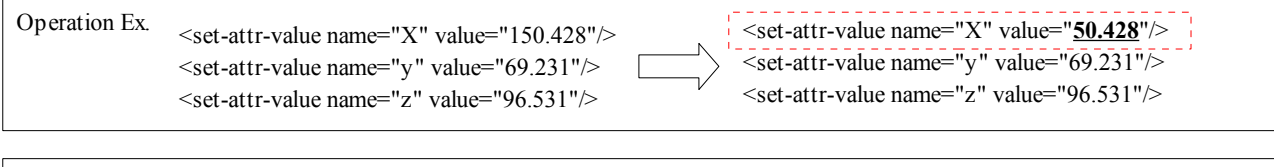

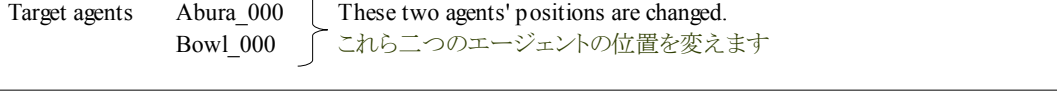

The above-mentioned setting is a setting that changes agent's position immediately after the Central Server start. "The thing is moved" is set besides at "Bodily movement". Please look at the following procedures about it.

以上の設定は、セントラルサーバ起動直後のエージェントの位置を変える設定です。それ以外にも「身体動作」の時に「物を移動 する」設定を行います。それは以下の手順を見てください。

#### **4.3.3.** 身体動作の設定

"Bodily movement" that moves "Oil" etc. is set by the coordinates point written in "ges\*\*r,ges\*\*a". The file of the following "Bodily movement" is seen with the text editor such as vi.

「油」などを動かす「身体動作」の設定は、「ges\*\*r、ges\*\*a」に書かれている座標点で行います。以下の「身体動作」のファイルを vi などのテキストエディタで見ます。

| Procedure of dish                                   | Content of bodily movement                                                                       | Name of bodily movement |           |
|-----------------------------------------------------|--------------------------------------------------------------------------------------------------|-------------------------|-----------|
|                                                     |                                                                                                  | For Avator              | For Robot |
| Take oil<br>油を手元に引き寄せる                              | Oil is moved on the iron plate.<br>油を鉄板の上に移動させます。                                                | ges83a                  | ges83r    |
| Put oil on Teppan<br>油を鉄板にひきます                      | Oil is returned to former position.<br>油を元の位置に戻します。                                              | ges86a                  | ges86r    |
| Put ingredients on the Teppan<br>生地を鉄板にのせます         | The container that the ingredients enters is moved on the iron<br>plate.<br>生地の入った入れ物を鉄板の上に移動します | ges93a                  | ges93r    |
|                                                     | The container is returned to former position.<br>入れ物をものの位置に戻します                                  | ges96a                  | ges96r    |
| Take sauce<br>ソースを手元に引き寄せる                          | The sauce is moved on the iron plate.<br>ソースを鉄板の上に移動します                                          | ges73a                  | ges73r    |
| Put sauce on Okonomiyaki<br>ソースをお好み焼きに塗る            | It returns it based on the position of the sauce.<br>ソースの位置を元に戻します                               | ges76a                  | ges76r    |
| Take seaweed(Nori)<br>海苔を手元に引き寄せる                   | The seaweed is moved on the iron plate.<br>海苔を鉄板の上に移動します                                         | ges63a                  | ges63r    |
| Put seaweed on<br>Okonomiyaki<br>海苔をお好み焼きに振りかける     | It returns it based on the position of the seaweed.<br>海苔の位置を元に戻します                              | ges66a                  | ges66r    |
| Take Katsuobshi<br>鰹節を手元に引き寄せる                      | The Katsuobushi is moved on the iron plate.<br>鰹節を鉄板の上に移動します                                     | ges53a                  | ges53r    |
| Put Katsuobushi on<br>Okonomiyaki<br>鰹節をお好み焼きに振りかける | It returns it based on the position of the Katsuobushi.<br>鰹節の位置を元に戻します                          | ges56a                  | ges56r    |

For instance, "ges86r,ges86a" moves oil on the iron plate. The content is seen. Coordinates point "100,70,100" on the iron plate is defined. This is a demand that moves from the position defined by "MyWorld.xml" to "100,70,100".

例えば、「ges83r、ges83a」は、油を鉄板の上に移動します。その内容を見てみます。鉄板の上の座標点「100,70,100」が定義されて います。これは「MyWorld.xml」で定義されている位置から「100,70,100」まで移動する要求です。

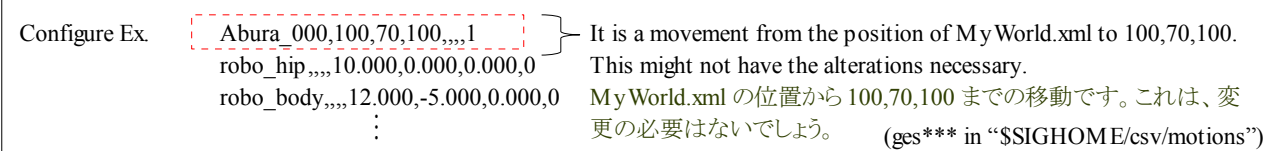

This doesn't have the alterations necessary because it need not change coordinates of 100,70,100 in this change. (The position of the iron plate doesn't change. )A necessary setting is former position of the agent. This time, let's see "ges86r,ge86a". The content is written as follows.

100,70,100 の座標は、今回の変更では変える必要がない為、これは変更の必要はありません。(鉄板の上の位置は変わりません。) 必要な設定は、エージェントの元の位置です。今度は、「ges86r、ge86a」を見てみましょう。以下にその内容を記します。

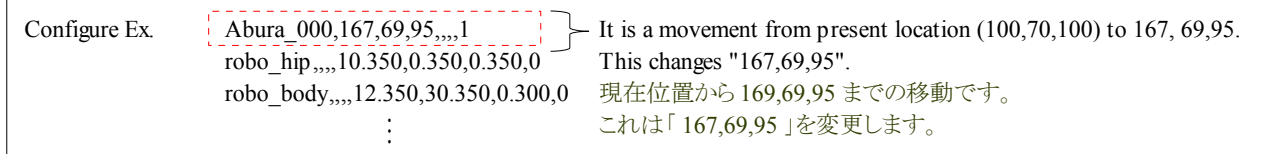

This position is a place where the place was changed by this setting. Therefore, this coordinates are changed. This setting is Abura. 100 pulls X coordinates of Abura as set with MyWorld.xml. (We will leave fine-tuning. )

Let's change coordinates of the agent who should change other coordinates according to the same points as "MyWorld.xml". Those agents' lists are written as follows.

この位置(169,69,95)は、今回の設定で場所が変えられた場所です。その為、この座標を変えます。この設定は Abura です。 MyWorld.xml で設定した様に、Abura の X 座標を 100 引きましょう。(微調整はお任せします)

それ以外の座標を変える必要のあるエージェントの座標を、「MyWorld.xml」と同じ要領で変更しましょう。以下にそれらのエージェ ントの一覧を記します。

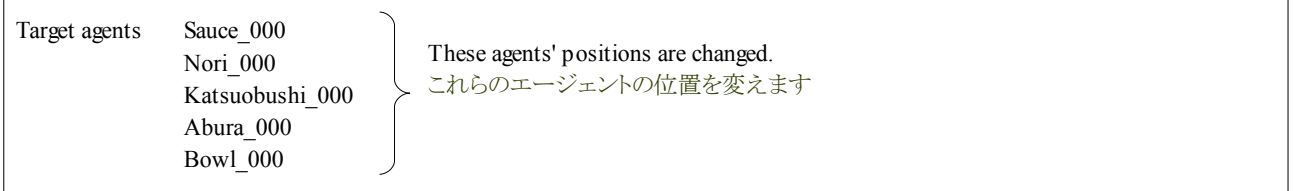

#### **4.3.4.** 設定の中間ゴール

When the setting is completed, "Central Server", "Okonomiyaki GUI", and "SIGViewer" are reactivated. Afterwards, the position of "Source", "Seaweed", "Dried bonito", and "Oil" and "Bowl" is reversely displayed. And, when it was possible to return to former position correctly in oil and the source at the okonomiyaki cooperation dish, the setting was normally done.

設定が完了した場合、「セントラルサーバ」と「お好み焼き GUI」と「SIGViewer」を再起動します。その後、「ソース」「海苔」「鰹節」と 「油」「ボウル」の位置が反対に表示されます。そしてお好み焼き協調料理の時に、油やソースが正しく元の位置にもどれる場合、 設定は正常に行われました。

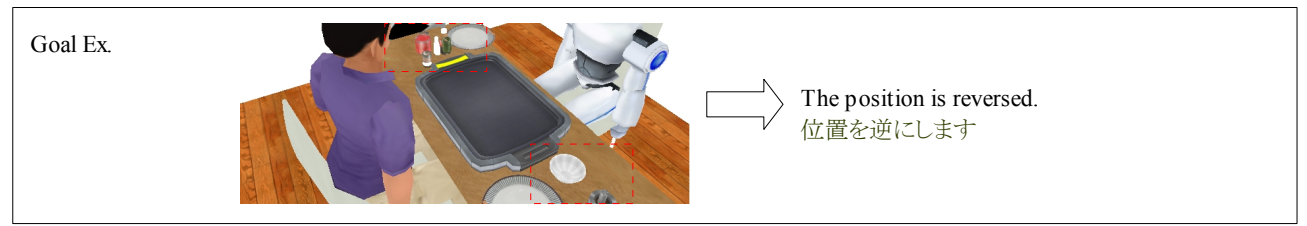

#### **4.3.5.** 状態遷移処理の設定

In this paragraph, "Movement" and "Rotation" are set by processing the state transition. "Movement" and "Setting" use the following commands. This is the same as the command input to SIGViewer. The format of the command is written as follows.

この項では、状態遷移の処理で「移動」と「回転」を設定します。「移動」と「設定」は以下のコマンドを利用します。これは SIGViewer に入力したコマンドと同じです。以下にコマンドの書式を記します。

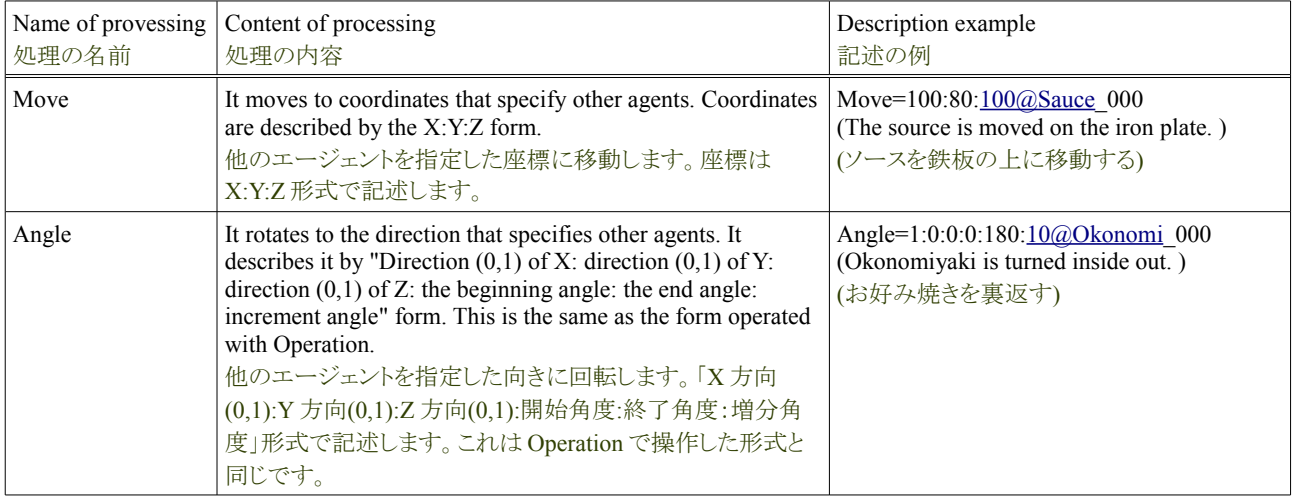

This time, the bowl is made to fly up at "Mix Dough" of Avator, and it is rotated. The agent of the object is "Bowl\_000". The position of the bowl is "150,69,96". Flying up is a movement to "150,80,96". It moves to Y axis by about ten coordinates. The rotation is assumed to be 360 degrees from 0 ,in a word, a round with X axis. In addition, it moves to former position. The coordinates are "150,69,96". These instructions are written as follows.

今回は、アバタの「Mix Dough」の時に、ボウルを飛び上がらせて、回転させます。対象のエージェントは「Bowl\_000」です。ボウル の位置は「150,69,96」です。飛び上がりは「150,80,96」に移動です。Y 軸に 10 座標ほど移動します。回転は X 軸で 0 度から 360 度、 つまり一周とします。更に元の位置に移動します。その座標は「150,69,96」です。これらの命令は以下の様に書きます。

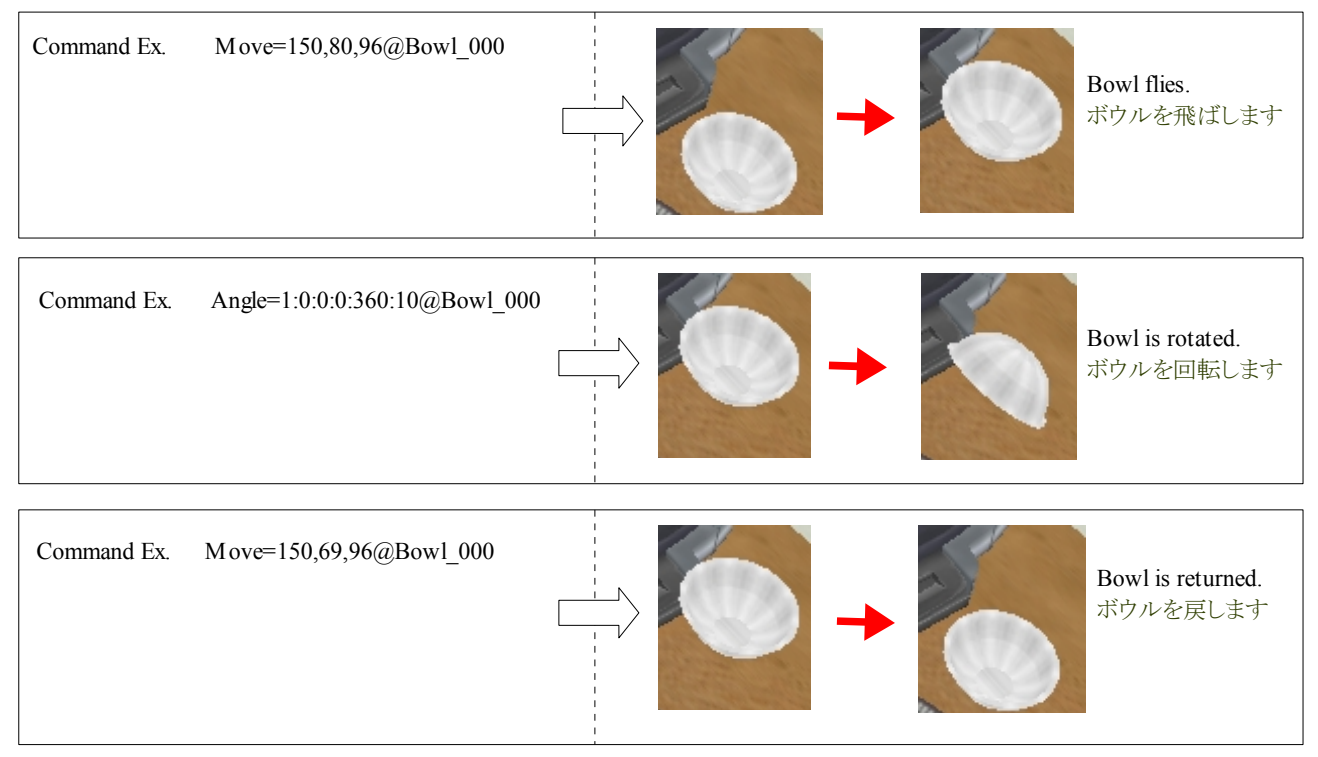

These instructions are added to "Mix dough"  $(=1)$  of state transition processing (Avator 000 transiton.csv) of Avator. The example is written as follows.

これらの命令をアバタの状態遷移処理(Avator\_000\_transiton.csv)の「Mix dough」(=1)に追加します。以下に例を記します。

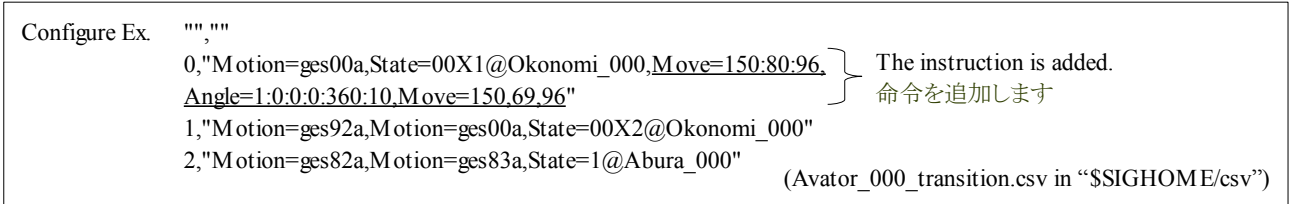

#### **4.3.6.** 設定のゴール

When the setting is completed, "Central Server", "Okonomiyaki GUI", and "SIGViewer" are reactivated. And, if the bowl flies by "Mix dough" of Avator at the okonomiyaki cooperation dish, setting is normal and completion.

設定が完了した場合、「セントラルサーバ」と「お好み焼き GUI」と「SIGViewer」を再起動します。そしてお好み焼き協調料理の時に、 アバタの「Mix dough」でボウルが飛べば、設定は正常に完了です。

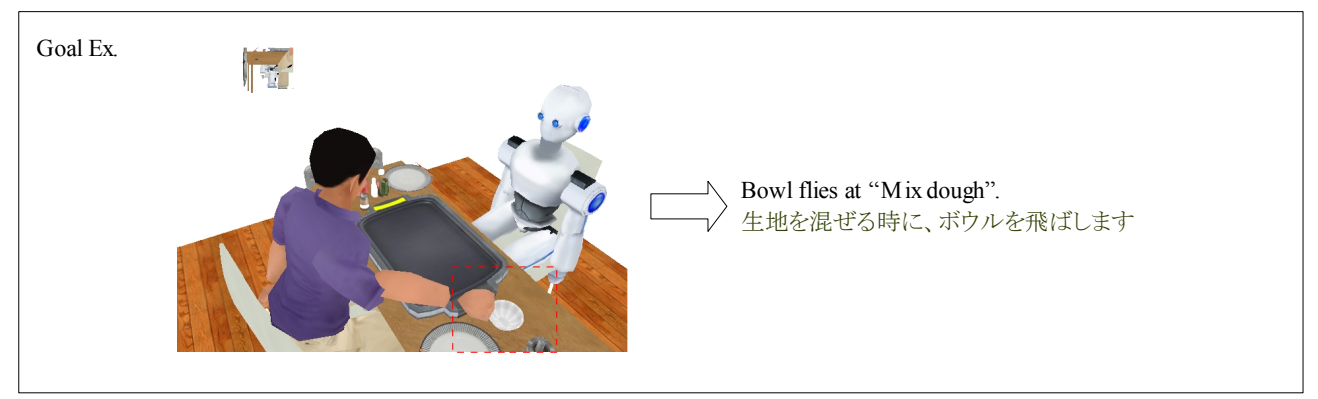

# **4.1.** 対話に関する設定

In this paragraph, it explains the setting that relates to the conversation. The conversation is achieved by chiefly using "State transition processing". As a result, "Remark" and "Reward", etc. are achieved.

この項では、対話に関連する設定を説明します。対話は主に「状態遷移処理」を用いて実現します。それにより、「発言」「お礼」な どを実現します。

#### **4.1.1.** 設定のシナリオ

Robot only advises when a supplementary level is "low" now. When Avator acts as shown in advice, the setting that means "Reward" is done.

現在、補助度が「low」の場合、ロボットはアドバイスのみします。もし、アバタがアドバイスの通りに行動した場合、「お礼」を言う設定 を行います。

#### **4.1.2.** 状態遷移処理の設定

The command that means the reward uses "Instruction on which it makes remarks with a certain agent exists" of the instruction of the state transition processing. The example is written as follows.

お礼を言うコマンドは状態遷移処理の命令の「あるエージェントがある状態の時に発言する命令」を使います。以下に例を記します。

Command Ex. UttrAndReject=Thank\_you\_very\_much&1@Avator\_000

The content of this command is written as follows.

以下にこのコマンドの内容を記します。

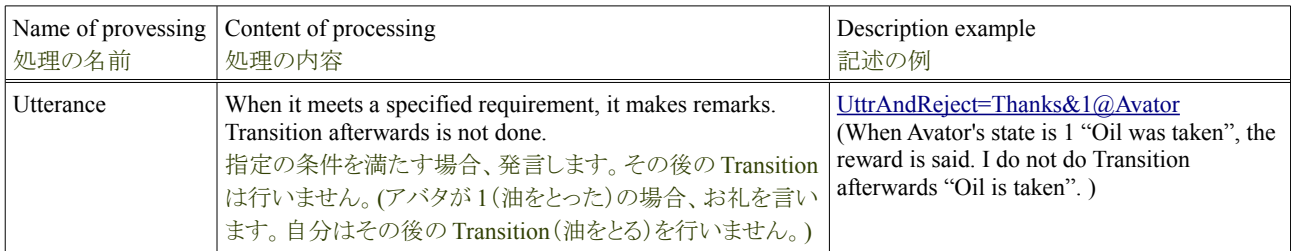

A supplementary level of the robot sees the state transition processing of "low" situation. It refers with the text editor such as vi. The content is written as follows.

ロボットの補助度が「低」場合の状態遷移処理を見ます。vi などのテキストエディタで参照します。以下に内容を記します。

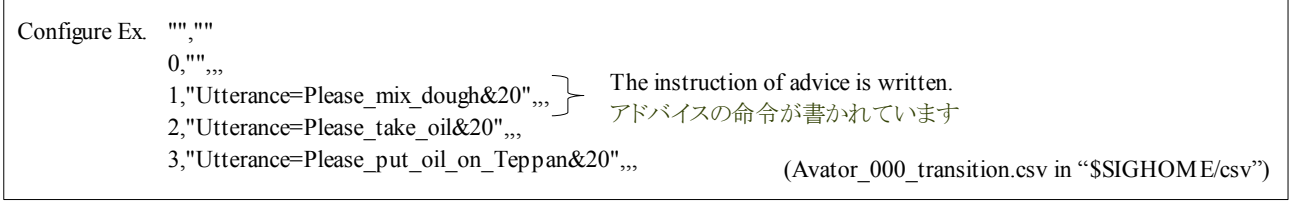

The command of UttrAndReject is added to this state transition processing. The edit example is written as follows.

この状態遷移処理に UttrAndReject のコマンドを追加します。以下に編集した例を記します。

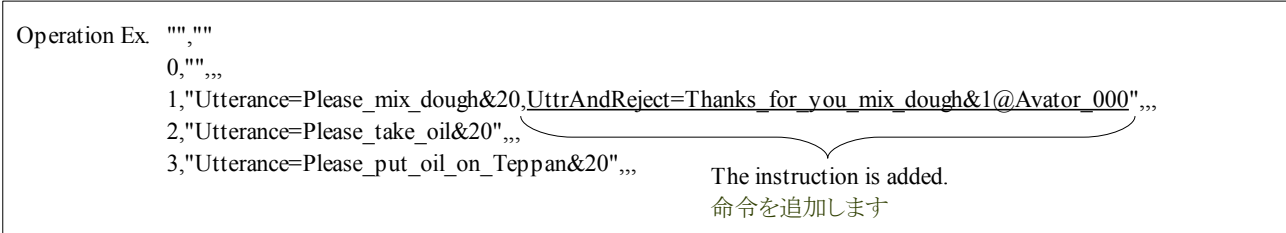

#### **4.1.3.** 設定のゴール

It initializes it pushing the "Initialize" button of "Okonomiyaki GUI" when the setting is completed. Afterwards, the "Start" button is pushed. When Avator does earliness "Mix dough" from the robot, the robot says the reward to Avator. If it is done, it is completion.

設定が完了した場合、「お好み焼き GUI」の「Initialize」ボタンを押して初期化します。その後「Start」ボタンを押します。アバタがロ ボットより先に「Mix dough」をした場合、ロボットはアバタにお礼を言います。それが行われれば、完了です。

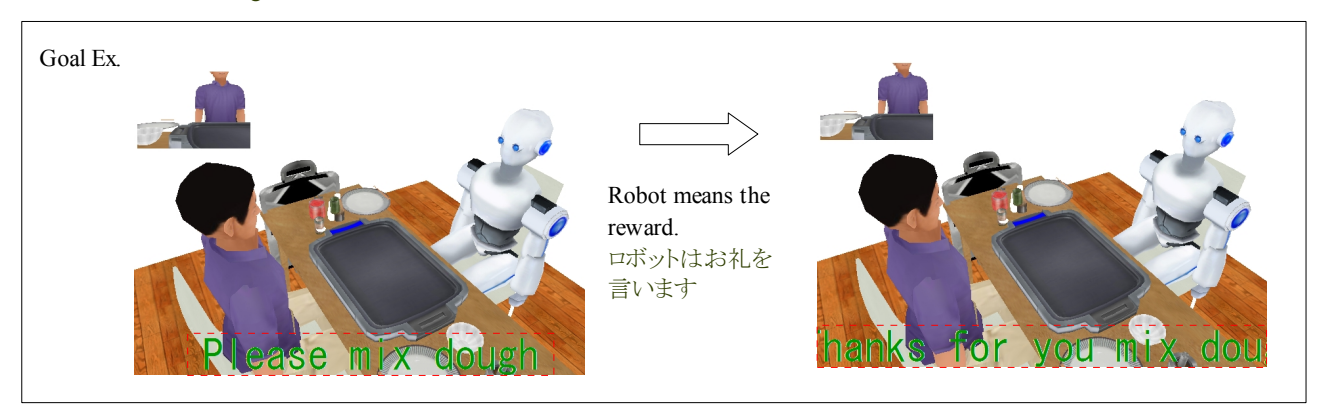

# **5.** お好み焼き協調料理の改造

#### **Contents**

- ・お好み焼き協調料理の改造 -お好み焼き協調料理の機能 - SIGVerse の提供する API -お好み焼き協調料理の構造 -お好み焼き協調料理の知覚の改造 -お好み焼き協調料理の力学の改造
	- -お好み焼き協調料理の対話の改造

The okonomiyaki cooperation dish has achieved various functions by using API of general SIGVerse that SIGVerse offers. The computer program language used in that case is C++ language. The program module of the agent who changes agent's externals is made by using API that relates to the perception of SIGVerse in the C++ language. In this paragraph, to mount the application of new SIGVerse that especially corresponds to the okonomiyaki cooperation dish, it explains the program structure of the okonomiyaki cooperation dish and the use of SIGVerse-API.

お好み焼き協調料理は、SIGVerse が提供する汎用的な SIGVerse の API を用いて各種機能を実現しています。その際に用いられ るコンピュータプログラム言語は、C++言語です。C++言語で SIGVerse の知覚に関連する API を使用しエージェントの見た目を変 更するエージェントのプログラムモジュールを作成します。この項では、特にお好み焼き協調料理に相当する新しい SIGVerse のア プリケーションが実装出来る様に、お好み焼き協調料理のプログラムの構造と SIGVerse-API の使用方法を説明します。

# **5.1.** お好み焼き協調料理の機能

The okonomiyaki cooperation dish has six functions of "Change in externals", "Rotation", "Movement", "Bodily movement", "Conversation between agent Avator", and "Mutual conversation between agents" based on three functions of SIGVerse. The list of the function is easily recorded as follows.

お好み焼き協調料理は、SIGVerse の三つの機能を元に「見た目の変更」/「回転」「移動」「身体動作」/「エージェント・アバタ間 対話」「エージェント間相互対話」の六つの機能を持ちます。以下に簡単に機能の一覧を記します。

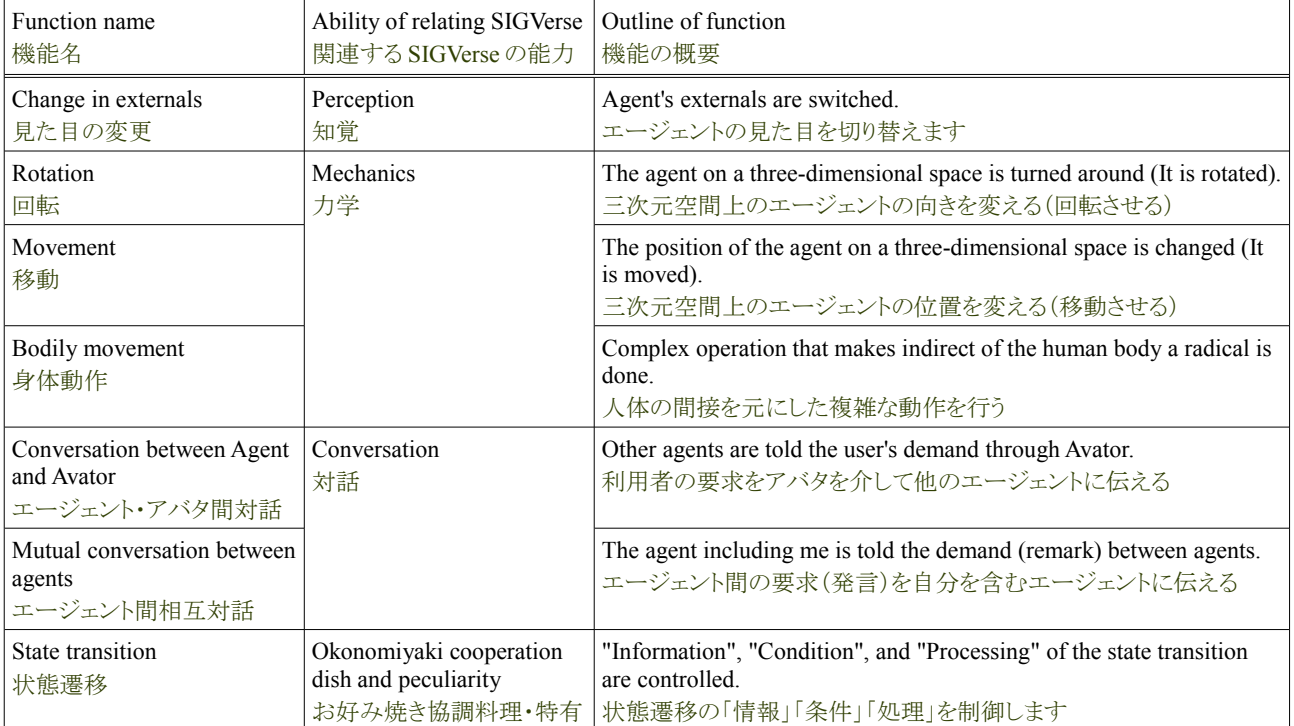

# **5.2. SIGVerse** の提供する **API**

SIGVerse achieves various functions through API that can be used by the C++ language or C language. The name, the function, and the interface of the API are recorded as follows.

SIGVerse は C++言語、または C 言語で利用可能な API を通じて各種機能を実現します。以下にその API の名前と機能とインター フェイスを記します。

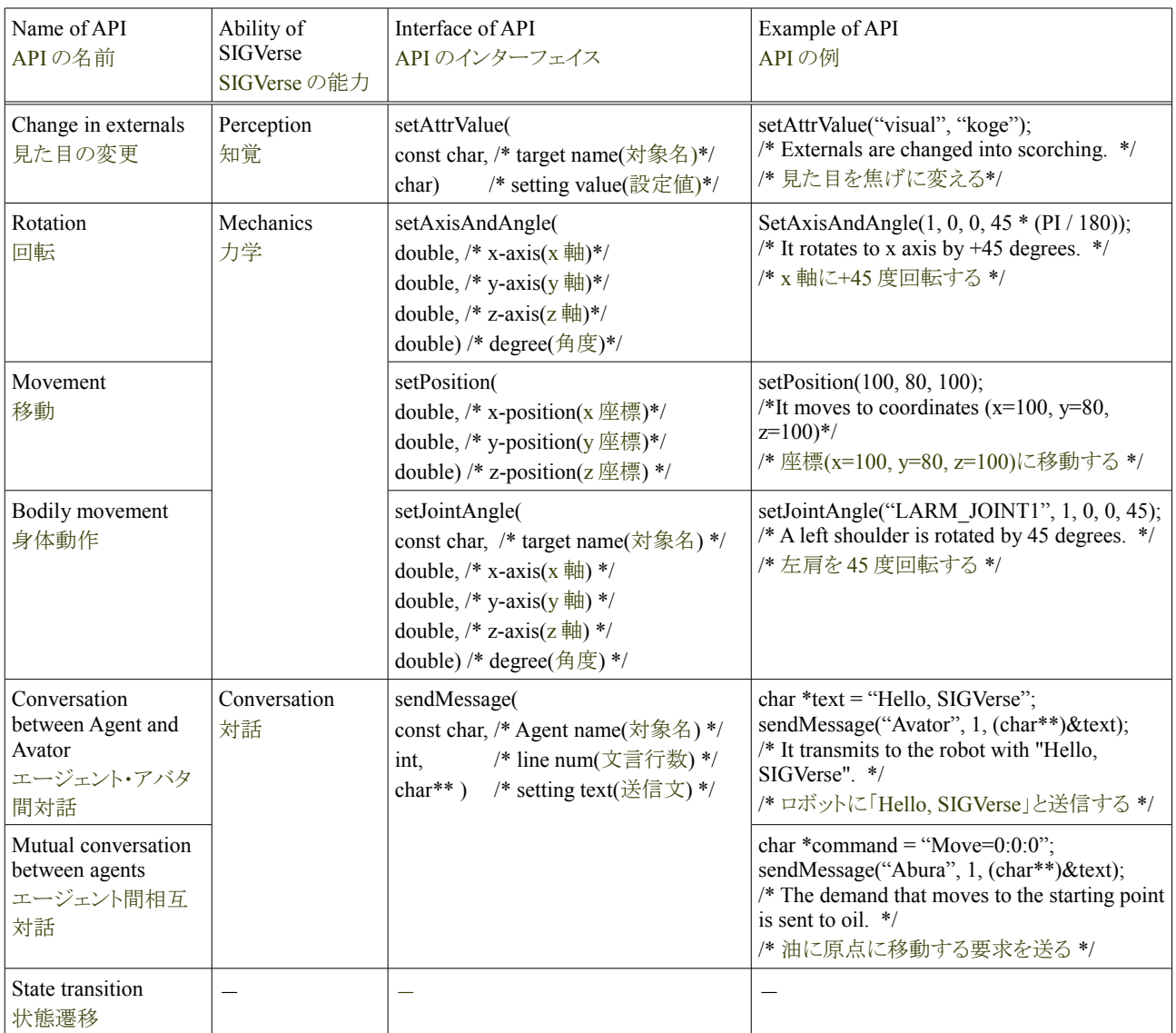

As for the type that offers these API, the instance becomes Avator and a robot in the agent class. SIGVerse offers the agent's instance by the all-purpose function. The API and the example are recorded as follows.

これらの API を提供する型は、エージェントクラスでそのインスタンスがアバタやロボットになります。SIGVerse は汎用関数でそのエー ジェントのインスタンスを提供します。以下にその API と例を記します。

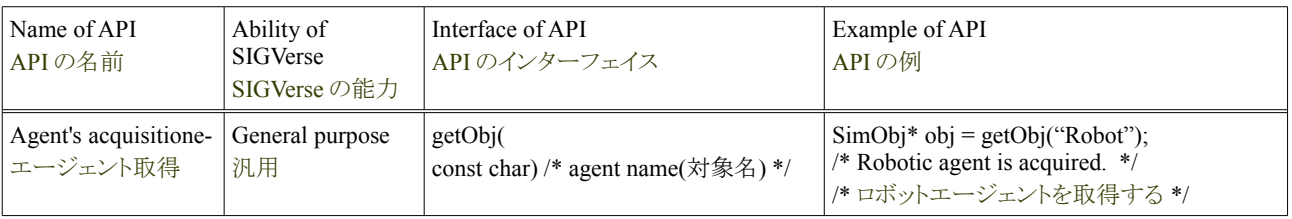

# **5.2.** お好み焼き協調料理の構造

The okonomiyaki cooperation dish has achieved the above-mentioned six functions by using SIGVerse-API. The relation between the function of those okonomiyaki cooperation dishes and SIGVerse-API and program structures are recorded as follows.

お好み焼き協調料理は、SIGVerse-API を用いて、上記の六つの機能を実現しています。それらお好み焼き協調料理の機能と、 SIGVerse-API との関連と、プログラムの構造を以下に記します。

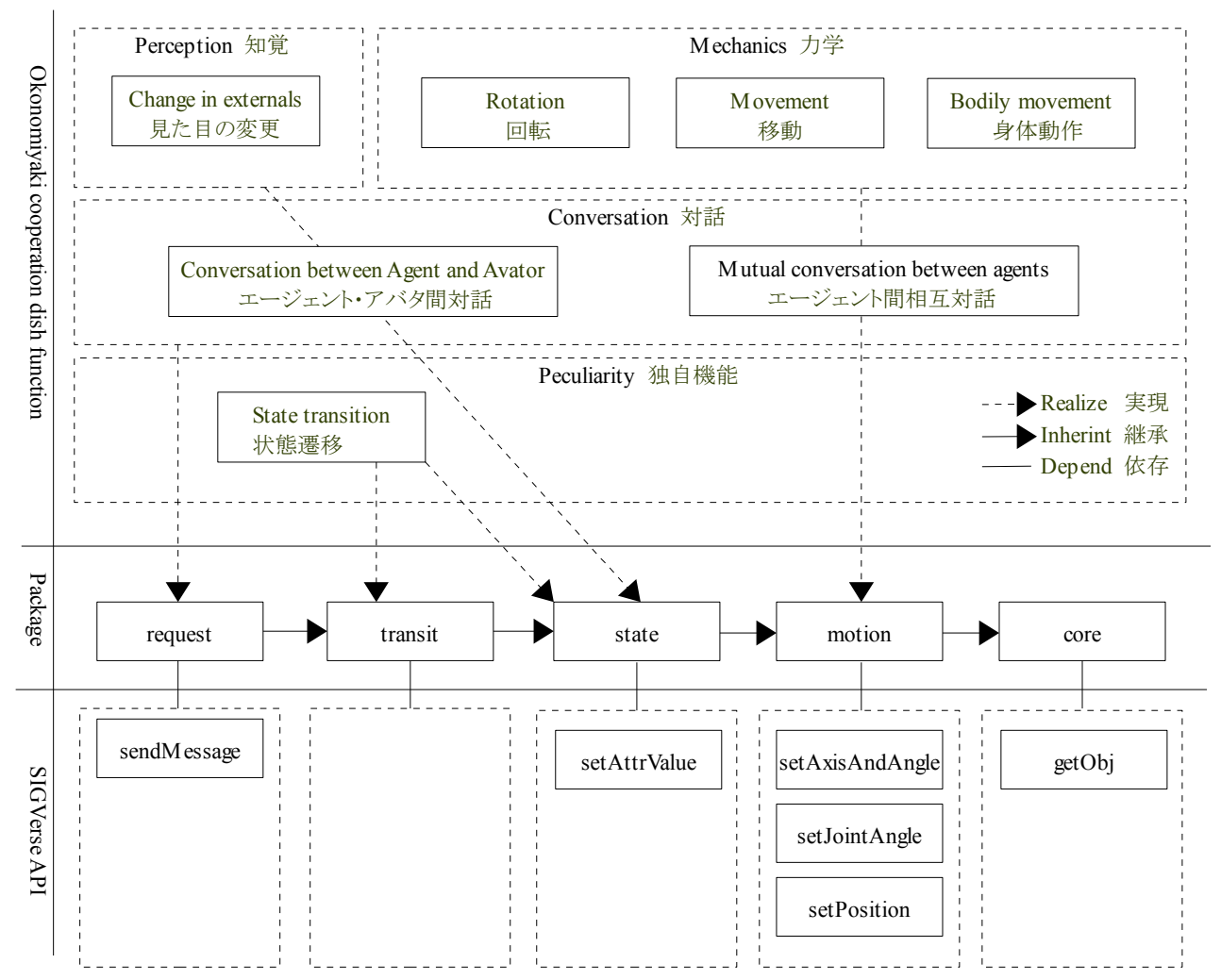

The package in this concept corresponds to the physics package of the C++ language as it is. The composition in the physics is recorded as follows.

この概念上のパッケージは、そのまま C++言語の物理パッケージに相当します。以下にその物理上の構成を記します。

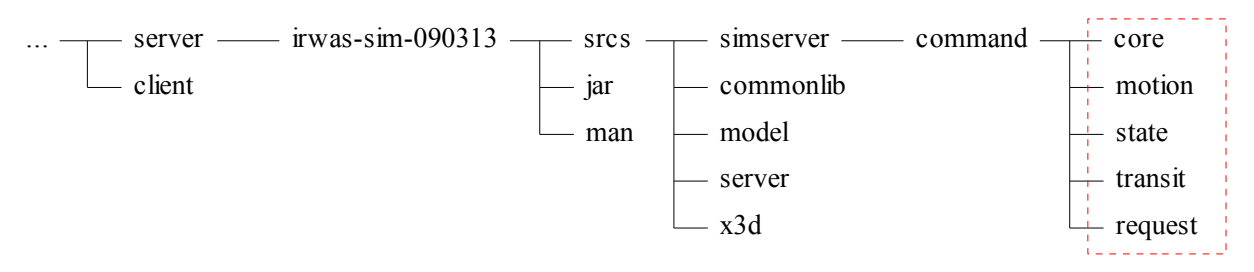

Moreover, the physical directory composition, the program file, and the list of the role of the program are recorded in the following.

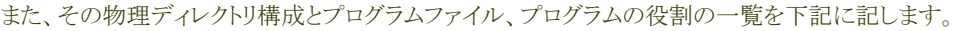

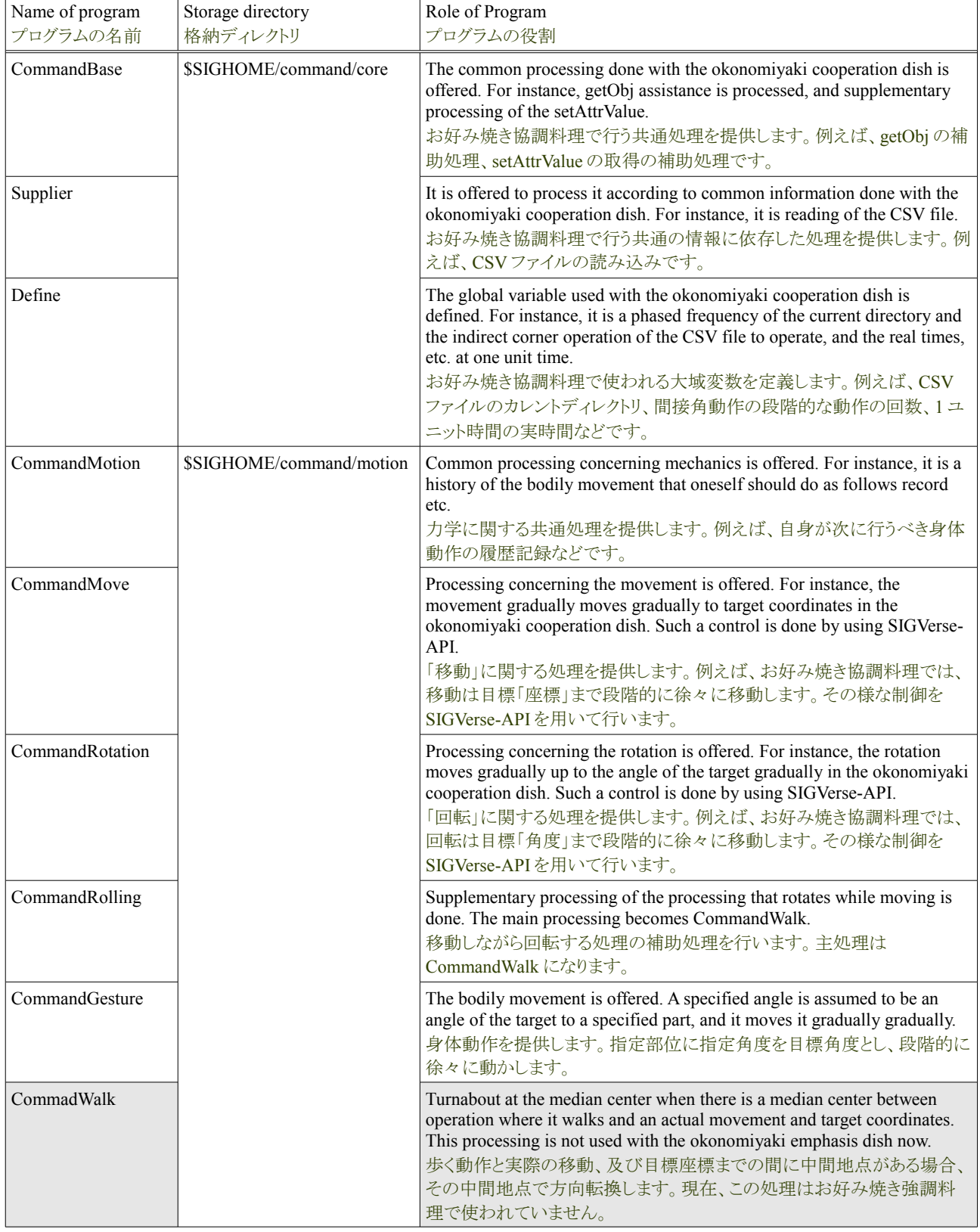
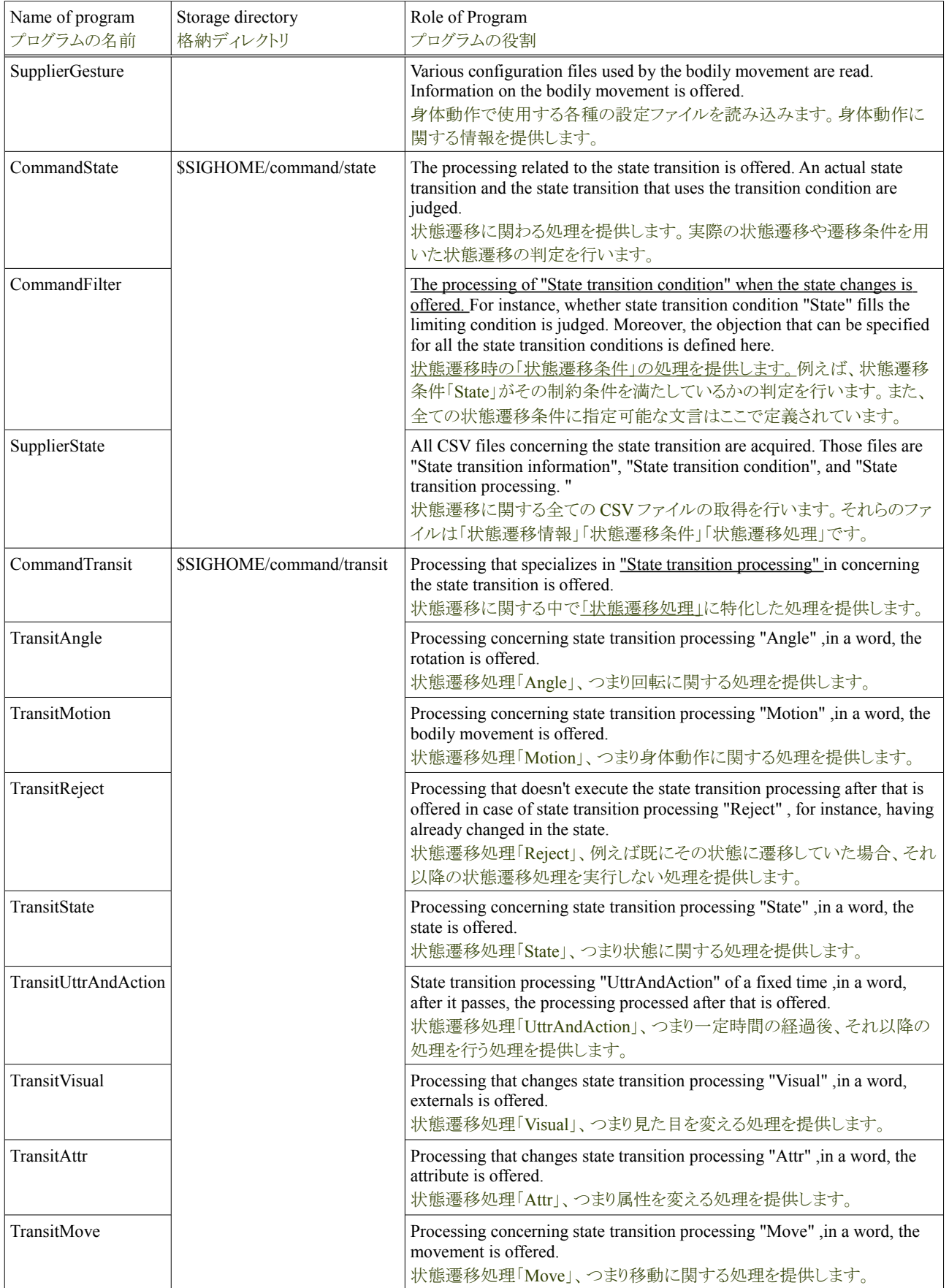

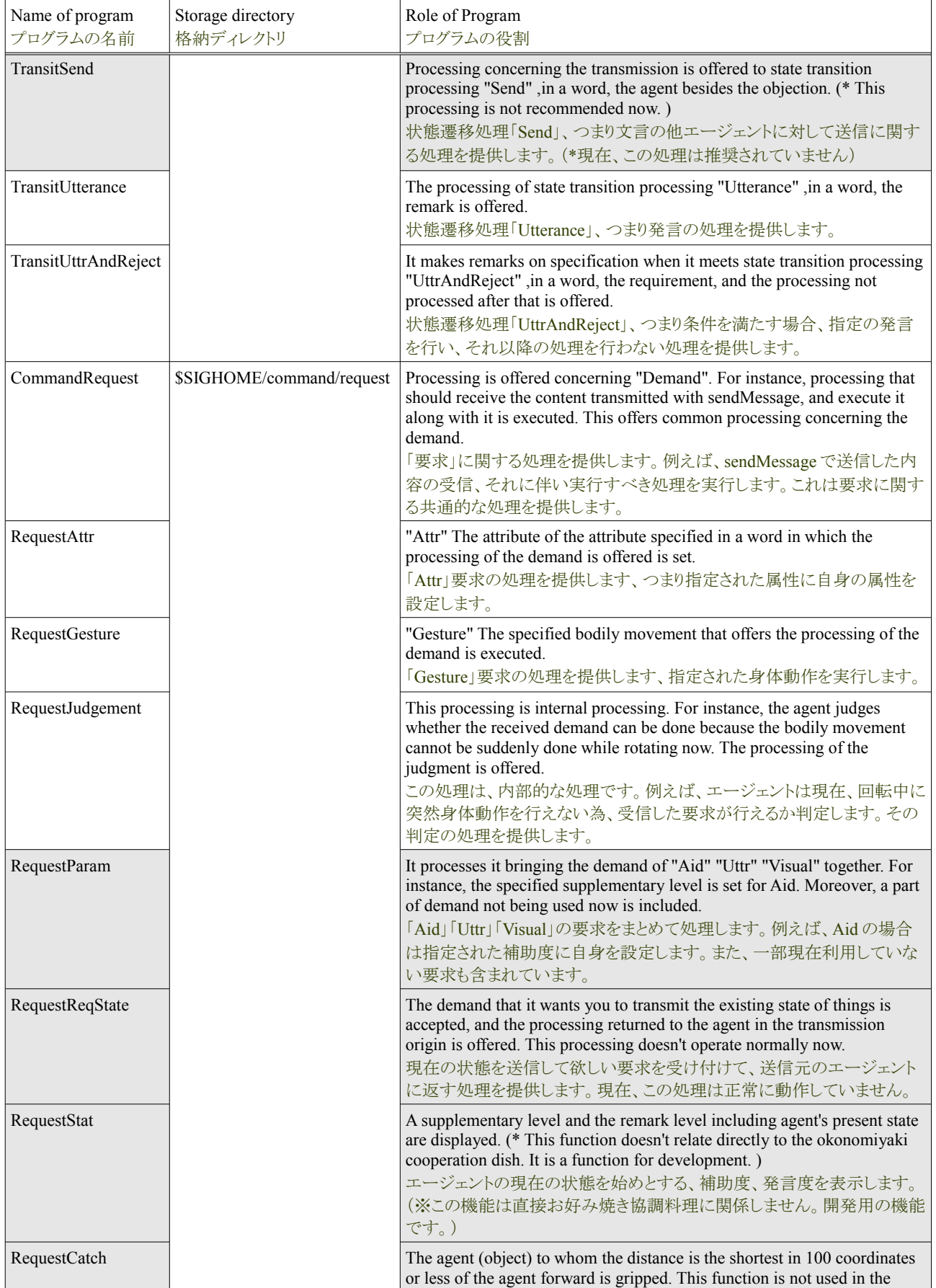

### Tutorial of the Okonomiyaki cooperation dish **Release 1.0.dev** Release 1.0.dev

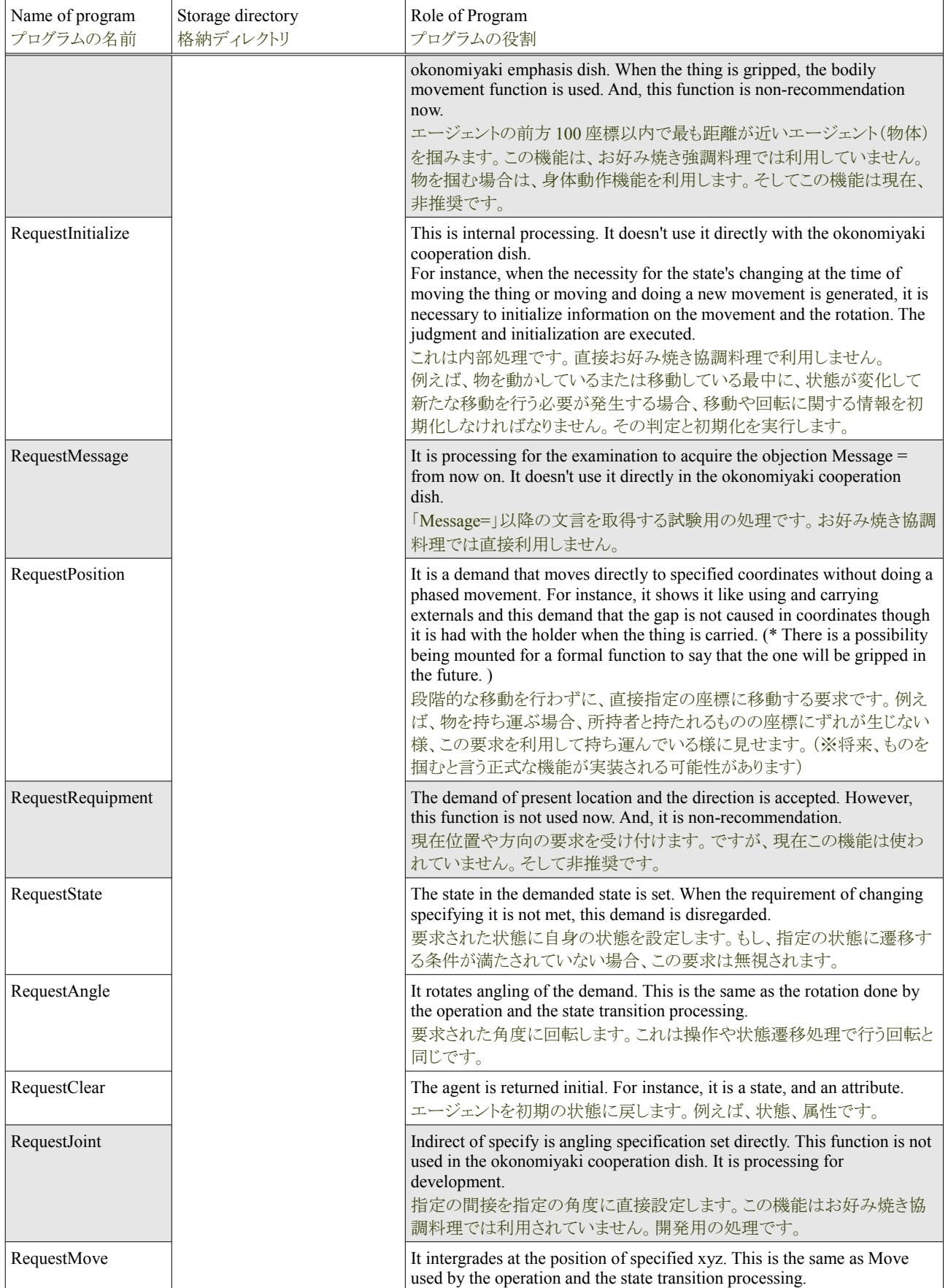

### Tutorial of the Okonomiyaki cooperation dish **Release 1.0.dev** Release 1.0.dev

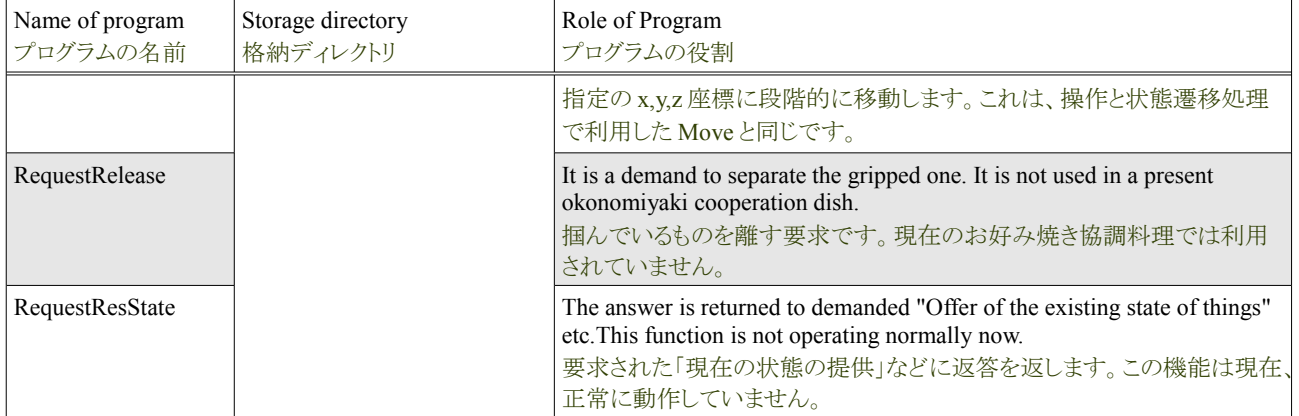

The structure and the relation of these programs (It is assumed the unit of the class here) are recorded as follows.

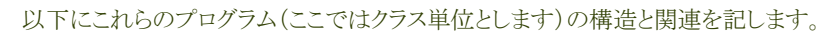

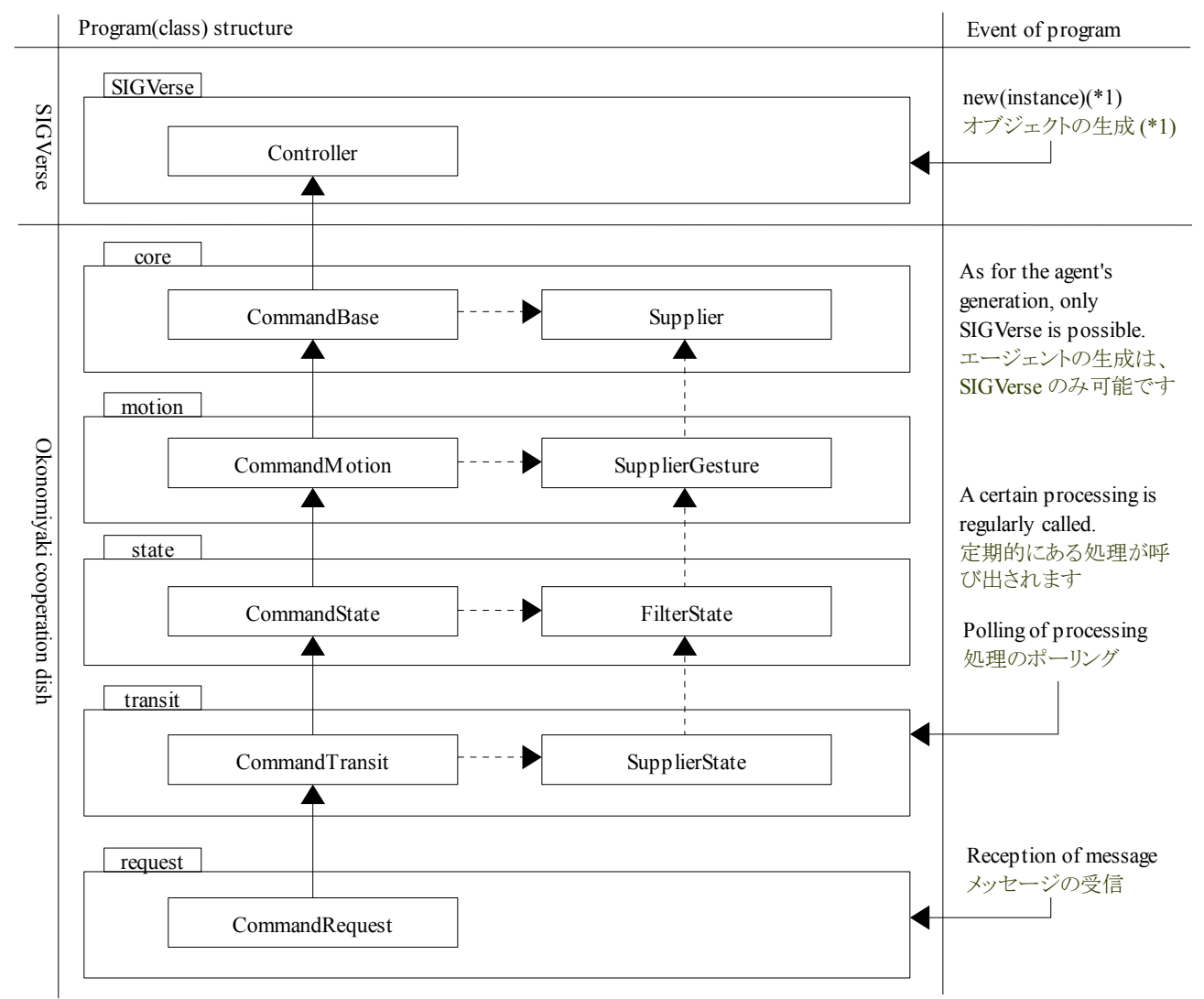

(\*1)Strictly, the object is generated with the okonomiyaki cooperation dish. This looks like the Template pattern that leaves the generation of the object that the parent class generates to the child class.

(\*1)厳密には、オブジェクトの生成は、お好み焼き協調料理で行います。これは、親クラスは子クラスに生成するオブジェクトの生 成を任せる、Template パターンに似ています。

### **Tutorial of the Okonomiyaki cooperation dish Selession Constraints Access 2.0.dev** Release 1.0.dev

(1)SIGVerse manages agent's generation and life cycle. Moreover, the reception objection is offered with a regular call of processing. As for the okonomiyaki cooperation dish, the agent is succeeded to, and agent's (object) offer, a regular call, and the reception objection are received. The state transition is processed at each regular call, and the demand is processed similarly at each reception. The okonomiyaki cooperation dish has been achieved by these a series of processing.

(1)SIGVerse はエージェントの生成とライフサイクルを管理します。又、定期的な処理の呼び出しと受信文言の提供を行います。お 好み焼き協調料理は、エージェントを継承し、エージェント(オブジェクト)の提供と、定期的な呼び出し、受信文言の受け取りを行 います。定期的な呼び出し毎に、状態遷移を処理し、受信毎に同様に要求を処理します。これら一連の処理でお好み焼き協調料 理は実現されています。

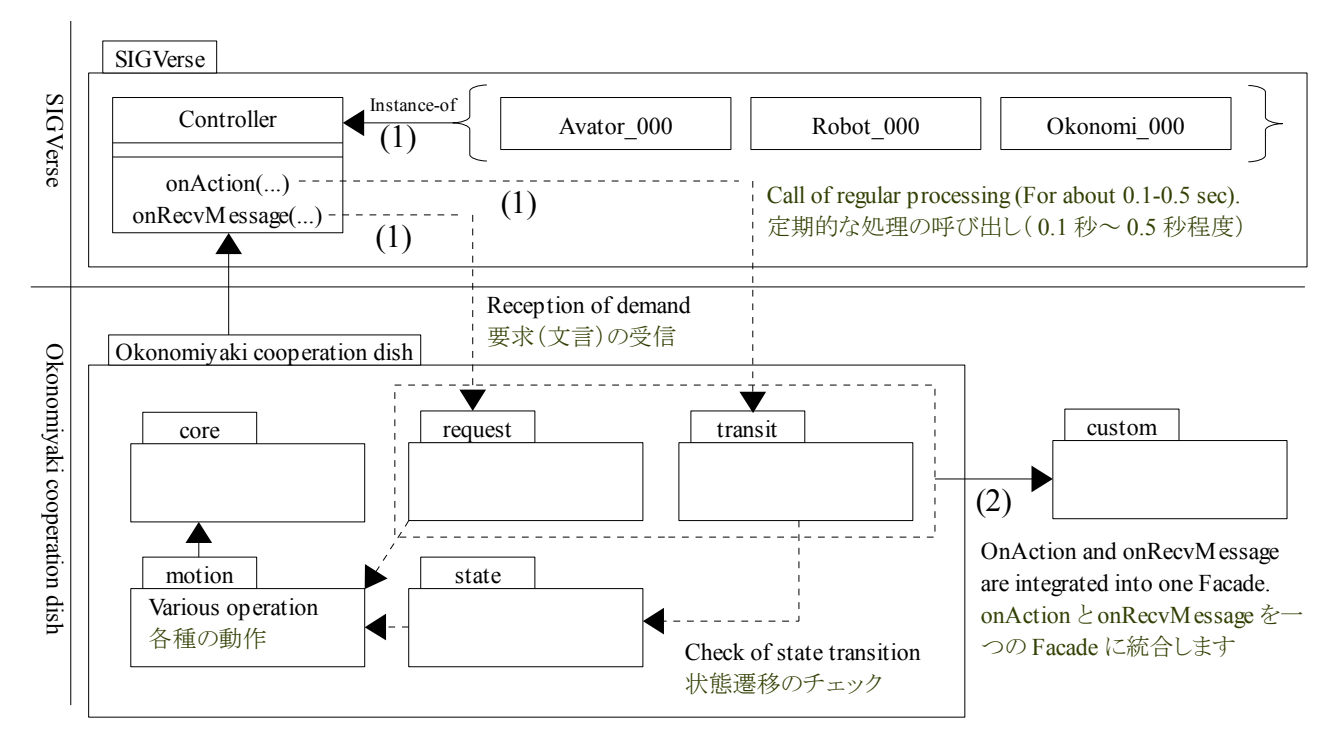

(2)However, the boundary of SIGVerse and the okonomiyaki cooperation dish is a scatter denunciation and, the way things are going, because it becomes difficult to understand, will arrange OkonomiyakiController in the custom package as Facade in each package.

(2)但し、このままでは SIGVerse とお好み焼き協調料理の境界が各パッケージに散ばり、把握しづらくなる為、Facade として、 OkonomiyakiController を custom パッケージに配置しています。以下に custom の関連情報を記します。

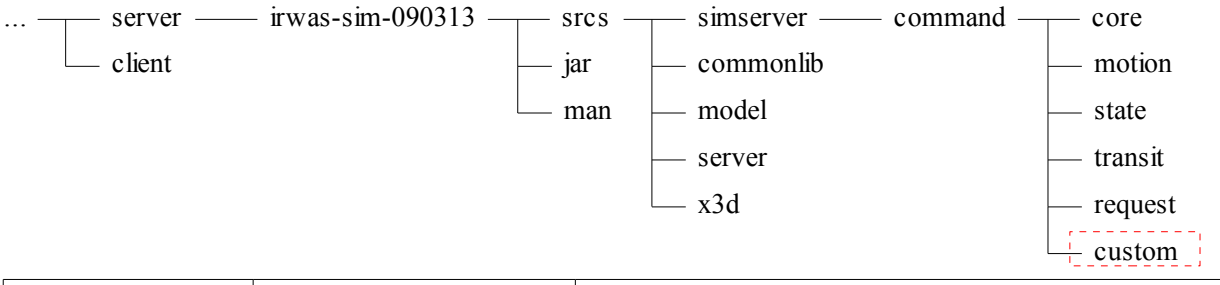

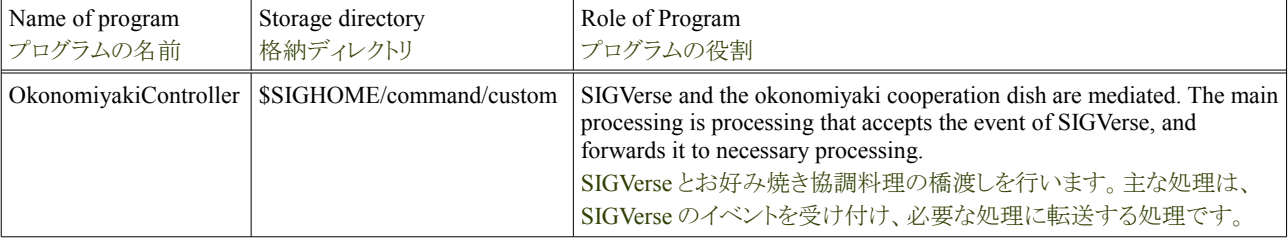

The structure of a final okonomiyaki cooperation dish becomes as follows.

最終的なお好み焼き協調料理の構造は以下の通りになります。

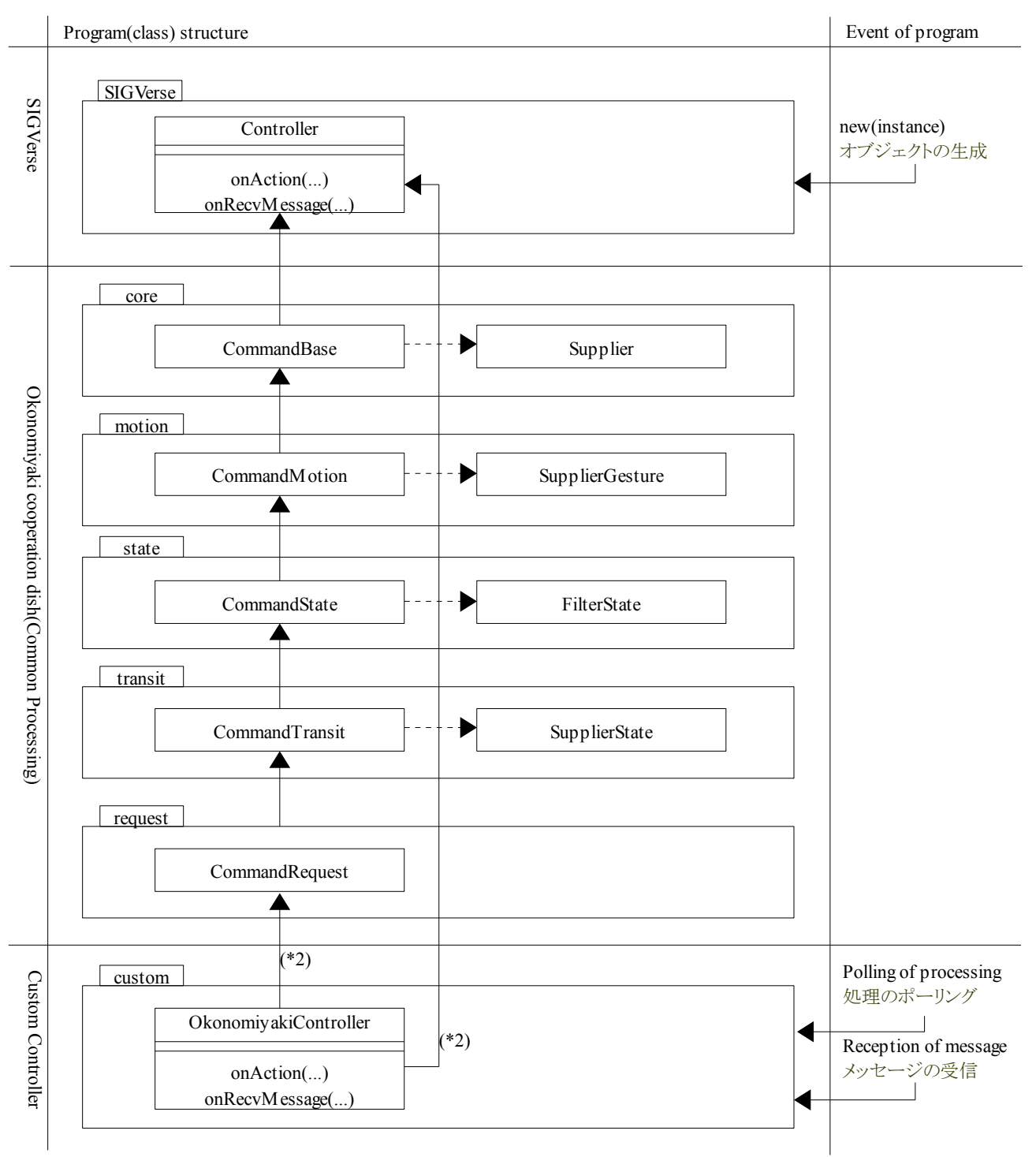

(\*2)When the okonomiyaki cooperation dish is succeeded to, OkonomiyakiController can use the processing of the bodily movement according to the state transition and it. The agent who doesn't use the okonomiyaki cooperation dish as ..custom.. controller in the opposite either can mount.

(\*2)OkonomiyakiController は、お好み焼き協調料理を継承する場合、状態遷移やそれに伴う身体動作の処理を利用出来ます。 逆にカスタムなコントローラとしてお好み焼き協調料理を利用しないエージェントも実装可能です。

### **5.3.** お好み焼き協調料理の処理

It explains a dynamic structure to cook the okonomiyaki cooperation recently. Processing from onAction and processing from onRecvMessage are chiefly recorded as follows. A dynamic structure looks like the relation among Boundary, Controller, and Entity. OkonomiyakiController corresponds to it in the meaning that accepts the demand from the outside though there is no Boundary (screen). Classes from which the head of the class starts by Command are almost equal to MacroCommand, and correspond to Controller. As for Entity, Supplier with the obligation of the access of the CSV definition file corresponds to it.

この節では、お好み焼き協調料理の動的な構造を説明します。主に onAction からの処理と onRecvMessage からの処理を以下に 記します。動的な構造は、Boundary、Controller、Entity の関係に似ています。Boundary(画面)はありませんが、外部からの要求を 受け付ける意味で OkonomiyakiController がそれに相当します。クラスの頭が Command で始まるクラス類は MacroCommand にほ ぼ等しく、Controller に相当します。Entity は CSV 定義ファイルのアクセスの責務を持つ Supplier がそれに相当します。

### 5.3.1. 状態遷移時の振る舞い(onAction)

The state transition is taken the state of the agent of the turn, acquires state transition information, the condition, and processing, is narrowed in the following state, changes if it is possible to change in the following state the state, executes processing, and works out with the flow.

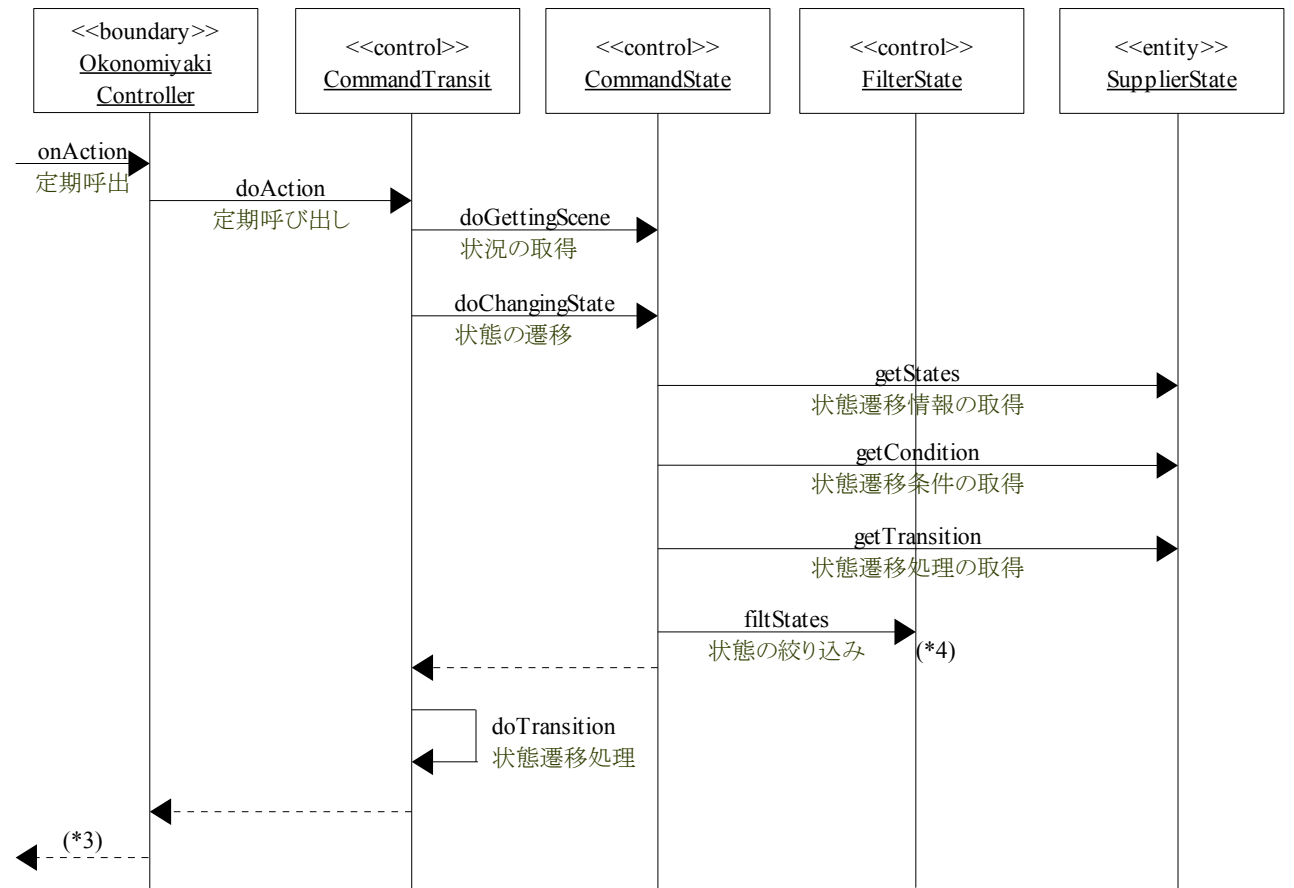

状態遷移は、回りのエージェントの状態を取る、状態遷移情報・条件・処理を取得する、次の状態に絞り込む、もし次の状態に遷移 が可能であれば状態遷移して処理を実行する、流れから成り立ちます。

(\*3)The interval time of this regular call is specified by the value returned with onAction. For instance, when 0.1 is returned, a regular call will be done in 0.1 seconds as follows.

(\*3)この定期呼び出しの時間間隔は、onAction で返す値で指定します。例えば、0.1 を返した場合、次は 0.1 秒後に定期呼び出し が行われます。

### 5.3.2. 要求受信時の振る舞い(onRecvMessage)

When the imperative sentence is transmitted from SIGViewer, the following operation is done. However, it is in onAction to execute an actual movement, the rotation, and the bodily movement, and the demand is chiefly converted into information for which onAction is necessary in this processing.

SIGViewer から命令文を送信した場合、以下の動作が行われます。但し、実際の移動や回転、身体動作を実行するのは onAction 内であり、この処理では主にその要求を onAction が必要な情報に変換します。

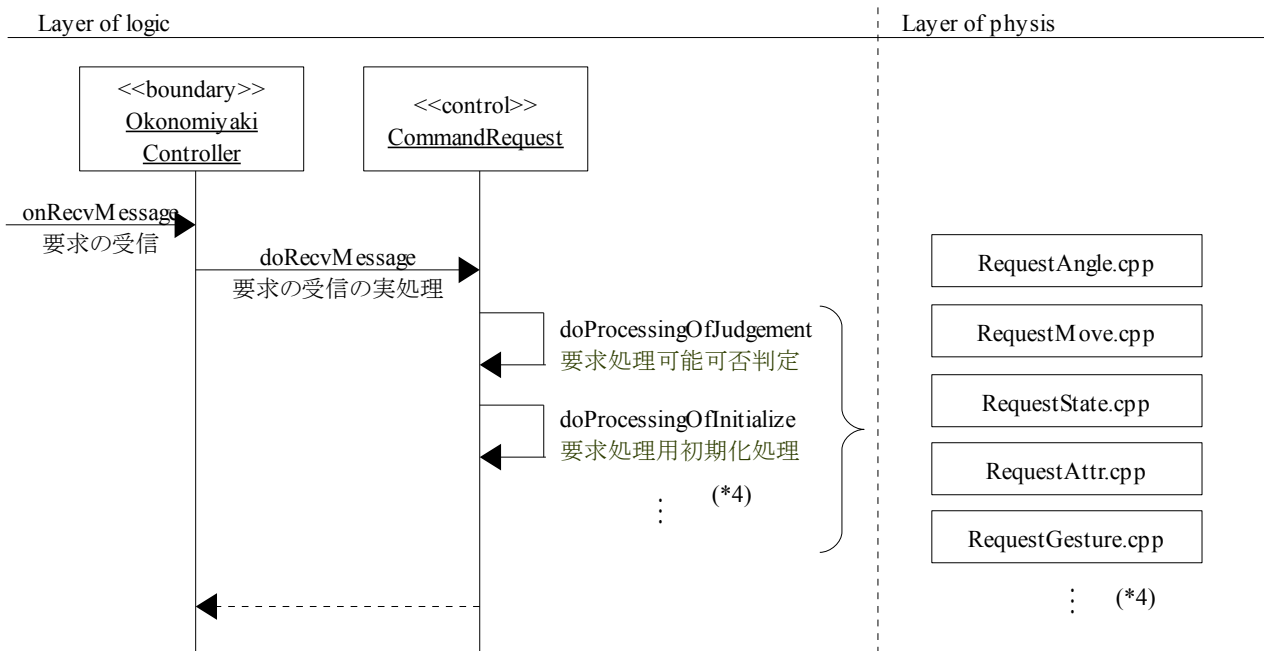

(\*4)Because SIGVerse manages, and maintained information is shared at agent's (controller's instance) life cycle, the okonomiyaki cooperation dish doesn't generate the instance to maintain and to secure the correspondence with it at all. It means the thing without the processing of the okonomiyaki cooperation dish for which the agent depends. In the assumption, the processing of the demand adopts the method added to the agent as a method without making it to the class. For instance, processing to demand "State" adds not the class but method "doProcessingOfState". And, a physical composition of the program becomes the method of making one file a method and giving the readability.

(\*4)エージェント(コントローラのインスタンス)のライフサイクルは、SIGVerse が管理し、保持する情報の共有も行われる為、お好み 焼き協調料理はそれとの整合性を維持・保障する為に、一切のインスタンス生成を行いません。それは、エージェントは依存する お好み焼き協調料理の処理を持たない事を意味します。その前提において、要求の処理はクラス化せずに、エージェントにメソッ ドとして追加していく方式をとります。例えば、要求「State」に対する処理は、クラスではなくメソッド「doProcessingOfState」の追加を 行います。そしてプログラムの物理構成は、1メソッドにつき、1ファイルを作成して可読性をあげる方法となります。

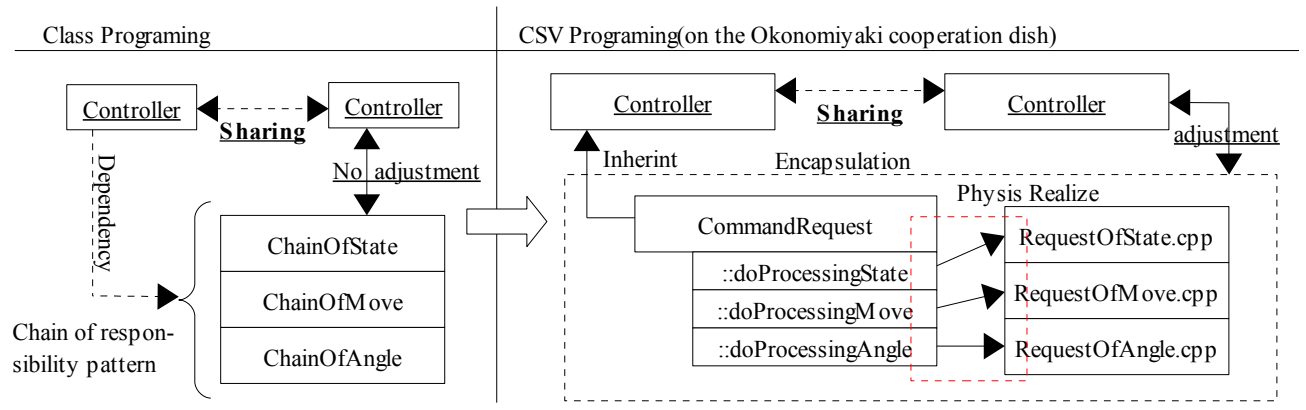

### 5.3.3. 移動・回転・身体動作の振る舞い(onAction)

The okonomiyaki cooperation dish does the state transition processing according to the timing of onAction that is regularly called. Various movement, rotation, and bodily movements also do intergrade, the rotation, and the bodily movement according to the timing of onAction as well as it for the angle indirectly of the angle and the target of the point and the target of the target.

The frequency of this stage is being defined in five by the constant named HUMANOID by Define.h. It comes close to one's goal by ten stages if the frequency of this stage is changed from five to ten. And, the value of the target is information on the movement defined by CommandMove.h in case of the movement, Information on angle defined in CommandMotion.h in case of rotation, Information on angle indirectly of definition in CommandGesture.h in case of bodily movement, is maintained. It gradually approaches the value of the target at onAction. A dynamic sample of Figure of the processing is recorded as follows.

お好み焼き協調料理は、定期的に呼ばれる onAction のタイミングで状態遷移処理を行います。それと同様に、各種の移動・回転・ 身体動作も目標の地点・目標の角度・目標の間接の角度を対象に、onAction のタイミングで段階的に移動・回転・身体動作を行い ます。

この段階の回数は Define.h に HUMANOID という定数で 5 に定義されています。この段階の回数を 5 から 10 に変更すれば、10 段階で目標に近づきます。そして目標の値は、移動の場合、CommandMove.h で定義されている移動に関する情報。回転の場合、 CommandMotion.h に定義されている角度に関する情報。身体動作の場合、CommandGesture.h に定義されている間接の角度に 関する情報。に保持されます。onAction の度に、段階的にその目標の値に近づきます。以下にその処理の動的な図例を記します。

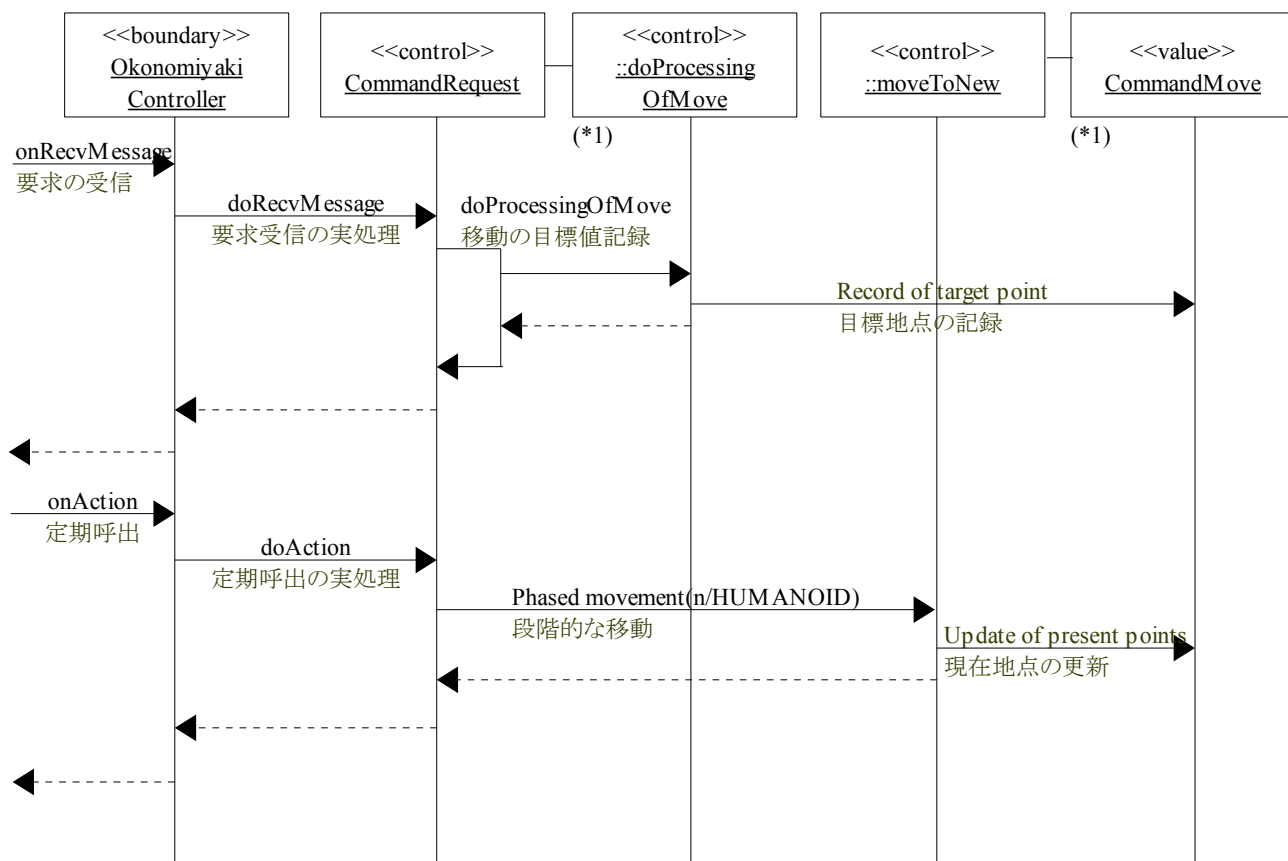

### **5.3.3.1.** 移動の振る舞い(**onAction**)

(\*1)In the relation between CommandRequest and ::doProcessingOfMove, method ::doProcessingOfMove is involving to class ComandRequest.

(\*2)CommandRequest と::doProcessingOfMove の関係は、メソッド::doProcessingOfMove はクラス ComandRequest に内包です。

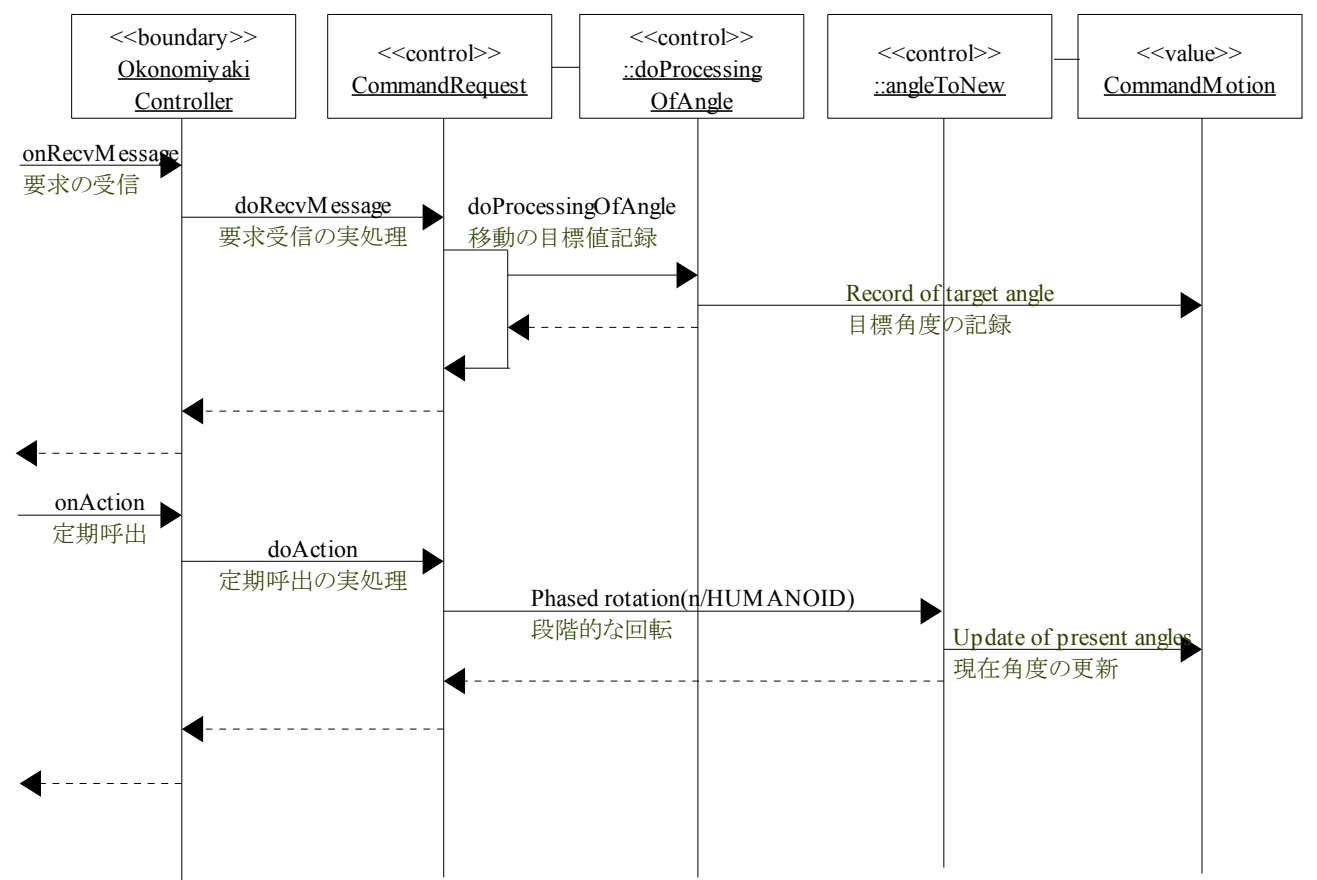

#### **5.3.3.2.** 回転の振る舞い(**onAction**)

Processing concerning the rotation is almost the same as processing concerning the movement. Information that aims maintains in not CommandMove but CommandMotion, and the point that processing changes into not CommandMove but ComandRotation is different. Two of the processing of the movement and the rotation are matched, and the sample of Figure of processing is recorded as follows.

回転に関する処理は、移動に関する処理と殆ど同じです。目標とする情報が CommandMove ではなく、CommandMotion に保持、 処理が CommandMove ではなく ComandRotation に変わる点が異なります。移動と回転の処理の二つを合わせて、以下に処理の 図例を記します。

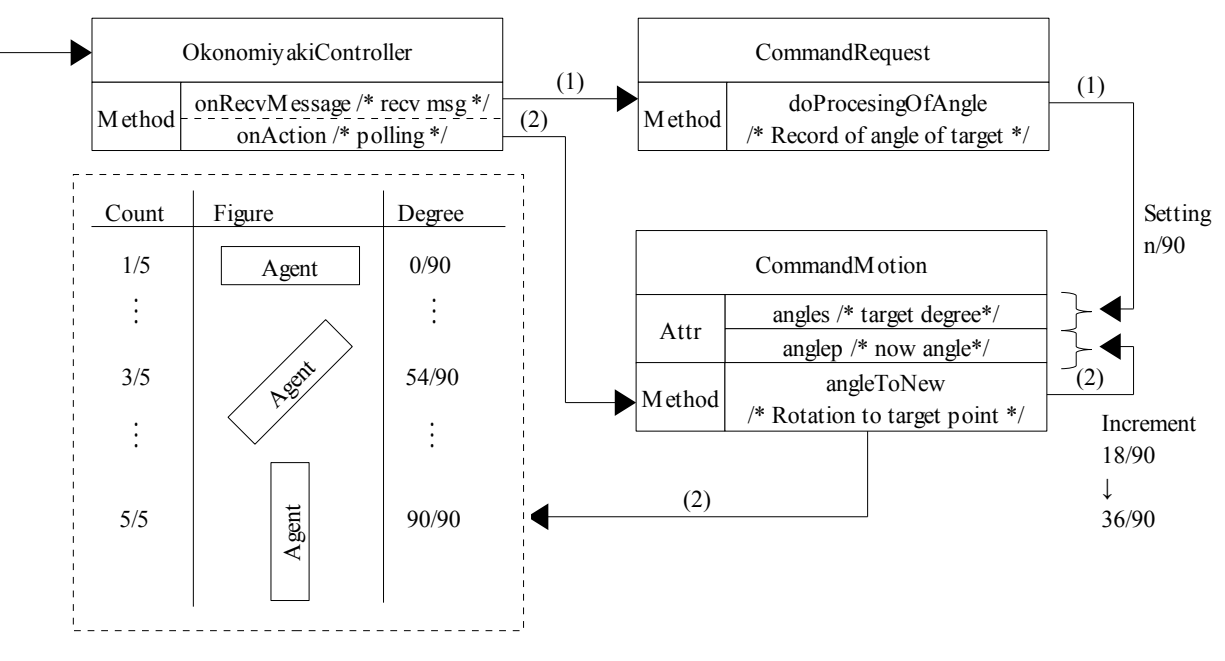

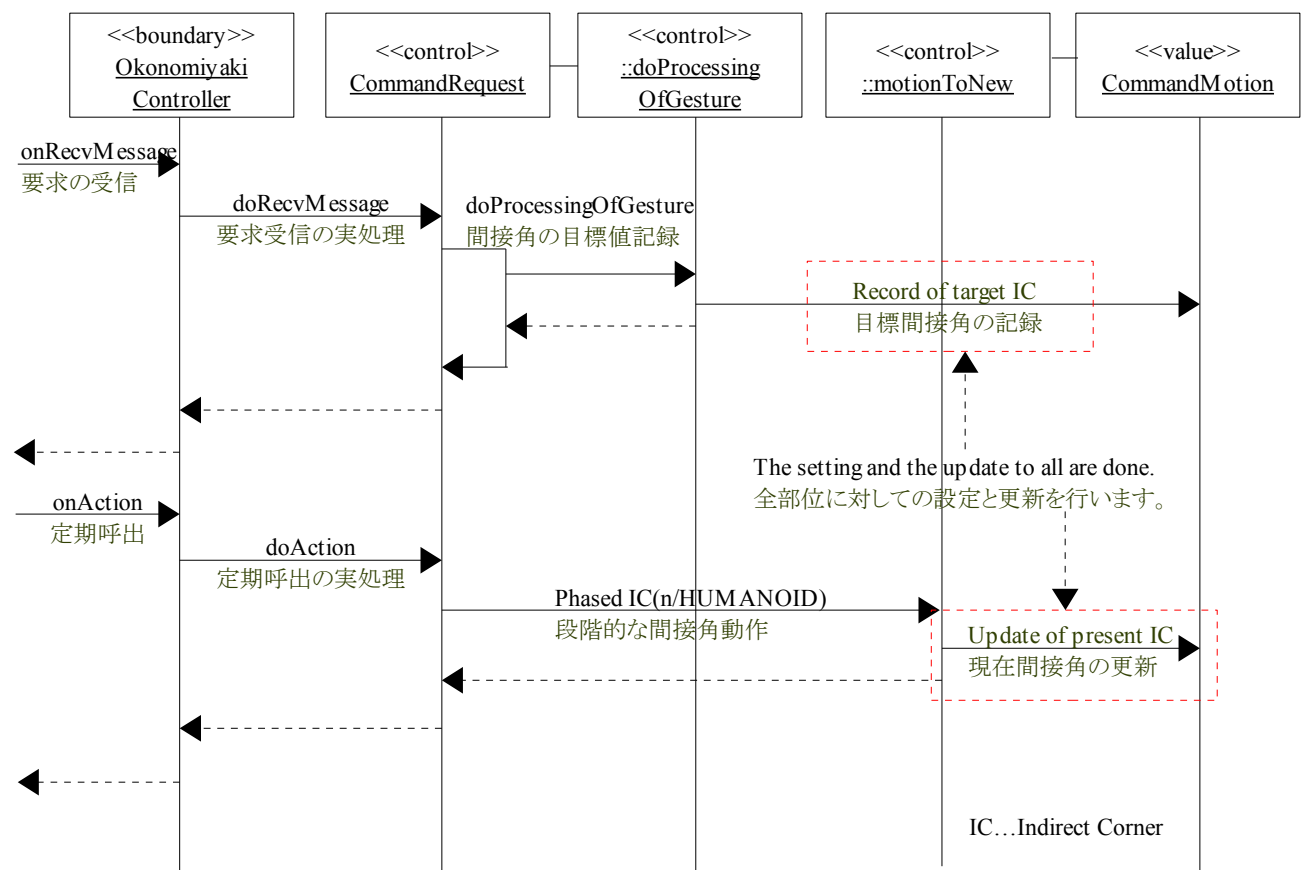

#### **5.3.3.3.** 身体動作の振る舞い(**onAction**)

The operation of an indirect corner is almost the same as the movement and the rotation. However, an indirect corner of each part is processed though the movement and the rotation are processed by the unit of the agent. It is greatly different there.

間接角の動作は、移動・回転とほぼ同じです。但し、移動・回転はエージェント単位で処理を行いますが、間接角は部位毎に処理 を行います。そこが大きく違います。

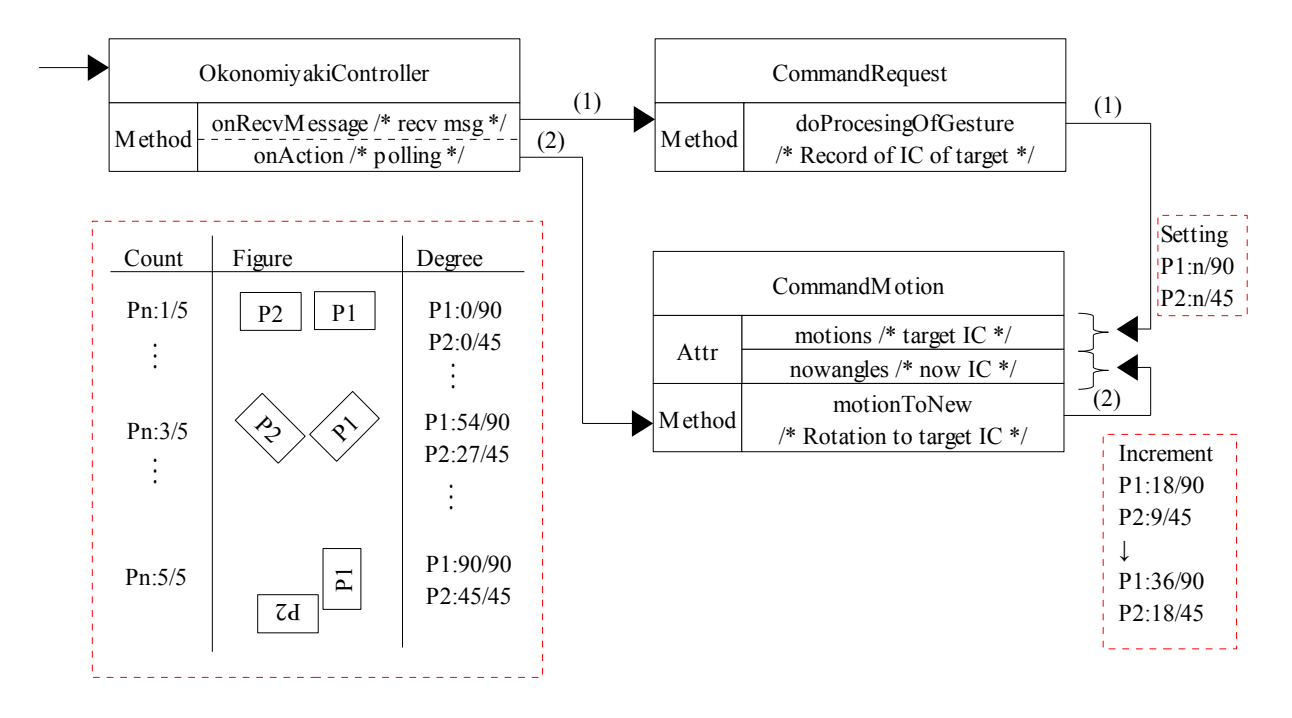

### 5.3.4. 移動・回転・身体動作の順序(onAction)

The okonomiyaki cooperation dish is processed based on the call of onAction. Moreover, the necessity executed at the same time doesn't have a present place for the movement, the rotation, and the bodily movement. Therefore, processing is executed in the okonomiyaki cooperation dish putting the priority level for the movement, the rotation, the bodily movement, and the state transition. The outline of the processing flow is recorded as follows. This priority level is the processing order written in onAction of OkonomiyakiController. To change this order, the content of OkonomiyakiController is changed at the right time.

お好み焼き協調料理は onAction の呼出を元に処理を行います。また、移動・回転・身体動作に関して、同時に実行する必要は現 在の所ありません。その為、お好み焼き協調料理では、移動・回転・身体動作・状態遷移に関して優先順位を付けて処理を実行し ます。以下に処理フローの概要を記します。この優先順位は、OkonomiyakiController の onAction 内に書かれている処理順序で す。この順序を変えたい場合は、OkonomiyakiController の内容を適時変更します。

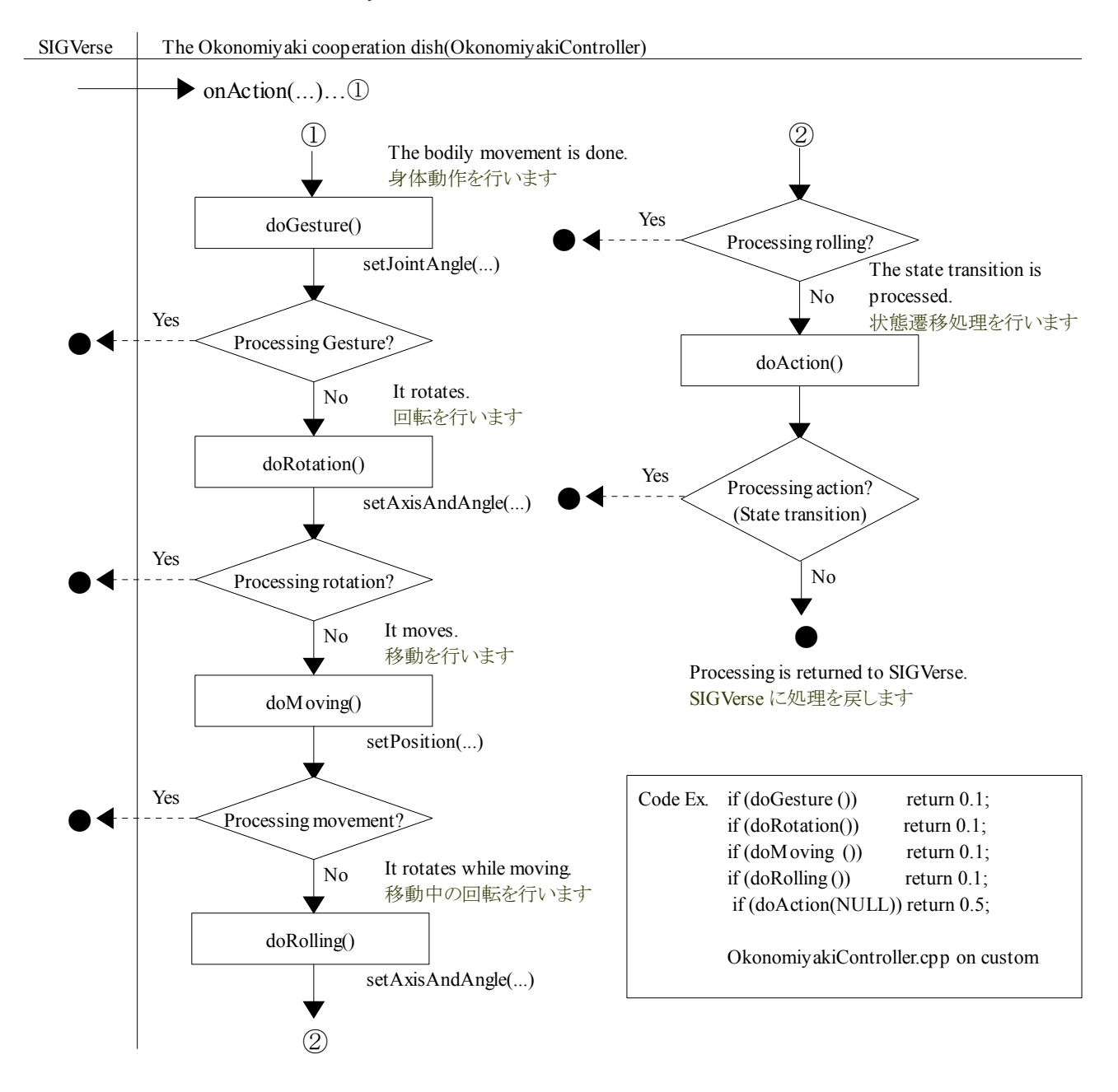

### **Tutorial of the Okonomiyaki cooperation dish and a set of the Cooperation dish Release 1.0.dev**

The okonomiyaki cooperation dish assumes operation already if the demand is operation (movement, rotation, and bodily movement) when a demand specified from another agent is received and disregards a demand. It gives priority more than operation if the demand is a state transition, and the attribute value settings other than operation, the information is recorded as the state transition, and information on operation (movement, rotation, and bodily movement) is cleared oppositely. The list of the behavior at the demand is recorded as follows.

お好み焼き協調料理は、他エージェントから明示的な要求を受信した場合、その要求が動作(移動・回転・身体動作)であれば、 既に動作中であるとして要求を無視します。その要求が動作以外の状態遷移、属性値設定であれば動作より優先して状態遷移と その情報の記録を行い、逆に動作(移動・回転・身体動作)の情報をクリアします。以下にその要求時の振る舞いの一覧を記します。

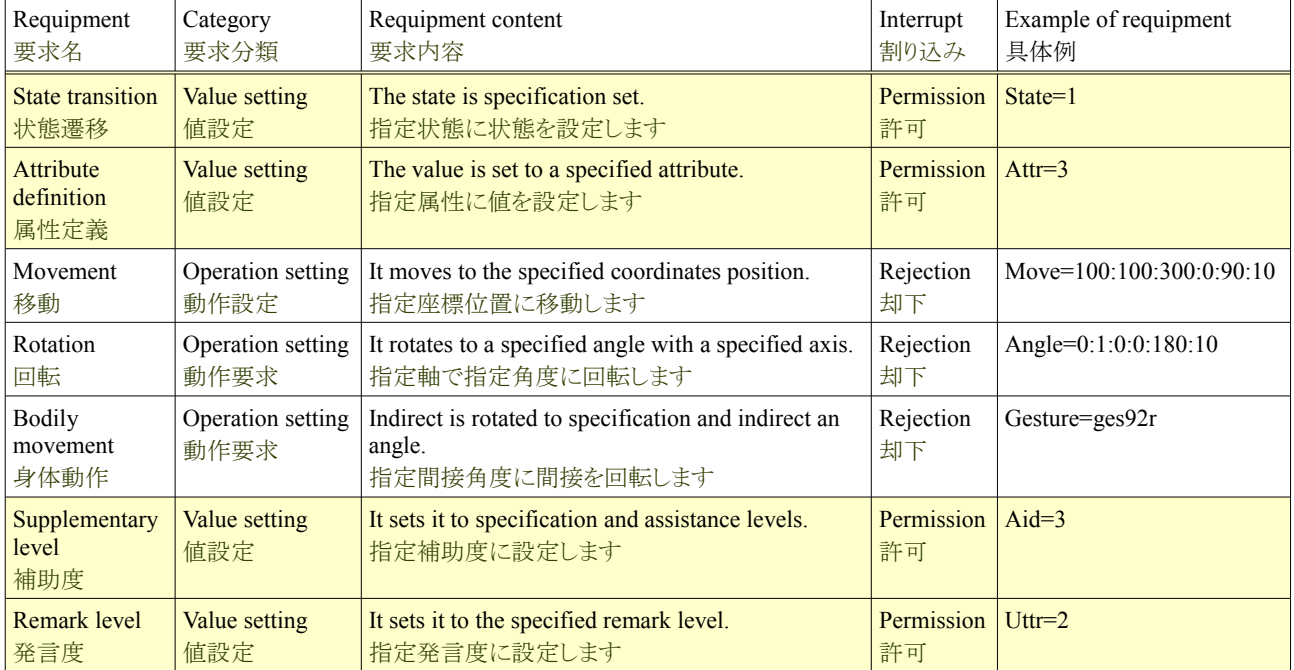

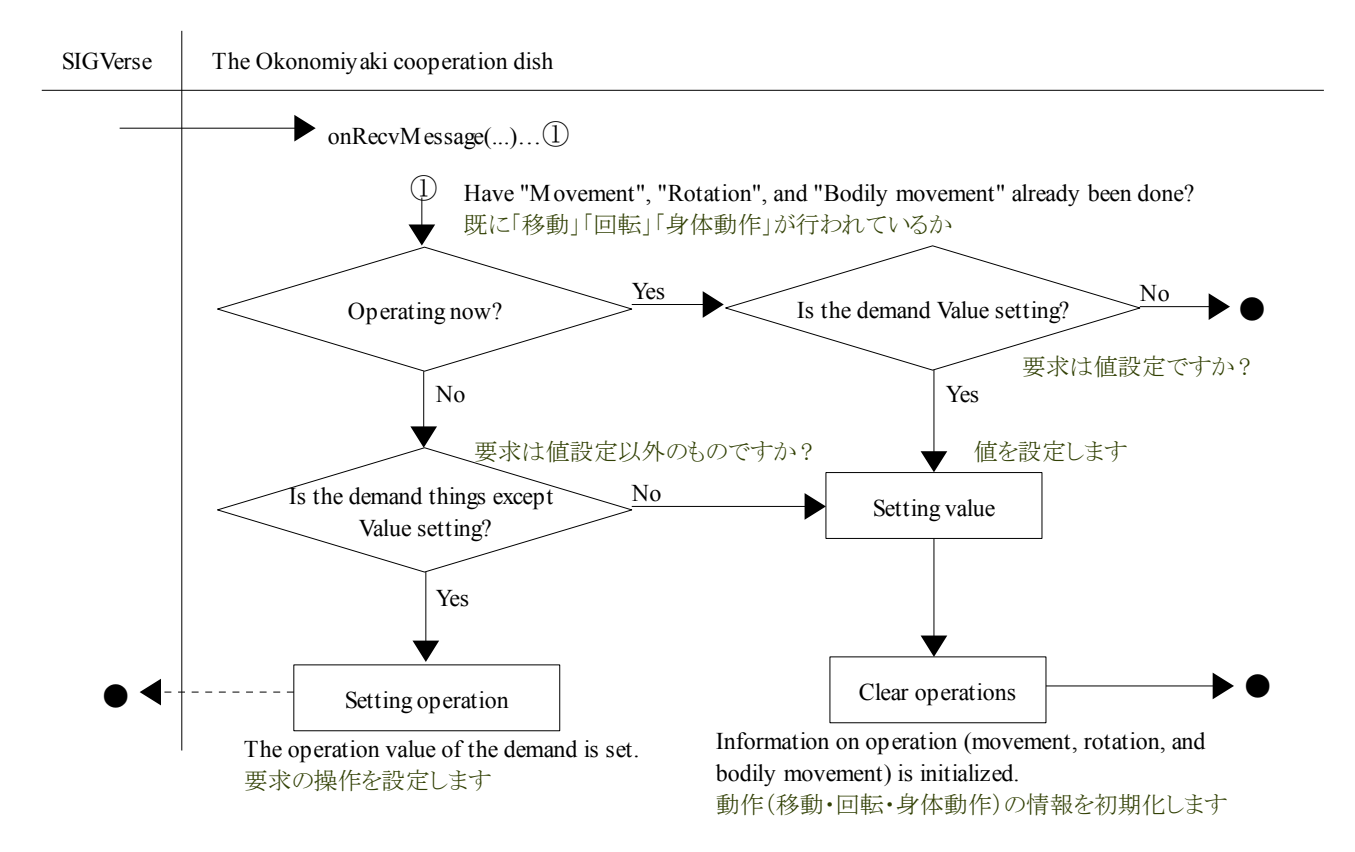

### **5.4.** お好み焼き協調料理のコンパイル

The okonomiyaki cooperation dish can be compiled on Linux-OS, and a general G++ compiler be used. The depending software becomes SIGVerse and Boost1.4.0 or more. The sample of Figure of the dependence and the procedure of the compilation are recorded as follows.

お好み焼き協調料理は、Linux-OS 上でコンパイルし、一般的な G++コンパイラが利用出来ます。依存するソフトウェアは、 SIGVerse と Boost1.4.0 になります。以下に依存関係の図例とコンパイルの手順を記します。

### **5.4.1.** お好み焼き協調料理の依存ソフトウェア

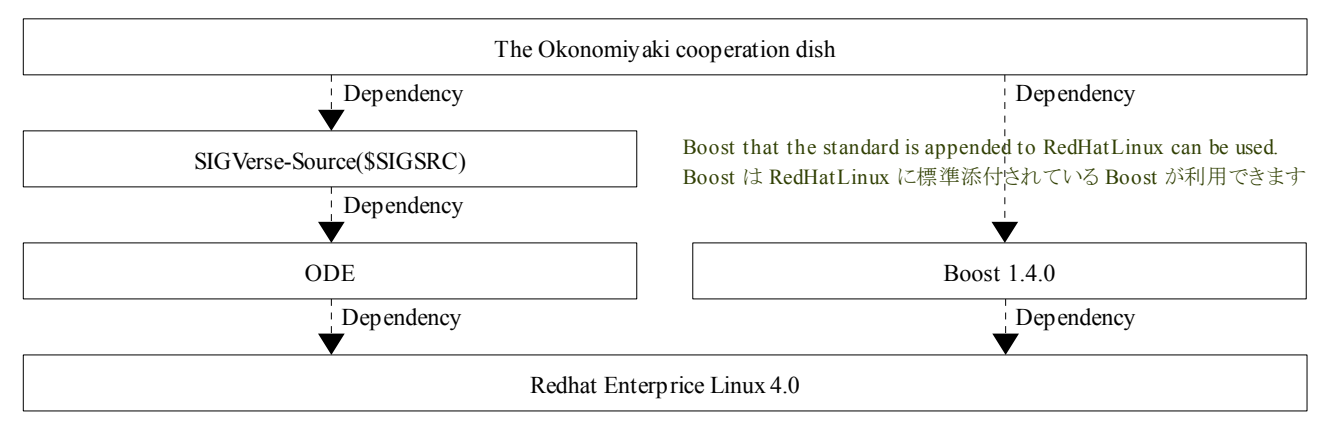

### 5.4.2. お好み焼き協調料理のコンパイル

The compilation of the okonomiyaki cooperation dish only specifies SIGVerse(\$SIGSRC) and Boost for an include file besides the compilation of the usual C language program. The example of the argument of  $G^{++}$  when compiling with the unit is recorded as follows.

```
お好み焼き協調料理のコンパイルは通常の C 言語プログラムのコンパイル以外に、インクルードファイルとして、
SIGVerse($SIGSRC)と Boost を指定するだけです。以下に単体でコンパイルする場合の G++に対する引数の例を記します。
```
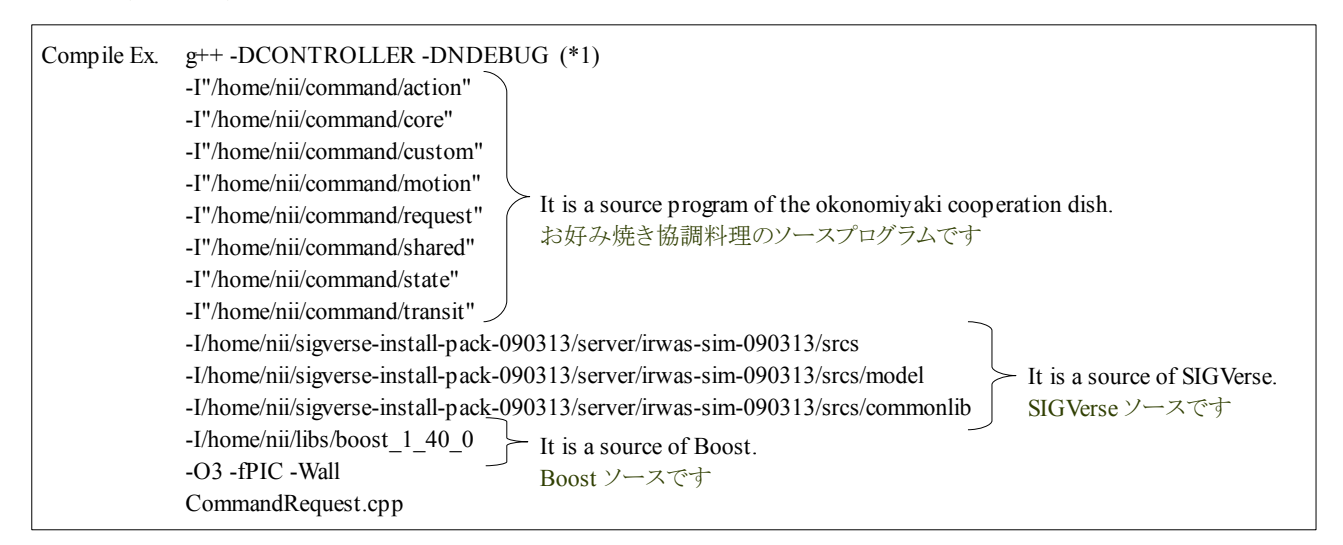

In this example, \$SIGSRC is assumed to be "/home/nii/sigverse-install-pack-090313/server/irwas-sim-090313/srcs". Moreover, the okonomiyaki cooperation dish is copied following "/home/nii/command".

この例では、\$SIGSRC は「/home/nii/sigverse-install-pack-090313/server/irwas-sim-090313/srcs」としています。また、お好み焼き協 調料理を「/home/nii/command」以下にコピーしています。

#### **Tutorial of the Okonomiyaki cooperation dish and a set of the Cooperation Cooperation dish Release 1.0.dev**

(\*1)The compilation includes an optional compilation peculiar to SIGVerse. It is "-DCONTROLLER" and "- DNDEBUG". "-DNDEBUG" is a flag for the assertion used by usual C language, and the debug processing is assumed to be invalid specifying this. When "-DCONTROLLER" is added, bodily movement (setJointAngle) becomes effective. The bodily movement becomes invalid when not adding. (SetJointAngle is lost. )

(\*1)コンパイルには、SIGVerse 特有のコンパイルオプションがあります。それは「-DCONTROLLER」と「-DNDEBUG」です。「- DNDEBUG」は通常の C 言語で用いられるアサーションの為のフラグであり、これを指定してデバック処理を無効とします。「- DCONTROLLER」は、付加した場合、身体動作(setJointAngle)が有効になります。付加しない場合は、身体動作は無効になりま す。(setJointAngle 自体がなくなります)

The okonomiyaki cooperation dish makes SharedObject for the okonomiyaki cooperation dish by using an original makefile. This is a makefile that Eclipse-IDE made by the automatic operation. The list of the whereabouts of the makefile and the file according to it is recorded as follows.

お好み焼き協調料理は、独自のメイクファイルを用いてお好み焼き協調料理用の SharedObject を作成します。これは Eclipse-IDE が自動で作成したメイクファイルです。以下にメイクファイルの所在とそれに依存するファイルの一覧を記します。

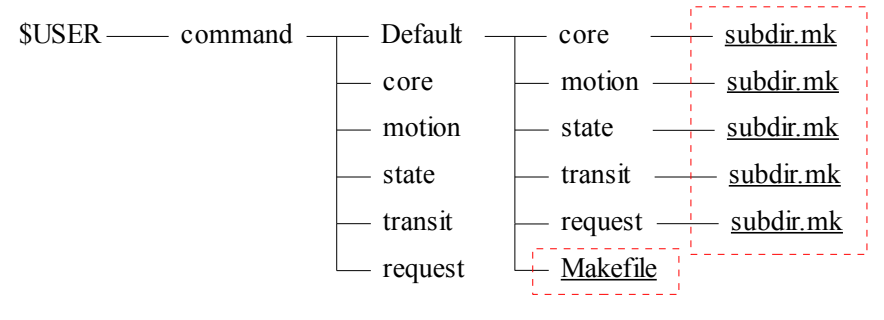

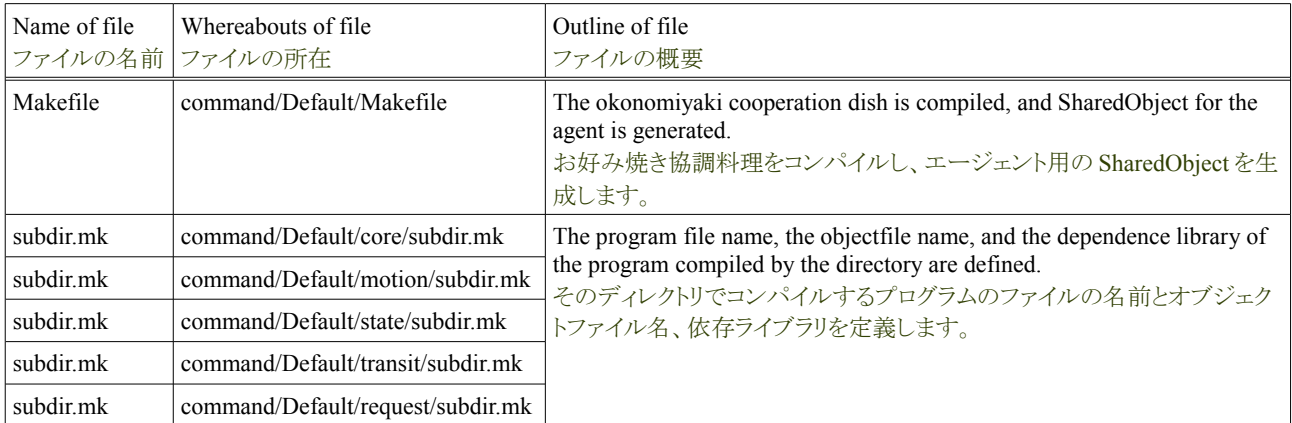

The makefile executes the compilation by the "make" command as well as a general makefile.

メイクファイルは一般的なメイクファイルと同様に「make」コマンドでコンパイルを実行します。

cd \$USER/command/Default make -f Makefile Make Ex.

The makefile executes the compilation by the "make" command as well as a general makefile.

結果、「\$USER/command/Default」に libcommand.so が生成されていれば、正常にコンパイルできています。

```
cd $USER/command/Default
              ls -l
              496853 1 月 4 12:11 libcommand
Confirm Ex.
```
### **5.5.** お好み焼き協調料理の知覚の改造

### **5.5.1.** 視界内のエージェントの一覧を取得する

In the okonomiyaki cooperation dish, the state of the agent of the turn is acquired as a situation. In that case, the name of the agent of the object that takes the state is maintained in "agents.csv". However, SIGVerse can acquire all agent's names that enter agent's view. The use of the API and the method of improving the okonomiyaki cooperation dish are recorded as follows.

お好み焼き協調料理では、状況として回りのエージェントの状態を取得します。その際に、状態を取る対象のエージェント名は 「agents.csv」に保持されます。ですが、SIGVerse はエージェントの視界に入る全てのエージェントの名前を取得できます。以下にそ の API の使用方法と、お好み焼き協調料理の改善の方法を記します。

### **5.5.1.1. detectEntities**

DetectEntities enumerates the name of the agent that enters agent's view. DetectEntities has the format of the following API.

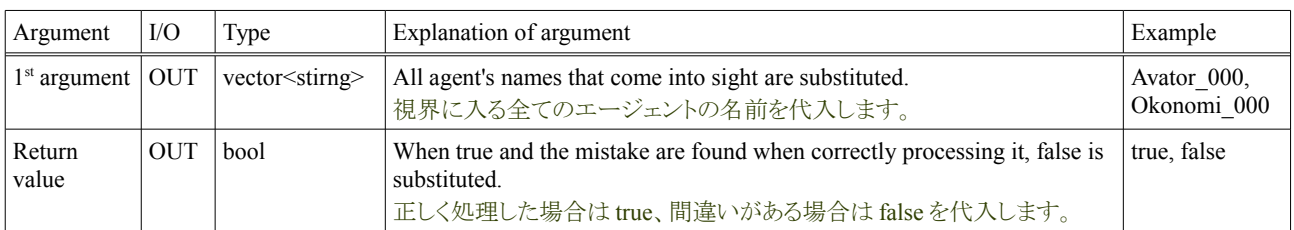

detectEntities はエージェントの視界に入るエージェント名を列挙します。detectEntities は以下の API の書式を持ちます。

The example of describing detectEntities is recorded as follows. For instance, when this sample is mounted on the robot, all agents, Avator, and the seaweed, etc. that enter the view of the robot can be acquired.

以下に detectEntities の記述例を記します。例えば、このサンプルをロボットに実装した場合、ロボットの視野に入る全てのエージェ ント、アバタ、海苔などが取得できます。

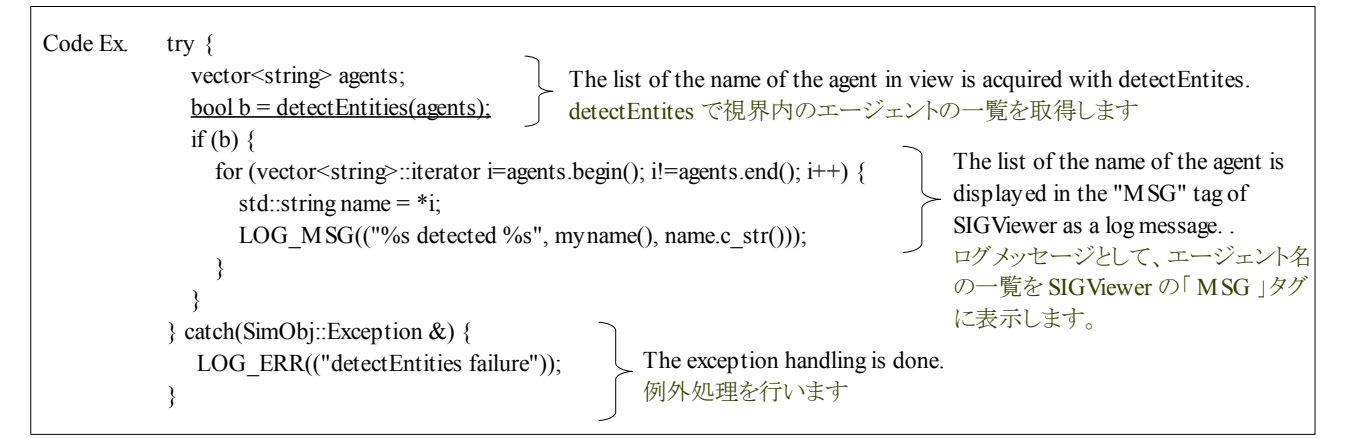

And, the list of the name of the agent acquired in these detectEntites is the same as the content of detectEntities displayed with SIGViewer.

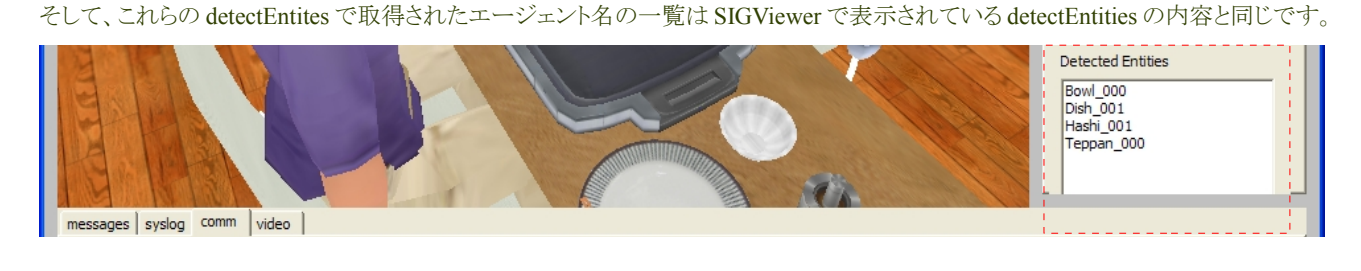

### **5.5.1.2. getAllEntities**

In the okonomiyaki cooperation dish, the part where all names of the agent are acquired is described in getAllEntities in "core/CommandBase.cpp". This content is replaced with detectEntities.

お好み焼き協調料理では、全てのエージェント名を取得する箇所は、「core/CommandBase.cpp」内の getAllEntities に記述されて います。この内容を detectEntities に置き換えます。

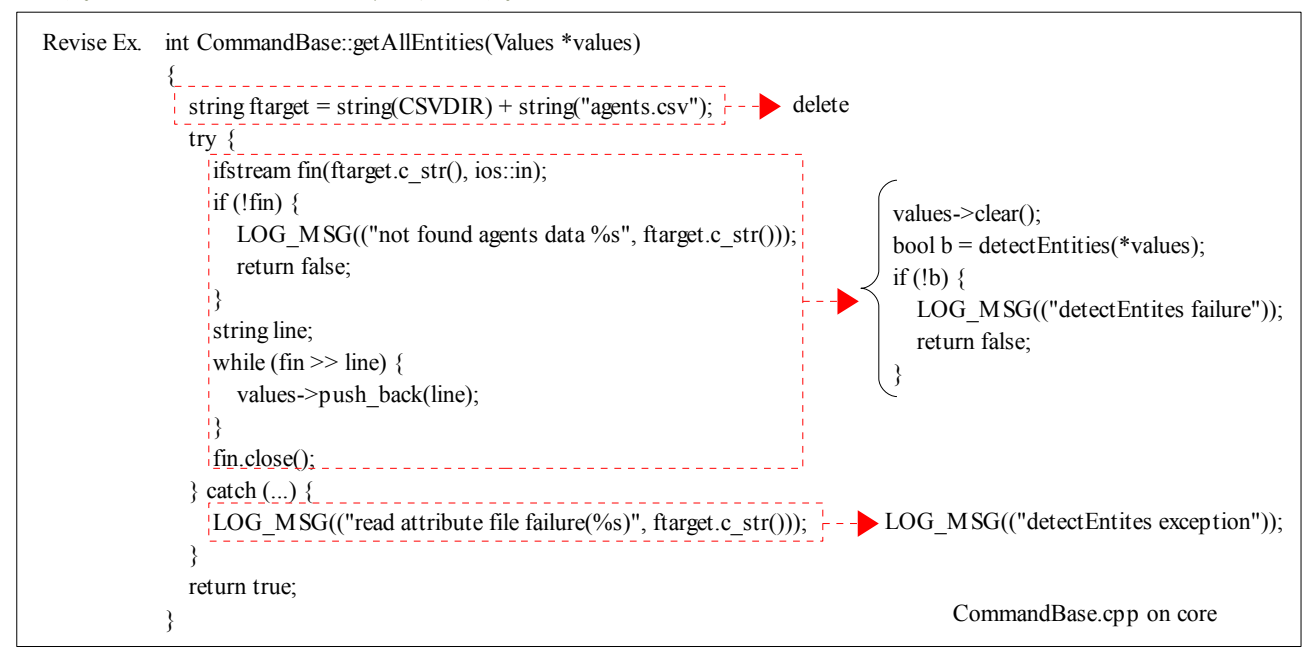

The state of the agent in view is changed to a ..okonomiyaki cooperation dish.. not passive agent in the abovementioned change as confirmed. The robot from which the dining etc. are watched with \$SIGSRC/model/samples/ Watcher.so that observes it with detecteEntities for instance can be achieved by using this detectEntities.

以上の変更で、お好み焼き協調料理上の受動的ではないエージェントは、視界内のエージェントの状態を確認する様に変更され ます。この detectEntities を用いて、例えば detecteEntities で監視を行う\$SIGSRC/model/samples/Watcher.so でダイニング等を見張 るロボットを実現できます。

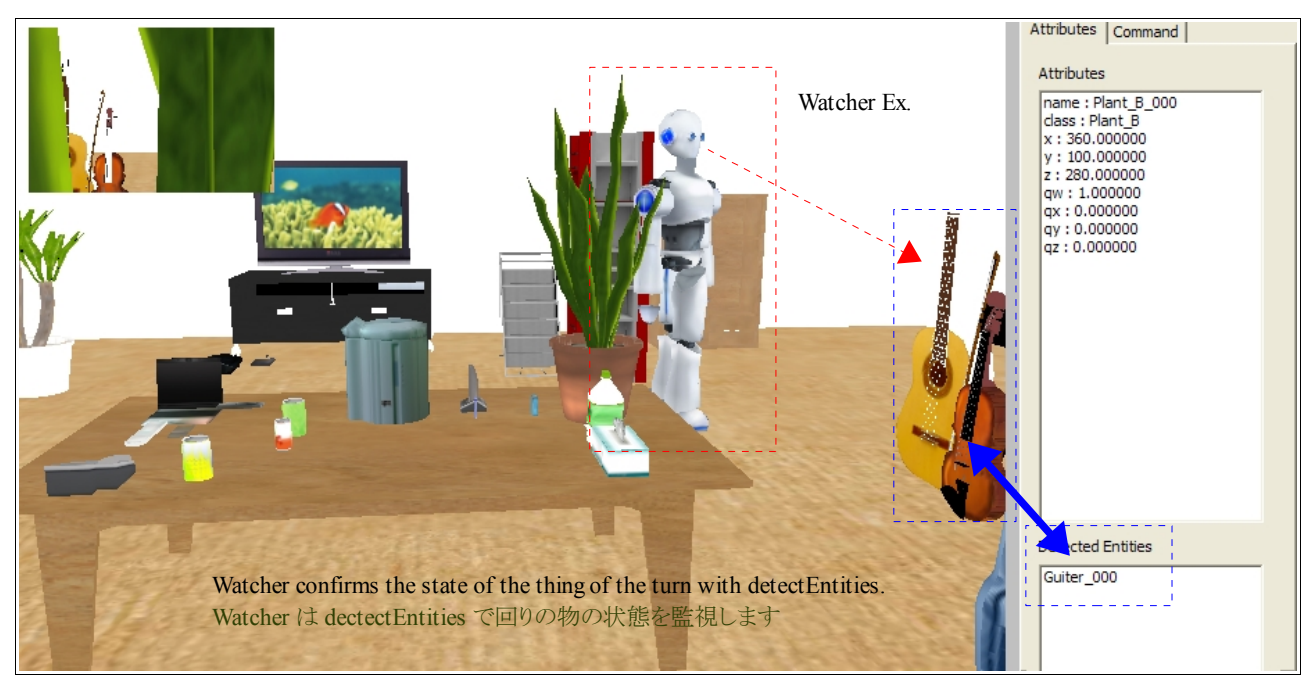

### **5.6.** お好み焼き協調料理の力学の改造

### **5.6.1.** ある方向に力をかける

Because it doesn't limit to the okonomiyaki cooperation dish, and SIGVerse uses a part of ODE for the target, a physical operation concerning mechanics can be calculated. However, only the calculation excluding the man type agent (agent who has an indirect corner) is at present possible. In this paragraph, it explains the easy example, setting method, and API used.

お好み焼き協調料理に限らず、SIGVerse は ODE を一部的に使用している為、力学に関する物理演算が計算可能です。ですが、 現在の所、人間型エージェント(間接角を持つエージェント)以外での計算のみ可能です。本項では、その簡単な例と設定方法、 使用する API を説明します。

### **5.5.1.2. moveTo**

MoveTo turns specified agent's power to the specified coordinates point. For instance, when power at 1000 levels is set to the agent whose initial coordinates are the world coordinates point starting points, and power is turned in  $x=300$ ,  $y=0$ ,  $z=300$  directions with moveTo, SIGVerse faithfully executes a physical operation according to the setting. The result and the agent move with ground while repulsing it. The moveTo has the following formats.

moveTo は、指定エージェントが持つ力を指定座標点に向けます。例えば、初期座標が世界座標点原点であるエージェントに千程 度の力を設定し、moveTo で 300,0,300 方向に力を向けた場合、SIGVerse はその設定に従い忠実に物理演算を実施します。結果、 エージェントは地面と反発しながら移動します。その moveTo は以下の書式を持ちます。

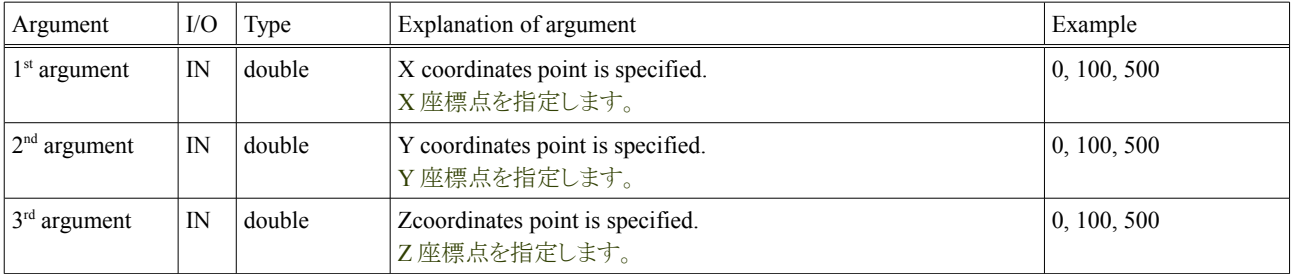

The example of describing moveTo is recorded as follows. MoveTo is API that indicates the direction, and no function to move the agent to specified coordinates accurately. It depends on the size of power to set where the agent moves. If it is few, it doesn't reach, and if it is too large, it passes. It is necessary to adjust strength of power at the right time.

以下に moveTo の記述例を記します。moveTo は方向を示す API であり、指定座標まで正確にエージェントを移動する機能ではあ りません。どこまでエージェントが移動するか設定する力の大きさによります。少なければ届きませんし、大きすぎれば通り過ぎます。 適時力の強さを調整する必要があります。

Code Ex. move  $To(0, 0, 0)$ ; It is very simple. The coordinates point of X, Y, and Z is specified. -<br>とてもシンプルです。 X,Y,Z の座標を指定します。

the value of power to each axis is set. For instance, when 1000 is set to X axis, it describes it as follows.

更に各軸に対する力の値を設定します。例えば、X 軸に 1000 を設定する場合は、以下の様に記述します。

SimObj  $*$ obj = getObj(myname()); obj->fx(1000); Code Ex.

This FX can be set even by "MyWorld.xml". FX in this case becomes a definition of initial power.

この FX は「MyWorld.xml」でも設定できます。この場合の FX は初期の力の定義になります。

<instanciate class="Toy\_D.xml">  $\leq$ set-attr-value name="fx" value="1000.0"/> Configure Ex.

MyWorld.xml on \$SIGHOME/conf

### **Tutorial of the Okonomiyaki cooperation dish and a set of the Cooperation dish Release 1.0.dev**

This time, a virtual space is newly made on SIGVerse. Two kinds (the agent who doesn't simply indicate the direction with moveTo and the agent who indicated the direction in 300,0,300 coordinates with moveTo) are arranged. MyWorkd.xml is defined as follows. New MoveController is made for moveTo this time because there is no processing that corresponds to moveTo in the okonomiyaki cooperation dish. MoveController is described as follows. It is assumed "/home/nii/samples/MoveController.cpp" though any file name is not cared.

今回は、新規に SIGVerse 上に仮想空間を作成します。シンプルに moveTo で方向を示さないエージェントと、moveTo で 300,0,300 座標に方向を示したエージェントの2種類を配置します。お好み焼き協調料理では moveTo に該当する処理はない為、 今回 moveTo 用に新しい MoveController を作成します。MoveController は以下の様に記述します。ファイル名は何でも構いませ んが、仮に「/home/nii/samples/MoveController.cpp」とします。

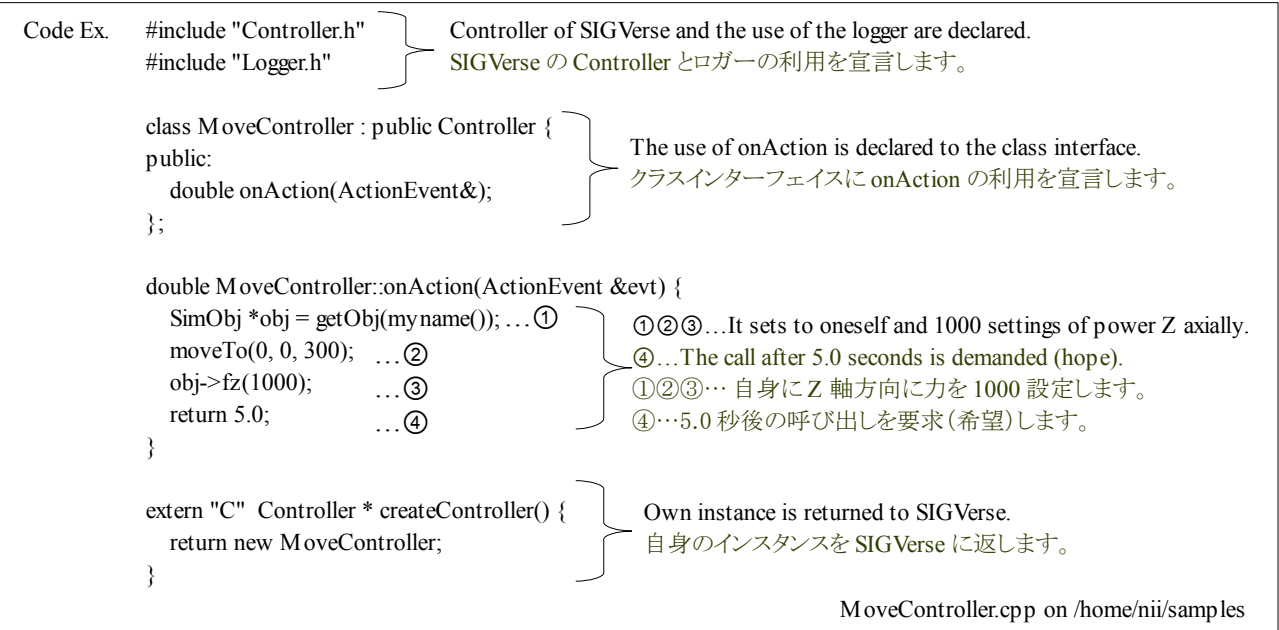

This MoveController is compiled and SharedObject is generated. The name of SharedObject is assumed to be "Move.so". The source directory of SIGVerse is specified include ahead.

この MoveController をコンパイルして SharedObject を生成します。SharedObject の名前は、「Move.so」としています。インクルード 先に SIGVerse のソースディレクトリを指定します。

export SRCDIR=/home/nii/sigverse-install-pack-090313/server/irwas-sim-090313/srcs/ g++ -shared -o Move.so -fPIC -DNDEBUG -DUSE\_ODE -DCONTROLLER -I \$SRCDIR/model -I \$SRCDIR/model/commonlib ./MoveControler.cpp Compile Ex.

Two agents are arranged in a virtual space of SIGVerse. The name is made "Toy\_D\_000" and "Bear\_000". "Toy\_D\_000" is arranged in the place where "Bear\_000" parts a starting point a little. This time, it makes the assumption of moveTo effective only Toy D\_000. The conceptual diagram in a virtual section is recorded as follows.

SIGVerse の仮想空間には 2 エージェントを配置します。名前は「Toy\_D\_000」と「Bear\_000」にしましょう。「Toy\_D\_000」は原点に、 「Bear\_000」はやや離れた場所に配置します。今回、moveTo を有効とするのは Toy\_D\_000 のみにします。以下に仮想区間内の 概念を記します。

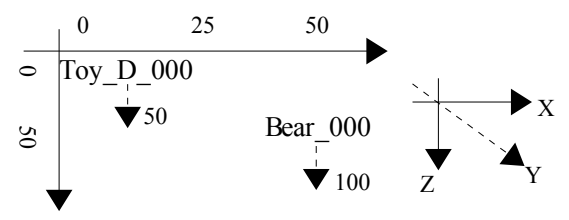

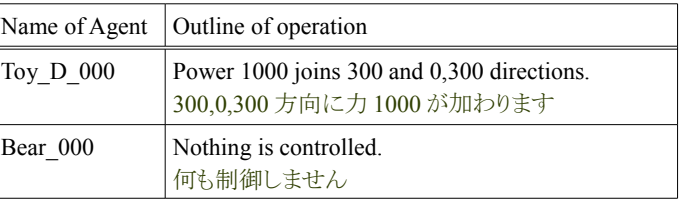

### **Tutorial of the Okonomiyaki cooperation dish and a set of the Cooperation dish Release 1.0.dev**

The definition of the virtual world of SIGVerse is written in "MyWorld.xml". The definition example is recorded as follows. Especially, it is confirmed that the setting of a physical operation is effective (dynamics, true).

SIGVerse の仮想世界の定義は、「MyWorld.xml」に書きます。以下に定義例を記します。特に物理演算の設定が有効(dynamics, true)であると確認します。

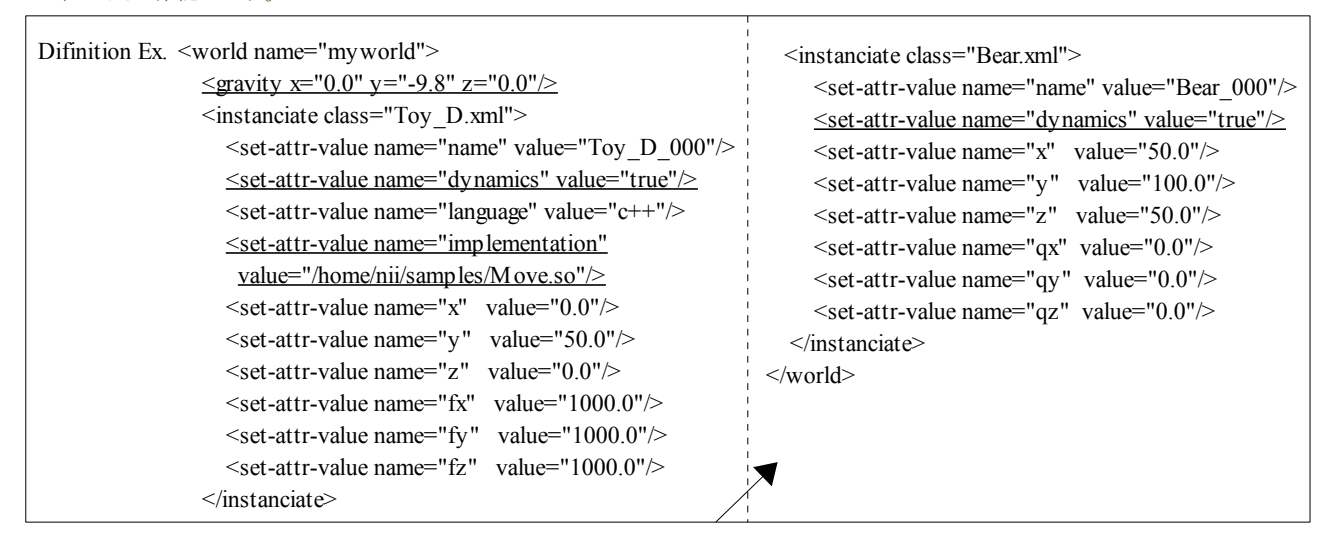

The Central server is started like starting the okonomiyaki cooperation dish now.

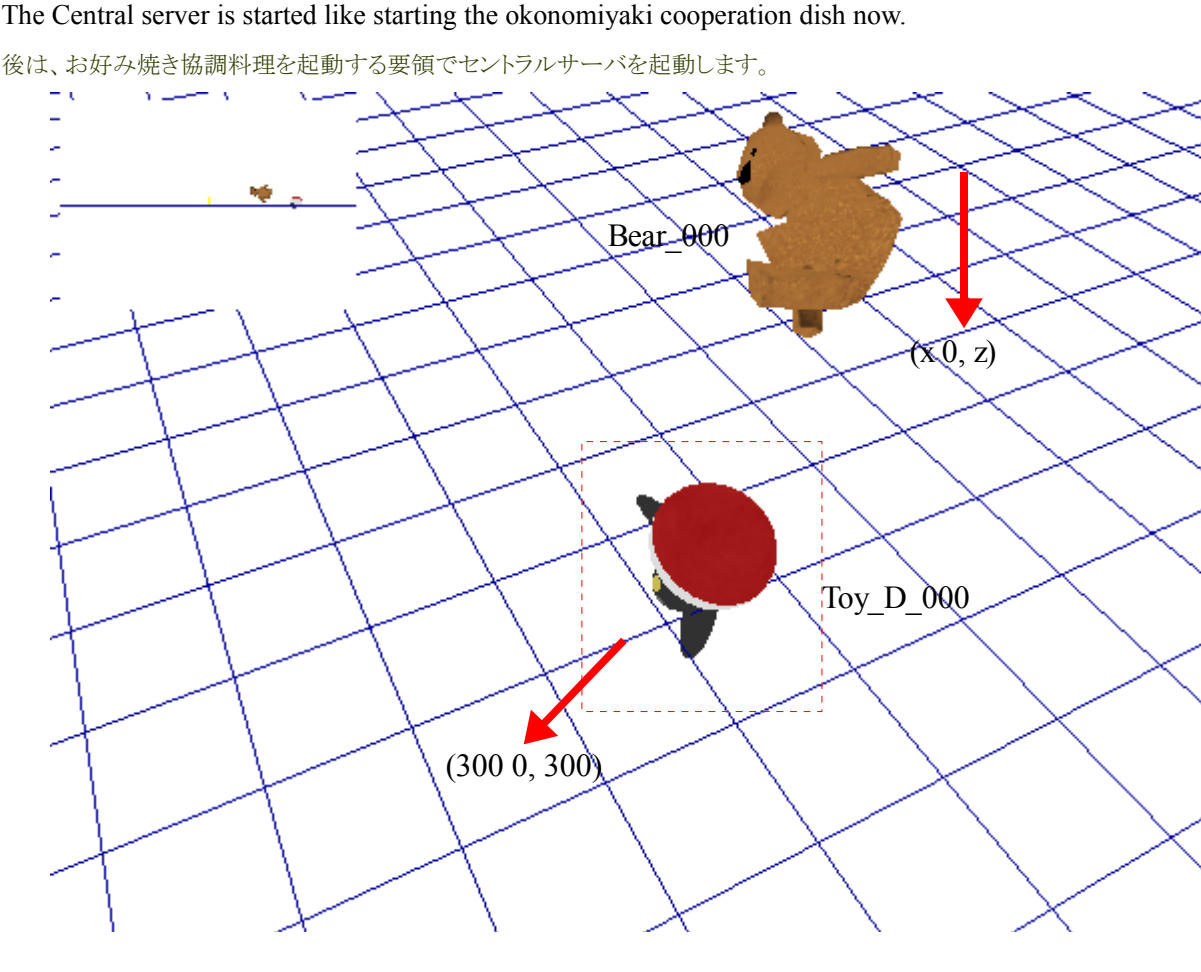

Bear 000 falls to the right under according to gravity as shown in the above figure, and Toy D 000 flies in 300 and 0,300 directions.

上図の通り、Bear\_000 は重力に従い真下に落下し、Toy\_D\_000 は 300,0,300 方向に飛んで行きます。

### **5.7.** お好み焼き協調料理の対話の改造

### **5.7.1.** 全てのエージェントに話しかける

In the okonomiyaki cooperation dish, the remark of the robot takes the shape called a log output. As for this, any robot doesn't actually utter, and stay in the record of a systematic log. In this paragraph, the utterance of this robot is improved to the utterance to hear all agents.

お好み焼き協調料理では、ロボットの発言はログ出力と言う形をとります。これは、実際にロボットは何も発話しておらず、システム 的なログの記録に留まります。本項では、このロボットの発話を、全エージェントが聞こえる発話に改善します。

### **5.7.1.1. broadcastMessage**

BroadcastMessage does the utterance that all agents who are to be near hear. Each agent receives this utterance with onRecvMessage. The format of API is recorded as follows.

broadcastMessage は、近くにいるエージェント全てに聞こえる発話を行います。各エージェントは、この発話を onRecvMessage で受 け取ります。以下に API の書式を記します。

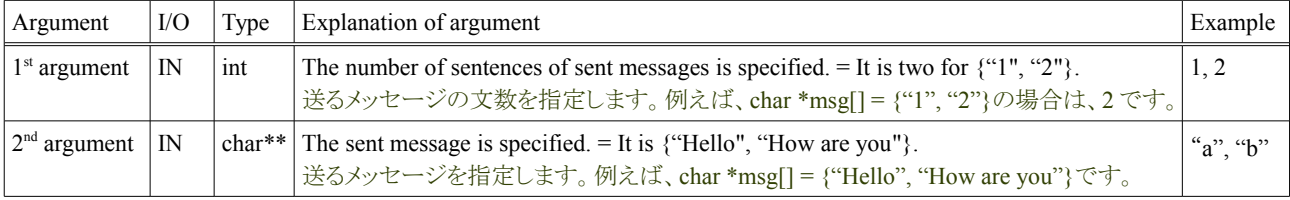

The example of describing broadcastMessage is recorded as follows. For instance, when this message reaches, Avator outputs the content in the log. Agents (It is significant) other than Avator do not output the log oppositely. As a result, only the utterance to have heard Avator can be displayed to SIGViewer.

以下に broadcastMessage の記述例を記します。例えば、アバタはこのメッセージが届いた場合にその内容をログ出力します。逆に アバタ以外のエージェントは(意味のある)ログを出力しません。それにより、SIGViewer はアバタが聞こえた発話のみの表示が行 えます。

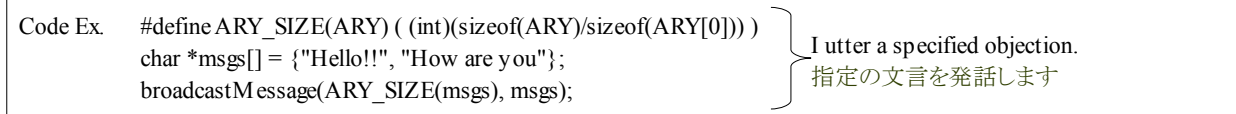

### **5.7.1.2. TransitUtterance(TransitUttrAndAction/TransitUttrAndReject)**

The remark of the robot is described in "transit/TransitUtterance.cpp" because it corresponds to "Utterance" by the state transition processing. "LOG\_MSG" in the source is a log output. This LOG\_MSG is changed to broadcastMessage. Mended points are the same though there are "TransitUttrAndAction.cpp" and "TransitUttrAndReject.cpp" besides "transit/TransitUtterance.cpp". The change example is recorded as follows.

ロボットの発言は、状態遷移処理で「Utterance」に該当する為、「transit/TransitUtterance.cpp」に記述されています。そのソース内の 「LOG\_MSG」がログ出力です。この LOG\_MSG を broadcastMessage に変更します。「transit/TransitUtterance.cpp」以外にも、 「TransitUttrAndAction.cpp」と「TransitUttrAndReject.cpp」がありますが、直す要領は同じです。以下に変更例を記します。

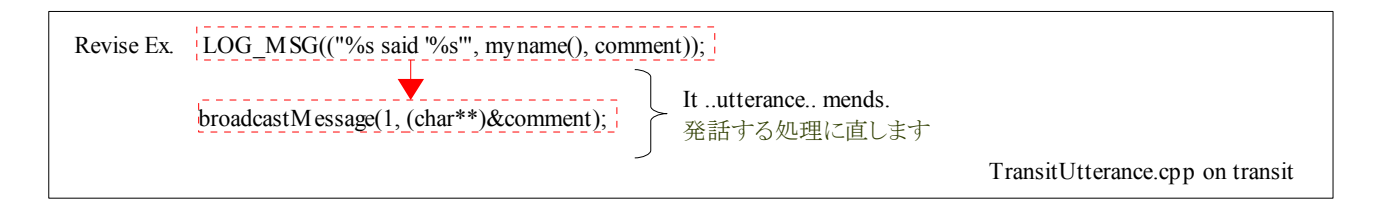

#### **Tutorial of the Okonomiyaki cooperation dish and a set of the Cooperation Cooperation dish Release 1.0.dev**

To catch it, onRecvMessage is this time changed. OnRecvMessage is in "OkonomiyakiController.cpp". As for this onRecvMessage, doRecvMessage that first processes fixed form "Move=" etc. is done. Afterwards, the state transition to "MixDough" etc. sent from SIGViewer is executed. When it doesn't correspond to either the abovementioned afterwards, this utterance outputs the log. In addition, to output only the utterance that Avator heard, the condition only for Avator is applied. The change example is recorded as follows.

今度は聞き取る為に、onRecvMessage を変更します。onRecvMessage は、「custom/OkonomiyakiController.cpp」にあります。この onRecvMessage はまず定型的な「Move=」等を処理する doRecvMessage が行われます。その後、SIGViewer から送信される 「MixDough」等に対する状態遷移を実行しています。今回の発話は、その後に上記のいずれにも該当しない場合にログ出力しま す。更にアバタが聞いた発話のみを出力する為に、アバタの場合のみの条件もつけます。以下に変更例を記します。

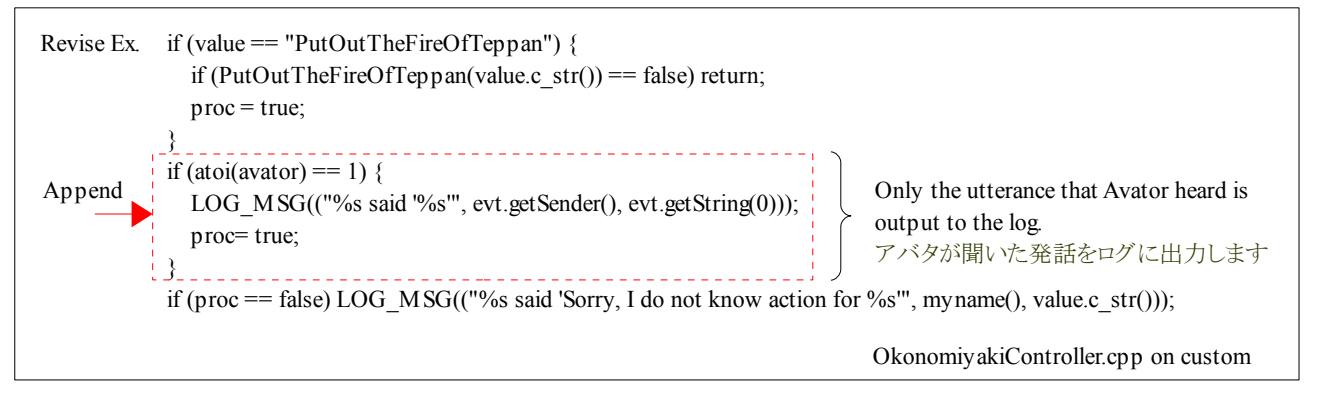

The objection that only Avator heard is output to the log. When this log corresponds to "Robot 000 said '\*\*\*\*\*'". okonomiyaki CUI executes superimpose and the voice output on the screen.

アバタのみが聞いた文言をログに出力します。お好み焼きCUIは、このログが「Robot\_000 said '\*\*\*\*\*'」に該当する場合、画面上の スーパーインポーズと音声出力を実施します。

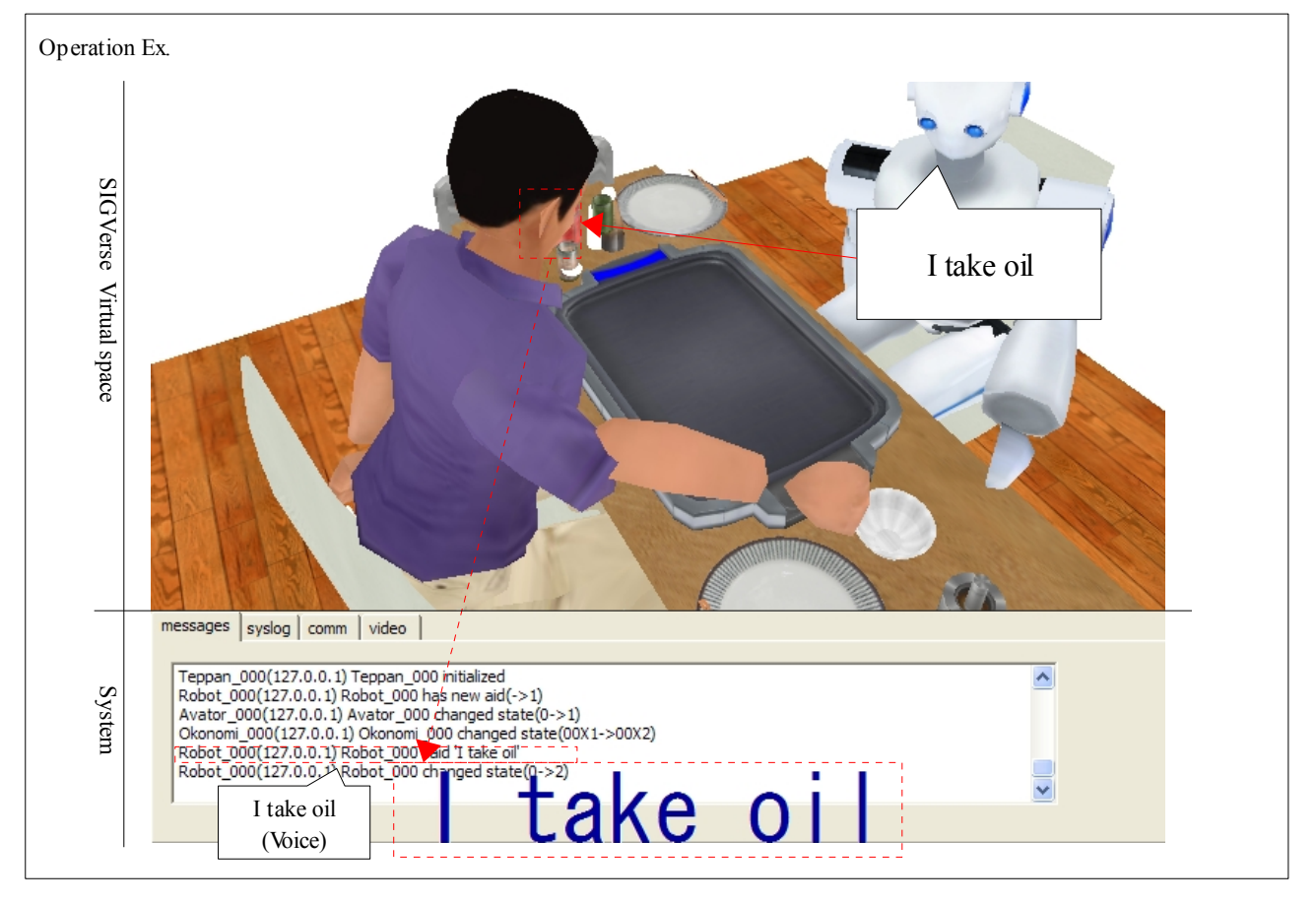

# **A1.** お好み焼き協調料理のインストール

In this paragraph, it explains the installation of the software that relates to the Okonomiyaki cooperation dish. All the software that relates to Okonomiyaki ends if the software set up is executed. The method of installing each software is written as follows.

この項では、お好み焼き協調料理に関連するソフトウェアのインストールを説明します。お好み焼きに関連する全てのソフトウェア は、セットアップするソフトウェアを実行すると終わります。以下に各ソフトウェアのインストール方法を記します。

### **A1.1.** お好み焼き協調料理のインストール(サーバ側)

The Okonomiyaki cooperation dish is installed in the server into which Central Server (SIGVerse server) has been introduced. Therefore, The mount is done directly to the server or installation DVD is copied and the "/setup/okonomi\_server" directory of installation DVD is copied onto an arbitrary directory on the server.

お好み焼き協調料理は、セントラルサーバが導入されているサーバにインストールします。その為、インストール DVD を直接サー バにマウントするか、インストール DVD の「/setup」ディレクトリをサーバ上の任意のディレクトリにコピーします。

#### **A1.1.1.** 環境の前提条件

When SIGVerse has already been set up, it explains the installation destination as "\$SIGHOME". For instance, when SIGVerse"sigverse-install-pack-090313.tar.gz" is installed in "/home/nii", "\$SIGHOME" is "/home/nii/sigverse-install-pack-090313/server/irwas-sim-090313/srcs/simserver".

既に SIGVerse がセットアップされている場合、そのインストール先を「\$SIGHOME」として説明します。例えば、SIGVerse 「sigverseinstall-pack-090313.tar.gz」を「/home/nii」にインストールした場合、「\$SIGHOME」は「/home/nii/sigverse-install-pack-090313/server/irwas-sim-090313/srcs/simserver」です。

Moreover, it explains the directory of the source code of SIGVerse as "\$SIGSRC". For instance, when SIGVerse"sigverse-install-pack-090313.tar.gz" is installed in "/home/nii", "\$SIGHOME" is "/home/nii/sigverseinstall-pack-090313/server/irwas-sim-090313/srcs". The example of figure is written as follows.

また、SIGVerse のソースコードのディレクトリを「\$SIGSRC」として説明します。例えば、「sigverse-install-pack-090313.tar.gz」を 「/home/nii」にインストールした場合、「\$SIGHOME」は「/home/nii/sigverse-install-pack-090313/server/irwas-sim-090313/ srcs」です。以下に、図の例を記します。

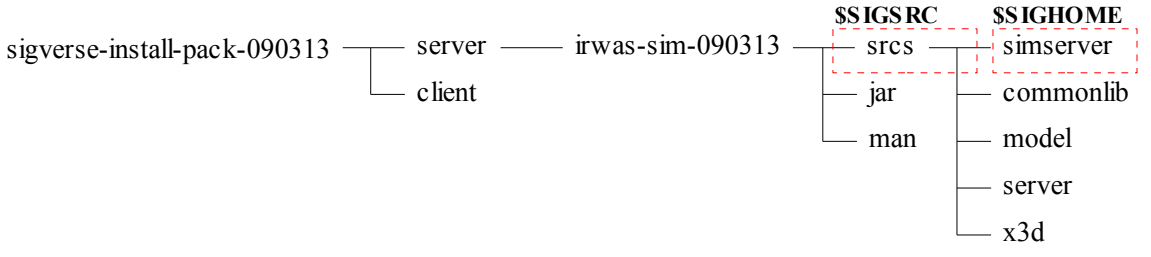

### **A1.1.2.** お好み焼き協調料理のコンパイル

The Okonomiyaki cooperation dish is compiled according to the following procedures.

お好み焼き協調料理のコンパイルは、以下の手順で行います。

#### **A1.1.2.1.** お好み焼き協調料理の解凍

"release\_20100324\_command.tar.gz" of installation DVD is defrosted with \$SIGHOME.

インストール DVD の「release\_20100324\_command.tar.gz」を「\$SIGHOME」上で解凍します。

cd \$SIGHOME tar xzvf \$DVDMNT/release 20100324 command.tar.gz Operation Ex.

### **A1.1.2.2.** お好み焼き協調料理のコンパイルの為の設定

"\$SIGHOME/command/make.sh" is matched to your environment and it sets it.

「\$SIGHOME/command/make.sh」を貴方の環境に合わせて設定します。

Operation Ex.

vi \$SIGHOME/command/make.sh

Environment variable "SRCDIR" in "make.sh" is changed to your environment. This is the same as "\$SIGSRC".

「make.sh」の中の環境変数「SRCDIR」を貴方の環境に変更します。これは「\$SIGSRC」と同じです。

export SRCDIR=/home/nii/sigverse-install-pack-090313/server/irwas-sim-090313/srcs/ Setting Ex.

#### "make.sh" is executed.

「make.sh」を実行します。

Operation Ex.

./make.sh

#### "\$SIGHOME/command/Command.so" is confirmed.

「\$SIGHOME/command/Command.so」を確認します。

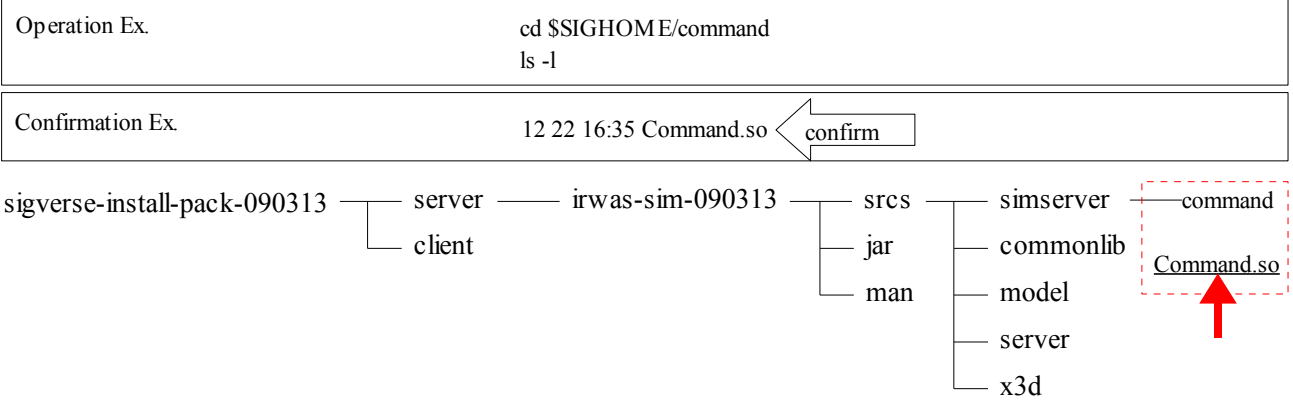

The compilation is normally completed when there is "Command.so".

「Command.so」がある場合、コンパイルは正常に完了しています。

#### **A1.1.3.** お好み焼き協調料理の環境の設定

The configuration file of the Okonomiyaki cooperation dish has been introduced simultaneously with the decompression of "release 20100324 command.tar.gz". It is confirmed whether the following directories are in "\$SIGHOME/command".

お好み焼き協調料理の設定ファイルは、「release 20100324 command.tar.gz」の解凍と同時に導入されています。以下のディレクト リが「\$SIGHOME/command/csv」にあるか確認します。

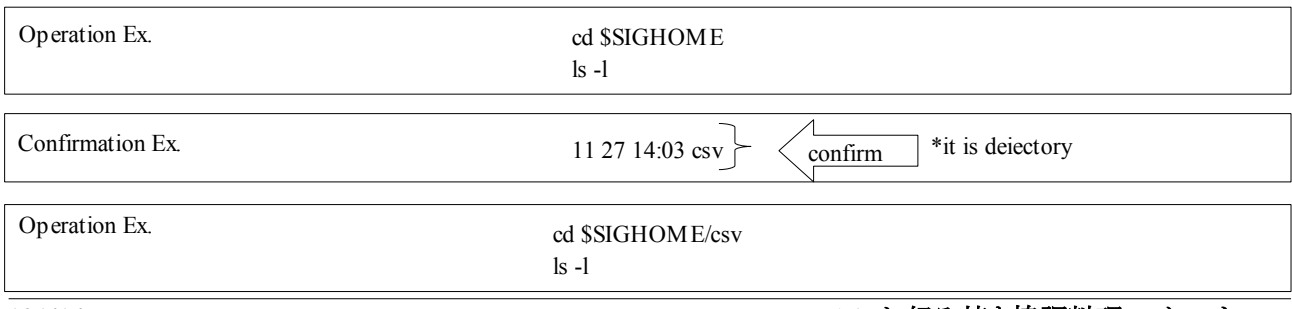

#### Tutorial of the Okonomiyaki cooperation dish **Release 1.0.dev** Release 1.0.dev

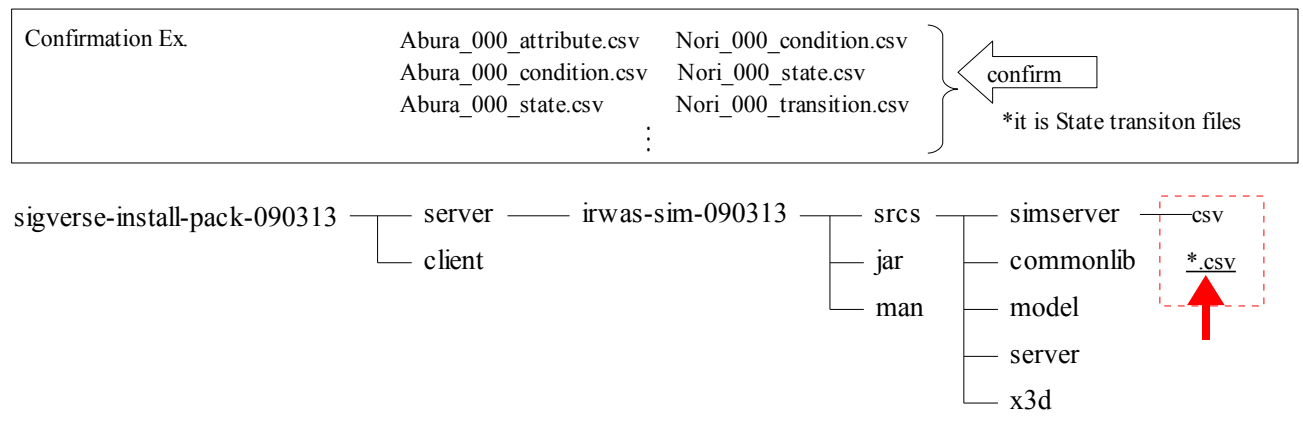

The setting is normally completed when there is "\*.csv".

「\*.csv」がある場合、設定は正常に完了しています。

### **A1.1.3.1.** セントラルサーバの設定の解凍

"release\_20100324\_conf.tar.gz" of installation DVD is defrosted with \$SIGHOME.

インストール DVD の「release\_20100324\_conf.tar.gz」を「\$SIGHOME」上で解凍します。

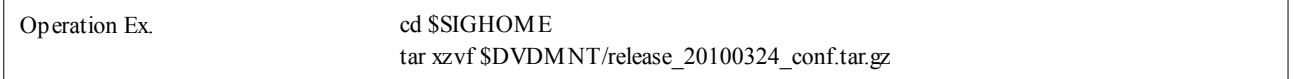

### **A1.1.3.2.** セントラルサーバの環境の設定

"\$SIGHOME/conf" The setting has ended normally when directory under "XML file" is made.

「\$SIGHOME/conf」ディレクトリの下に「XML ファイル」が作成されていた場合、設定は正常に終了しています。

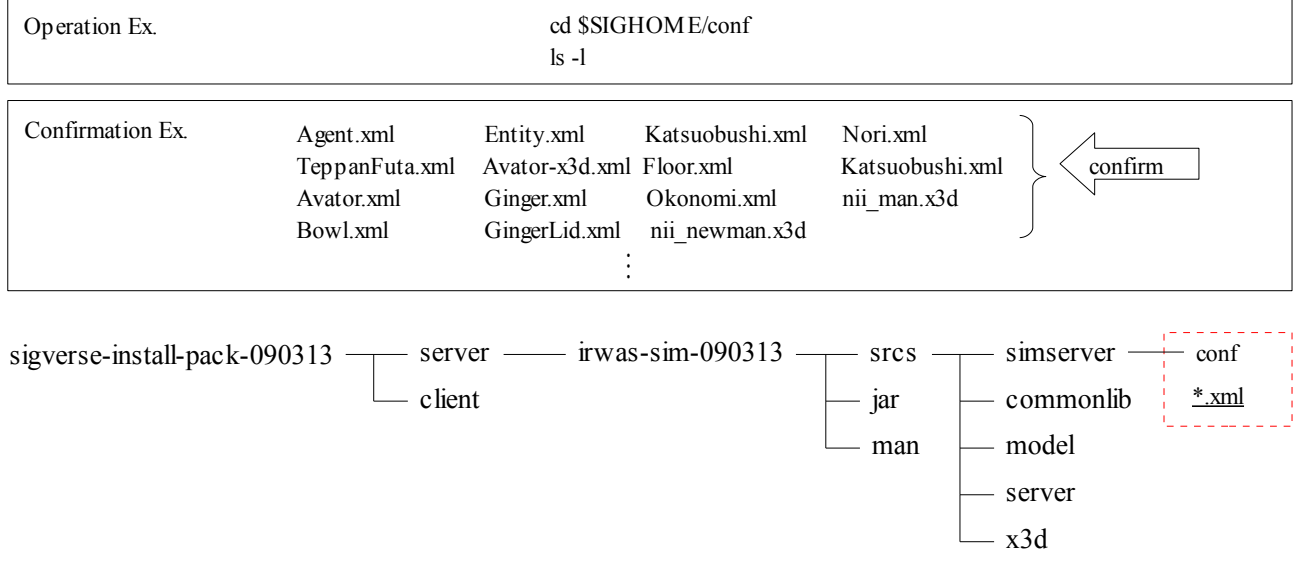

The content of "\$SIGHOME/conf/MyWorld.xml" of the definition of the virtual world is confirmed. "MyWorld.xml" is edited with the text editor such as vi for the text form.

仮想の世界の定義の「\$SIGHOME/conf/MyWorld.xml」の内容を確認します。「MyWorld.xml」はテキスト形式の為、vi などのテキ ストエディタで編集します。

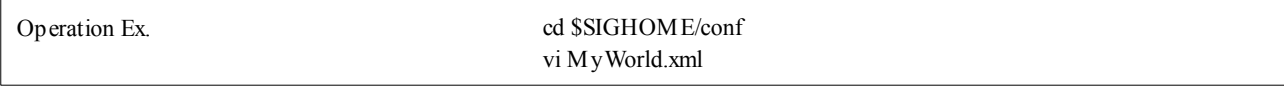

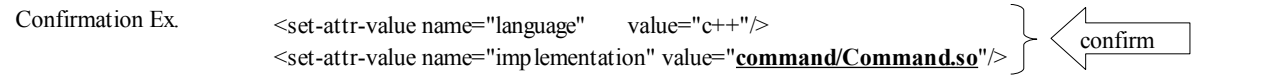

When "command/Command.so" is specified for all of agents' definitions, the setting is normal. (There is an agent who doesn't want "command/Command.so". It need not specify "command/Command.so".)

全てのエージェントの定義に「command/Command.so」が指定されている場合、設定は正常です。(「command/Command.so」が必 要ないエージェントがあります。それは「command/Command.so」を指定する必要はありません。)

When CentralServer starts after these settings, all the settings are normal.

これらの設定の後、CentralServer が起動した場合、全ての設定は正常です。

### **A1.2.** お好み焼き **GUI** のインストール**(**クライアント側**)**

This chapter explains the method of installing "Okonomiyaki GUI". "Okonomiyaki GUI" executes and installs the installation program as much as general Window applications.

この章では、「お好み焼き GUI」のインストール方法を説明します。「お好み焼き GUI」は一般的な Window アプリケーションと同じ 様に、インストールプログラムを実行してインストールします。

"OkonomiyakiGUI.exe" of installation DVD is executed. And all software is installed.

インストール DVD の「OkonomiyakiGUI.exe」を実行します。それで全てのソフトウェアがインストールされます。

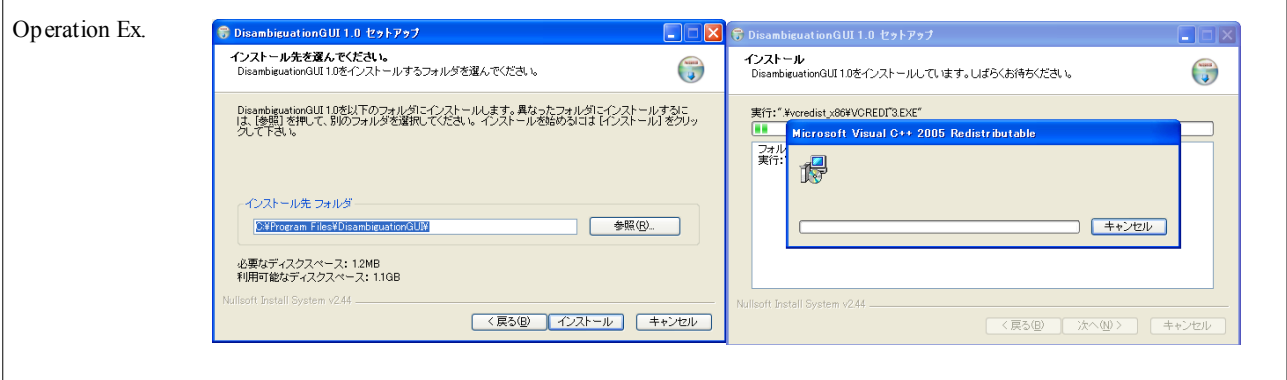

"OkonomiyakiGUI" is executed from the start menu of Windows. When "OkonomiyakiGUI" starts normally, the installation is normally completed.

Windows のスタートメニューから「OkonomiyakiGUI」を実行します。正常に「OkonomiyakiGUI」が起動した場合、インストールは正 常に完了しています。

# **A1.3.** お好み焼き **CUI** のインストール**(**クライアント側**)**

"OkonomiyakiCUI.exe" of installation DVD is executed. And all software is installed.

インストール DVD の「OkonomiyakiCUI.exe」を実行します。それで全てのソフトウェアがインストールされます。

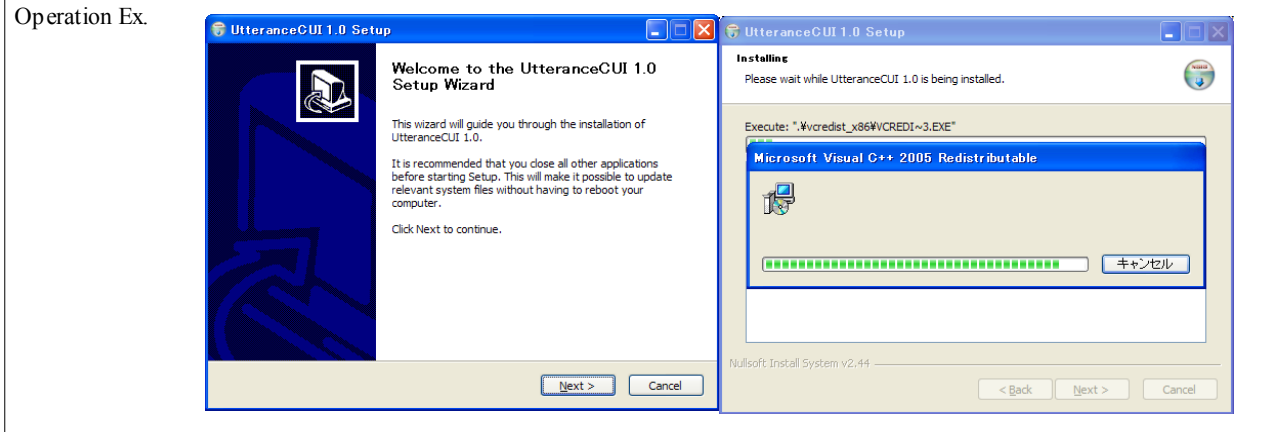

"OkonomiyakiCUI" is executed from the start menu of Windows. When "OkonomiyakiCUI" starts normally, the installation is normally completed.

Windows のスタートメニューから「OkonomiyakiCUI」を実行します。正常に「OkonomiyakiCUI」が起動した場合、インストールは正 常に完了しています。

### **A1.4. SIGViewer** のインストール**(**クライアント側**)**

"SIGViewer.exe" of installation DVD is executed. And all software is installed.

インストール DVD の「SIGViewer.exe」を実行します。それで全てのソフトウェアがインストールされます。

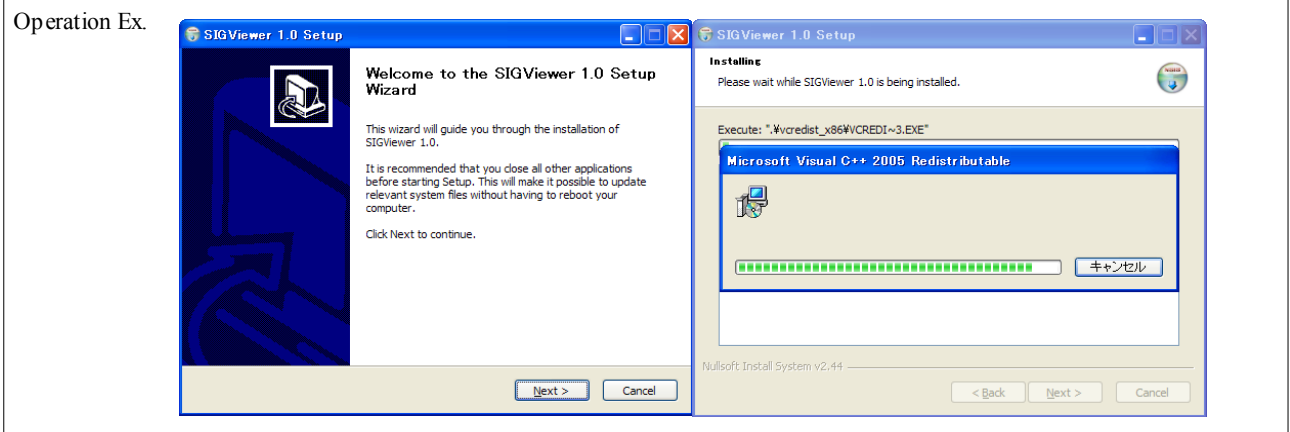

"SIGViewer" is executed from the start menu of Windows. When "SIGViewer" starts normally, the installation is normally completed.

Windows のスタートメニューから「SIGViewer」を実行します。正常に SIGViewer が起動した場合、インストールは正常に完了して います。

# **A2.** トラブルシューティング

### **A2.1.** 起動に関するトラブルシューティング

### **A2.1.1.** セントラルサーバに接続ができない

Has the connection of the 9000th or the 8000th been permitted by the port defense by the anti virus or the firewall of Windows?Or, as for the port of the server that introduces the SIGVerse Central server, has the connection been permitted by 9000 fee counters?

アンチウィルスによるポート防御、または Windows のファイアウォールで 9000 番または 8000 番での接続は許可されていますか? または、SIGVerse セントラルサーバを導入したサーバのポートは 9000 番台で接続が許可されていますか?

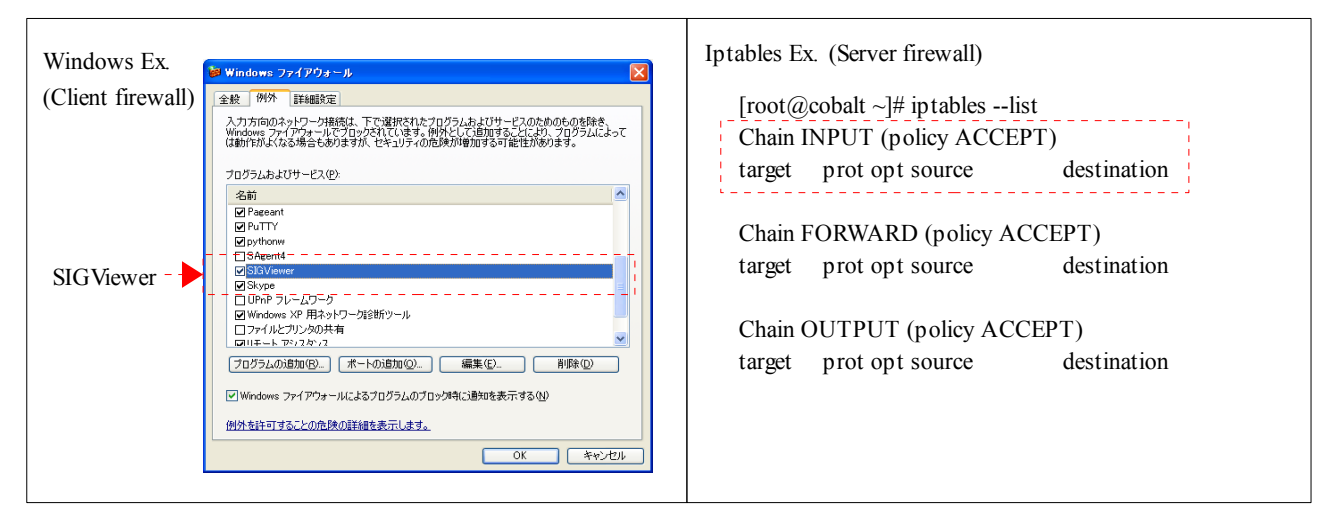

### **A2.1.2.** セントラルサーバが起動できない

### **A2.1.2.1. No name** または **No attribute** と表示される場合

Does "Robot-x3d.xml" etc. written in MyWorld.xml include in \$SIGHOME/conf? Moreover, is the file such as "nii robot.x3d" specified in them "Robot-x3d.xml" in this directory? When Robot-x3d.xml etc. are edited and the variable is added, is this variable added to "Entity.xml"?

MyWorld.xml 内に書かれている「Robot-x3d.xml」等が\$SIGHOME/conf 内にありますか? またそれら「Robot-x3d.xml」内で指定さ れている「nii\_robot.x3d」等のファイルは同ディレクトリにありますか? もし Robot-x3d.xml などを編集して変数を追加した場合、 「Entity.xml」にも同変数を追加していますか?

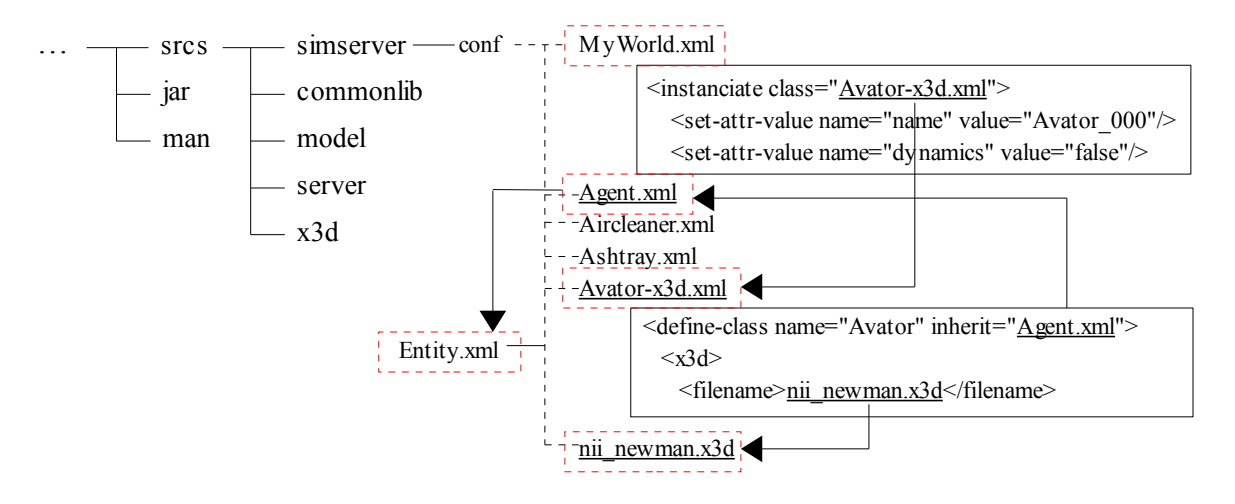

### **A2.1.2.2.** エージェントが起動しない

Is "Command.so" in MyWorld.xml in \$SIGHOME/command?Or, is the access authority given? The server used will be 32 bit operation system. In that case, we will recommend the recompile of the okonomiyaki cooperation dish.

MyWorld.xml 内の「Command.so」は\$SIGHOME/command 内にありますか?またはアクセス権限が与えられていますか? お使い のサーバは32ビットオペレーションシステムではありませんか?その場合は、お好み焼き協調料理の再コンパイルをお勧めします。

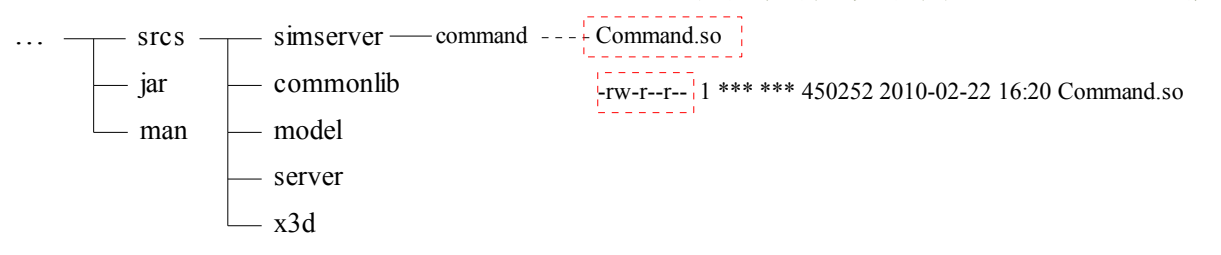

### **A2.1.2.3.** ヒューマノイドタイプ(身体動作が可能)のエージェントが起動しない

Is the specification of the execution environment of Java correct?Please confirm the content of "\$SIGHOME/X3DParser.cfg" and "\$SIGHOME/ld-path.sh".

Java の実行環境の指定は正しいですか?「\$SIGHOME/X3DParser.cfg」と「\$SIGHOME/ld-path.sh」の内容を確認して下さい。

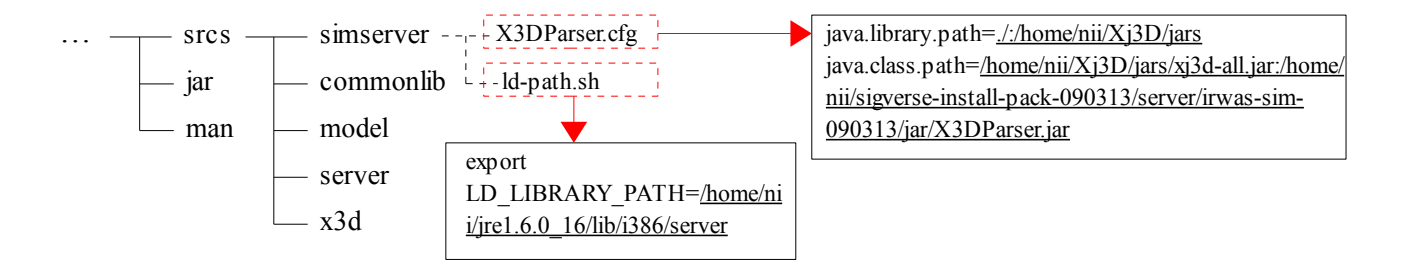

### **A2.1.2.4.** エージェントの位置が正しくないと警告される

Is not existing ODE that has been introduced into Linux-OS used?Only the binary compiled by the double precision specification can be used for ODE with SIGVerse. When existing ODE is used, ODE (source version) is downloaded from the following web pages, the compilation of which it is effective is double precision is done, and it installs it in the server.

Linux-OS に導入されている既存の ODE を使用していませんか?ODE は倍精度指定でコンパイルしたバイナリだけが SIGVerse で利用可能です。もし、既存の ODE をお使いの場合は、以下のウェブページから ODE(ソース版)をダウンロードし、倍精度を有 効とするコンパイルを行い、サーバにインストールします。

ODE Configure Ex. ./configure --enable-double-precision

Download http://sourceforge.net/projects/opende/

### **A2.1.2.5.** エージェントが起動と同時にダウンする

Is not the character input to the numeric input item in various CSV configuration files?Especially, please note the condition related to the bigness and smallness of \*\_attribute.csv and \*\_condition.csv.

各種の CSV 設定ファイル内の数値入力項目に、文字を入力していませんか?特に\*\_attribute.csv と\*\_condition.csv の大小関係 条件にご注意お願いします。

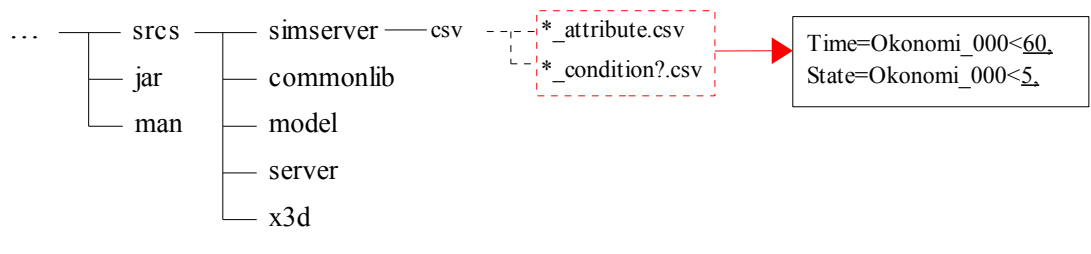

### **A2.1.2.6.** ポート番号が重複していると警告される

A multiple start by the same port number cannot be done. Or, the Central server that works by the port number that starts by the kill command etc. is stopped so that only the agent might keep starting. it starts again.

同じポート番号での多重起動は出来ません。またはエージェントのみが起動し続けている場合がある為、kill コマンドなどで起動し たいポート番号で動作しているセントラルサーバを停止します。その後、再度起動を行います。

### **A2.1.3.** お好み焼き **GUI** が起動しない

Please permit it if use is being prohibited by the anti virus software. Okonomiyaki GUI transmits any neither individual information nor environmental information to the outside. Okonomiyaki GUI is made based on Microsoft.NET ver3.5. We will recommend the introduction that uses introduction of this execution environment or setup DVD.

もしアンチウィルスソフトに利用を禁止されている場合、許可を与えて下さい。お好み焼き GUI はいかなる個人情報・環境情報も外 部に送信しません。お好み焼き GUI は、Microsoft.NET ver3.5 を元に作成されています。同実行環境の導入かセットアップ DVD を用いての導入をお勧めします。

#### **A2.1.4. SIGViewer** が起動しない

Is graphics card (GPU) set up in PC used?It is likely not to operate well for onboard GPU. Or, is the specification of the execution environment and the use library correct in Java?Please confirm the content of "X3DParser.cfg".

お使いの PC にグラフィックスカード(GPU)は設置されていますか?オンボード GPU の場合、うまく作動しない場合があります。ま たは、Java に実行環境及び利用ライブラリの指定は正しいですか?「X3DParser.cfg」の内容を確認して下さい。

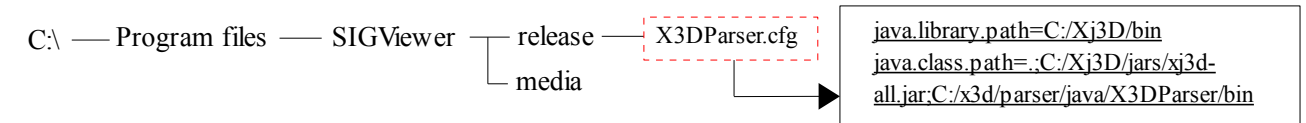

#### **A2.1.5.** お好み焼き **CUI** が起動しない

Please permit it if use is being prohibited by the anti virus software. Okonomiyaki CUI transmits any neither individual information nor environmental information to the outside. Okonomiyaki CUI is made based on Microsoft.NET ver3.5. We will recommend the introduction that uses introduction of this execution environment or setup DVD. Okonomiyaki CUI might not operate correctly when the operation system that uses it is Windows 95, WindowsMe, and WindowsNT.

```
もしアンチウィルスソフトに利用を禁止されている場合、許可を与えて下さい。お好み焼き CUI はいかなる個人情報・環境情報も外
部に送信しません。お好み焼き CUI は、Microsoft.NET ver3.5 を元に作成されています。同実行環境の導入かセットアップ DVD
を用いての導入をお勧めします。もしお使いのオペレーションシステムが Windows95、WindowsMe、WindowsNT の場合、お好み
焼き CUI は正しく動作しない場合があります。
```
# **A2.2.** 操作に関するトラブルシューティング

### **A2.2.1.** お好み焼き **GUI** で「**Intialize**」釦を押下してもお好み焼きの見た目が変わらない

Externals might not change in the timing of the display. Please press the button in that case several times "Initialize".

表示のタイミングで見た目が変わらない場合があります。その場合は何度か「Initialize」釦を押下して下さい。

### **A2.2.2.** お好み焼き **GUI** で指定した動作が行われない

The operation of Avator is operated according to the rule of the state transition. Therefore, even if the operation etc. dished up to the plate are demanded immediately after okonomiyaki was burnt, it is likely not to be processed.

アバタの操作に関しても状態遷移のルールに従い動作しています。その為、お好み焼きを焼いた直後に、皿に盛り付ける操作な どを要求しても処理されない場合があります。

### **A2.2.3.** お好み焼き **GUI** で操作していると、海苔などが鉄板の上に残る場合がある

For instance, seaweed is put on the place when other operations are demanded before a series of operation that puts seaweed ends and it gives priority to the operation of the demand. Please wait for the operation for a little while until the operation of Avator ends.

例えば、海苔をかける一連の操作が終わる前に、他の操作を要求した場合、海苔をその場に置いて要求の動作を優先します。操 作はアバタの動作が終わるまで少しの間お待ち下さい。

### **A2.2.4.** お好み焼き **GUI** でお好み焼きの見た目が変わらない、回転が行えない、移動が行えない場合がある

"Start" The operation of the okonomiyaki cooperation dish is given to priority more than the operations through SIGViewer after the dish is started pressing the button. In that case, please initialize it pushing the "initialize" button.

「Start」釦を押下して料理を始めてからは、SIGViewerを通しての操作よりお好み焼き協調料理の動作が優先されます。その場合 は、「initialize」釦を押して初期化して下さい。

# **A2.3.** 設定に関するトラブルシューティング

### **A2.3.1.** 状態遷移の設定で **0→1**、**1→0** と設定した場合、**0** と **1** の遷移を繰り返してしまう

AvatorFlag of "\* attribute.csv" to which it gives priority to the existing state of things when the state transition condition is added to the transition of  $0\rightarrow 1$  or there are the state transition ahead plurals is specified for one. this \*\_ It gives priority excluding the existing state of things when RobotFlag of attribute.csv is adjusted to one or there are the state transition ahead plurals.

0→1の遷移に状態遷移条件を付加するか、状態遷移先が複数ある場合に現在の状態を優先する「\* attribute.csv」の AvatorFlag を1に指定します。同\* attribute.csv の RobotFlag を1 にした場合、状態遷移先が複数ある場合、現在の状態以外を優先します。

### **A2.3.2.** 状態遷移を設定した場合、警告が **SIGViewer** またはサーバのコンソールに表示されて処理されない

The description of the state transition condition and the state transition processing might be warned of that the specification such as " $@$ " is invalid in a certain processing because of the correspondence in the specification. Please continue your favors toward externals in which the description can be mended as shown in warning I am sorry in this case.

状態遷移条件、状態遷移処理の記述は仕様上の整合性の為に、ある処理では「@」等の指定は無効と警告する場合があります。 この場合は、申し訳ありませんが、警告の通りに記述を直して頂けます様、よろしくお願いします。

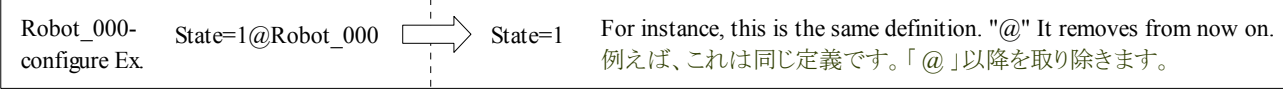

### **A2.3.3.** 状態遷移処理を空に設定した場合、何も動作しなくなる

The end condition cannot be specified when setting it to the sky and the state transition might not end. Please be not empty, and, for instance, specify ""State=1@Robot  $000$ "" etc. and what loans for the state transition processing for state 1.

空に設定した場合、終了条件が特定出来ずに状態遷移が終わらない場合があります。状態遷移処理は空ではなく、例えば状態 1 の場合は「["State=1@Robot\\_](mailto:State%3D1@Robot)000"」等と何かしらの指定をお願いします。

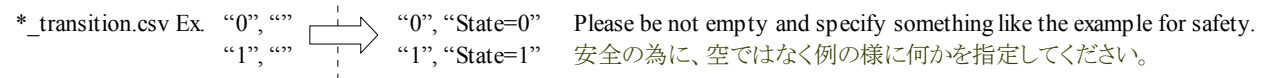

### **A2.3.4.** 状態遷移に関する情報自体が読み込まれていない1

The definition files concerning the state transition assume making with the Linux base. For instance, CR and ..changing line.. character-code require UTF-8 (BOM none). Please confirm file formats of the definition files if the definition concerning the state transition has not adjusted at all.

状態遷移に関する定義ファイル類は、Linux ベースでの作成を想定しています。例えば、改行は CR、文字コードは UTF-8(BOM なし)を前提としています。もし状態遷移に関する定義が全く適応されていない場合、定義ファイル類のファイルフォーマットをご確 認下さい。

### **A2.3.5.** 状態遷移に関する情報自体が読み込まれていない2(発言が途中までしか出力されない)

"\ (backing slash)" and "Space" character cannot be used for the definition file concerning the state transition because of the character-code. Please replace with " " and use "Space" without using "\".

状態遷移に関する定義ファイルは、文字コードの関係上、「¥(バックスラッシュ)」と「スペース」文字が利用出来ません。「¥」は用 いずに、「スペース」は「」に置き換えてご利用下さい。

### **A2.3.6.** 身体動作で自分自身の座標の移動を定義したが、移動しない

Oneself cannot adjust the movement of the prescribed agent who can specify it in the bodily movement. In this case, please describe the movement requirement in the state transition processing.

身体動作内で指定可能な所定エージェントの移動は、自分自身には適応出来ません。この場合は、状態遷移処理に移動要求を 記述してください。

### **A2.3.7.** 身体動作で回転と移動を同時に定義したが、何も動作しない

The movement and the rotation cannot be defined at the same time in the bodily movement. The purpose of each agent is not to process the movement and the rotation at the same time though the demand is transmitted. In this case, please clarify and define the order separately for two bodily movements.

身体動作内では移動と回転を同時に定義出来ません。要求は送信されますが、各エージェントは移動と回転を同時に処理しない 為です。この場合、2つの身体動作に分けて順序を明確にして定義して下さい。

### **A2.3.8.** 移動と回転を状態遷移処理と身体動作で複合的に定義したが、何も動作しない

The movement and the rotation cannot be defined at the same time in the bodily movement. The purpose of each agent is not to process the movement and the rotation at the same time though the demand is transmitted. In this case, please define it by either of the bodily movement or the state transition processing.

身体動作内では移動と回転を同時に定義出来ません。要求は送信されますが、各エージェントは移動と回転を同時に処理しない 為です。この場合、身体動作か状態遷移処理のいずれかで定義して下さい。

# **A2.4.** 改造に関するトラブルシューティング

### **A2.4.1. DetectEntities** が動作しない場合がある

The log of the Central server is confirmed on the Central server. When connecting it with SIGViewer, it doesn't operate correctly when connected Internet Protocol address (\*2) of the following connected Internet Protocol addresses (\*1) and the service providers is different. We will recommend the client to have global IP at use in Intranet or the connection via the electronic environment.

セントラルサーバ上でセントラルサーバのログを確認します。SIGViewer との接続時に以下の接続 IP アドレス(\*1)とサービスプロバ イダの接続 IP アドレス(\*2)が異なる場合、正しく動作しません。イントラネット内での利用、またはインターネット環境を経由しての接 続の場合はクライアントがグローバル IP を持つ事をお勧めします。

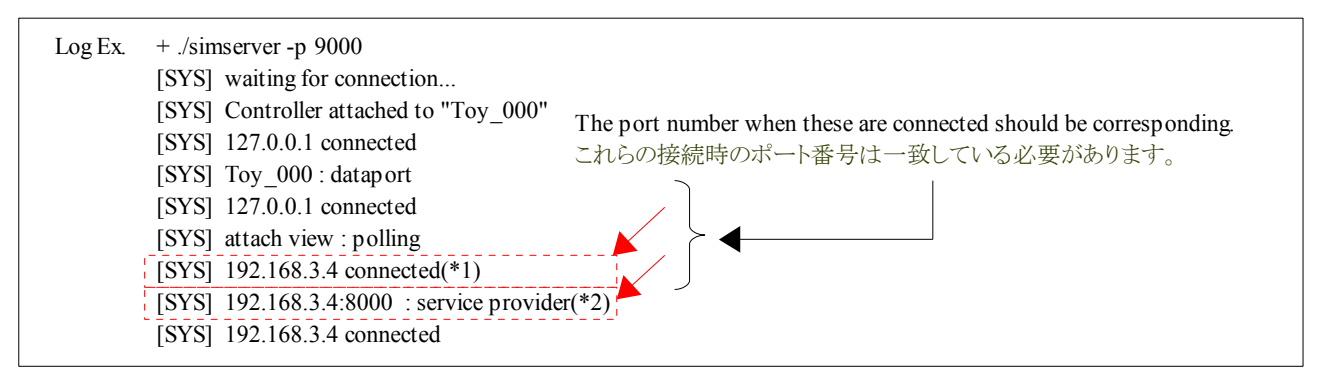

### **A2.4.2. moveTo** で指定した座標にエージェントが移動しない

There is a possibility that given force is few when the agent who executed moveTo stays in the place. Three times distance?Please specify about five times force.

moveTo を実行したエージェントがその場に留まる場合、与えている force が少ない可能性があります。距離の 3 倍~5 倍程度の force を指定して下さい。

### **A2.4.3.** あるエージェントを複数起動したいが起動しない

When two or more agents are started with the display thoroughly (When you want to start the agent like the instance of the class), the definition to start up two or more kinds of same agents with MyWorld.xml is described. For instance, to arrange three robots in a virtual space, it defines it as follows.

同じ表示を持つエージェントを複数起動させる場合(クラスに対するインスタンスの様にエージェントを起動したい場合)、 MyWorld.xml で同じ種類のエージェントを複数立ち上げる定義を記述します。例えば、ロボットを3台仮想空間内に配置したい場 合は、以下の様に定義します。

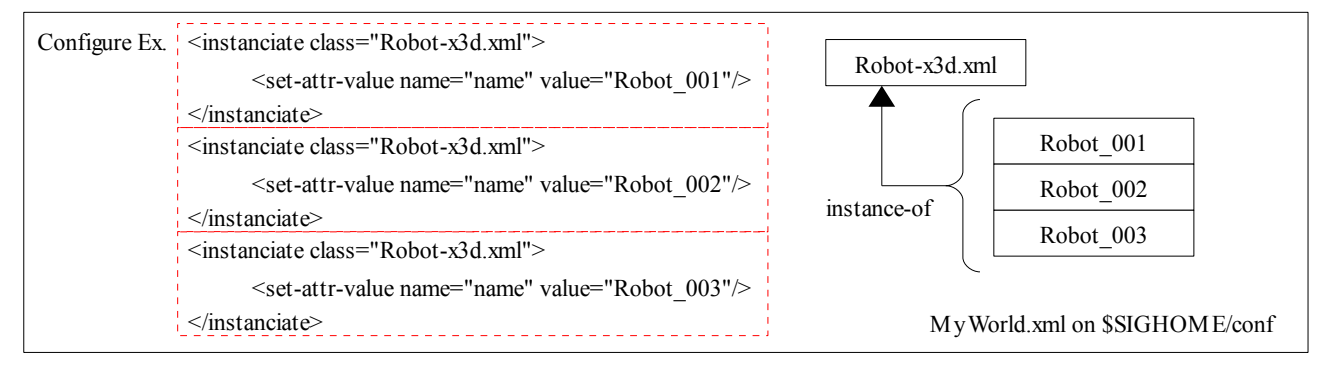

### **A2.4.4.** 状態遷移の契機タイミングをもう少し早くしたい

Definition "NORMAL\_UNIT" "FAST\_UNIT" "SMALL\_UNIT" at the period related to the state transition is being done by core/Define.h. Timing of the opportunity of the state transition is NORMAL\_UNIT \* It is SMALL\_UNIT number of seconds. Please reduce SMALL\_UNIT, improve the entire frequency or lower the value of NORMAL\_UNIT at the right time. It is appropriate every  $0.1$ -0.3 second ..largeness.. somewhere else.

core/Define.h に状態遷移に関わる期間の定義「NORMAL\_UNIT」「FAST\_UNIT」「SMALL\_UNIT」がされています。状態遷移の 契機タイミングは NORMAL\_UNIT \* SMALL\_UNIT 秒数です。SMALL\_UNIT を少なくして全体の頻度を高めるか、 NORMAL\_UNIT の値を適時下げて下さい。大よそ 0.1~0.3 秒間隔が適切です。

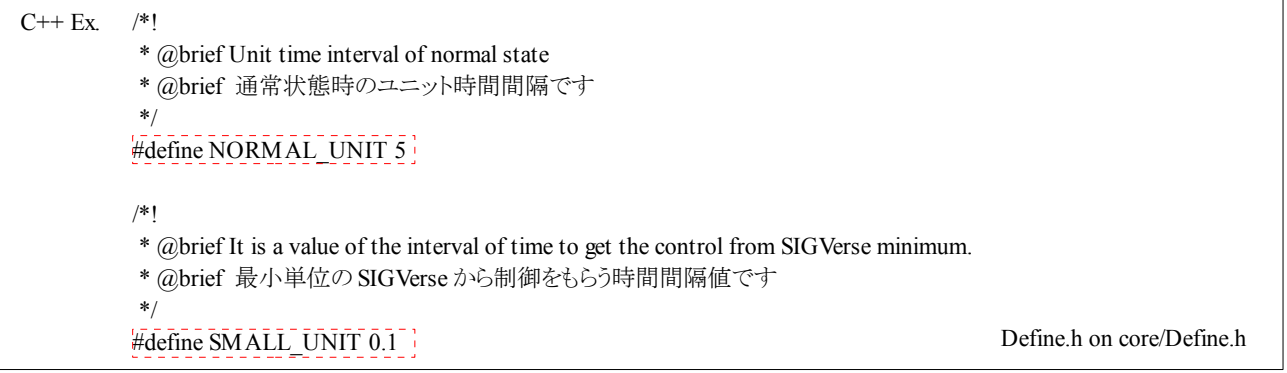

### **A2.4.5.** 身体動作・移動・回転の段階的な動作をもう少し細かく(粗く)したい

Frequency "HUMANOID" of phased operation is defined in core/define.h. It is five now. Please change at the right time and compile this value. However, it is necessary to consider the number of SIGViewer of drawing frames. The best value is found while confirming it by watching at the right time. 5-10 is appropriate ..largeness.. somewhere else.

core/define.h に段階的な動作の回数「HUMANOID」が定義されています。現在 5 です。この値を適時変更してコンパイルして下さ い。但し、SIGViewer の描画フレーム数を考慮する必要があります。適時目視で確認しながら最適な値を見つけます。大よそ5~ 10 が適切です。

```
/*!
           * @brief Angle ratio which can progress every call, of body motion of onAction
           * @brief 身体運動の onAction の 1 回コール毎に進める角度割合です
           */
         #define HUMANOID 5
C++ ExDefine.h on core/Define.h
```
# **A3.** 状態遷移に関する記述一覧

## **A3.1.** 登場人物一覧

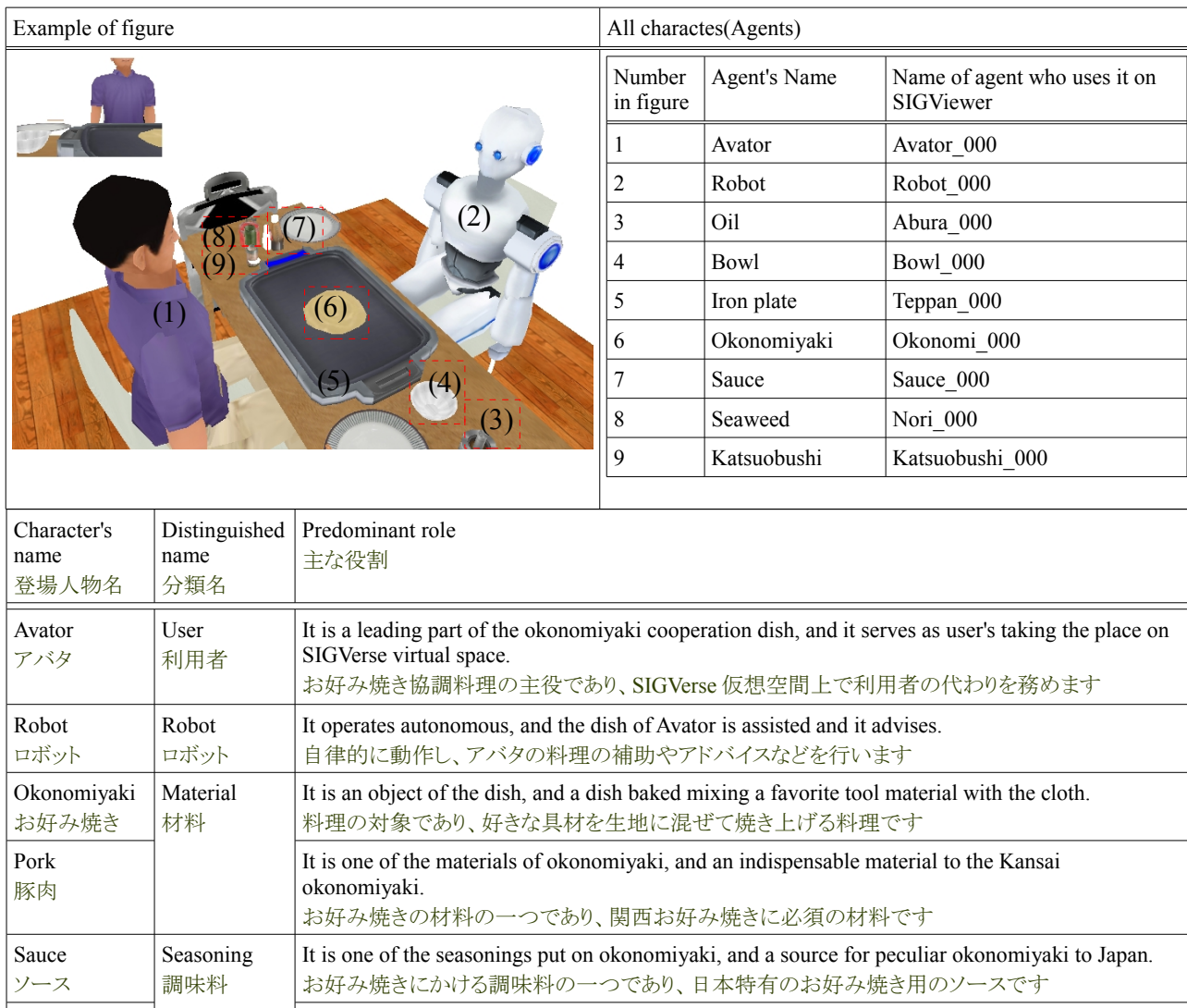

Seaweed(Nori) It is one of the seasonings put on okonomiyaki, and a seasoning of which the origin is peculiar seaweeds to Japan. お好み焼きにかける調味料の一つであり、日本特有の海草を元とした調味料です It is a seasoning that one of the seasonings put on okonomiyaki it, ferments a peculiar fish(bonito)

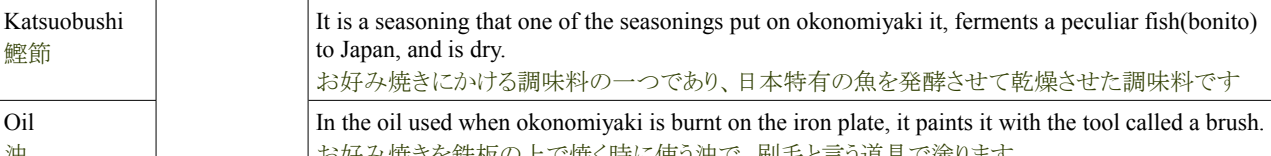

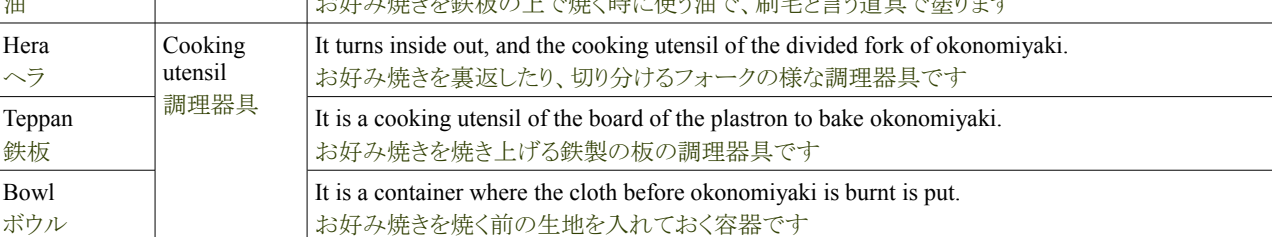

海苔

鰹節

Oil 油

# **A3.2.** 状態遷移条件

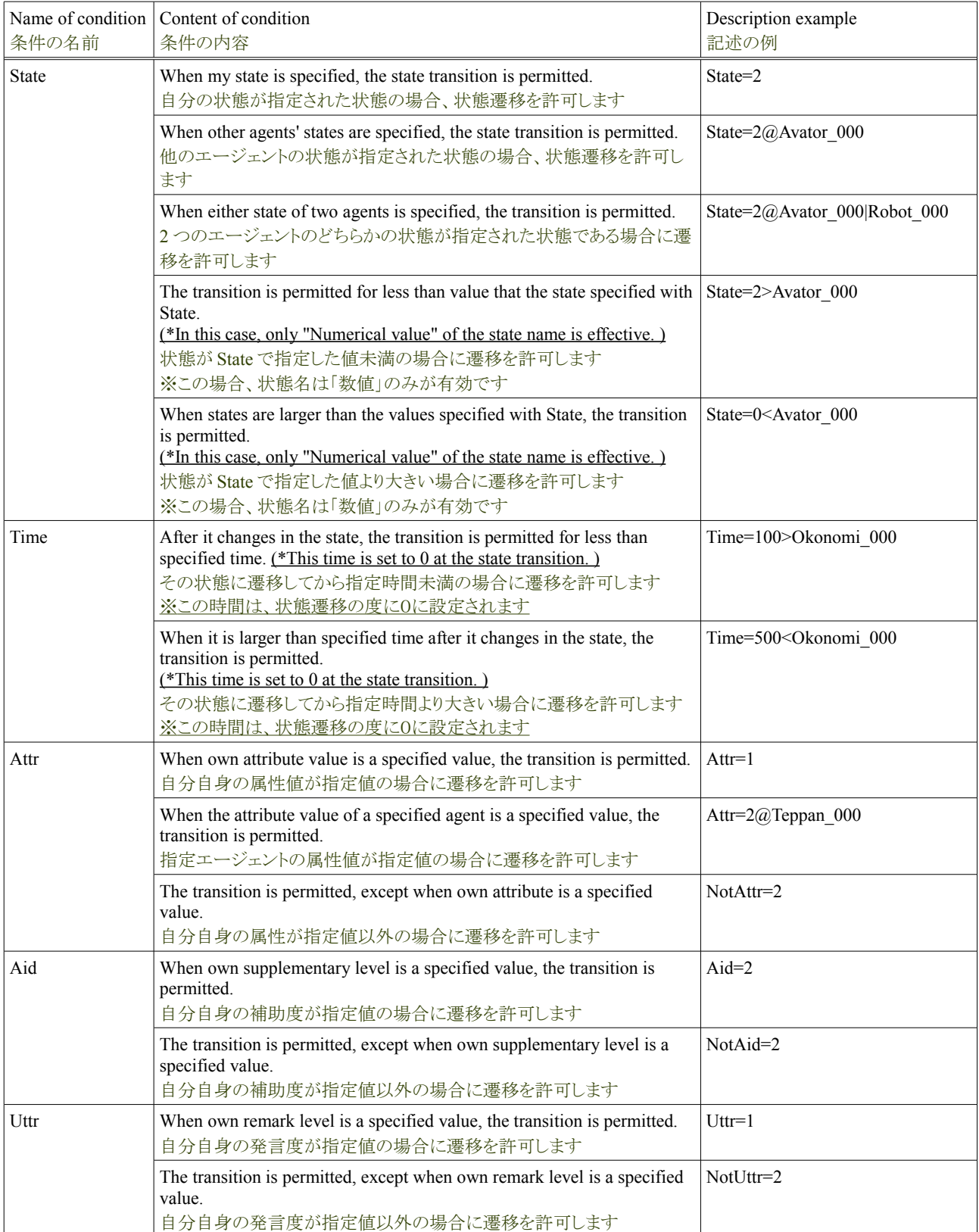
## **A3.3.** 状態遷移処理

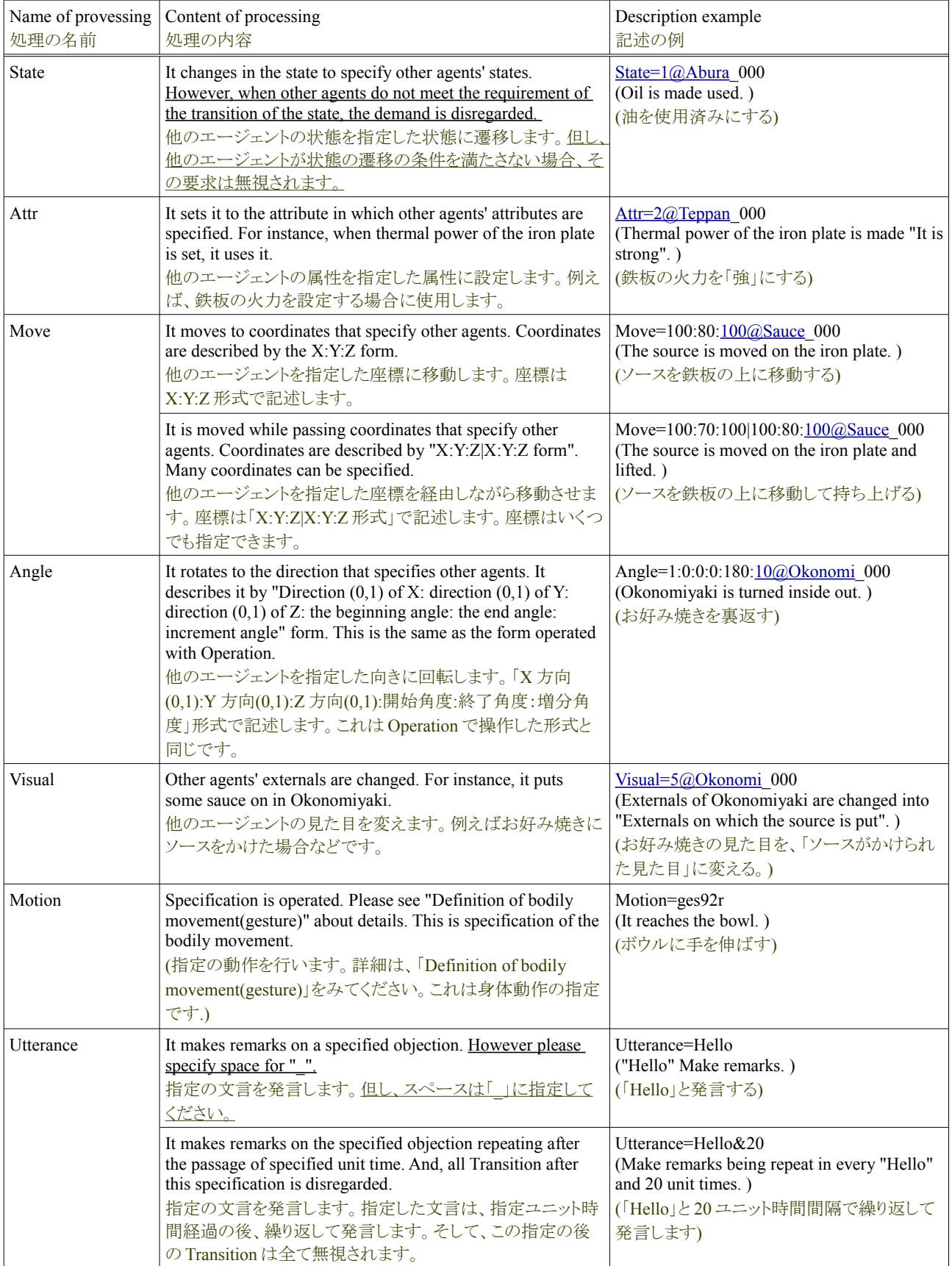

#### Tutorial of the Okonomiyaki cooperation dish **Release 1.0.dev** Release 1.0.dev

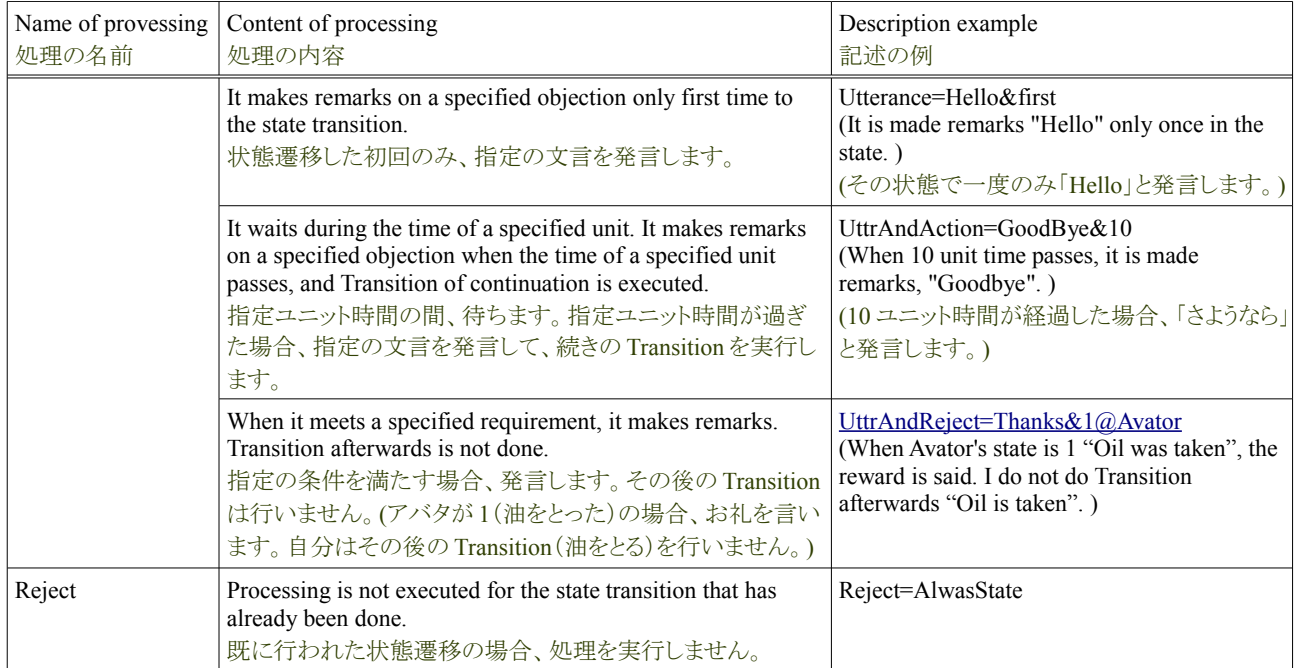

# **A4.** お好み焼き協調料理ソフトウェアの俯瞰

#### **A4.1.** お好み焼き協調料理のディレクトリ構造

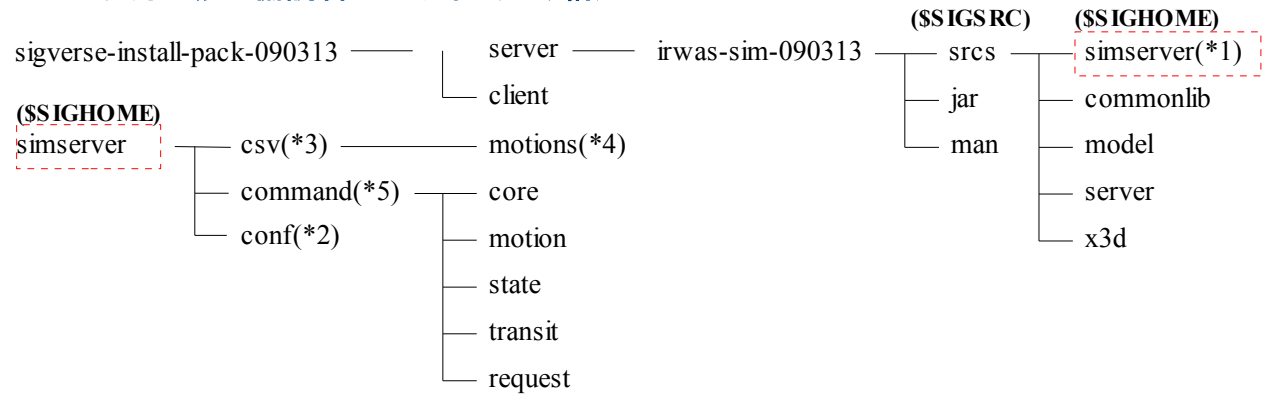

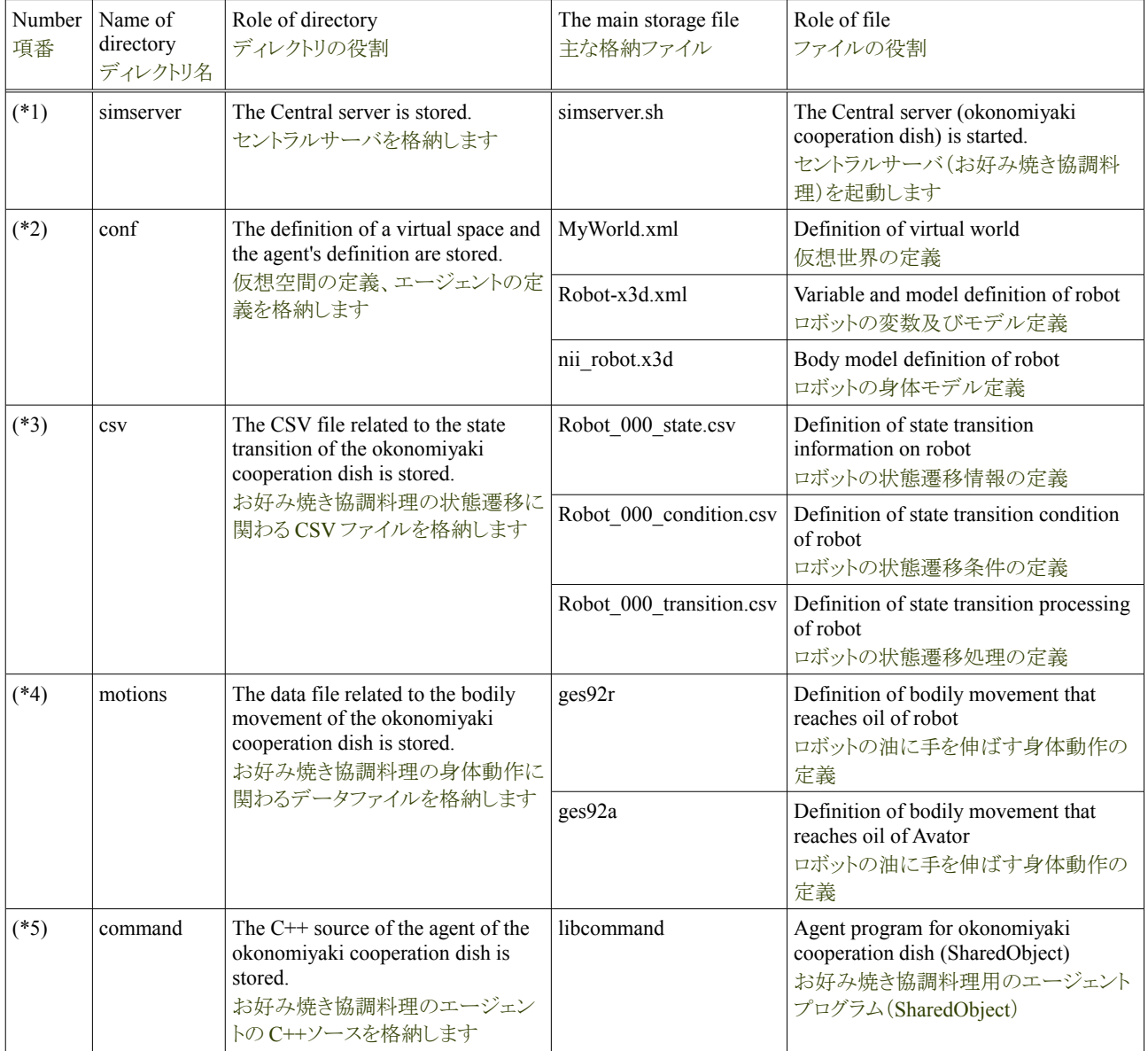

# **A4.2.** お好み焼き協調料理ソフトウェア一覧

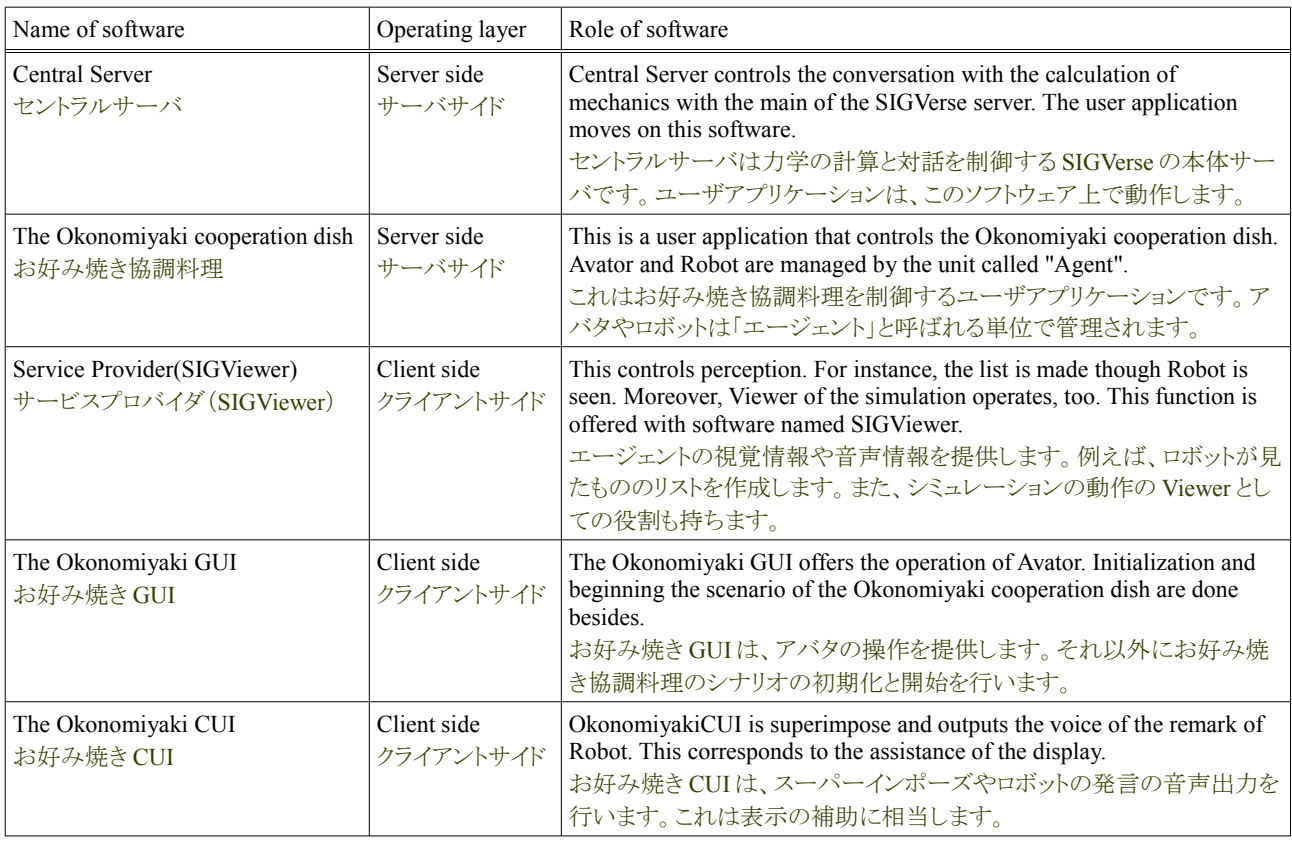

### **A4.3.** お好み焼き協調料理の主たる操作

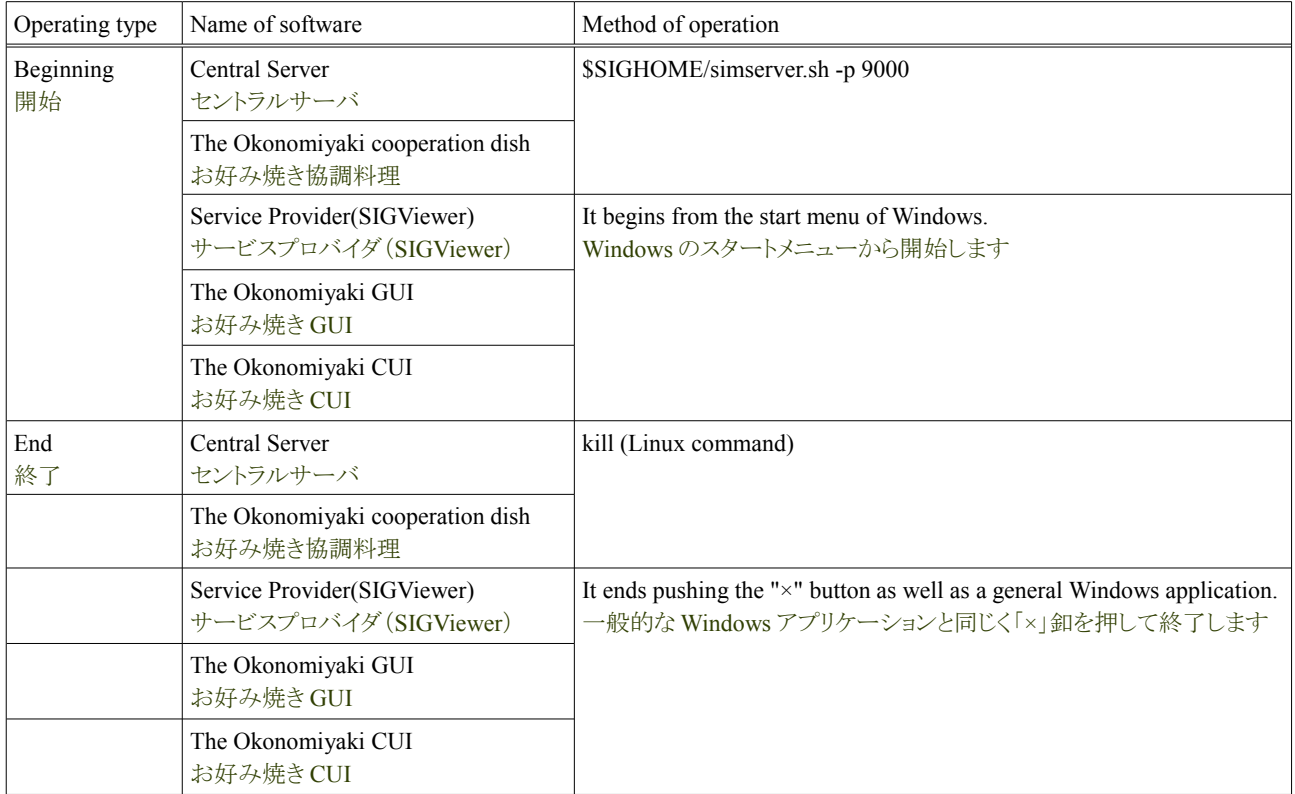